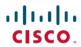

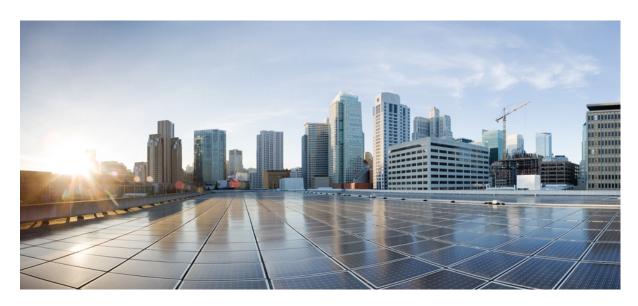

# **Cisco Catalyst 8300 and Catalyst 8200 Series Edge Platforms Software Configuration Guide**

**Last Modified:** 2021-12-15

### **Americas Headquarters**

Cisco Systems, Inc. 170 West Tasman Drive San Jose, CA 95134-1706 USA https://www.cisco.com

Tel: 408 526-4000 800 553-NETS (6387) Fax: 408 527-0883 © 2022 Cisco Systems, Inc. All rights reserved.

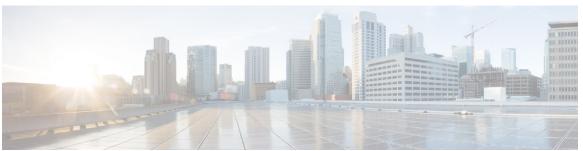

### CONTENTS

#### PREFACE

### Preface xv

Objectives xv

Important Information on Features and Commands xv

Related Documentation xv

Document Conventions xvi

Obtaining Documentation and Submitting a Service Request xvii

#### CHAPTER 1

#### Overview 1

Introduction 1

Switch Between Controller and Autonomous Modes Using Cisco CLI 2

Switch Between Controller and Autonomous Modes using Bootstrap Configuration Files 2

Supported Modules and Features-on Cisco 8300 and 8200 Series Edge Platforms 3

### CHAPTER 2 Basic Platform Configuration 5

Default Configuration 5

Configuring Global Parameters 9

Configuring Gigabit Ethernet Interfaces 10

Configuring a Loopback Interface 11

Configuring Module Interfaces 12

Dynamic Allocation of Cores 12

Enabling Cisco Discovery Protocol 14

Configuring Command-Line Access 14

Configuring Static Routes 16

Configuring Dynamic Routes 18

Configuring Routing Information Protocol 18

Configuring Enhanced Interior Gateway Routing Protocol 22

### CHAPTER 3 Using Cisco IOS XE Software 25 Using Cisco IOS XE Software 25 25 Accessing the CLI Using a Directly-Connected Console 25 Connecting to the Console Port **26** Using the Console Interface 26 Using SSH to Access Console 26 Accessing the CLI from a Remote Console Using Telnet 27 Preparing to Connect to the Device Console Using Telnet 27 Using Telnet to Access a Console Interface 28 Accessing the CLI from a USB Serial Console Port 29 Using Keyboard Shortcuts 29 Using the History Buffer to Recall Commands 29 **Understanding Command Modes** Understanding Diagnostic Mode 31 Getting Help 32 Using the no and default Forms of Commands 35 Saving Configuration Changes Managing Configuration Files Filtering Output from the show and more Commands 36 Powering Off a Device 36 Finding Support Information for Platforms and Cisco Software Images 37 Using Cisco Feature Navigator Using Software Advisor Using Software Release Notes 37 CLI Session Management 37 Information About CLI Session Management 38 Changing the CLI Session Timeout 38 Locking a CLI Session 38

### CHAPTER 4 Licenses and Licensing Models 39

Feature Information for Available Licenses and Licensing Models 39
Available Licenses 41

```
Cisco DNA License 41
          Guidelines for Using a Cisco DNA License 42
          Ordering Considerations for a Cisco DNA License
       High Security License
                              43
          Guidelines for Using an HSECK9 License 44
          Ordering Considerations for an HSECK9 License
       Cisco CUBE License 44
       Cisco Unified CME License
       Cisco Unified SRST License 45
     Throughput
                  45
       Throughput as a Numeric Value
          Throughput and System Hardware Throttling Specifications in the Autonomous Mode 47
          Throughput and System Hardware Throttling Specifications in the SD-WAN Controller Mode
       Throughput as a Tier
       Numeric vs. Tier-Based Throughput Configuration
     How to Configure Available Licenses and Throughput
       Configuring a Boot Level License 54
       Installing SLAC for an HSECK9 License
       Configuring a Numeric Throughput 58
       Configuring a Tier-Based Throughput 61
       Converting From a Numeric Throughput Value to a Tier 65
       Upgrading from a Release Supporting Numeric Throughput to a Release Supporting Tiers 68
       Downgrading from a Release Supporting Tiers to a Release Supporting Only Numeric Throughput 69
     Available Licensing Models 69
Change of Authorization 71
     Feature Information for Change of Authorization 71
```

#### CHAPTER 5

Information About Change of Authorization 72 Change of Authorization-Reauthentication Procedure 72 Change of Authorization 74 Restrictions for Change of Authorization 74 How to Configure Change of Authorization **75** Essential dot1x | SANet Configuration **75** Configure Change of Authorization **75** 

Example: Check if the RADIUS Server is Active 76 Example: Device Tracking Policy **76** CHAPTER 6 Managing the Device Using Web User Interface 79 Setting Up Factory Default Device Using Web UI Using Basic or Advanced Mode Setup Wizard 80 Configure LAN Settings 80 Configure Primary WAN Settings 81 Configure Secondary WAN Settings 82 Configure Security Settings 82 Using Web User Interface for Day One Setup 83 Monitor and Troubleshoot Device Plug and Play (PnP) Onboarding using WebUI CHAPTER 7 Console Port, Telnet, and SSH Handling 87 Notes and Restrictions for Console Port, Telnet, and SSH 87 Console Port Overview 87 Console Port Handling Overview Telnet and SSH Overview 88 Configuring a Console Port Transport Map 88 Configuring Persistent SSH 90 Viewing Console Port, SSH, and Telnet Handling Configurations 93 CHAPTER 8 **Installing the Software** Overview 99 **ROMMON Images** 100 **Provisioning Files** File Systems 100 Autogenerated File Directories and Files 101 Flash Storage Configuring the Configuration Register for Autoboot 102 How to Install and Upgrade the Software 103 Managing and Configuring a Device to Run Using a Consolidated Package 103 Managing and Configuring a Consolidated Package Using Copy and Boot Commands

Configuration Examples for Change of Authorization **76** 

| Configuring a Device to Boot the Consolidated Package via TFTP Using the Boot Command:  Example 105 |
|----------------------------------------------------------------------------------------------------|
| Installing the Software Using install Commands 108                                                  |
| Restrictions for Installing the Software Using install Commands 108                                 |
| Information About Installing the Software Using install Commands 108                                |
| Install Mode Process Flow 109                                                                       |
| Booting the Platform in Install Mode 114                                                            |
| One-Step Installation or Converting from Bundle Mode to Install Mode 115                            |
| Three-Step Installation 116                                                                         |
| Upgrading in Install Mode 117                                                                       |
| Downgrading in Install Mode 118                                                                     |
| Terminating a Software Installation 118                                                             |
| Configuration Examples for Installing the Software Using install Commands 118                       |
| Troubleshooting Software Installation Using install Commands 130                                    |
| Managing and Configuring a Device to Run Using Individual Packages 131                              |
| Installing Subpackages from a Consolidated Package 131                                              |
| Installing Subpackages from a Consolidated Package on a Flash Drive 137                             |
| Upgrading the Firmware on NIMs 138                                                                  |
| Installing a Firmware Subpackage 147                                                                |
| Configuring No Service Password-Recovery 153                                                        |
| How to Enable No Service Password-Recovery 153                                                      |
| Slot and Subslot Configuration 159                                                                  |
| Configuring the Interfaces 159                                                                      |
| Configuring Gigabit Ethernet Interfaces 159                                                         |
| Configuring the Interfaces: Example 161                                                             |
| Viewing a List of All Interfaces: Example 161                                                       |
| Viewing Information About an Interface: Example 162                                                 |
| Cisco Thousand Eyes Enterprise Agent Application Hosting 163                                        |
| Cisco ThousandEyes Enterprise Agent Application Hosting 163                                         |
| Feature Information for Cisco ThousandEyes Enterprise Agent Application Hosting 164                 |
| Supported Platforms and System Requirements 164                                                     |
| Workflow to Install and Run the Cisco ThousandEyes Application 165                                  |

CHAPTER 9

CHAPTER 10

CHAPTER 11

CHAPTER 12

CHAPTER 13

Workflow to Host the Cisco ThousandEyes Application Downloading and Copying the Image to the Device 167 Connecting the Cisco ThousandEyes Agent with the Controller 169 Modifying the Agent Parameters 169 Uninstalling the Application 169 Troubleshooting the Cisco ThousandEyes Application 170 **Process Health Monitoring** 171 Monitoring Control Plane Resources 171 Avoiding Problems Through Regular Monitoring 171 Cisco IOS Process Resources 172 Overall Control Plane Resources 173 Monitoring Hardware Using Alarms 175 Device Design and Monitoring Hardware BootFlash Disk Monitoring 176 Approaches for Monitoring Hardware Alarms 176 Onsite Network Administrator Responds to Audible or Visual Alarms 176 Viewing the Console or Syslog for Alarm Messages 177 Network Management System Alerts a Network Administrator when an Alarm is Reported Through **SNMP** 179 System Messages 181 Information About Process Management How to Find Error Message Details 181 **Trace Management 187** Tracing Overview 187 How Tracing Works 187 Configuring Packet Tracer with UDF Offset Tracing Levels 190 Viewing a Tracing Level 192 Setting a Tracing Level 193 Viewing the Content of the Trace Buffer 193 Example: Using Packet Trace 194

### CHAPTER 14 Environmental Monitoring and PoE Management 201

Environmental Monitoring **201** 

Environmental Monitoring and Reporting Functions 201

Environmental Monitoring Functions 202

Environmental Reporting Functions 204

Configuring Power Supply Mode 215

Configuring the Edge Platforms Power Supply Mode 216

Configuring the External PoE Service Module Power Supply Mode 216

Examples for Configuring Power Supply Mode 216

Available PoE Power 218

### CHAPTER 15 Configuring High Availability 221

About Cisco High Availability 221

Interchassis High Availability 221

Bidirectional Forwarding Detection 222

Bidirectional Forwarding Detection Offload 222

Configuring Cisco High Availability 223

Configuring Interchassis High Availability 223

Configuring Bidirectional Forwarding 224

Configuring BFD Offload 224

Verifying Interchassis High Availability 224

Verifying BFD Offload 231

### CHAPTER 16 Configuring Secure Storage 235

Enabling Secure Storage 235

Disabling Secure Storage 236

Verifying the Status of Encryption 237

Verifying the Platform Identity 237

### CHAPTER 17 Configuring Call Home 239

Finding Feature Information 239

Prerequisites for Call Home 239

Information About Call Home 240

```
Benefits of Using Call Home 240
  Obtaining Smart Call Home Services 241
    Anonymous Reporting 241
How to Configure Call Home 242
  Configuring Smart Call Home (Single Command)
                                                 242
  Configuring and Enabling Smart Call Home 243
  Enabling and Disabling Call Home
  Configuring Contact Information
  Configuring Destination Profiles
    Creating a New Destination Profile
                                      247
    Copying a Destination Profile 248
    Setting Profiles to Anonymous Mode 249
  Subscribing to Alert Groups 249
    Periodic Notification 252
    Message Severity Threshold
    Configuring a Snapshot Command List
  Configuring General E-Mail Options
  Specifying Rate Limit for Sending Call Home Messages
  Specifying HTTP Proxy Server 257
  Enabling AAA Authorization to Run IOS Commands for Call Home Messages 258
  Configuring Syslog Throttling 258
  Configuring Call Home Data Privacy
  Sending Call Home Communications Manually
    Sending a Call Home Test Message Manually
    Sending Call Home Alert Group Messages Manually
    Submitting Call Home Analysis and Report Requests
                                                      261
    Manually Sending Command Output Message for One Command or a Command List 263
Configuring Diagnostic Signatures 264
  Information About Diagnostic Signatures
    Diagnostic Signatures Overview 265
    Prerequisites for Diagnostic Signatures
                                         266
    Downloading Diagnostic Signatures 266
    Diagnostic Signature Workflow 266
    Diagnostic Signature Events and Actions
```

```
Diagnostic Signature Actions
                                       267
          Diagnostic Signature Variables
       How to Configure Diagnostic Signatures 268
          Configuring the Call Home Service for Diagnostic Signatures 268
          Configuring Diagnostic Signatures 270
     Displaying Call Home Configuration Information 272
     Default Call Home Settings 278
     Alert Group Trigger Events and Commands 278
     Message Contents 285
Managing Cisco Enhanced Services and Network Interface Modules 291
     Information About Cisco Service Modules and Network Interface Modules
     Modules Supported 292
     Network Interface Modules and Enhanced Service Modules 292
     Implementing SMs and NIMs on Your Platforms 292
       Downloading the Module Firmware
        Installing SMs and NIMs 292
        Accessing Your Module Through a Console Connection or Telnet 292
       Online Insertion and Removal 293
          Preparing for Online Removal of a Module 293
          Deactivating a Module 294
          Deactivating Modules and Interfaces in Different Command Modes 295
          Deactivating and Reactivating an SSD/HDD Carrier Card NIM 296
          Reactivating a Module 297
          Verifying the Deactivation and Activation of a Module 297
     Managing Modules and Interfaces 300
       Managing Module Interfaces
     Configuration Examples 300
Cellular IPv6 Address
     Cellular IPv6 Address
        IPv6 Unicast Routing
                             303
          Link-Lock Address
                              304
```

Diagnostic Signature Event Detection

CHAPTER 18

CHAPTER 19

# Global Address **304**Configuring Cellular IPv6 Address **304**

### CHAPTER 20 Radio Aware Routing

Benefits of Radio Aware Routing 307

Restrictions and Limitations 308

License Requirements 308

System Components 308

QoS Provisioning on PPPoE Extension Session 309

Example: Configuring the RAR Feature in Bypass Mode 309

Example: Configuring the RAR Feature in Aggregate Mode 311

Verifying RAR Session Details 312

Troubleshooting Radio Aware Routing 318

### CHAPTER 21 Configuring Voice Functionality 319

Call Waiting 319

Call Transfers 319

Feature Group D Configuration 319

Media and Signaling Authentication and Encryption 321

Multicast Music-on-Hold 321

TLS 1.2 support on SCCP Gateways 322

### CHAPTER 22 Support for Software Media Termination Point 327

Finding Feature Information 327

Information About Support for Software Media Termination Point 327

Prerequisites for Software Media Termination Point 327

Restrictions for Software Media Termination Point 328

SRTP-DTMF Interworking 328

Restrictions for SRTP-DTMF Interworking 328

Supported Platforms for SRTP-DTMF Interworking 328

Configuring Support for Software Media Termination Point 328

Examples: Support for Software Media Termination Point 331

Verifying Software Media Termination Point Configuration 332

Feature Information for Support for Software Media Termination Point 33

### CHAPTER 23 Dying Gasp Through SNMP, Syslog and Ethernet OAM 337 Prerequisites for Dying Gasp Support 337 Restrictions for Dying Gasp Support 337 Information About Dying Gasp Through SNMP, Syslog and Ethernet OAM Dying Gasp 338 How to Configure Dying Gasp Through SNMP, Syslog and Ethernet OAM Dying Gasp Trap Support for Different SNMP Server Host/Port Configurations 338 Environmental Settings on the Network Management Server 338 Message Displayed on the Peer Router on Receiving Dying Gasp Notification Displaying SNMP Configuration for Receiving Dying Gasp Notification 339 Configuration Examples for Dying Gasp Through SNMP, Syslog and Ethernet OAM Example: Configuring SNMP Community Strings on a Router 339 Example: Configuring SNMP-Server Host Details on the Router Console 340 CHAPTER 24 **Troubleshooting 341** Troubleshooting System Report 341

**Unsupported Commands** 343

APPENDIX A

Contents

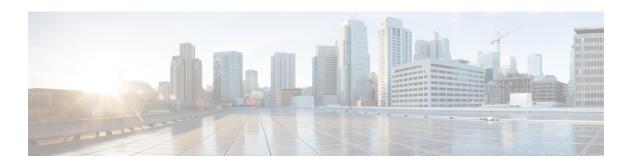

### **Preface**

This section briefly describes the objectives of this document and provides links to additional information on related products and services:

- Objectives, on page xv
- Important Information on Features and Commands, on page xv
- Related Documentation, on page xv
- Document Conventions, on page xvi
- Obtaining Documentation and Submitting a Service Request, on page xvii

### **Objectives**

This guide provides an overview of the Cisco Catalyst 8300 and 8200 Series Edge Platforms and explains how to configure the various features on these routers.

### **Important Information on Features and Commands**

For more information about Cisco IOS XE software, including features available on the router (described in configuration guides), see the Cisco IOS XE 17 Software Documentation set.

To verify support for specific features, use Cisco Feature Navigator. For more information about this, see Using Cisco Feature Navigator, on page 37.

To find reference information for a specific Cisco IOS XE command, see the Cisco IOS Master Command List, All Releases.

### **Related Documentation**

- Hardware Installation Guide for the Cisco C8000 Series Router
- Release Notes for the Cisco C8000 Series Routers

#### **Commands**

Cisco IOS XE commands are identical in look, feel, and usage to Cisco IOS commands on most platforms. To find reference information for a specific Cisco IOS XE command, see the Cisco IOS Master Command List, All Releases document.

### **Features**

The router runs Cisco IOS XE software which is used on multiple platforms. To verify support for specific features, use the Cisco Feature Navigator tool. For more information, see Using Cisco Feature Navigator, on page 37.

### **Document Conventions**

This documentation uses the following conventions:

| Convention | Description                                                                                                    |
|------------|----------------------------------------------------------------------------------------------------|
| ^ or Ctrl  | The ^ and Ctrl symbols represent the Control key. For example, the key combination ^D or Ctrl-D means hold down the Control key while you press the D key. Keys are indicated in capital letters but are not case sensitive. |
| string     | A string is a nonquoted set of characters shown in italics. For example, when setting an SNMP community string to public, do not use quotation marks around the string or the string will include the quotation marks.       |

Command syntax descriptions use the following conventions:

| Convention | Description                                                                                               |
|------------|----------------------------------------------------------------------------------------------------|
| bold       | Bold text indicates commands and keywords that you enter exactly as shown.                                |
| italics    | Italic text indicates arguments for which you supply values.                                              |
| [x]        | Square brackets enclose an optional element (keyword or argument).                                        |
| I          | A vertical line indicates a choice within an optional or required set of keywords or arguments.           |
| [x   y]    | Square brackets enclosing keywords or arguments separated by a vertical line indicate an optional choice. |
| {x   y}    | Braces enclosing keywords or arguments separated by a vertical line indicate a required choice.           |

Nested sets of square brackets or braces indicate optional or required choices within optional or required elements. For example:

| Convention  | Description                                                                                              |
|-------------|----------------------------------------------------------------------------------------------------|
| [x {y   z}] | Braces and a vertical line within square brackets indicate a required choice within an optional element. |

Examples use the following conventions:

| Convention  | Description                                                                                                    |
|-------------|----------------------------------------------------------------------------------------------------|
| screen      | Examples of information displayed on the screen are set in Courier font.                                                                                              |
| bold screen | Examples of text that you must enter are set in Courier bold font.                                                                                                    |
| <>          | Angle brackets enclose text that is not printed to the screen, such as passwords.                                                                                     |
| !           | An exclamation point at the beginning of a line indicates a comment line. (Exclamation points are also displayed by the Cisco IOS XE software for certain processes.) |
|             | Square brackets enclose default responses to system prompts.                                                                                                    |

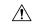

Caution

Means *reader be careful*. In this situation, you might do something that could result in equipment damage or loss of data.

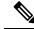

Note

Means *reader take note*. Notes contain helpful suggestions or references to materials that may not be contained in this manual.

### **Obtaining Documentation and Submitting a Service Request**

- To receive timely, relevant information from Cisco, sign up at Cisco Profile Manager.
- To get the business impact you're looking for with the technologies that matter, visit Cisco Services.
- To submit a service request, visit Cisco Support.
- To discover and browse secure, validated enterprise-class apps, products, solutions and services, visit Cisco Marketplace.
- To obtain general networking, training, and certification titles, visit Cisco Press.

• To find warranty information for a specific product or product family, access Cisco Warranty Finder.

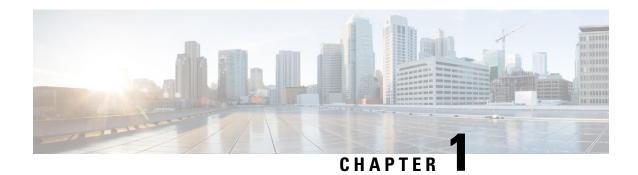

### **Overview**

This chapter includes information about Cisco Catalyst 8300 and 8200 Series Edge Platforms and describes the autonomous mode and controller mode. It contains the following sections:

- Introduction, on page 1
- Supported Modules and Features-on Cisco 8300 and 8200 Series Edge Platforms, on page 3

### Introduction

The Cisco Catalyst 8300 and 8200 Series Edge Platforms are best-of-breed, 5G-ready, cloud edge platforms designed for accelerated services, multi-layer security, cloud-native agility, and edge intelligence to accelerate your journey to cloud.

Cisco Catalyst 8300 and 8200 Series Edge Platforms with Cisco IOS XE SD-WAN Software deliver Cisco's secure, cloud-scale SD-WAN solution for the branch. The Cisco Catalyst 8300 and 8200 Series Edge Platforms is built for high performance and integrated SD-WAN Services along with flexibility to deliver security and networking services together from the cloud or on premises. It provides higher WAN port density and a redundant power supply capability. The Cisco Catalyst 8300 and 8200 Series Edge Platforms have a wide variety of interface options to choose from—ranging from lower and higher module density with backward compatibility to a variety of existing WAN, LAN, LTE, voice, and compute modules. Powered by Cisco IOS XE, fully programmable software architecture, and API support, these platforms can facilitate automation at scale to achieve zero-touch IT capability while migrating workloads to the cloud. The Cisco Catalyst 8300 and 8200 Series Edge Platforms also come with Trustworthy Solutions 2.0 infrastructure that secures the platforms against threats and vulnerabilities with integrity verification and remediation of threats.

The Cisco Catalyst 8300 and 8200 Series Edge Platforms are well suited for medium-sized and large enterprise branch offices for high WAN IPsec performance with integrated SD-WAN services.

Cisco Catalyst 8300 and 8200 Series Edge Platforms target these use-cases:

- Enterprise Branch office, Managed Service Provide CPE, Internet Gateway for DIA, SASE cloud platform with SD-WAN
- Next-generation of Software Defined (SD) Branch routing platforms

This document is a summary of software functionality that is specific to the Cisco Catalyst 8300 and 8200 Series Edge Platforms. You can access the Cisco IOS XE and Cisco IOS XE SD-WAN functionality through Autonomous and Controller execution modes, respectively. The Autonomous mode is the default mode for the device and includes the Cisco IOS XE functionality. To access Cisco IOS XE SD-WAN functionality

switch to the Controller mode. You can use the existing Plug and Play workflow to determine the mode of the device.

You can use the universalk9 image to deploy both Cisco IOS XE SD-WAN and Cisco IOS XE on Cisco IOS XE platforms. The Cisco IOS XE Amsterdam 17.3 helps in seamless upgrades of both the SD-WAN and non-SDWAN features and deployments.

### **Switch Between Controller and Autonomous Modes Using Cisco CLI**

Use the **controller-mode** command in Privileged EXEC mode to switch between controller and autonomous modes.

The **controller-mode disable** command switches the device to autonomous mode.

Device# controller-mode disable

The **controller-mode enable** command switches the device to controller mode.

Device# controller-mode enable

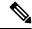

Note

When the device mode is switched from autonomous to controller, the startup configuration and the information in NVRAM (certificates), are erased. This action is same as the **write erase**.

When the device mode is switched from controller to autonomous, all Yang-based configuration is preserved and can be reused if you switch back to controller mode. If you want to switch the mode from controller to autonomous, ensue that the configuration on the device is set to auto-boot.

# Switch Between Controller and Autonomous Modes using Bootstrap Configuration Files

On a device that already runs a Cisco IOS XE non SD-WAN image, after installing Cisco IOS XE Release 17.3.2 or later image, the device boots up in autonomous mode.

On a device that already runs a Cisco IOS XE SD-WAN image, after installing Cisco IOS XE Release17.3.1r or later image, the device boots up in controller mode.

To switch modes, use the **controller-mode enable** command to switch from autonomous to controller mode and **controller-mode disable** command to switch from controller mode to autonomous mode. After the device boots up, the configuration present in the configuration file is applied.

After the device boots up in controller mode, the configuration present in the configuration file is applied.

For more information on how to use a single universalk9 image to deploy Cisco IOS XE SD-WAN and Cisco IOS XE functionality on all the supported devices, see the Install and Deploy Cisco IOS XE and Cisco IOS XE SD-WAN Functionality on Edge Platforms guide.

The following are the Cisco Catalyst 8300 and 8200 Series Edge Platforms models:

- C8300-2N2S-4T2X
- C8300-2N2S-6T
- C8300-1N1S-4T2X

- C8300-1N1S-6T
- C8200-1N-4T
- C8200L-1N-4T

# Supported Modules and Features-on Cisco 8300 and 8200 Series Edge Platforms

The following table provides the supported modules and features on Cisco Catalyst 8300 and 8200 Series Edge Platforms.

Table 1: Supported Modules and Features on Cisco 8300 and 8200 Series Edge Platforms

| Features                                                   | Cisco 8300                                    | Cisco 8200 | Cisco 8200L |
|------------------------------------------------------------|-----------------------------------------------|------------|-------------|
| Service Plane<br>Applications (UTD,<br>AppQoE, and TcpOpt) | Yes                                           | No         | No          |
| CPU Core                                                   | 8 Core<br>C8300-2N2S-4T2X<br>supports 12 Core | 8 Core     | 4 Core      |
| CPU Memory                                                 | 8 G                                           | 8 G        | 4 G         |
| Backplane Support                                          | 10 G                                          | 10 G       | 1 G         |

Supported Modules and Features-on Cisco 8300 and 8200 Series Edge Platforms

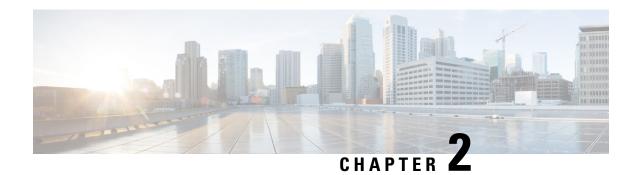

# **Basic Platform Configuration**

This section includes information about some basic platform configuration in Autonomous mode, and contains the following sections:

- Default Configuration, on page 5
- Configuring Global Parameters, on page 9
- Configuring Gigabit Ethernet Interfaces, on page 10
- Configuring a Loopback Interface, on page 11
- Configuring Module Interfaces, on page 12
- Dynamic Allocation of Cores, on page 12
- Enabling Cisco Discovery Protocol, on page 14
- Configuring Command-Line Access, on page 14
- Configuring Static Routes, on page 16
- Configuring Dynamic Routes, on page 18

### **Default Configuration**

When you boot up the device in autonomous mode, the device looks for a default file name-the PID of the device. For example, the Cisco Catalyst 8000 Series Edge Platforms look for a file named c8000.cfg. The device looks for this file before finding the standard files-router-confg or the ciscortr.cfg.

The device looks for the c8000.cfg file in the bootflash. If the file is not found in the bootflash, the device then looks for the standard files-router-confg and ciscortr.cfg. If none of the files are found, the device then checks for any inserted USB that may have stored these files in the same particular order.

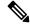

Note

If there is a configuration file with the PID as its name in an inserted USB, but one of the standard files are in bootflash, the system finds the standard file for use.

Use the **show running-config** command to view the initial configuration, as shown in the following example:

```
Router# show running-config
Building configuration...

Current configuration : 6504 bytes
!
! Last configuration change at 05:04:58 UTC Mon Jul 6 2020
!
```

```
version 17.3
service config
service timestamps debug datetime msec
service timestamps log datetime msec
service call-home
platform qfp utilization monitor load 80
platform punt-keepalive disable-kernel-core
platform hardware throughput crypto 1G
hostname Router
boot-start-marker
boot system bootflash:c8000be-universalk9.17.03.01prd8.SPA.bin
boot-end-marker
no aaa new-model
!
1
login on-success log
subscriber templating
multilink bundle-name authenticated
no device-tracking logging theft
crypto pki trustpoint TP-self-signed-2347094934
enrollment selfsigned
 subject-name cn=IOS-Self-Signed-Certificate-2347094934
revocation-check none
rsakeypair TP-self-signed-2347094934
crypto pki trustpoint SLA-TrustPoint
 enrollment pkcs12
 revocation-check crl
crypto pki certificate chain TP-self-signed-2347094934
certificate self-signed 01
  30820330 30820218 A0030201 02020101 300D0609 2A864886 F70D0101 05050030
  31312F30 2D060355 04031326 494F532D 53656C66 2D536967 6E65642D 43657274
  69666963 6174652D 32333437 30393439 3334301E 170D3230 30353238 32333331
  30325A17 0D333030 31303130 30303030 305A3031 312F302D 06035504 03132649
  4F532D53 656C662D 5369676E 65642D43 65727469 66696361 74652D32 33343730
  39343933 34308201 22300D06 092A8648 86F70D01 01010500 0382010F 00308201
  8B2FA1A7 29F5E8BD 57EB2459 CBBA7D64 4471BD34 0EC80AF2 0B693D0C 8DC3F771
  5D377065 57F16FD6 1B7AE4D3 3C5824B5 46FCDA97 4A5CA003 8B0BF2C9 E04A84E5
  E34E5EC6 AF94ACF3 DE5F9295 AA1C474F 30902D92 77F67A29 E4934212 DB9B253F
  1EC8F61F FD32D662 2F062666 13B8DC71 031F2119 551A487F 77E3BD46 3E5E7BBD
  9669BD8E FC4AEE6E EAD00DA5 DD56E370 716EC5CC 67DA7F35 6F4B3428 AD6EF6BD
  92868FAD 84871242 08C4FBED D5DB5249 336EB488 0D9A0B02 8BEE4BF9 5D03C416
  266E0F49 81030203 010001A3 53305130 0F060355 1D130101 FF040530 030101FF
  301F0603 551D2304 18301680 14AE8751 EF7BF338 F7AB9FD8 E3EB151C F9E68DFA
```

```
8A301D06 03551D0E 04160414 AE8751EF 7BF338F7 AB9FD8E3 EB151CF9 E68DFA8A
  300D0609 2A864886 F70D0101 05050003 82010100 925E6454 796E21F8 6401B0D1
  F2E09800 0B41752A B72F240E 21466633 1A2DAF8B 6F1C81B5 CE069EE0 F88888E4
  F6BAB34D 8328C2C7 781C4A6C FBB3DBCE 6F5C7100 388A6ADD 97D0E0CB 9407A5A3
  FF51FBD7 816E3D74 41769DAD C861B83B 68C58783 0A369849 32C27426 04513E09
  E3393274 201F3C44 D3EA63B2 EAB62240 B57200FE 3E3018C6 8013136A D9A51431
  DAB97350 17CEBF1F 2CFC553A 2C95A041 8426DABC AEFC27F7 B4A9F3F3 8C58C682
  2BDD7B4C 77F419A7 3F0B775B 8110B16F A67FEFE1 41EF7FE1 C9F0268B 943A9C62
  E367846A D2208BEF FE2562B3 FE96D8A9 2D2D4FB0 74C40850 914A0BDD 2B7C2C6E
  23F9BEB8 52A23129 4265A869 C2FA2BA5 039F4933
        auit
        quit
crypto pki certificate chain SLA-TrustPoint
 certificate ca 01
  30820321 30820209 A0030201 02020101 300D0609 2A864886 F70D0101 0B050030
  32310E30 0C060355 040A1305 43697363 6F312030 1E060355 04031317 43697363
  6F204C69 63656E73 696E6720 526F6F74 20434130 1E170D31 33303533 30313934
  3834375A 170D3338 30353330 31393438 34375A30 32310E30 0C060355 040A1305
  43697363 6F312030 1E060355 04031317 43697363 6F204C69 63656E73 696E6720
  526F6F74 20434130 82012230 0D06092A 864886F7 0D010101 05000382 010F0030
  82010A02 82010100 A6BCBD96 131E05F7 145EA72C 2CD686E6 17222EA1 F1EFF64D
  CBB4C798 212AA147 C655D8D7 9471380D 8711441E 1AAF071A 9CAE6388 8A38E520
  1C394D78 462EF239 C659F715 B98C0A59 5BBB5CBD OCFEBEA3 700A8BF7 D8F256EE
  4AA4E80D DB6FD1C9 60B1FD18 FFC69C96 6FA68957 A2617DE7 104FDC5F EA2956AC
  7390A3EB 2B5436AD C847A2C5 DAB553EB 69A9A535 58E9F3E3 C0BD23CF 58BD7188
  68E69491 20F320E7 948E71D7 AE3BCC84 F10684C7 4BC8E00F 539BA42B 42C68BB7
  C7479096 B4CB2D62 EA2F505D C7B062A4 6811D95B E8250FC4 5D5D5FB8 8F27D191
  C55F0D76 61F9A4CD 3D992327 A8BB03BD 4E6D7069 7CBADF8B DF5F4368 95135E44
  DFC7C6CF 04DD7FD1 02030100 01A34230 40300E06 03551D0F 0101FF04 04030201
  06300F06 03551D13 0101FF04 05300301 01FF301D 0603551D 0E041604 1449DC85
  4B3D31E5 1B3E6A17 606AF333 3D3B4C73 E8300D06 092A8648 86F70D01 010B0500
  03820101 00507F24 D3932A66 86025D9F E838AE5C 6D4DF6B0 49631C78 240DA905
  604EDCDE FF4FED2B 77FC460E CD636FDB DD44681E 3A5673AB 9093D3B1 6C9E3D8B
  D98987BF E40CBD9E 1AECA0C2 2189BB5C 8FA85686 CD98B646 5575B146 8DFC66A8
  467A3DF4 4D565700 6ADF0F0D CF835015 3C04FF7C 21E878AC 11BA9CD2 55A9232C
  7CA7B7E6 C1AF74F6 152E99B7 B1FCF9BB E973DE7F 5BDDEB86 C71E3B49 1765308B
  5FB0DA06 B92AFE7F 494E8A9E 07B85737 F3A58BE1 1A48A229 C37C1E69 39F08678
  80DDCD16 D6BACECA EEBC7CF9 8428787B 35202CDC 60E4616A B623CDBD 230E3AFB
  418616A9 4093E049 4D10AB75 27E86F73 932E35B5 8862FDAE 0275156F 719BB2F0
  D697DF7F 28
        auit
!
license feature hseck9
license udi pid C8300-1N1S-6T sn FD02320A0CF
diagnostic bootup level minimal
spanning-tree extend system-id
redundancy
mode none
1
interface GigabitEthernet0/0/0
ip dhcp client client-id ascii FDO2320A0CF
ip address dhcp
```

```
negotiation auto
interface GigabitEthernet0/0/1
no ip address
negotiation auto
interface GigabitEthernet0/0/2
no ip address
negotiation auto
interface GigabitEthernet0/0/3
no ip address
negotiation auto
interface GigabitEthernet0/0/4
no ip address
negotiation auto
interface GigabitEthernet0/0/5
no ip address
negotiation auto
ip http server
ip http authentication local
ip http secure-server
ip http client source-interface GigabitEthernet0/0/0
ip forward-protocol nd
control-plane
mgcp behavior rsip-range tgcp-only
mgcp behavior comedia-role none
mgcp behavior comedia-check-media-src disable
mgcp behavior comedia-sdp-force disable
mgcp profile default
dspfarm profile 7 conference security
shutdown
line con 0
exec-timeout 0 0
 stopbits 1
line aux 0
stopbits 1
line vty 0 4
login
transport input ssh
call-home
! If contact email address in call-home is configured as sch-smart-licensing@cisco.com
 ! the email address configured in Cisco Smart License Portal will be used as contact email
address to send SCH notifications.
 contact-email-addr sch-smart-licensing@cisco.com
profile "CiscoTAC-1"
 active
 destination transport-method http
```

! ! end

# **Configuring Global Parameters**

To configure the global parameters for your device, follow these steps.

### **SUMMARY STEPS**

- 1. configure terminal
- 2. hostname name
- 3. enable secret password
- 4. no ip domain-lookup

### **DETAILED STEPS**

|        | Command or Action                                                                  | Purpose                                                                                                    |
|--------|------------------------------------------------------------------------------------|----------------------------------------------------------------------------------------------------|
| Step 1 | configure terminal  Example:                                                       | Enters global configuration mode when using the console port.                                                                                                    |
|        | Router> enable Router# configure terminal Router(config)#                          | Use the following to connect to the device with a remote terminal:  telnet router-name or address Login: login-id Password: ******** Router> enable                                                       |
| Step 2 | hostname name  Example:  Router(config) # hostname Router                          | Specifies the name for the device.                                                                                                    |
| Step 3 | <pre>enable secret password Example: Router(config) # enable secret crlny5ho</pre> | Specifies an encrypted password to prevent unauthorized access to the device.                                                                                                    |
| Step 4 | <pre>no ip domain-lookup  Example:  Router(config) # no ip domain-lookup</pre>     | Disables the device from translating unfamiliar words (typos) into IP addresses.  For complete information on global parameter commands, see the Cisco IOS Release Configuration Guide documentation set. |

# **Configuring Gigabit Ethernet Interfaces**

To manually define onboard Gigabit Ethernet interfaces, follow these steps, beginning from global configuration mode.

#### **SUMMARY STEPS**

- 1. interface gigabitethernet slot/bay/port
- 2. ip address ip-address mask
- **3. ipv6 address** *ipv6-address/prefix*
- 4. no shutdown
- 5. exit

#### **DETAILED STEPS**

|        | Command or Action                                     | Purpose                                                                                      |
|--------|-------------------------------------------------------|----------------------------------------------------------------------------------------------|
| Step 1 | interface gigabitethernet slot/bay/port  Example:     | Enters the configuration mode for a Gigabit Ethernet interface on the device.                |
|        | Router(config)# interface gigabitethernet 0/0/1       |                                                                                              |
| Step 2 | ip address ip-address mask                            | Sets the IP address and subnet mask for the specified                                        |
|        | Example:                                              | Gigabit Ethernet interface. Use this Step if you are configuring an IPv4 address.            |
|        | Router(config-if)# ip address 192.0.2.2 255.255.255.0 |                                                                                              |
| Step 3 | ipv6 address ipv6-address/prefix                      | Sets the IPv6 address and prefix for the specified Gigabit                                   |
|        | Example:                                              | Ethernet interface. Use this step instead of Step 2, if you are configuring an IPv6 address. |
|        | Router(config-if)# ipv6 address 2001.db8::fffff:1/128 |                                                                                              |
| Step 4 | no shutdown                                           | Enables the Gigabit Ethernet interface and changes its state                                 |
|        | Example:                                              | from administratively down to administratively up.                                           |
|        | Router(config-if)# no shutdown                        |                                                                                              |
| Step 5 | exit                                                  | Exits configuration mode for the Gigabit Ethernet interface                                  |
|        | Example:                                              | and returns to privileged EXEC mode.                                                         |
|        | Router(config-if)# exit                               |                                                                                              |

# **Configuring a Loopback Interface**

### Before you begin

The loopback interface acts as a placeholder for the static IP address and provides default routing information.

To configure a loopback interface, follow these steps.

#### **SUMMARY STEPS**

- **1. interface** *type number*
- **2.** (Option 1) **ip address** *ip-address mask*
- **3.** (Option 2) **ipv6 address** *ipv6-address/prefix*
- 4. exi

#### **DETAILED STEPS**

|        | Command or Action                                      | Purpose                                                                                                    |
|--------|--------------------------------------------------------|----------------------------------------------------------------------------------------------------|
| Step 1 | interface type number                                  | Enters configuration mode on the loopback interface.                                                           |
|        | Example:                                               |                                                                                                    |
|        | Router(config)# interface Loopback 0                   |                                                                                                    |
| Step 2 | (Option 1) ip address ip-address mask                  | Sets the IP address and subnet mask on the loopback                                                            |
|        | Example:                                               | interface. (If you are configuring an IPv6 address, use the ipv6 address ipv6-address/prefix command described |
|        | Router(config-if)# ip address 10.108.1.1 255.255.255.0 | below.                                                                                                    |
| Step 3 | (Option 2) <b>ipv6 address</b> ipv6-address/prefix     | Sets the IPv6 address and prefix on the loopback interface.                                                    |
|        | Example:                                               |                                                                                                    |
|        | Router(config-if)# 2001:db8::ffff:1/128                |                                                                                                    |
| Step 4 | exit                                                   | Exits configuration mode for the loopback interface and                                                        |
|        | Example:                                               | returns to global configuration mode.                                                                          |
|        | Router(config-if)# exit                                |                                                                                                    |

#### **Example**

### **Verifying Loopback Interface Configuration**

This configuration example shows the loopback interface configured on the Gigabit Ethernet interface with an IP address of 203.0.113.1/32, which acts as a static IP address. The loopback interface points back to virtual-template1, which has a negotiated IP address.

```
! interface loopback 0 ip address 203.0.113.1 255.255.255.255 (static IP address) ip nat outside ! interface Virtual-Template1 ip unnumbered loopback0 no ip directed-broadcast ip nat outside
```

Enter the **show interface loopback** command. You should see an output similar to the following example:

```
Router# show interface loopback 0
LoopbackO is up, line protocol is up
 Hardware is Loopback
  Internet address is 203.0.113.1/32
  MTU 1514 bytes, BW 8000000 Kbit/sec, DLY 5000 usec,
    reliability 255/255, txload 1/255, rxload 1/255
  Encapsulation LOOPBACK, loopback not set
  Keepalive set (10 sec)
  Last input never, output never, output hang never
  Last clearing of "show interface" counters never
  Input queue: 0/75/0/0 (size/max/drops/flushes); Total output drops: 0
  Queueing strategy: fifo
  Output queue: 0/0 (size/max)
  5 minute input rate 0 bits/sec, 0 packets/sec
  5 minute output rate 0 bits/sec, 0 packets/sec
     0 packets input, 0 bytes, 0 no buffer
     Received 0 broadcasts (0 IP multicasts)
     0 runts, 0 giants, 0 throttles
     0 input errors, 0 CRC, 0 frame, 0 overrun, 0 ignored, 0 abort
     O packets output, O bytes, O underruns
     Output 0 broadcasts (0 IP multicasts)
     O output errors, O collisions, O interface resets
     O output buffer failures, O output buffers swapped out
```

Alternatively, use the **ping** command to verify the loopback interface, as shown in the following example:

```
Router# ping 203.0.113.1
Type escape sequence to abort.
Sending 5, 100-byte ICMP Echos to 203.0.113.1, timeout is 2 seconds:
!!!!!
Success rate is 100 percent (5/5), round-trip min/avg/max = 1/1/1 ms
```

### **Configuring Module Interfaces**

For detailed information about configuring service modules, see "Service Modules" in the "Service Module Management" section of the Cisco Service Module Configuration Guide.

### **Dynamic Allocation of Cores**

Dynamic core allocations on the Catalyst 8000 Series Edge platforms provide flexibility for users to leverage the CPU cores for different services and/or CEF/IPSec performances. The Catalyst 8000 Series Edge platforms are equipped with a minimum of 8 CPU cores and have the flexibility to allocate cores into the service plane

from the data plane. The core allocation is based on the customer configuration of the different services available on these platforms.

From Cisco IOS XE Release 17.4 onwards, you can use the **platform resource { service-plane-heavy | data-plane-heavy }** command to adjust the cores across service plane and data plane. However, you have to reboot the device for the configured profile to take effect.

```
Router(config)# platform resource { service-plane-heavy | data-plane-heavy }
```

From Cisco IOS XE Release 17.5.1 onwards, Catalyst 8000 Series Edge Platforms supports changing the core allocation dynamically. You do not have to reboot the devices to have the new allocation to take effect.

Following are the list of Catalyst 8000 Series Edge platforms that support changing the core allocations dynamically:

- C8300-2N1S-6T
- C8300-2N1S-4T2X
- C8300-2N2S-6T
- C8300-2N2S-4T2X
- C8200-1N-4T

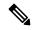

Note

By default, when a device boots up, the mode is service-plane-heavy.

The following show command output shows the CPU cores allocaiton for the data plane:

Router# show platform software cpu alloc

```
CPU alloc information:
Control plane cpu alloc: 0
Data plane cpu alloc: 1-7
Service plane cpu alloc: 0
Template used: CLI-data plane heavy
```

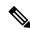

Note

In the above example, the maximum data plane core allocation is 7.

The following show command output shows the CPU cores allocaiton for the service plane:

Router# show platform software cpu alloc

```
CPU alloc information:
Control plane cpu alloc: 0
Data plane cpu alloc: 4-7
Service plane cpu alloc: 1-3
Template used: CLI-service plane heavy
```

The following show command output shows the PPE status:

Router# show platform hardware qfp active datapath infrastructure sw-cio

```
Credits Usage:

ID Port Wght Global WRKR0 WRKR1 Total
1 rcl0 1: 474 0 38 512
```

| 1 | rc10      | 128: | 480 | 0 | 32 | 512  |
|---|-----------|------|-----|---|----|------|
| 2 | ipc       | 1:   | 508 | 0 | 3  | 511  |
| 3 | vxe_punti | 1:   | 474 | 0 | 38 | 512  |
| 4 | fpe0      | 1:   | 976 | 0 | 48 | 1024 |
| 5 | fpe1      | 1:   | 976 | 0 | 48 | 1024 |
| 6 | fpe2      | 1:   | 976 | 0 | 48 | 1024 |
| 7 | fpe3      | 1:   | 976 | 0 | 48 | 1024 |

Core Utilization over preceding 5475356.7738 seconds

```
ID: 0 1
% PP: 0.63 0.00
% RX: 0.00 1.54
% TM: 0.00 1.63
% COFF: 0.00 0.69
% IDLE: 99.37 96.15
```

# **Enabling Cisco Discovery Protocol**

Cisco Discovery Protocol (CDP) is enabled by default on the router.

For more information on using CDP, see Cisco Discovery Protocol Configuration Guide.

## **Configuring Command-Line Access**

To configure parameters to control access to the device, follow these steps.

### **SUMMARY STEPS**

- 1. line [| console | tty | vty] line-number
- 2. password password
- 3. login
- **4. exec-timeout** *minutes* [*seconds*]
- 5 evit
- **6.** line [| console | tty | vty] line-number
- 7. password password
- 8. login
- **9**. end

#### **DETAILED STEPS**

|        | Command or Action                                                                            | Purpose                                                                                                    |
|--------|----------------------------------------------------------------------------------------------|----------------------------------------------------------------------------------------------------|
| Step 1 | <pre>line [  console   tty   vty] line-number Example: Router(config) # line console 0</pre> | Enters line configuration mode, and specifies the type of line.  The example provided here specifies a console terminal for access. |
| Step 2 | password password  Example:                                                                  | Specifies a unique password for the console terminal line.                                                                          |

|        | Command or Action                                           | Purpose                                                                                                    |  |
|--------|-------------------------------------------------------------|----------------------------------------------------------------------------------------------------|--|
|        | Router(config-line)# password 5dr4Hepw3                     |                                                                                                    |  |
| Step 3 | login                                                       | Enables password checking at terminal session login.                                                                                  |  |
|        | Example:                                                    |                                                                                                    |  |
|        | Router(config-line)# login                                  |                                                                                                    |  |
| Step 4 | exec-timeout minutes [seconds]                              | Sets the interval during which the EXEC command                                                                                       |  |
|        | Example:                                                    | interpreter waits until user input is detected. The default is 10 minutes. Optionally, adds seconds to the interval value.            |  |
|        | Router(config-line)# exec-timeout 5 30 Router(config-line)# | The example provided here shows a timeout of 5 minutes and 30 seconds. Entering a timeout of <b>0</b> of specifies never to time out. |  |
| Step 5 | exit                                                        | Exits line configuration mode to re-enter global                                                                                      |  |
|        | Example:                                                    | configuration mode.                                                                                                    |  |
|        | Router(config-line)# exit                                   |                                                                                                    |  |
| Step 6 | line [  console   tty   vty] line-number                    | Specifies a virtual terminal for remote console access.                                                                               |  |
|        | Example:                                                    |                                                                                                    |  |
|        | Router(config)# line vty 0 4 Router(config-line)#           |                                                                                                    |  |
| Step 7 | password password                                           | Specifies a unique password for the virtual terminal line.                                                                            |  |
|        | Example:                                                    |                                                                                                    |  |
|        | Router(config-line)# password aldf2ad1                      |                                                                                                    |  |
| Step 8 | login                                                       | Enables password checking at the virtual terminal session                                                                             |  |
|        | Example:                                                    | login.                                                                                                    |  |
|        | Router(config-line)# login                                  |                                                                                                    |  |
| Step 9 | end                                                         | Exits line configuration mode, and returns to privileged                                                                              |  |
|        | Example:                                                    | EXEC mode.                                                                                                    |  |
|        | Router(config-line)# end                                    |                                                                                                    |  |

### **Example**

The following configuration shows the command-line access commands.

You do not have to input the commands marked **default**. These commands appear automatically in the configuration file that is generated when you use the **show running-config** command.

```
!
line console 0
exec-timeout 10 0
password 4youreyesonly
login
transport input none (default)
stopbits 1 (default)
line vty 0 4
password secret
login
```

# **Configuring Static Routes**

Static routes provide fixed routing paths through the network. They are manually configured on the device. If the network topology changes, the static route must be updated with a new route. Static routes are private routes unless they are redistributed by a routing protocol.

To configure static routes, follow these steps.

#### **SUMMARY STEPS**

- **1.** (Option 1) **ip route** prefix mask {ip-address | interface-type interface-number [ip-address]}
- **2.** (Option 2) **ipv6 route** prefix/mask {ipv6-address | interface-type interface-number [ipv6-address]}
- 3. end

#### **DETAILED STEPS**

|        | Command or Action                                                                                                  | Purpose                                                                                                    |
|--------|----------------------------------------------------------------------------------------------------|----------------------------------------------------------------------------------------------------|
| Step 1 | (Option 1) <b>ip route</b> prefix mask {ip-address   interface-type interface-number [ip-address]} <b>Example:</b> | Specifies a static route for the IP packets. (If you are configuring an IPv6 address, use the <b>ipv6 route</b> command described below.) |
|        | Router(config)# ip route 192.0.2.8 255.255.0.0 10.10.10.2                                                          |                                                                                                    |
| Step 2 | (Option 2) <b>ipv6 route</b> prefix/mask {ipv6-address   interface-type interface-number [ipv6-address]}           | Specifies a static route for the IP packets.                                                                                              |
|        | Example:                                                                                                    |                                                                                                    |
|        | Router(config)# ipv6 route 2001:db8:2::/64 2001:DB8:3000:1                                                         |                                                                                                    |

|        | Command or Action   | Purpose                                                    |
|--------|---------------------|------------------------------------------------------------|
| Step 3 | end                 | Exits global configuration mode and enters privileged EXEC |
|        | Example:            | mode.                                                      |
|        | Router(config)# end |                                                            |

#### **Verifying Configuration**

In the following configuration example, the static route sends out all IP packets with a destination IP address of 192.0.2.8 and a subnet mask of 255.255.255.0 on the Gigabit Ethernet interface to another device with an IP address of 10.10.10.2. Specifically, the packets are sent to the configured interface.

You do not have to enter the command marked **default**. This command appears automatically in the configuration file generated when you use the **running-config** command.

```
!
ip classless (default)
ip route 192.0.2.8 255.255.255.0 10.10.10.2
```

To verify that you have configured static routing correctly, enter the **show ip route** command (or **show ipv6 route** command) and look for static routes marked with the letter S.

When you use an IPv4 address, you should see verification output similar to the following:

```
Router# show ip route
Codes: L - local, C - connected, S - static, R - RIP, M - mobile, B - BGP
       D - EIGRP, EX - EIGRP external, O - OSPF, IA - OSPF inter area
       {\tt N1} - OSPF NSSA external type 1, {\tt N2} - OSPF NSSA external type 2
       E1 - OSPF external type 1, E2 - OSPF external type 2, m - OMP
       n - NAT, Ni - NAT inside, No - NAT outside, Nd - NAT DIA
       i - IS-IS, su - IS-IS summary, L1 - IS-IS level-1, L2 - IS-IS level-2
       ia - IS-IS inter area, * - candidate default, U - per-user static route
       H - NHRP, G - NHRP registered, g - NHRP registration summary
       o - ODR, P - periodic downloaded static route, 1 - LISP
       a - application route
       + - replicated route, % - next hop override, p - overrides from PfR
       \ensuremath{\mathtt{\&}} - replicated local route overrides by connected
Gateway of last resort is 10.0.10.1 to network 192.0.2.6
      192.0.2.6/0 [254/0] via 10.0.10.1
      10.0.0.0/8 is variably subnetted, 4 subnets, 2 masks
         10.0.10.0/24 is directly connected, GigabitEthernet0/0/0
         10.0.10.13/32 is directly connected, GigabitEthernet0/0/0
С
         10.108.1.0/24 is directly connected, Loopback0
         10.108.1.1/32 is directly connected, Loopback0
```

When you use an IPv6 address, you should see verification output similar to the following:

```
Router# show ipv6 route

IPv6 Routing Table - default - 5 entries

Codes: C - Connected, L - Local, S - Static, U - Per-user Static route

B - BGP, R - RIP, H - NHRP, I1 - ISIS L1

I2 - ISIS L2, IA - ISIS interarea, IS - ISIS summary, D - EIGRP

EX - EIGRP external, ND - ND Default, NDp - ND Prefix, DCE -

Destination
```

```
NDr - Redirect, O - OSPF Intra, OI - OSPF Inter, OE1 - OSPF ext 1
OE2 - OSPF ext 2, ON1 - OSPF NSSA ext 1, ON2 - OSPF NSSA ext 2
ls - LISP site, ld - LISP dyn-EID, a - Application

C 2001:DB8:3::/64 [0/0]
   via GigabitEthernet0/0/2, directly connected

S 2001:DB8:2::/64 [1/0]
   via 2001:DB8:3::1
```

## **Configuring Dynamic Routes**

In dynamic routing, the network protocol adjusts the path automatically, based on network traffic or topology. Changes in dynamic routes are shared with other devices in the network.

A device can use IP routing protocols, such as Routing Information Protocol (RIP) or Enhanced Interior Gateway Routing Protocol (EIGRP), to learn about routes dynamically.

- Configuring Routing Information Protocol, on page 18
- Configuring Enhanced Interior Gateway Routing Protocol, on page 22

### **Configuring Routing Information Protocol**

To configure the RIP on a router, follow these steps.

#### **SUMMARY STEPS**

- 1. router rip
- **2.** version  $\{1 | 2\}$
- 3. **network** ip-address
- 4. no auto-summary
- 5. end

#### **DETAILED STEPS**

|        | Command or Action                | Purpose                                                          |
|--------|----------------------------------|------------------------------------------------------------------|
| Step 1 | router rip Example:              | Enters router configuration mode, and enables RIP on the router. |
|        | Router(config)# router rip       |                                                                  |
| Step 2 | version $\{1 \mid 2\}$           | Specifies use of RIP version 1 or 2.                             |
|        | Example:                         |                                                                  |
|        | Router(config-router)# version 2 |                                                                  |

|        | Command or Action                                                                 | Purpose                                                                                                    |
|--------|-----------------------------------------------------------------------------------|----------------------------------------------------------------------------------------------------|
| Step 3 | network ip-address  Example:                                                      | Specifies a list of networks on which RIP is to be applied, using the address of the network of each directly connected network.                                   |
|        | Router(config-router)# network 192.0.2.8 Router(config-router)# network 10.10.7.1 |                                                                                                    |
| Step 4 | no auto-summary  Example:                                                         | Disables automatic summarization of subnet routes into network-level routes. This allows subprefix routing information to pass across classful network boundaries. |
|        | Router(config-router)# no auto-summary                                            |                                                                                                    |
| Step 5 | end Example:                                                                      | Exits router configuration mode, and enters privileged EXEC mode.                                                                                                  |
|        | Router(config-router)# end                                                        |                                                                                                    |

#### **Example**

#### **Verifying Configuration**

To see this configuration, use the **show running-config** command from privileged EXEC mode.

```
Router# show running-config
Building configuration...
Current configuration : 6504 bytes
! Last configuration change at 05:04:58 UTC Mon Jul 6 2020
version 17.3
service config
service timestamps debug datetime msec
service timestamps log datetime msec
service call-home
platform qfp utilization monitor load 80
platform punt-keepalive disable-kernel-core
platform hardware throughput crypto 1G
hostname Router
boot-start-marker
boot system bootflash:c8000be-universalk9.17.03.01prd8.SPA.bin
boot-end-marker
no aaa new-model
login on-success log
subscriber templating
```

```
multilink bundle-name authenticated
no device-tracking logging theft
crypto pki trustpoint TP-self-signed-2347094934
enrollment selfsigned
subject-name cn=IOS-Self-Signed-Certificate-2347094934
revocation-check none
rsakeypair TP-self-signed-2347094934
crypto pki trustpoint SLA-TrustPoint
enrollment pkcs12
revocation-check crl
!
crypto pki certificate chain SLA-TrustPoint
 certificate ca 01
  30820321 30820209 A0030201 02020101 300D0609 2A864886 F70D0101 0B050030
  32310E30 0C060355 040A1305 43697363 6F312030 1E060355 04031317 43697363
  6F204C69 63656E73 696E6720 526F6F74 20434130 1E170D31 33303533 30313934
  3834375A 170D3338 30353330 31393438 34375A30 32310E30 0C060355 040A1305
  43697363 6F312030 1E060355 04031317 43697363 6F204C69 63656E73 696E6720
  526F6F74 20434130 82012230 0D06092A 864886F7 0D010101 05000382 010F0030
  82010A02 82010100 A6BCBD96 131E05F7 145EA72C 2CD686E6 17222EA1 F1EFF64D
  CBB4C798 212AA147 C655D8D7 9471380D 8711441E 1AAF071A 9CAE6388 8A38E520
  1C394D78 462EF239 C659F715 B98C0A59 5BBB5CBD 0CFEBEA3 700A8BF7 D8F256EE
  4AA4E80D DB6FD1C9 60B1FD18 FFC69C96 6FA68957 A2617DE7 104FDC5F EA2956AC
  7390A3EB 2B5436AD C847A2C5 DAB553EB 69A9A535 58E9F3E3 C0BD23CF 58BD7188
  68E69491 20F320E7 948E71D7 AE3BCC84 F10684C7 4BC8E00F 539BA42B 42C68BB7
  C7479096 B4CB2D62 EA2F505D C7B062A4 6811D95B E8250FC4 5D5D5FB8 8F27D191
  C55F0D76 61F9A4CD 3D992327 A8BB03BD 4E6D7069 7CBADF8B DF5F4368 95135E44
  DFC7C6CF 04DD7FD1 02030100 01A34230 40300E06 03551D0F 0101FF04 04030201
  06300F06 03551D13 0101FF04 05300301 01FF301D 0603551D 0E041604 1449DC85
  4B3D31E5 1B3E6A17 606AF333 3D3B4C73 E8300D06 092A8648 86F70D01 010B0500
  03820101 00507F24 D3932A66 86025D9F E838AE5C 6D4DF6B0 49631C78 240DA905
  604EDCDE FF4FED2B 77FC460E CD636FDB DD44681E 3A5673AB 9093D3B1 6C9E3D8B
  D98987BF E40CBD9E 1AECA0C2 2189BB5C 8FA85686 CD98B646 5575B146 8DFC66A8
  467A3DF4 4D565700 6ADF0F0D CF835015 3C04FF7C 21E878AC 11BA9CD2 55A9232C
  7CA7B7E6 C1AF74F6 152E99B7 B1FCF9BB E973DE7F 5BDDEB86 C71E3B49 1765308B
  5FB0DA06 B92AFE7F 494E8A9E 07B85737 F3A58BE1 1A48A229 C37C1E69 39F08678
  80DDCD16 D6BACECA EEBC7CF9 8428787B 35202CDC 60E4616A B623CDBD 230E3AFB
  418616A9 4093E049 4D10AB75 27E86F73 932E35B5 8862FDAE 0275156F 719BB2F0
  D697DF7F 28
        quit
1
license feature hseck9
license udi pid C8300-1N1S-6T sn FD02320A0CF
diagnostic bootup level minimal
spanning-tree extend system-id
redundancy
mode none
interface GigabitEthernet0/0/0
ip dhcp client client-id ascii FDO2320A0CF
```

```
ip address dhcp
negotiation auto
interface GigabitEthernet0/0/1
no ip address
negotiation auto
ip http server
ip http authentication local
ip http secure-server
ip http client source-interface GigabitEthernet0/0/0
ip forward-protocol nd
!
control-plane
mgcp behavior rsip-range tgcp-only
mgcp behavior comedia-role none
mgcp behavior comedia-check-media-src disable
mgcp behavior comedia-sdp-force disable
mgcp profile default
!
dspfarm profile 7 conference security
shutdown
line con 0
exec-timeout 0 0
stopbits 1
line aux 0
stopbits 1
line vty 0 4
login
transport input ssh
call-home
! If contact email address in call-home is configured as sch-smart-licensing@cisco.com
 ! the email address configured in Cisco Smart License Portal will be used as contact email
 address to send SCH notifications.
contact-email-addr sch-smart-licensing@cisco.com
profile "CiscoTAC-1"
 active
 destination transport-method http
!
end
```

To verify that you have configured RIP correctly, enter the **show ip route** command and look for RIP routes marked with the letter R. You should see an output similar to the one shown in the following example:

```
Router# show ip route

Codes: C - connected, S - static, R - RIP, M - mobile, B - BGP

D - EIGRP, EX - EIGRP external, O - OSPF, IA - OSPF inter area

N1 - OSPF NSSA external type 1, N2 - OSPF NSSA external type 2
```

```
E1 - OSPF external type 1, E2 - OSPF external type 2
i - IS-IS, su - IS-IS summary, L1 - IS-IS level-1, L2 - IS-IS level-2
ia - IS-IS inter area, * - candidate default, U - per-user static route
o - ODR, P - periodic downloaded static route

Gateway of last resort is not set

10.0.0.0/24 is subnetted, 1 subnets
C 10.108.1.0 is directly connected, Loopback0
R 192.0.2.3/8 [120/1] via 192.0.2.2, 00:00:02, Ethernet0/0/0
```

# **Configuring Enhanced Interior Gateway Routing Protocol**

To configure Enhanced Interior Gateway Routing Protocol (EIGRP), follow these steps.

#### **SUMMARY STEPS**

- 1. router eigrp as-number
- 2. network ip-address
- 3. end

#### **DETAILED STEPS**

|        | Command or Action                                                                          | Purpose                                                                                                    |
|--------|--------------------------------------------------------------------------------------------|----------------------------------------------------------------------------------------------------|
| Step 1 | <pre>router eigrp as-number Example:  Router(config)# router eigrp 109</pre>               | Enters router configuration mode, and enables EIGRP on<br>the router. The autonomous-system number identifies the<br>route to other EIGRP routers and is used to tag the EIGRP<br>information. |
| Step 2 | <pre>network ip-address Example: Router(config)# network 192.0.2.8</pre>                   | Specifies a list of networks on which EIGRP is to be applied, using the IP address of the network of directly connected networks.                                                              |
| Step 3 | <pre>Router(config) # network 10.10.12.15  end Example:  Router(config-router) # end</pre> | Exits router configuration mode, and enters privileged EXEC mode.                                                                                                    |

#### **Verifying the Configuration**

The following configuration example shows the EIGRP routing protocol enabled in IP networks 192.0.2.8 and 10.10.12.15. The EIGRP autonomous system number is 109. To see this configuration, use the **show running-config** command.

```
Router# show running-config
.
.
!
```

```
router eigrp 109
network 192.0.2.8
network 10.10.12.15!
```

To verify that you have configured IP EIGRP correctly, enter the **show ip route** command, and look for EIGRP routes marked by the letter D. You should see verification output similar to the following:

# Router# show ip route Codes: C - connected, S - static, R - RIP, M - mobile, B - BGP D - EIGRP, EX - EIGRP external, O - OSPF, IA - OSPF inter area N1 - OSPF NSSA external type 1, N2 - OSPF NSSA external type 2 E1 - OSPF external type 1, E2 - OSPF external type 2 i - IS-IS, su - IS-IS summary, L1 - IS-IS level-1, L2 - IS-IS level-2 ia - IS-IS inter area, \* - candidate default, U - per-user static route o - ODR, P - periodic downloaded static route Gateway of last resort is not set 10.0.0.0/24 is subnetted, 1 subnets C 10.108.1.0 is directly connected, Loopback0 D 192.0.2.3/8 [90/409600] via 192.0.2.2, 00:00:02, Ethernet0/0

**Configuring Enhanced Interior Gateway Routing Protocol** 

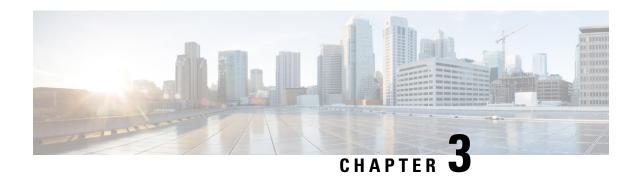

# **Using Cisco IOS XE Software**

This chapter describes the basics of using the Cisco IOS XE software in autonomous mode and includes the following section:

• Using Cisco IOS XE Software, on page 25

# **Using Cisco IOS XE Software**

#### Before you begin

Use the console (CON) port to access the command-line interface (CLI) directly or when using Telnet.

The following sections describe the main methods of accessing the device:

#### **Procedure**

|        | Command or Action                                                | Purpose |
|--------|------------------------------------------------------------------|---------|
| Step 1 | Accessing the CLI Using a Directly-Connected Console, on page 25 |         |
| Step 2 | Using SSH to Access Console, on page 26                          |         |
| Step 3 | Accessing the CLI from a Remote Console Using Telnet, on page 27 |         |
| Step 4 | Accessing the CLI from a USB Serial Console Port, on page 29     |         |

# **Accessing the CLI Using a Directly-Connected Console**

The CON port is an EIA/TIA-232 asynchronous, serial connection with no-flow control and an RJ-45 connector. The CON port is located on the front panel of the chassis.

The following sections describe the procedure to access the control interface:

- Connecting to the Console Port, on page 26
- Using the Console Interface, on page 26

#### **Connecting to the Console Port**

- **Step 1** Configure your terminal emulation software with the following settings:
  - 9600 bits per second (bps)
  - 8 data bits
  - No parity
  - No flow control
- Step 2 Connect to the CON port using the RJ-45-to-RJ-45 cable and the RJ-45-to-DB-25 DTE adapter or the RJ-45-to-DB-9 DTE adapter (labeled Terminal).

#### **Using the Console Interface**

**Step 1** Enter the following command:

Router> enable

**Step 2** (Go to Step 3 if the enable password has not been configured.) At the password prompt, enter your system password:

Password: enablepass

When your password is accepted, the privileged EXEC mode prompt is displayed.

Router#

You now have access to the CLI in privileged EXEC mode and you can enter the necessary commands to complete your desired tasks.

- **Step 3** If you enter the **setup** command, see "Using Cisco Setup Command Facility" in the "Initial Configuration" section of the Hardware Installation Guide for Cisco Catalyst 8300 Series Edge Platform.
- **Step 4** To exit the console session, enter the **quit** command:

Router# quit

# **Using SSH to Access Console**

Secure Shell (SSH) is a protocol which provides a secure remote access connection to network devices. To enable SSH support on the device:

**Step 1** Configure the hostname:

Router#configure terminal

Enter configuration commands, one per line. End with CNTL/Z.

Here, host name is the device hostname or IP address.

**Step 2** Configure the DNS domain of the device:

```
Router(config) # ip domain name cisco.com
```

#### **Step 3** Generate an SSH key to be used with SSH:

```
Router(config)# crypto key generate rsa
The name for the keys will be: Router.xxx.cisco.com Choose the size of the key modulus in the range
of 360 to 4096 for your General Purpose Keys. Choosing a key modulus greater than 512 may take a few
minutes.
How many bits in the modulus [512]: 1024 % Generating 1024 bit RSA keys, keys will be non-exportable...
[OK] (elapsed time was 0 seconds)
Router(config)#
```

**Step 4** By default, the vtys? transport is Telnet. In this case, Telnet is disabled and only SSH is supported:

```
Router(config) #line vty 0 4
xxx lab(config-line) #transport input ssh
```

**Step 5** Create a username for SSH authentication and enable login authentication:

```
Router(config) # username jsmith privilege 15 secret 0 p@ss3456 Router(config) #line vty 0 4 Router(config-line) # login local
```

**Step 6** Verify remote connection to the device using SSH.

# **Accessing the CLI from a Remote Console Using Telnet**

The following topics describe the procedure to access the CLI from a remote console using Telnet:

- Preparing to Connect to the Device Console Using Telnet, on page 27
- Using Telnet to Access a Console Interface, on page 28

#### **Preparing to Connect to the Device Console Using Telnet**

To access the device remotely using Telnet from a TCP/IP network, configure the device to support virtual terminal lines using the **line vty** global configuration command. Configure the virtual terminal lines to require users to log in and specify a password.

See the Cisco IOS Terminal Services Command Reference document for more information about the line **vty global** configuration command.

To add a line password to the vty, specify a password with the **password** command when you configure the **login** command.

If you are using authentication, authorization, and accounting (AAA), configure the **login authentication** command. To prevent disabling login on a line for AAA authentication when you configure a list with the login authentication command, you must also configure that list using the **aaa authentication login** global configuration command.

For more information about AAA services, see the Cisco IOS XE Security Configuration Guide: Secure Connectivity and the Cisco IOS Security Command Reference documents. For more information about the **login line-configuration** command, see the Cisco IOS Terminal Services Command Reference document.

In addition, before you make a Telnet connection to the device, you must have a valid hostname for the device or have an IP address configured on the device. For more information about the requirements for connecting to the device using Telnet, information about customizing your Telnet services, and using Telnet key sequences, see the Cisco IOS Configuration Fundamentals Configuration Guide.

#### **Using Telnet to Access a Console Interface**

- **Step 1** From your terminal or PC, enter one of the following commands:
  - connect host [port] [keyword]
  - telnet host [port] [keyword]

Here, *host* is the device hostname or IP address, *port* is a decimal port number (23 is the default), and *keyword* is a supported keyword. For more information about these commands, see the Cisco IOS Terminal Services Command Reference document.

Note If you are using an access server, specify a valid port number, such as **telnet 198.51.100.2 2004**, in addition to the hostname or IP address.

The following example shows how to use the **telnet** command to connect to a device named **router**:

```
unix_host% telnet router
Trying 198.51.100.2...
Connected to 198.51.100.2.
Escape character is '^]'.
unix host% connect
```

**Step 2** Enter your login password:

User Access Verification Password: mypassword

**Note** If no password has been configured, press **Return**.

**Step 3** From user EXEC mode, enter the **enable** command:

Router> enable

**Step 4** At the password prompt, enter your system password:

Password: enablepass

**Step 5** When the **enable** password is accepted, the privileged EXEC mode prompt is displayed:

Router#

- **Step 6** You now have access to the CLI in privileged EXEC mode and you can enter the necessary commands to complete your desired tasks.
- **Step 7** To exit the Telnet session, use the **exit** or **logout** command.

Router# logout

# **Accessing the CLI from a USB Serial Console Port**

The router provides an additional mechanism for configuring the system: a type B miniport USB serial console that supports remote administration of the router using a type B USB-compliant cable. See the "Connecting to a Console Terminal or Modem" section in the following documents:

- Hardware Installation Guide for Cisco Catalyst 8300 Series Edge Platform
- Hardware Installation Guide for Cisco Catalyst 8200 Series Edge Platforms

# **Using Keyboard Shortcuts**

Commands are not case sensitive. You can abbreviate commands and parameters if the abbreviations contain enough letters to be different from any other currently available commands or parameters.

The following table lists the keyboard shortcuts for entering and editing commands.

#### Table 2: Keyboard Shortcuts

| Key Name                                                | Purpose                                               |
|---------------------------------------------------------|-------------------------------------------------------|
| <b>Ctrl-B</b> or the <b>Left Arrow</b> key <sup>1</sup> | Move the cursor back one character.                   |
| Ctrl-F or the Right Arrow key <sup>1</sup>              | Move the cursor forward one character.                |
| Ctrl-A                                                  | Move the cursor to the beginning of the command line. |
| Ctrl-E                                                  | Move the cursor to the end of the command line.       |
| Esc B                                                   | Move the cursor back one word.                        |
| Esc F                                                   | Move the cursor forward one word.                     |

# **Using the History Buffer to Recall Commands**

The history buffer stores the last 20 commands you entered. History substitution allows you to access these commands without retyping them, by using special abbreviated commands.

The following table lists the history substitution commands.

**Table 3: History Substitution Commands** 

| Command                                               | Purpose                                                                                                    |
|-------------------------------------------------------|----------------------------------------------------------------------------------------------------|
| <b>Ctrl-P</b> or the <b>Up Arrow</b> key <sup>1</sup> | Recalls commands in the history buffer, beginning with the most recent command. Repeat the key sequence to recall successively older commands. |
| Ctrl-N or the Down Arrow key <sup>1</sup>             | Returns to more recent commands in the history buffer after recalling commands with <b>Ctrl-P</b> or the <b>Up Arrow</b> key.                  |

| Command              | Purpose                                                      |
|----------------------|--------------------------------------------------------------|
| Router# show history | While in EXEC mode, lists the last few commands you entered. |

<sup>&</sup>lt;sup>1</sup> The arrow keys function only on ANSI-compatible terminals such as VT100s.

#### **Understanding Command Modes**

The command modes available in Cisco IOS XE are the same as those available in traditional Cisco IOS. This is supported only on the autonomous mode. Use the CLI to access Cisco IOS XE software. Because the CLI is divided into many different modes, the commands available to you at any given time depend on the mode that you are currently in. Entering a question mark (?) at the CLI prompt allows you to obtain a list of commands available for each command mode.

When you log in to the CLI, you are in user EXEC mode. User EXEC mode contains only a limited subset of commands. To have access to all commands, you must enter privileged EXEC mode, normally by using a password. From privileged EXEC mode, you can issue any EXEC command—user or privileged mode—or you can enter global configuration mode. Most EXEC commands are one-time commands. For example, **show** commands show important status information, and **clear** commands clear counters or interfaces. The EXEC commands are not saved when the software reboots.

Configuration modes allow you to make changes to the running configuration. If you later save the running configuration to the startup configuration, these changed commands are stored when the software is rebooted. To enter specific configuration modes, you must start at global configuration mode. From global configuration mode, you can enter interface configuration mode and a variety of other modes, such as protocol-specific modes.

ROM monitor mode is a separate mode used when the Cisco IOS XE software cannot load properly. If a valid software image is not found when the software boots or if the configuration file is corrupted at startup, the software might enter ROM monitor mode.

The following table describes how to access and exit various common command modes of the Cisco IOS XE software. It also shows examples of the prompts displayed for each mode.

**Table 4: Accessing and Exiting Command Modes** 

| Command Mode         | Access Method                                                         | Prompt          | Exit Method                                                                                                  |
|----------------------|-----------------------------------------------------------------------|-----------------|----------------------------------------------------------------------------------------------------|
| User EXEC            | Log in.                                                               | Router>         | Use the <b>logout</b> command.                                                                               |
| Privileged EXEC      | From user EXEC mode, use the <b>enable</b> command.                   | Router#         | To return to user EXEC mode, use the <b>disable</b> command.                                                 |
| Global configuration | From privileged EXEC mode, use the <b>configure terminal</b> command. | Router(config)# | To return to privileged EXEC mode from global configuration mode, use the <b>exit</b> or <b>end</b> command. |

| Command Mode            | Access Method                                                                                                    | Prompt             | Exit Method                                                                                                    |
|-------------------------|----------------------------------------------------------------------------------------------------|--------------------|----------------------------------------------------------------------------------------------------|
| Interface configuration | From global configuration mode, specify an interface using an interface                                                                                                    | Router(config-if)# | To return to global configuration mode, use the <b>exit</b> command.                                                                                                    |
|                         | command.                                                                                                    |                    | To return to privileged EXEC mode, use the <b>end</b> command.                                                                                                    |
| Diagnostic              | The device boots up or accesses diagnostic mode in the following scenarios:  • In some cases, diagnostic mode will be reached when the Cisco IOS process or processes fail. In most scenarios, however, the device will reload.  • A user-configured access policy is configured using the transport-map command that directs a user into diagnostic mode.  • A break signal (Ctrl-C, Ctrl-Shift-6, or the send break command) is entered and the device is configured to go to diagnostic mode when the break signal is received. | Router(diag)#      | If failure of the Cisco IOS process is the reason for entering diagnostic mode, the Cisco IOS problem must be resolved and the device rebooted to get out of diagnostic mode.  If the device is in diagnostic mode because of a transport-map configuration, access the device through another port or by using a method that is configured to connect to the Cisco IOS CLI. |
| ROM monitor             | From privileged EXEC mode, use the <b>reload</b> EXEC command. Press the <b>Break</b> key during the first 60 seconds while the system is booting.                                                                                                    | rommon#>           | To exit ROM monitor mode, manually boot a valid image or perform a reset with autoboot set so that a valid image is loaded.                                                                                                    |

# **Understanding Diagnostic Mode**

The device boots up or accesses diagnostic mode in the following scenarios:

- The IOS process or processes fail, in some scenarios. In other scenarios, the system resets when the IOS process or processes fail.
- A user-configured access policy was configured using the **transport-map** command that directs the user into the diagnostic mode.
- A send break signal (Ctrl-C or Ctrl-Shift-6) was entered while accessing the device, and the device was configured to enter diagnostic mode when a break signal was sent.

In the diagnostic mode, a subset of the commands that are available in user EXEC mode are made available to the users. Among other things, these commands can be used to:

- Inspect various states on the device, including the IOS state.
- Replace or roll back the configuration.
- Provide methods of restarting the IOS or other processes.
- Reboot hardware, such as the entire device, a module, or possibly other hardware components.
- Transfer files into or off of the device using remote access methods such as FTP, TFTP, and SCP.

The diagnostic mode provides a more comprehensive user interface for troubleshooting than previous devices, which relied on limited access methods during failures, such as ROMMON, to diagnose and troubleshoot Cisco IOS problems. The diagnostic mode commands can work when the Cisco IOS process is not working properly. These commands are also available in privileged EXEC mode on the device when the device is working normally.

#### **Getting Help**

Entering a question mark (?) at the CLI prompt displays a list of commands available for each command mode. You can also get a list of keywords and arguments associated with any command by using the context-sensitive help feature.

To get help that is specific to a command mode, a command, a keyword, or an argument, use one of the following commands.

| Command                               | Purpose                                                                    |  |
|---------------------------------------|----------------------------------------------------------------------------|--|
| help                                  | Provides a brief description of the help system in any command mode.       |  |
| abbreviated-command-entry?            | Provides a list of commands that begin with a particular character string. |  |
|                                       | Note There is no space between the command and the question mark.          |  |
| abbreviated-command-entry <tab></tab> | Completes a partial command name.                                          |  |
| ?                                     | Lists all the commands that are available for a particular command mode.   |  |

| Command   | Purpose                                                                      |                                  |
|-----------|------------------------------------------------------------------------------|----------------------------------|
| command ? | Lists the keywords or arguments that you must enternext on the command line. |                                  |
|           | There is a space and the question                                            | e between the command<br>n mark. |

#### **Finding Command Options: Example**

This section provides information about how to display the syntax for a command. The syntax can consist of optional or required keywords and arguments. To display keywords and arguments for a command, enter a question mark (?) at the configuration prompt or after entering a part of a command followed by a space. The Cisco IOS XE software displays a list and brief descriptions of the available keywords and arguments. For example, if you are in global configuration mode and want to see all the keywords and arguments for the **arap** command, you should type **arap**?

The <cr> symbol in command help output stands for carriage return. On older keyboards, the carriage return key is the **Return** key. On most modern keyboards, the carriage return key is the **Enter** key. The <cr> symbol at the end of command help output indicates that you have the option to press **Enter** to complete the command and that the arguments and keywords in the list preceding the <cr> symbol are optional. The <cr> symbol by itself indicates that no more arguments or keywords are available, and that you must press **Enter** to complete the command.

The following table shows examples of using the question mark (?) to assist you in entering commands.

**Table 5: Finding Command Options** 

| Command                                                                                                    | Comment                                                                                                    |
|----------------------------------------------------------------------------------------------------|----------------------------------------------------------------------------------------------------|
| Router> enable Password: <password> Router#</password>                                                                                                | Enter the <b>enable</b> command and password to access privileged EXEC commands. You are in privileged EXEC mode when the prompt changes to a "#" from the ">", for example, Router> to Router# |
| Router# configure terminal Enter configuration commands, one per line. End with CNTL/Z. Router(config)#                                               | Enter the <b>configure terminal</b> privileged EXEC command to enter global configuration mode. You are in global configuration mode when the prompt changes to Router (config)#                |
| <pre>Router(config) # interface GigabitEthernet ?   &lt;0-1&gt; GigabitEthernet interface number Router(config) # interface GigabitEthernet 0/?</pre> | Enter interface configuration mode by specifying the interface that you want to configure, using the interface GigabitEthernet global configuration                                             |
| <pre>&lt;0-5&gt; Port Adapter number</pre>                                                                                                    | command.                                                                                                    |
| Router (config) # interface GigabitEthernet 0/0/?                                                                                                    | Enter ? to display what you must enter next on the command line.                                                                                                    |
| <0-63> GigabitEthernet interface number                                                                                                    | When the <cr> symbol is displayed, you can press</cr>                                                                                                    |
| <pre>Router (config) # interface GigabitEthernet0/0/1? . &lt;0-5&gt;</pre>                                                                            | Enter to complete the command.                                                                                                    |
| Router(config-if)#                                                                                                    | You are in interface configuration mode when the prompt changes to Router (config-if) #                                                                                                    |

| <pre>Router(config-if)# ? Interface configuration commands:    .    .    .    ip</pre>                                                                                                    |                            | Enter ? to display a list of all the interface configuration commands available for the interface. This example shows only some of the available interface configuration commands.                                                                                 |  |
|----------------------------------------------------------------------------------------------------|----------------------------|----------------------------------------------------------------------------------------------------|--|
|                                                                                                    |                            |                                                                                                    |  |
|                                                                                                    | configuration subcommands: | Enter the command that you want to configure for the interface. This example uses the <b>ip</b> command.                                                                                                    |  |
| access-group Specify access control for packets accounting Enable IP accounting on this interface address Set the IP address of an interface authentication authentication subcommands cgmp Enable/disable CGMP dwmrp DVMRP interface commands hello-interval Configures IP-EIGRP hello interval hold-time Configures IP-EIGRP hold time |                            | Enter ? to display what you must enter next on the command line. This example shows only some of the available interface IP configuration commands.                                                                                                    |  |
| Router(config-if)# ip address ?  A.B.C.D IP address negotiated IP Address negotiated over PPP Router(config-if)# ip address                                                                                                    |                            | Enter the command that you want to configure for the interface. This example uses the <b>ip address</b> command.  Enter ? to display what you must enter next on the command line. In this example, you must enter an IP address or the <b>negotiated</b> keyword. |  |
|                                                                                                    |                            | A carriage return ( <cr>) is not displayed. Therefore, you must enter additional keywords or arguments to complete the command.</cr>                                                                                                    |  |

| Command                                                                                                    | Comment                                                                                                    |
|----------------------------------------------------------------------------------------------------|----------------------------------------------------------------------------------------------------|
| Router(config-if)# ip address 198.51.100.5 ? A.B.C.D IP subnet mask Router(config-if)# ip address 198.51.100.5                                                                   | Enter the keyword or argument that you want to use. This example uses the 198.51.100.5 IP address.  Enter ? to display what you must enter next on the command line. In this example, you must enter an IP subnet mask. <cr> is not displayed. Therefore, you must enter additional keywords or arguments to complete the command.</cr> |
| Router(config-if)# ip address 198.51.100.5 255.255.255.0 ? secondary Make this IP address a secondary address <cr> Router(config-if)# ip address 198.51.100.5 255.255.255.0</cr> | Enter the IP subnet mask. This example uses the 255.255.255.0 IP subnet mask.  Enter ? to display what you must enter next on the command line. In this example, you can enter the secondary keyword, or you can press Enter. <cr> is displayed. Press Enter to complete the command, or enter another keyword.</cr>                    |
| Router(config-if)# ip address 198.51.100.5<br>255.255.255.0<br>Router(config-if)#                                                                                                | Press <b>Enter</b> to complete the command.                                                                                                    |

# Using the no and default Forms of Commands

Almost every configuration command has a **no** form. In general, use the **no** form to disable a function. Use the command without the **no** keyword to re-enable a disabled function or to enable a function that is disabled by default. For example, IP routing is enabled by default. To disable IP routing, use the **no ip routing** command; to re-enable IP routing, use the **ip routing** command. The Cisco IOS software command reference publications provide the complete syntax for the configuration commands and describe what the **no** form of a command does.

Many CLI commands also have a **default** form. By issuing the *<command>* **default** command-name, you can configure the command to its default setting. The Cisco IOS software command reference publications describe the function from a **default** form of the command when the **default** form performs a different function than the plain and **no** forms of the command. To see what default commands are available on your system, enter **default?** in the appropriate command mode.

# **Saving Configuration Changes**

Use the **copy running-config startup-config** command to save your configuration changes to the startup configuration so that the changes will not be lost if the software reloads or a power outage occurs. For example:

```
Router# copy running-config startup-config Building configuration...
```

It may take a few minutes to save the configuration. After the configuration has been saved, the following output is displayed:

[OK] Router# This task saves the configuration to the NVRAM.

# **Managing Configuration Files**

The startup configuration file is stored in the nvram: file system and the running configuration files are stored in the system: file system. This configuration file storage setup is also used on several other Cisco router platforms.

As a matter of routine maintenance on any Cisco router, users should back up the startup configuration file by copying the startup configuration file from NVRAM to one of the router's other file systems and, additionally, to a network server. Backing up the startup configuration file provides an easy method of recovering the startup configuration file if the startup configuration file in NVRAM becomes unusable for any reason.

The **copy** command can be used to back up startup configuration files.

For more detailed information on managing configuration files, see the "Managing Configuration Files" section in the Cisco IOS XE Configuration Fundamentals Configuration Guide.

# Filtering Output from the show and more Commands

You can search and filter the output of **show** and **more** commands. This functionality is useful if you need to sort through large amounts of output or if you want to exclude output that you need not see.

To use this functionality, enter a **show** or **more** command followed by the "pipe" character (|); one of the keywords **begin**, **include**, or **exclude**; and a regular expression on which you want to search or filter (the expression is case sensitive):

show command | {append | begin | exclude | include | redirect | section | tee} regular-expression

The output matches certain lines of information in the configuration file.

#### **Example**

In this example, a modifier of the **show interface** command (**include protocol**) is used to provide only the output lines in which the expression **protocol** is displayed:

```
Router# show interface | include protocol
```

```
GigabitEthernet0/0/0 is administratively down, line protocol is down 0 unknown protocol drops
GigabitEthernet0/0/1 is administratively down, line protocol is down 0 unknown protocol drops
GigabitEthernet0/0/2 is administratively down, line protocol is down 0 unknown protocol drops
GigabitEthernet0/0/3 is administratively down, line protocol is down 0 unknown protocol drops
GigabitEthernet0 is up, line protocol is up 0 unknown protocol drops
Loopback0 is up, line protocol is up 0 unknown protocol drops
```

# **Powering Off a Device**

The device can be safely turned off at any time by moving the device's power supply switch to the Off position. However, any changes to the running config since the last WRITE of the config to the NVRAM is lost.

Ensure that any configuration needed after startup is saved before powering off the device. The copy running-config startup-config command saves the configuration in NVRAM and after the device is powered up, the device initializes with the saved configuration.

# Finding Support Information for Platforms and Cisco Software Images

The Cisco IOS XE software is packaged in feature sets consisting of software images that support specific platforms. The group of feature sets that are available for a specific platform depends on which Cisco software images are included in a release. To identify the set of software images available in a specific release or to find out if a feature is available in a given Cisco IOS XE software image, you can use Cisco Feature Navigator or see the Release Notes for Cisco IOS XE.

#### **Using Cisco Feature Navigator**

Use Cisco Feature Navigator to find information about platform support and software image support. Cisco Feature Navigator is a tool that enables you to determine which Cisco IOS XE software images support a specific software release, feature set, or platform. To use the navigator tool, an account on Cisco.com is not required.

#### **Using Software Advisor**

Cisco maintains the Software Advisor tool. See Tools and Resources. Use the Software Advisor tool to see if a feature is supported in a Cisco IOS XE release, to locate the software document for that feature, or to check the minimum software requirements of Cisco IOS XE software with the hardware installed on your device. You must be a registered user on Cisco.com to access this tool.

#### **Using Software Release Notes**

See the Release Notes document for Cisco Catalyst 8000 Series Edge Platforms for information about the following:

- Memory recommendations
- Open and resolved severity 1 and 2 caveats

Release notes are intended to be release-specific for the most current release, and the information provided in these documents may not be cumulative in providing information about features that first appeared in previous releases. For cumulative feature information, refer to the Cisco Feature Navigator at: <a href="http://www.cisco.com/go/cfn/">http://www.cisco.com/go/cfn/</a>.

# **CLI Session Management**

An inactivity timeout is configurable and can be enforced. Session locking provides protection from two users overwriting changes that the other has made. To prevent an internal process from using all the available capacity, some spare capacity is reserved for CLI session access. For example, this allows a user to remotely access a router.

- Changing the CLI Session Timeout, on page 38
- Locking a CLI Session, on page 38

#### **Information About CLI Session Management**

An inactivity timeout is configurable and can be enforced. Session locking provides protection from two users overwriting changes that each other has made. To prevent an internal process from using all the available capacity, some spare capacity is reserved for CLI session access. For example, this allows a user to remotely access the router.

#### **Changing the CLI Session Timeout**

Step 1 configure terminal

Enters global configuration mode

Step 2 line console 0

Step 3 session-timeout minutes

The value of minutes sets the amount of time that the CLI waits before timing out. Setting the CLI session timeout increases the security of a CLI session. Specify a value of 0 for minutes to disable session timeout.

Step 4 show line console 0

Verifies the value to which the session timeout has been set, which is shown as the value for " Idle Session ".

#### **Locking a CLI Session**

#### Before you begin

To configure a temporary password on a CLI session, use the **lock** command in EXEC mode. Before you can use the **lock** command, you need to configure the line using the **lockable** command. In this example the line is configured as **lockable**, and then the **lock** command is used and a temporary password is assigned.

Step 1 Router# configure terminal

Enters global configuration mode.

**Step 2** Enter the line upon which you want to be able to use the **lock** command.

Router(config) # line console 0

Step 3 Router(config)# lockable

Enables the line to be locked.

Step 4 Router(config) # exit

Step 5 Router# lock

The system prompts you for a password, which you must enter twice.

Password: <password> Again: <password> Locked

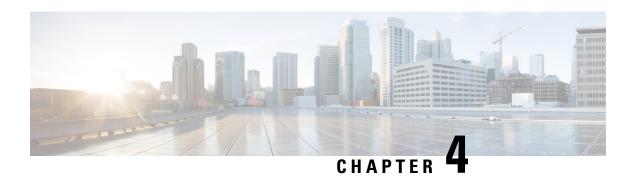

# **Licenses and Licensing Models**

This chapter provides information about the licenses that are available on Cisco Catalyst 8000 Edge Platforms Family, supported throughput options, and how to configure the available licenses and throughput. It also outlines the licensing models available on Cisco Catalyst 8000 Edge Platforms Family.

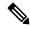

Note

The information in this chapter applies predominantly to a device operating in the autonomous mode. References to the controller mode are included in certain sections for the sake of comparison and completeness. Where the information applies to controller mode, this has been called-out categorically.

For a more detailed overview on Cisco Licensing, go to https://cisco.com/go/licensingguide.

This chapter includes the following major sections:

- Feature Information for Available Licenses and Licensing Models, on page 39
- Available Licenses, on page 41
- Throughput, on page 45
- How to Configure Available Licenses and Throughput, on page 54
- Available Licensing Models, on page 69

# Feature Information for Available Licenses and Licensing Models

The following table provides release information about the feature or features described in this module. This table lists only the software release that introduced support for a given feature in a given software release train. Unless noted otherwise, subsequent releases of that software release train also support that feature.

Use Cisco Feature Navigator to find information about platform support and Cisco software image support. To access Cisco Feature Navigator, go to <a href="https://www.cisco.com/go/cfn">www.cisco.com/go/cfn</a>. An account on Cisco.com is not required.

Table 6: Feature Information for Available Licenses and Licensing Models

| Feature Name                                | Releases                          | Feature Information                                                                                                    |  |  |  |
|---------------------------------------------|-----------------------------------|----------------------------------------------------------------------------------------------------|--|--|--|
| Aggregate Throughput Throttling             | Cisco IOS XE Cupertino<br>17.8.1a | On the <i>physical</i> platforms of Cisco Catalyst 8000 Edge Platforms Family, for throughput levels greater than 250 Mbps and Tier 2 and higher tiers, when you configure the bidirectional throughput value on the device, aggregate throughput throttling is effective. This means that traffic is throttled in an aggregate manner irrespective of the distribution of the traffic in the upstream and downstream direction.  The bidirectional throughput is represented in the license PID (For example, DNA-C- <b>500M</b> -E-3Y and DNA-C- <b>T2</b> -E-3Y). The aggregate throughput is double the bidirectional throughput. |  |  |  |
|                                             |                                   | See Throughput as a Numeric Value, on page 46 and Throughput as a Tier, on page 50.                                                                                                    |  |  |  |
| Tier-Based Licenses                         | Cisco IOS XE Cupertino 17.7.1a    | Support for tier-based throughput configuration was introduced in addition to existing bandwidth-based (numeric) throughput configuration.                                                                                                    |  |  |  |
|                                             |                                   | Starting with the lowest throughput level, the available tiers are Tier 0 (T0), Tier 1 (T1), Tier 2 (T2), and Tier3 (T3). Each tier represents a throughput level.                                                                                                    |  |  |  |
|                                             |                                   | If the license PID for a product is tier-based, the license is displayed with the tier value in the CSSM Web UI.                                                                                                    |  |  |  |
|                                             |                                   | For a product with a tier-based license, you can <i>configure</i> a tier-based throughput value, and you can also <i>convert</i> to a tier-based throughput value.                                                                                                    |  |  |  |
| Cisco Digital Network<br>Architecture (DNA) | Cisco IOS XE Amsterdam<br>17.3.2  | Support for Cisco DNA licenses was introduced on Cisco Catalyst 8000 Edge Platforms Family.                                                                                                    |  |  |  |
| licenses                                    |                                   | Cisco DNA Licenses are categorised into network-stack licenses and a DNA-stack add-on licenses.                                                                                                    |  |  |  |
| High Security License (HSECK9)              | Cisco IOS XE Amsterdam<br>17.3.2  | Support for the HSECK9 license was introduced on Cisco Catalyst 8000 Edge Platforms Family.                                                                                                    |  |  |  |

| Feature Name                                                                                 | Releases                         | Feature Information                                                                                                    |
|----------------------------------------------------------------------------------------------|----------------------------------|----------------------------------------------------------------------------------------------------|
| Cisco Unified Border<br>Element license (Cisco<br>UBE license)                               | Cisco IOS XE Amsterdam<br>17.3.2 | Support for Cisco UBE, Cisco Unified CME, Cisco Unified SRST licenses was introduced on Cisco Catalyst 8000 Edge Platforms Family |
| Cisco Unified<br>Communications Manager<br>Express license (Cisco<br>Unified CME license)    |                                  |                                                                                                    |
| Cisco Unified Survivable<br>Remote Site Telephony<br>license (Cisco Unified<br>SRST license) |                                  |                                                                                                    |

# **Available Licenses**

This section lists all the licenses that are available on Cisco Catalyst 8000 Edge Platforms Family, usage guidelines, and ordering considerations.

#### Cisco DNA License

A Cisco Digital Network Architecture (DNA) software license combines several feature-specific licenses.

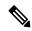

Note

A Cisco DNA license includes all feature licenses except the following: High Security (HSECK9), Cisco Unified Border Element (Cisco UBE), Cisco Unified Communications Manager Express (Cisco Unified CME), and Cisco Unified Survivable Remote Site Telephony (Cisco Unified SRST). See Ordering Considerations for a Cisco DNA License, on page 43.

Cisco DNA licenses are categorized into network-stack licenses and DNA-stack add-on licenses.

Cisco DNA Licenses Available on Catalyst 8000V Edge Software, Catalyst 8200, and 8300 Series Edge Platforms:

Network-stack licenses:

- Network Essentials
- Network Advantage: includes features available with Network Essentials, and more.
- Network Premier: includes features available Network Essentials, Network Advantage, and more.

DNA-stack add-on licenses:

- Cisco DNA Essentials: add-on license available only with Network Essentials.
- Cisco DNA Advantage: add-on license available only with Network Advantage. Includes features available
  with DNA Essentials and more.

• Cisco DNA Premier: add-on license available only with Network Premier. Includes features available with DNA Essentials, DNA Advantage and more.

#### Cisco DNA Licenses Available on Catalyst 8500 Series Edge Platforms:

Network-stack licenses:

- · Network Advantage
- Network Premier: includes features available Network Advantage, and more.

#### DNA-stack add-on licenses:

- Cisco DNA Advantage
- Cisco DNA Premier: add-on license available only with Network Premier. Includes features available with DNA Advantage and more.

#### **Guidelines for Using a Cisco DNA License**

- Guidelines that apply to all platforms in the Cisco Catalyst 8000 Edge Platforms Family:
  - A network-stack license is a perpetual or permanent license and has no expiration date.
  - A DNA-stack add-on license is a subscription or term license and is valid only until a certain date.
     A 3-year and 5-year option is available for all DNA-stack add-on licenses. A 7-year subscription option is available for certain DNA-stack add-on licenses.
  - If you order a Cisco DNA license when purchasing new hardware, the license is not preconfigured on the device. You must configure the boot level license and then the throughput, on the device.
  - If you configure tier-based throughput, which is supported from Cisco IOS XE Cupertino 17.7.1a, Tier 3 (T3) is not supported with the Network Essentials and DNA Essentials licenses.

This means, to configure T3 (throughput greater than or equal to 2.5 G), you must configure Network Advantage/ DNA Advantage, or Network Premier/DNA Premier as the boot level license.

This also means that if you have configured T3 as the throughput, you cannot change the boot level license to Network Essentials and DNA Essentials.

• Guidelines that apply only to Catalyst 8000V Edge Software:

On Catalyst 8000V Edge Software, when you configure a network-stack license, you must also configure the corresponding DNA-stack add-on license.

- Guidelines that apply only to Catalyst 8200, 8300, 8500 Series Edge Platforms:
  - The DNA-stack add-on license that is available with each network-stack license is optional. You
    can configure a network-stack license without a DNA-stack add-on license, but you cannot configure
    DNA-stack add-on license without the corresponding network-stack license.
  - If you use a DNA-stack add-on license, renew the license before term expiry to continue using it, or deactivate the DNA-stack add-on license and then reload the device to continue operating with the network-stack license capabilities.

#### **Ordering Considerations for a Cisco DNA License**

A Cisco DNA license subsumes all performance, boost, and technology package licenses (securityk9, uck9, and appxk9). This means that when you order a Cisco DNA network-stack license, or a Cisco DNA-stack add-on license, if a performance, boost, and technology package license is required or applicable, it is automatically added to the order.

The license Product ID (PID) you purchase can only be a DNA-stack add-on license PID.

The license PID also indicates the throughput you are entitled to. The throughput may be represented by a numeric value or a tier. For example:

• DNA-C-10M-E-3Y, is a license PID where the throughput is represented by a numeric value. The 10M means that you are entitled to 10 Mbps bidirectional throughput.

For more information about a numeric throughput value and related concepts, see sections Throughput, on page 45 and Throughput as a Numeric Value, on page 46.

• DNA-C-**T0**-E-3Y, is a license PID where the throughput is represented by a tier value. The **T0** means that you are entitled to up to 15 Mbps bidirectional throughput.

For more information about a tier-based throughput value and related concepts, see sections Throughput, on page 45 and Throughput as a Tier, on page 50.

If the throughput you order is greater than 250 Mbps, or Tier 2 or a higher tier, an HSECK9 license is also required. See High Security License, on page 43.

# **High Security License**

The High Security (HSECK9) license is an export-controlled license. It authorizes the use of full cryptographic functionality and throughput greater than 250 Mbps or Tier 2 and higher tiers.

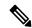

Note

The term "throughput" refers to encrypted throughput on physical platforms. On virtual platforms, it refers to encrypted *and* unencrypted throughput - combined.

On all devices in the Cisco Catalyst 8000 Edge Platforms Family, the HSECK9 license as displayed as: *Router US Export Lic. for DNA (DNA\_HSEC)*. For example:

```
Device# show license authorization

Overall status:

Active: PID:C8300-1N1S-4T2X, SN:FD02250A0J5

Status: SMART AUTHORIZATION INSTALLED on Dec 03 08:24:35 2021 UTC
Last Confirmation code: 418b11b3

Authorizations:

Router US Export Lic. for DNA (DNA_HSEC):

Description: U.S. Export Restriction Compliance license for DNA based Routers
Total available count: 1
Enforcement type: EXPORT RESTRICTED
Term information:
Active: PID:C8300-1N1S-4T2X,SN:FD02250A0J5
Authorization type: SMART AUTHORIZATION INSTALLED
License type: PERPETUAL
Term Count: 1
```

Purchased Licenses:
No Purchase Information Available

#### **Guidelines for Using an HSECK9 License**

An export-controlled license is restricted by U.S. export control laws and requires authorization *before* use. This authorization is in the form of a Smart Licensing Authorization Code (SLAC) and must be installed on the device before full cryptographic functionality is available and throughput restrictions can be lifted. A SLAC is required for each HSECK9 license you want to use. Details are provided in the configuration section of this chapter.

#### Ordering Considerations for an HSECK9 License

If you order your DNA license(s) in the same configuration as Catalyst 8000 hardware platforms, the option to order an HSECK9 license is available or is selected, if applicable.

If you order your DNA license(s) in a separate configuration as your Catalyst 8000 hardware platforms, you must order the HSECK9 license in the configuration for the Catalyst 8000 hardware platforms, if required.

If you plan to use an HSECK9 license with new hardware that you are ordering, provide your Smart Account and Virtual Account information *with* the hardware order. This enables Cisco to factory-install SLAC for the HSECK9 license on the hardware. You must still configure throughput on the device before you start using it.

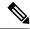

Note

If the HSECK9 license is ordered separately (not with the hardware order), SLAC cannot be factory-installed.

#### **Cisco CUBE License**

A Cisco Unified Border Element License (Cisco UBE license) does not require any boot level configuration before you enable it. After purchase, you can refer to the configuration guide to configure the available Cisco UBE features.

For information about the features available with a Cisco UBE license, see the *Cisco Unified Border Element Configuration Guide* for the required release at: https://www.cisco.com/c/en/us/support/unified-communications/unified-border-element/products-installation-and-configuration-guides-list.html.

For information about supported platforms and about purchasing a Cisco UBE license, see the datasheet at: <a href="https://www.cisco.com/c/en/us/products/collateral/unified-communications/unified-border-element/data-sheet-c78-729692.html">https://www.cisco.com/c/en/us/products/collateral/unified-communications/unified-border-element/data-sheet-c78-729692.html</a>. You must order a Cisco UBE license separately if required. It is not automatically included with any other license.

For information about how to report usage of a Cisco UBE license, see Smart Licensing Using Policy for Cisco Enterprise Routing Platforms. In the context of this licensing model, a Cisco UBE license is an *unenforced* license.

### **Cisco Unified CME License**

A Cisco Unified Communications Manager Express License (Cisco Unified CME license) does not require any boot level configuration before you enable it. After purchase, you can refer to the configuration guide to configure the available Cisco UBE features.

For information about the features available with a Cisco Unified CME license, see the Cisco Unified Communications Manager Express System Administrator Guide.

For information about supported platforms and about purchasing a Cisco Unified CME license, see the datasheet at:

https://www.cisco.com/c/en/us/products/collateral/unified-communications/unified-communications-manager-express/datasheet-c78-744069.html. You must order a Cisco Unified CME license separately if required. It is not automatically included with any other license.

For information about how to report usage of a Cisco Unified CME license, see Smart Licensing Using Policy for Cisco Enterprise Routing Platforms. In the context of this licensing model, a Cisco UBE license is an *unenforced* license.

#### **Cisco Unified SRST License**

A Cisco Unified Survivable Remote Site Telephony License (Cisco Unified SRST license) does not require any boot level configuration before you enable it. After purchase, you can refer to the configuration guide to configure the available Unified SRST features.

For information about the features available with a Cisco Unified SRST license, see the Cisco Unified SCCP and SIP SRST System Administrator Guide (All Versions).

For information about supported platforms and about purchasing a Cisco Unified SRST license, see the datasheet at:

https://www.cisco.com/c/en/us/products/collateral/unified-communications/unified-communications-manager-express/datasheet-c78-744069.html. You must order a Cisco Unified SRST license separately if required. It is not automatically included with any other license.

For information about how to report usage of a Unified SRST license, see Smart Licensing Using Policy for Cisco Enterprise Routing Platforms. In the context of this licensing model, a Unified SRST license is an *unenforced* license.

# **Throughput**

The *throughput* tells you how much data is allowed to be transferred on the device. You can configure this value in the autonomous mode. If you don't explicitly configure a throughput, the default throughput is effective.

#### **Encrypted and Unencrypted Throughput**

Encrypted throughput, also known as crypto throughput, is throughput that is protected by a cryptographic algorithm.

Unencrypted throughput on the other hand, is in plain text. Unencrypted throughput is also referred to as Cisco Express Forwarding (CEF) traffic.

#### **Throttled and Unthrottled Throughput**

Throttled throughput refers to the enforcement of a restriction on the throughput.

Unthrottled throughput means no limit is enforced, and the device throughput is at the maximum capability of the device.

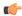

#### **Important**

For physical platforms (Catalyst 8200, 8300, and 8500 Series Edge Platforms), all references to "throughput" in this document refer to crypto throughput. Further, on physical platforms unencrypted throughput is unthrottled by default.

For virtual platforms (Catalyst 8000V Edge Software), all references to "throughput" in this document refer to crypto throughput *and* unencrypted throughput - combined.

#### **Throughput Value**

The throughput you are entitled to, is represented in the License product ID (PID) when you order a Cisco DNA license.

- An example of a license PID with a numeric throughput value: DNA-C-10M-E-3Y
- An example of a license PID with a tier-based throughput value: DNA-C-T0-E-3Y

Depending on the software version running on the device and the license PID you have purchased, refer to the corresponding section below for further details.

# **Throughput as a Numeric Value**

The numeric throughput value in the license PID is bi-directional - it is the maximum throughput that is allowed *in each direction* (upstream and downstream). The aggregate throughput is the *sum* of the throughput in both directions and therefore double the bi-directional throughput.

For example, if you order license PID DNA-C-**10M**-E-3Y, 10 Mbps is the bi-directional throughput, and the throughput value you configure on the device. When you configure this value, a maximum of 10 Mbps upstream and 10 Mbps downstream throughput is supported. The aggregate throughput available is 20 Mbps.

Starting with Cisco IOS XE Cupertino 17.8.1a, for throughput levels greater than 250 Mbps, when you configure the bidirectional throughput value on the device, aggregate throughput throttling is effective. This means that traffic is throttled in an aggregate manner irrespective of the distribution of the traffic in the upstream and downstream direction. This is supported only on physical platforms.

#### • Example: Throttling when throughput is greater than 250 Mbps

You order license PID DNA-C-**500M**-A-3Y. 500 Mbps is the bi-directional throughput and 1Gbps is the aggregate throughput. The release-wise configuration and behaviour is as follows:

- Until Cisco IOS XE Cupertino 17.7.x, on physical and virtual plaforms: You configure a throughput of 500 Mbps on the device, and a maximum of 500 Mbps upstream and 500 Mbps downstream throughput is supported.
- From Cisco IOS XE Cupertino 17.8.1a:

On physical platforms, you configure a throughput of 500 Mbps on the device. A maximum of 1 Gbps upstream traffic and 0 Mbps downstream traffic, or 100 Mbps upstream traffic and 900 Mbps downstream traffic or any other ratio within the aggregate 1 Gbps limit, is supported.

On virtual platforms, you configure a throughput of 500 Mbps on the device. A maximum of 500 Mbps upstream and 500 Mbps downstream throughput is supported.

Example: Throttling when throughput is equal to or lesser than 250 Mbps

You order license PID DNA-C-**250M**-A-3Y. 250 Mbps is the bi-directional throughput, 500 Mbps is the aggregate throughput. The release-wise configuration and behaviour is as follows:

For all releases, on physical and virtual plaforms, you configure a throughput of 250 Mbps on the device. A maximum of 250 Mbps upstream and 250 Mbps downstream throughput is available.

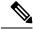

Note

On C8200-1N-4T-L, if you configure a numeric value of 250 Mbps, a maximum of 250 Mbps is available in each direction. But if you configure a tier-based value (T2), 500 Mbps is available for use in any upstream and downstream ratio.

The recommended way to arrive at the required throughput for your network is to first calculate the aggregate throughput (upstream and downstream) and divide that by 2 to arrive at the bidirectional throughput value. Finally, select the license PID that is equal to or greater than the bidirectional throughput.

The tables below provide throughput specifications for all devices in the Cisco Catalyst 8000 Edge Platforms Family:

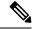

Note

Separate tables are provided for throughput specifications in the autonomous mode and SD-WAN controller mode.

#### Throughput and System Hardware Throttling Specifications in the Autonomous Mode

- Supported throughput: The throughput values you can configure on the device. These are the only throughput values you can configure on the specified device.
- Hardware throttled throughput: The throttling limit imposed by the system's hardware, for a supported throughput level. This column in the tables below tell you if hardware is throttled for each supported throughput level and what that hardware throttled level is. Where the value is listed as unthrottled, it means that throughput is not throttled even if you configure a limit.
- Require HSECK9?: Indicates if a supported throughput level requires an HSECK9 license (anything lesser than or equal to 250 Mbps does not require HSECK9).
- Throughput Type: All throughput values in the tables are bi-directional this is also mentioned in the table for clarity. This column also confirms if the throughput values are encrypted or unencrypted encrypted on physical platforms; encrypted and unencrypted on virtual platforms.

| PID                           | Supported<br>Throughput           | Hardware<br>Throttled<br>Throughput | Supported<br>Release | Require<br>HSECK9? | Throughput<br>Type           |
|-------------------------------|-----------------------------------|-------------------------------------|----------------------|--------------------|------------------------------|
| C8300-1N1S-4T2X (default 10M) | 10M, 15M, 25M,<br>50M, 100M, 250M | 250M                                | >= 17.4.1            | No                 | Bi-directional;<br>encrypted |
|                               | 500M                              | 500M                                | >= 17.4.1            | Yes                |                              |
|                               | 1G                                | 1G                                  | >= 17.4.1            | Yes                |                              |
|                               | 2.5G                              | unthrottled                         | >= 17.4.1            | Yes                |                              |

| PID                                     | D Supported Throughput            |             |           |     | Supported<br>Release      | Require<br>HSECK9? | Throughput<br>Type |  |
|-----------------------------------------|-----------------------------------|-------------|-----------|-----|---------------------------|--------------------|--------------------|--|
| C8300-2N2S-6T (default 10M)             | 10M, 15M, 25M,<br>50M, 100M, 250M | 250M        | >= 17.4.1 | No  | Bi-directional; encrypted |                    |                    |  |
|                                         | 500M                              | 500M        | >= 17.4.1 | Yes |                           |                    |                    |  |
|                                         | 1G                                | 1G          | >= 17.4.1 | Yes |                           |                    |                    |  |
| C8300-1N1S-6T (default 10M)             | 10M, 15M, 25M,<br>50M, 100M, 250M | 250M        | >= 17.4.1 | No  | Bi-directional; encrypted |                    |                    |  |
|                                         | 500M                              | 500M        | >= 17.4.1 | Yes |                           |                    |                    |  |
|                                         | 1G                                | 1G          | >= 17.4.1 | Yes |                           |                    |                    |  |
| C8300-2N2S-4T2X<br>(default 10M)        | 10M, 15M, 25M,<br>50M, 100M, 250M | 250M        | >= 17.4.1 | No  | Bi-directional; encrypted |                    |                    |  |
| (************************************** | 500M                              | 500M        | >= 17.4.1 | Yes |                           |                    |                    |  |
|                                         | 1G                                | 1G          | >= 17.4.1 | Yes |                           |                    |                    |  |
|                                         | 2.5G                              | unthrottled | >= 17.4.1 | Yes |                           |                    |                    |  |
| C8200-1N-4T<br>(default 10M)            | 10M, 15M, 25M,<br>50M, 100M, 250M | 250M        | >= 17.4.1 | No  | Bi-directional; encrypted |                    |                    |  |
|                                         | 500M                              | 500M        | >= 17.4.1 | Yes |                           |                    |                    |  |
| C8200-1N-4T-L<br>(default 10M)          | 10M, 15M, 25M,<br>50M, 100M, 250M | 250M        | >= 17.5.1 | No  | Bi-directional; encrypted |                    |                    |  |
| C8500-12X4QC                            | 2.5G                              | 2.5G        | >= 17.4.1 | Yes | Bi-directional;           |                    |                    |  |
| (default 2.5G)                          | 5G                                | 5G          | >= 17.4.1 | Yes | — encrypted               |                    |                    |  |
|                                         | 10G                               | unthrottled | >= 17.4.1 | Yes |                           |                    |                    |  |
| C8500-12X                               | 2.5G                              | 2.5G        | >= 17.4.1 | Yes | Bi-directional;           |                    |                    |  |
| (default 2.5G)                          | 5G                                | 5G          | >= 17.4.1 | Yes | — encrypted               |                    |                    |  |
|                                         | 10G                               | unthrottled | >= 17.4.1 | Yes |                           |                    |                    |  |

| Throughput    |      | Hardware<br>Throttled<br>Throughput | Supported<br>Release | Require<br>HSECK9? | Throughput<br>Type     |
|---------------|------|-------------------------------------|----------------------|--------------------|------------------------|
| C8500L-8S4X   | 1G   | 1G                                  | >= 17.5.1            | Yes                | Bi-directional;        |
| (default 1G)  | 2.5G | 2.5G                                | >= 17.5.1            | Yes                | — encrypted            |
|               | 5G   | 5G                                  | >= 17.5.1            | Yes                |                        |
|               | 10G  | unthrottled                         | >= 17.5.1            | Yes                |                        |
| C8000v        | 10M  | 10M                                 | >= 17.4.1            | No                 | Bi-directional;        |
| (default 10M) | 25M  | 25M                                 | >= 17.4.1            | No                 | encrypted and          |
|               | 50M  | 50M                                 | >= 17.4.1            | No                 | unencrypted throughput |
|               | 100M | 100M                                | >= 17.4.1            | No                 |                        |
|               | 250M | 250M                                | >= 17.4.1            | No                 |                        |
|               | 500M | 500M                                | >= 17.4.1            | Yes                |                        |
|               | 1G   | 1G                                  | >= 17.4.1            | Yes                |                        |
|               | 2.5G | 2.5G                                | >= 17.4.1            | Yes                |                        |
|               | 5G   | 5G                                  | >= 17.4.1            | Yes                |                        |
|               | 10G  | 10G                                 | >= 17.4.1            | Yes                |                        |

# Throughput and System Hardware Throttling Specifications in the SD-WAN Controller Mode

| PID                               | Throughput<br>Without HSECK9 | Throughput With HSECK9 | Supported<br>Release | Throughput Type           |
|-----------------------------------|------------------------------|------------------------|----------------------|---------------------------|
| C8300-1N1S-4T2X (default 250M)    | 250M                         | unthrottled            | >=17.4.1             | Bi-directional; encrypted |
| C8300-2N2S-6T (default 250M)      | 250M                         | 1G                     | >=17.4.1             | Bi-directional; encrypted |
| C8300-1N1S-6T (default 250M)      | 250M                         | 1G                     | >=17.4.1             | Bi-directional; encrypted |
| C8300-2N2S-4T2X<br>(default 250M) | 250M                         | unthrottled            | >=17.4.1             | Bi-directional; encrypted |
| C8200-1N-4T<br>(default 250M)     | 250M                         | 500M                   | >=17.4.1             | Bi-directional; encrypted |

| PID                                      | Throughput<br>Without HSECK9      | Throughput With HSECK9 | Supported<br>Release | Throughput Type                                      |  |  |
|------------------------------------------|-----------------------------------|------------------------|----------------------|------------------------------------------------------|--|--|
| C8200-1N-4T-L<br>(default 250M)          | 250M                              | 250M                   | >=17.5.1             | Bi-directional; encrypted                            |  |  |
| C8500-12X4QC<br>(default<br>unthrottled) | C8500-12X4QC unthrottled (default |                        | >=17.4.1             | Bi-directional; encrypted                            |  |  |
| C8500-12X<br>(default<br>unthrottled)    | unthrottled                       | unthrottled            | >=17.4.1             | Bi-directional; encrypted                            |  |  |
| C8500L-8S4X<br>(default<br>unthrottled)  | unthrottled                       | unthrottled            | >=17.5.1             | Bi-directional; encrypted                            |  |  |
| C8000v<br>(default 250M)                 | 250M                              | unthrottled            | >=17.4.1             | Bi-directional; encrypted and unencrypted throughput |  |  |

# Throughput as a Tier

Tier-based throughput configuration is supported starting with Cisco IOS XE Cupertino 17.7.1a.

A tier represents a throughput level. Starting with the lowest throughput level, the available tiers are Tier 0 (T0), Tier 1 (T1), Tier 2 (T2), and Tier 3 (T3). T2 and higher tiers require an HSECK9 license.

The tier-based throughput value in a license PID is bi-directional - it is the maximum throughput that is allowed *in each direction* (upstream and downstream). The aggregate throughput is a *sum* of the throughput in both directions and therefore double the bi-directional throughput.

For example, if you order license PID DNA-C-**T0**-A-3Y, T0 is the bi-directional throughput, and the throughput value you configure on the device. When you configure this value, T0 upstream and T0 downstream, is supported. T0 tier supports upto 15 Mbps throughput. Therefore the aggregate throughput is 30 Mbps.

See table Tier and Numeric Throughput Mapping for information about how numeric throughput values are mapped to tiers and which tiers are available for each Cisco DNA licenses. Note the following:

- All tiers are not available with all Cisco DNA licenses. For example, T3 is not available with the Network
  Essentials and DNA-Essentials licenses. This also means that if you have T3 as the configured throughput,
  you cannot change the boot level license to Network Essentials and DNA Essentials. The Tier and
  Numeric Throughput Mapping table clarifies this.
- Different platforms support different maximum throughput levels, therefore each tier means a different value for different platforms. For example, T2 means 1G throughput for C8300-2N2S-4T2, 500M for C8200-1N-4T, and 250M for C8200-1N-4T-L. The Tier and Numeric Throughput Mapping table clarifies this.

Starting with Cisco IOS XE Cupertino 17.8.1a, when you configure T2 or a highter tier, aggregate throughput throttling is effective. This means that traffic is throttled in an aggregate manner irrespective of the distribution of the traffic in the upstream and downstream direction. This is supported only on physical platforms.

#### • Example: Throttling when throughput is T2 or a higher tier

You order license PID DNA-C-**T2**-A-3Y. With T2, the bi-directional throughput can be upto 1 Gbps and the aggregate throughput can be upto 2 Gbps. The release-wise configuration and behaviour is as follows:

- Until Cisco IOS XE Cupertino 17.7.x, on physical and virtual plaforms: You configure T2 on the device, and depending on the device a maximum of up to 1 Gbps upstream and up to 1 Gbps downstream throughput is supported.
- From Cisco IOS XE Cupertino 17.8.1a:

On physical platforms, you configure T2, and depending on the device, up to 2 Gbps of aggregate throughput is available for use in any upstream and downstream ratio.

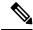

Note

On C8200-1N-4T-L, if you configure T2, 500 Mbps is available for use in any upstream and downstream ratio. But if you configure a numeric value of 250M, a maximum of 250 Mbps is available in each direction.

On virtual platforms, you configure a throughput of T2 on the device. A maximum of 1 Gbps upstream and 1 Gbps downstream throughput is available.

#### • Example: Throttling when throughput is is T0 or T1

You order license PID DNA-C-**T1**-A-3Y. With T1, 100 Mbps is the bi-directional throughput, 200 Mbps is the aggregate throughput. The release-wise configuration and behaviour is as follows:

For all releases, on physical and virtual plaforms, you configure a throughput of T1 on the device. A maximum of 100 Mbps upstream and 100 Mbps downstream throughput is available.

#### **Tier and Numeric Throughput Mapping**

- Y: Network Premium and DNA Premium
- : Network Advantage and DNA Advantage
- Network Essentials and DNA Essentials

| PID             | ТО        |     | T1  |                        |      | T2*  |      | T3* |      |    |     |
|-----------------|-----------|-----|-----|------------------------|------|------|------|-----|------|----|-----|
|                 | *HSECK9 L |     |     | SECK9 License Required |      |      |      |     |      |    |     |
|                 | 10M       | 15M | 25M | 50M                    | 100M | 250M | 500M | 1G  | 2.5G | 5G | 10G |
| C8300-1N1S-6T   | YYY       | YYY | YYY | YYY                    | YYY  | YYY  | YYY  | YYY |      |    |     |
| C8300-2N2S-6T   | YYY       | YYY | YYY | YYY                    | YYY  | YYY  | YYY  | YYY |      |    |     |
| C8300-1N1S-4T2X | YYY       | YYY | YYY | YYY                    | YYY  | YYY  | YYY  | YYY | YY   |    |     |
| C8300-2N2S-4T2X | YYY       | YYY | YYY | YYY                    | YYY  | YYY  | YYY  | YYY | YY   |    |     |
| C8200-1N-4T     | YYY       | YYY | YYY | YYY                    | YYY  | YYY  | YYY  |     |      |    |     |
| C8200-1N-4T-L   | YYY       | YYY | YYY | YYY                    | YYY  | YYY  |      |     |      |    |     |

| PID          | T0  |     | T1  |     | T2* |     |     | T3* |    |    |    |
|--------------|-----|-----|-----|-----|-----|-----|-----|-----|----|----|----|
| C8500-12X    |     |     |     |     |     |     |     |     | YY | YY | YY |
| C8500-12X4QC |     |     |     |     |     |     |     |     | YY | YY | YY |
| C8500L-8S4X  |     |     |     |     |     |     |     | YY  | YY | YY | YY |
| C8000v       | YYY | YYY | YYY | YYY | YYY | YYY | YYY | YYY | YY | YY |    |

# **Numeric vs. Tier-Based Throughput Configuration**

With the introduction of tier-based throughput configuration in Cisco IOS XE Cupertino 17.7.1a, when you configure throughput on the device, both numeric and tier-based options are available. This section provides information about when to configure a numeric throughput value and when to configure tier-based throughput.

Cisco Smart Software Manager (CSSM) is a portal that enables you to manage all your Cisco software licenses. All the license PIDs you purchase are listed in the CSSM Web UI at: https://software.cisco.com → Manage licenses. Log in to the portal and in the corresponding Smart Account and Virtual Account, navigate to Inventory > Licences, to display the numeric and tier-based licenses in the account. Figure Figure 1: Numeric and Tier Values Displayed in the CSSM Web UI, on page 53 shows you how to distinguish between the two.

• If you purchase a numeric license PID, the license is displayed with the numeric throughput value *and* tier-based value in the CSSM Web UI. For such a license, we recommend that you configure only a numeric throughput value.

See Configuring a Numeric Throughput, on page 58.

• If you purchase a tier-based license PID, the license is displayed with only the tier value in the CSSM Web UI. For such a license, you can either configure a tier-based throughput value to match the display in the CSSM Web UI, or you can configure a numeric throughput value.

See Configuring a Tier-Based Throughput, on page 61 or Configuring a Numeric Throughput, on page 58.

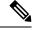

Note

There is no functional impact if you have tier-based license PID in CSSM and you configure a numeric throughput value on the device.

Figure 1: Numeric and Tier Values Displayed in the CSSM Web UI

| <b>(</b>   | Routing DNA Advantage: Tier 2 Tier-Based  | Prepaid |
|------------|-------------------------------------------|---------|
| <b>(+)</b> | Routing DNA Advantage: Tier 2: 1G Numeric | Prepaid |
| <b>(+)</b> | Routing DNA Advantage: Tier 2: 250M       | Prepaid |
| <b>(+)</b> | Routing DNA Advantage: Tier 2: 500M       | Prepaid |
| <b>(+)</b> | Routing DNA Advantage: Tier 3             | Prepaid |
| <b>(+)</b> | Routing DNA Advantage: Tier 3: 5G         | Prepaid |
| <b>(+)</b> | Routing DNA Advantage: Tier 4             | Prepaid |
| <b>(+)</b> | Routing DNA Essentials: Tier 1: 100M      | Prepaid |
| <b>(+)</b> | Routing DNA Essentials: Tier 2            | Prepaid |
| <b>(+)</b> | Routing DNA Essentials: Tier 2: 1G        | Prepaid |
| <b>(+)</b> | Routing DNA Essentials: Tier 2: 250M      | Prepaid |
| <b>(+)</b> | Routing DNA Essentials: Tier 2: 500M      | Prepaid |
| <b>(+)</b> | Routing DNA Essentials: Tier 3            | Prepaid |
| <b>(+)</b> | Routing DNA Premier: Tier 1: 100M         | Prepaid |
| <b>⊕</b>   | Routing DNA Premier: Tier 2: 1G           | Prepaid |

The following scenarios further clarify when you can *convert* from numeric to tier-based throughput configuration, or from tier-based throughput configuration to numeric, when conversion is required, and when it is optional:

• You have configured a numeric throughput value on the device and the license PID is a numeric license: *You must not* convert to tier-based throughput value.

• You have configured a numeric throughput value on the device and the license PID is a tier-based license: You can convert the throughput configuration to tier-based value - but this is optional. There is no functional impact if you do not convert to a tier-based throughput value.

If you want to convert to a tier-based value, see Converting From a Numeric Throughput Value to a Tier, on page 65

• You are upgrading to a release where tier-based throughput values are supported and the license PID is tier-based: You can convert the throughput to tier-based value after upgrade - but this is optional. There is no functional impact if you do not convert to a tier-based throughput value.

See Upgrading from a Release Supporting Numeric Throughput to a Release Supporting Tiers, on page 68.

- You are upgrading to a release where tier-based throughput values are supported, and your license PID is numeric: *You must not* convert to a tier-based throughput value.
- You are downgrading to a release where only numeric throughput values are supported and your license PID and throughput configuration are tier-based: *You must* change configuration to a numeric throughput value, *before you downgrade*.

See Downgrading from a Release Supporting Tiers to a Release Supporting Only Numeric Throughput, on page 69.

# **How to Configure Available Licenses and Throughput**

This section provides information about the tasks you must complete, for the licenses available on the Cisco Catalyst 8000 Edge Platforms Family - before you can start using them.

For a Cisco DNA license: Configure a Boot Level License  $\rightarrow$  Configure Numeric or Tier-Based Throughput  $\rightarrow$  Implement a Smart Licensing Using Policy Topology  $\rightarrow$  Report License Usage (If Applicable).

For an HSECK9 license: Configure a Boot Level License  $\rightarrow$  Implement a Smart Licensing Using Policy Topology  $\rightarrow$  Install SLAC $^1$   $\rightarrow$  Enable HSECK9 on applicable platforms $^2$   $\rightarrow$  Configure Numeric or Tier-Based Throughput  $\rightarrow$  Report License Usage (If Applicable).

For a Cisco UBE, or Cisco Unified CME, or Cisco Unified SRST license: **Implement a Smart Licensing** Using Policy Topology → Report License Usage (If Applicable).

# **Configuring a Boot Level License**

If you have purchased a Cisco DNA license for a new device, or if you have an existing device and you want to change (upgrade or downgrade, add or remove) the currently configured license on your device, complete the following task.

This sets a boot level license and requires a reload before the configured changes are effective.

<sup>&</sup>lt;sup>1</sup> If a SLAC has been factory-installed by Cisco manufactory (in case of new hardware), skip this step

<sup>&</sup>lt;sup>2</sup> Enter the **license feature hseck9** command in global configuration mode for Catalyst 8200, and 8300 Series Edge Platforms only.

#### **SUMMARY STEPS**

- 1. show version
- 2. configure terminal
- **3.** Depending on whether the device is a physical or virtual one, configure the applicable command:
  - For physical platforms: [no] license boot level {network-advantage [addon dna-advantage] | network-essentials [addon dna-essentials] | network-premier [addon dna-premier] }
  - For virtual platforms: [no] license boot level {network-advantage {addon dna-advantage} | network-essentials {addon dna-essentials} | network-premier {addon dna-premier} }
- 4. exit
- 5. copy running-config startup-config
- 6. reload
- 7. show version
- 8. show license summary
- 9. Complete usage reporting if required

|        | Command or Action                                                                                                    | Purpose                                                                                                    |
|--------|----------------------------------------------------------------------------------------------------|----------------------------------------------------------------------------------------------------|
| Step 1 | show version                                                                                                    | Displays the currently set boot level license.                                                                                                    |
|        | Example:  Device# show version                                                                                                    | In the accompanying example, Network Advantage and DNA Advantage licences are configured on the device.                                                                                                    |
|        | <pre><output truncated=""> Technology Package License Information:</output></pre>                                                                                                    |                                                                                                    |
|        | Technology Type Technology-package Technology-package  Current Next                                                                                                    |                                                                                                    |
|        | Smart License Perpetual network-advantage network-advantage Smart License Subscription dna-advantage dna-advantage                                                                                                    |                                                                                                    |
| Step 2 | configure terminal                                                                                                    | Enters global configuration mode.                                                                                                    |
| -      | Example:  Device# configure terminal                                                                                                    |                                                                                                    |
| Step 3 | Depending on whether the device is a physical or virtual one, configure the applicable command:                                                                                                    | Sets a boot level license.  On all platforms, first configure a network-stack license.                                                                                                    |
|        | <ul> <li>For physical platforms: [no] license boot level         {network-advantage [addon dna-advantage]               network-essentials [addon dna-essentials]               network-premier [addon dna-premier] }</li> <li>For virtual platforms: [no] license boot level         {network-advantage {addon dna-advantage}                </li></ul> | Only after this can you configure the corresponding add-orlicense.  In the command syntax note how the configuration of a DNA-stack add-on license is optional on physical platforms but mandatory on virtual platforms. |

|        | Command or Action                                                                                                    | Purpose                                                                                                    |
|--------|----------------------------------------------------------------------------------------------------|----------------------------------------------------------------------------------------------------|
|        | network-essentials {addon dna-essentials}   network-premier {addon dna-premier} }  Example:  Device(config) # license boot level network-premier addon dna-premier % use 'write' command to make license boot config take effect on next boot                                                                                              |                                                                                                    |
| Step 4 | exit  Example:  Device# exit                                                                                                    | Exits global configuration mode and returns to privileged EXEC mode.                                                                                           |
| Step 5 | <pre>copy running-config startup-config  Example:  Device# copy running-config startup-config Destination filename [startup-config]? Building configuration [OK] <output truncated=""></output></pre>                                                                                                    | Saves your entries in the configuration file.                                                                                                    |
| Step 6 | <pre>reload  Example: Device# reload Proceed with reload? [confirm]  *Dec 8 01:04:12.287: %SYS-5-RELOAD: Reload requested by console. Reload Reason: Reload Command. <output truncated=""></output></pre>                                                                                                    | Reloads the device. License levels configured in Step 3 are effective and displayed only after this reload.                                                    |
| Step 7 | Show version  Example:  Device# show version <output truncated=""> Technology Package License Information:  Technology Type Technology-package Technology-package  Current Next Reboot  Smart License Perpetual network-premier network-premier Smart License Subscription dna-premier dna-premier <output truncated=""></output></output> | Displays the currently set boot level license.  In the accompanying example, the output confirms that Network Premier and DNA-Premier licenses are configured. |
| Step 8 | show license summary  Example:  Device# show license summary  Account Information:                                                                                                    | Displays a summary of license usage, which includes information about licenses being used, the count, and status.                                              |

|        | Command or Action                                                                                                    | Purpose                                                                                                    |
|--------|----------------------------------------------------------------------------------------------------|----------------------------------------------------------------------------------------------------|
|        | Smart Account: Eg-SA As of Dec 08 08:10:33 2021 UTC Virtual Account: Eg-VA  License Usage: License Entitlement Tag Count Status |                                                                                                    |
|        | network-premier_T2 (NWSTACK_T2_P)  1 IN USE  dna-premier_T2 (DSTACK_T2_P)  1 IN USE                                             |                                                                                                    |
| Step 9 | Complete usage reporting - if required                                                                                          | After you configure a license level, you may have to send a RUM report (Resource Utilization Measurement Report) to CSSM to report license usage information. To know if reporting is required, you can wait for a system message or refer to the policy using show commands.  • The system message, which indicates that reporting is required:  %SMART_LIC-6-REPORTING_REQUIRED: A Usage report acknowledgement will be required in [dec] days. [dec] is the amount of time (in days) left to meet reporting requirements. |
|        |                                                                                                    | • If using <b>show</b> commands, refer to the output of the <b>show license status</b> privileged EXEC command and check the Next ACK deadline field. This means a RUM report must be sent and the acknolwedgement (ACK) from CSSM must be installed by this date.                                                                                                    |
|        |                                                                                                    | How you send the RUM report, depends on the topology you have implemented in the Smart Licensing Using Policy environment. For more information, see How to Configure Smart Licensing Using Policy: Workflows by Topology.                                                                                                    |

### **Installing SLAC for an HSECK9 License**

A Smart Licensing Authorization Code (SLAC) is generated in and obtained from Cisco Smart Software Manager (CSSM) portal.

There are multiple ways in which a product may be connected to the CSSM, in order to obtain a SLAC. Each way of connecting to CSSM is called a topology. You must implement one of the supported topologies so you can then install SLAC in the corresponding method.

For information about all the methods, see the Supported Topologies section of the Smart Licensing Using Policy for Cisco Enterprise Routing Platforms document.

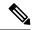

Note

Ensure that a boot level license is already configured on the device. See Configuring a Boot Level License, on page 54. In the output of the show version privileged EXEC command ensure that a license is mentioned in the License Level field.

### **Required Tasks After Installing SLAC**

Complete the following required tasks after installing SLAC - only if applicable to the platform:

| Platform                                                                | Required Tasks After Installing SLAC                                                                                                    |
|-------------------------------------------------------------------------|----------------------------------------------------------------------------------------------------|
| For Catalyst 8200 and 8300 Series Edge Platforms                        | Enter the <b>license feature hseck9</b> command in global configuration mode. This <i>enables</i> the HSECK9 license on these platforms. |
| For the <i>C8500L</i> models of the Catalyst 8500 Series Edge Platforms | Reload the device after installing SLAC.                                                                                                 |

### **Configuring a Numeric Throughput**

This task shows you how to change the numeric throughput level on physical and virtual platforms. If you do not configure a throughput level, the platform's default throughput level is effective.

Configuration of a throughput level requires a reload on physical platforms (Catalyst 8200, 8300, and 8500 Series Edge Platforms). A reload is not required for virtual platforms (Catalyst 8000V Edge Software).

#### Before you begin

- Read the Throughput as a Numeric Value, on page 46 and Numeric vs. Tier-Based Throughput Configuration, on page 52 sections.
- Ensure that a boot level license is already configured on the device. See Configuring a Boot Level License, on page 54. In the output of the show version privileged EXEC command ensure that a license is mentioned in the License Level field.
- If you are configuring throughput greater than 250 Mbps, ensure that you have already installed a Smart Licensing Authorization Code (SLAC) according to the method that applies to your topology in the Smart Licensing Using Policy environment. See Installing SLAC for an HSECK9 License, on page 57.
- Note the throughput you are entitled to. This is indicated in the Cisco DNA license PID you purchase.

#### **SUMMARY STEPS**

- 1. Depending on whether the device is a physical or virtual one, enter the applicable command:
  - For physical platforms: show platform hardware throughput crypto
  - For virtual platforms: show platform hardware throughput level
- 2. configure terminal
- **3.** Depending on whether the device is a physical or virtual one, configure the applicable command:

- For physical platforms: platform hardware throughput crypto  $\{100M \mid 10M \mid 15M \mid 1G \mid 2.5G \mid 250M \mid 25M \mid 500M \mid 50M\}$
- For virtual platforms: platform hardware throughput level MB  $\{100 \mid 1000 \mid 10000 \mid 15 \mid 25 \mid 250 \mid 2500 \mid 50 \mid 500 \mid 5000 \}$
- 4. exit
- 5. copy running-config startup-config
- 6. reload
- 7. Depending on whether the device is a physical or virtual one, enter the applicable command:
  - For physical platforms: show platform hardware throughput crypto
  - For virtual platforms: show platform hardware throughput level

|        | Command or Action                                                                                                    | Purpose                                                                                                    |
|--------|----------------------------------------------------------------------------------------------------|----------------------------------------------------------------------------------------------------|
| Step 1 | Depending on whether the device is a physical or virtual one, enter the applicable command:  • For physical platforms: show platform hardware throughput crypto  • For virtual platforms: show platform hardware throughput level  Example:  Device# show platform hardware throughput crypto  Current configured crypto throughput level: 250M  Level is saved, reboot is not required  Current enforced crypto throughput level: 250M  Crypto Throughput is throttled at 250M  Default Crypto throughput level: 10M  Current boot level is network-advantage  OR  Device# show platform hardware throughput level  The current throughput level is 1000000 kb/s | Displays the currently running throughput on the device.  In the accompanying examples,  • The <b>show platform hardware throughput crypto</b> sample output is of a physical platform (a C8300-2N2S-4T2X). Here the throughput level is throttled at 250M.  • The <b>show platform hardware throughput level</b> sample output is of a virtual platform (a C8000V). |
| Step 2 | configure terminal  Example:  Device# configure terminal                                                                                                    | Enters global configuration mode.                                                                                                    |
| Step 3 | Depending on whether the device is a physical or virtual one, configure the applicable command:  • For physical platforms: platform hardware throughput crypto {100M   10M   15M   1G   2.5G   250M   25M   500M   50M}  • For virtual platforms: platform hardware throughput level MB {100   1000   10000   15   25   250   2500   50   500   5000}                                                                                                    | Configures the throughput level. The displayed throughput options depend on the device.  The following apply to both physical and virtual platforms  • At a minimum, you must have configured a network-stack license already. Otherwise the comman is not recognized as a valid one on the command lin interface.                                                   |

|        | Command or Action                                                                                  | Purpose                                                                                                 |
|--------|----------------------------------------------------------------------------------------------------|----------------------------------------------------------------------------------------------------|
|        | Example:                                                                                           | If you are configuring throughput greater than 250                                                      |
|        | Device(config) # platform hardware throughput crypto                                               | Mbps, you must have already installed SLAC. Options greater than 250 Mbps are displayed only if SLAC is |
|        | 100M 100 mbps bidirectional thput                                                                  | installed.                                                                                              |
|        | 10M 10 mbps bidirectional thput                                                                    | In the accompanying examples,                                                                           |
|        | 15M 15 mbps bidirectional thput                                                                    | • 1 Gbps is configured on the physical platform.                                                        |
|        | 1G 2 gbps aggregate thput                                                                          | Aggregate throughput throttling (Cisco IOS XE Cupertino 17.8.1a and later) is effective. After reboot,  |
|        | 2.5G 5 gbps aggregate thput                                                                        | irrespective of the distribution of traffic in the upstream                                             |
|        | 250M 250 mbps bidirectional thput                                                                  | and downstream direction, an aggregate throughput limit of 2 Gbps is effective.                         |
|        | 25M 25 mbps bidirectional thput                                                                    | • 5000 Mbps is configured on the virtual platform. A                                                    |
|        | 500M 1gbps aggregate thput                                                                         | maximum of 5000 Mbps upstream and 5000 Mbps                                                             |
|        | 50M 50 mbps bidirectional thput                                                                    | downstream throughput is supported.                                                                     |
|        | Device(config)# platform hardware throughput crypto                                                |                                                                                                    |
|        | % These values don't take effect until the next reboot.                                            |                                                                                                    |
|        | Please save the configuration.                                                                     |                                                                                                    |
|        | OR                                                                                                 |                                                                                                    |
|        | Device(config) # platform hardware throughput level MB 5000 %Throughput has been set to 5000 Mbps. |                                                                                                    |
| Step 4 | exit                                                                                               | Exits global configuration mode and returns to privileged                                               |
|        | Example:                                                                                           | EXEC mode.                                                                                              |
|        | Device# exit                                                                                       |                                                                                                    |
| Step 5 | copy running-config startup-config                                                                 | Saves your entries in the configuration file.                                                           |
|        | Example:                                                                                           |                                                                                                    |
|        | Device# copy running-config startup-config                                                         |                                                                                                    |
| Step 6 | reload                                                                                             | Reloads the device.                                                                                     |
|        | Example:                                                                                           | <b>Note</b> Perform this step only if the device you are                                                |
|        | Device# reload                                                                                     | configuring throughput on is a physical platform (Catalyst 8200, 8300, and 8500 Series Edge Platforms). |
|        |                                                                                                    | Skip this step if you are configuring throughput on a virtual platform (Catalyst 8000V Edge Software).  |
| Step 7 | Depending on whether the device is a physical or virtual one, enter the applicable command:        | Displays the currently running throughput on the device.                                                |

| Command or Action                                                                                                    | Purpose |                                                                                                    |
|----------------------------------------------------------------------------------------------------|---------|----------------------------------------------------------------------------------------------------|
| <ul> <li>For physical platforms: show platform hardware throughput crypto</li> <li>For virtual platforms: show platform hardware throughput level</li> </ul>                                                                                                    | Note    | On physical platforms, you can also enter the show platform hardware qfp active feature ipsec state privileged EXEC command to display the configured throughput level. |
| Example:                                                                                                    |         |                                                                                                    |
| Device# show platform hardware throughput crypto Current configured crypto throughput level: 1G     Level is saved, reboot is not required Current enforced crypto throughput level: 1G Crypto Throughput is throttled at 2G(Aggregate) Default Crypto throughput level: 10M | ,       |                                                                                                    |
| OR                                                                                                    |         |                                                                                                    |
| Device# <b>show platform hardware throughput level</b> The current throughput level is 5000000 kb/s                                                                                                    |         |                                                                                                    |

### **Configuring a Tier-Based Throughput**

This task shows you how to configure a tier-based throughput level on physical and virtual platforms. If you do not configure a throughput level, the platform's default throughput level is effective.

Tier-based throughput levels are supported starting with Cisco IOS XE Cupertino 17.7.1a only.

Configuration of a throughput level requires a reload on physical platforms (Catalyst 8200, 8300, and 8500 Series Edge Platforms). A reload is not required for virtual platforms (Catalyst 8000V Edge Software).

#### Before you begin

- Read the Throughput as a Tier, on page 50 and Numeric vs. Tier-Based Throughput Configuration, on page 52 sections.
- Ensure that a boot level license is already configured on the device. See Configuring a Boot Level License, on page 54. In the output of the **show version** privileged EXEC command, ensure that the license is mentioned.
- If you want to configure Tier 3 (T3) ensure that the boot level license is Network Advantage/ DNA Advantage, or Network Premier/DNA Premier. T3 is not supported with Network Essentials and DNA Essentials.
- If you are configuring Tier 2 (T2) or a higher tier, ensure that you have already installed a Smart Licensing Authorization Code (SLAC) according to the method that applies to your topology in the Smart Licensing Using Policy environment. See Installing SLAC for an HSECK9 License, on page 57.
  - On physical platforms, T2 or higher tiers are not displayed if SLAC is not installed.
  - On virtual platforms, all tier options are displayed even if SLAC is not installed. But SLAC is required if you want to configure T2 or a higher tier.
- Note the throughput you are entitled to. This is indicated in the Cisco DNA license PID you purchase.

#### **SUMMARY STEPS**

- 1. Depending on whether the device is a physical or virtual one, enter the applicable command:
  - For physical platforms: show platform hardware throughput crypto
  - For virtual platforms: show platform hardware throughput level
- 2. show license authorization
- 3. configure terminal
- **4.** Depending on whether the device is a physical or virtual one, configure the applicable command:
  - For physical platforms: platform hardware throughput crypto {T0 | T1 | T2 | T3}
  - For virtual platforms: platform hardware throughput level MB {T0 | T1 | T2 | T3 }
- 5. exit
- 6. copy running-config startup-config
- 7 reload
- **8.** Depending on whether the device is a physical or virtual one, enter the applicable command:
  - For physical platforms: show platform hardware throughput crypto
  - For virtual platforms: show platform hardware throughput level

|        | Command or Action                                                                                                    | Purpose                                                                                                    |
|--------|----------------------------------------------------------------------------------------------------|----------------------------------------------------------------------------------------------------|
| Step 1 | Depending on whether the device is a physical or virtual one, enter the applicable command:  • For physical platforms: show platform hardware throughput crypto  • For virtual platforms: show platform hardware throughput level  Example:  Device# show platform hardware throughput crypto show platform hardware throughput crypto  Current configured crypto throughput level: 250M  Level is saved, reboot is not required  Current enforced crypto throughput level: 250M  Crypto Throughput is throttled at 250M  Default Crypto throughput level: 10M  Current boot level is network-premier  OR  Device# show platform hardware throughput level  The current throughput level is 10000 kb/s | Displays the currently running throughput on the device.  In the accompanying examples:  • The <b>show platform hardware throughput crypto</b> sample output is of a physical platform (a C8300-2N2S-4T2X). Here throughput is currently throttled at 250 Mbps.  • The <b>show platform hardware throughput level</b> sample output is of a virtual platform (a C8000V). Here the current throughput level is 10 Mbps. |
| Step 2 | <pre>show license authorization  Example:    Device# show license authorization    Overall status:    Active: PID:C8300-2N2S-4T2X, SN:FD02250A0J5         Status: SMART AUTHORIZATION INSTALLED on Mar</pre>                                                                                                    | (Optional) Displays SLAC information on the product instance.  In the accompanying example:  • SLAC is installed on the physical platform. This is so we can configure T2 in the subsequent steps.                                                                                                    |

|        | Command or Action                                                                                                    | Purpose                                                                                                    |
|--------|----------------------------------------------------------------------------------------------------|----------------------------------------------------------------------------------------------------|
|        | 02 05:05:19 2022 UTC  Last Confirmation code: 418b11b3                                                                                                    | SLAC is not available on the virtual platform. Note how this affects throughput configuration in the                                                                                     |
|        | Authorizations: Router US Export Lic. for DNA (DNA_HSEC): Description: U.S. Export Restriction Compliance license for DNA based Routers Total available count: 1 Enforcement type: EXPORT RESTRICTED Term information: Active: PID:C8300-1N1S-4T2X,SN:FD02250A0J5 Authorization type: SMART AUTHORIZATION INSTALLED License type: PERPETUAL Term Count: 1  Purchased Licenses: No Purchase Information Available  OR  Device# show license authorization Overall status: | subsequent steps.                                                                                                    |
|        | Active: PID:C8000V,SN:918GRCH8CMN Status: NOT INSTALLED                                                                                                    |                                                                                                    |
| Step 3 | configure terminal                                                                                                    | Enters global configuration mode.                                                                                                    |
|        | Example:  Device# configure terminal                                                                                                    |                                                                                                    |
| Step 4 | Depending on whether the device is a physical or virtual one, configure the applicable command:                                                                                                    | Configures a tier-based throughput. The throughput options that are displayed, depend on the device.                                                                                     |
|        | <ul> <li>For physical platforms: platform hardware throughput crypto {T0   T1   T2   T3}</li> <li>For virtual platforms: platform hardware throughput level MB {T0   T1   T2   T3 }</li> <li>Example:</li> </ul>                                                                                                    | Note Only tiers are mentioned in command, for the sake of clarity. When you enter the command on the CLI, numeric and tier values are displayed - as shown in the accompanying examples. |
|        |                                                                                                    | The following apply to both physical and virtual platforms:                                                                                                    |
|        | ? 100M 100 mbps bidirectional thput  10M 10 mbps bidirectional thput  15M 15 mbps bidirectional thput                                                                                                    | You have configured a boot level license already. Otherwise the command for throughput configuration is not recognized as a valid one on the command line interface.                     |
|        | 1G 2 gbps aggregate thput                                                                                                    | If you are configuring T2 or a higher tier, you have installed SLAC.                                                                                                    |
|        | 2.5G 5 gbps aggregate thput                                                                                                    |                                                                                                    |

|        | Command or Action                                                                                                    | Purpose                                                                                                    |
|--------|----------------------------------------------------------------------------------------------------|----------------------------------------------------------------------------------------------------|
|        | 250M 250 mbps bidirectional thput                                                                                                    | Note On a physical platform, you will not be able to configure T2 or a higher tier if SLAC is not installed.                                                                                                    |
|        | 25M 25 mbps bidirectional thput                                                                                                    | On a virtual platform, if you configure                                                                                                    |
|        | 500M 1gbps aggregate thput                                                                                                    | T2 or a higher tier without SLAC, the                                                                                                    |
|        | 50M 50 mbps bidirectional thput                                                                                                    | product instance automatically tries to reach CSSM to request and install SLAC.                                                                                                    |
|        | TO TO (up to 15 mbps) bidirectional thput                                                                                                    | If it is successful, throughput is set to the                                                                                                    |
|        | T1 T1(up to 100 mbps) bidirectional thput                                                                                                    | configured tier. If it is not successful, the system sets the throughput <i>to</i> 250 Mbps.                                                                                                    |
|        | T2 T2(up to 2 gbps) aggregate thput                                                                                                    | If and when SLAC is installed, the                                                                                                    |
|        | T3 T3(up to 5 gbps) aggregate thput                                                                                                    | throughput is automatically set to the last configured value.                                                                                                    |
|        | Device(config)# platform hardware throughput crypto                                                                                                    |                                                                                                    |
|        | T2 % These values don't take effect until the next                                                                                                    | In the accompanying examples:                                                                                                    |
|        | reboot. Please save the configuration.                                                                                                    | On the physical platform (platform hardware)                                                                                                    |
|        | *Mar 02 05:06:19.042: %CRYPTO_SL_TP_LEVELS-6-SAVE_CONFIG_AND_RELOAD: New throughput level not applied until reload; please save config                                                                                                    | throughput crypto), tiers T2 and higher tiers are displayed, because SLAC is installed. If SLAC were not available, T1 would have been the highest tier displayed.                                                                                                    |
|        | OR                                                                                                    |                                                                                                    |
|        | Device(config) # platform hardware throughput level MB ?  100 Mbps 1000 Mbps 10000 Mbps 15 Mbps 25 Mbps 250 Mbps 250 Mbps 500 Mbps 500 Mbps 500 Mbps TO Tier0(up to 15M throughput) T1 Tier1(up to 100M throughput) T2 Tier2(up to 1G throughput) T3 Tier3(up to 10G throughput) T4 Tier4(unthrottled)  Device(config) # platform hardware throughput level MB T2 %Requested throughput will be set once HSEC authorization code is installed | Further, aggregate throughput throttling (Cisco IOS XE Cupertino 17.8.1a and later) is effective. After reboot, irrespective of the distribution of traffic in the upstream and downstream direction, an aggregate throughput limit of 2 Gbps is supported.  • On the virtual platform (platform hardware throughput level MB), all tiers are displayed. After T2 is configured, the system message alerts you to the fact that the configuration is not set, because SLAC is not installed. |
| Step 5 | exit  Example:  Device# exit                                                                                                    | Exits global configuration mode and returns to privileged EXEC mode.                                                                                                    |
| Step 6 | copy running-config startup-config                                                                                                    | Saves your entries in the configuration file.                                                                                                    |
|        |                                                                                                    | 5                                                                                                    |

|        | Command or Action                                                                                                    | Purpose                                                                                                    |
|--------|----------------------------------------------------------------------------------------------------|----------------------------------------------------------------------------------------------------|
|        | Device# copy running-config startup-config Destination filename [startup-config]? Building configuration [OK]                                                                                                    |                                                                                                    |
| Step 7 | reload                                                                                                    | Reloads the device.                                                                                                    |
|        | Example:  Device# reload  Proceed with reload? [confirm]  *Mar 02 05:07:00.979: %SYS-5-RELOAD: Reload requested by console. Reload Reason: Reload Command.                                                                                                    | Note A reload is required only for physical platforms.                                                                                                    |
| Step 8 | Depending on whether the device is a physical or virtual one, enter the applicable command:  • For physical platforms: show platform hardware throughput crypto  • For virtual platforms: show platform hardware throughput level  Example:  Device# show platform hardware throughput crypto Current configured crypto throughput level: T2  Level is saved, reboot is not required Current enforced crypto throughput level: 1G  Crypto Throughput is throttled at 2G(Aggregate)  Default Crypto throughput level: 10M  Current boot level is network-premier  OR  Device# show platform hardware throughput level  The current throughput level is 250000 kb/s | Displays the currently running throughput on the device.  In the accompanying examples:  On the physical platform, the tier value is set to T2.  Note  On physical platforms, you can also enter the show platform hardware qfp active feature ipsec state privileged EXEC command to display the configured throughput level.  On the virtual platform, throughput is set to 250 Mbps. If and when SLAC is installed, the throughput will be automatically set to the last configured value, which is T2. |

### **Converting From a Numeric Throughput Value to a Tier**

This task shows you how to convert a numeric throughput value to a tier-based throughput value. To know how numeric throughput values are mapped to tier values refer to the table here: Tier and Numeric Throughput Mapping.

Converting the throughput level requires a reload on physical platforms (Catalyst 8200, 8300, and 8500 Series Edge Platforms). A reload is not required for virtual platforms (Catalyst 8000V Edge Software).

### Before you begin

- Read the Numeric vs. Tier-Based Throughput Configuration, on page 52 section.
- If you are converting numeric throughput that is equal or greater than 250 Mbps, ensure that a SLAC is installed on the device. See Installing SLAC for an HSECK9 License, on page 57.
- The software version running on the product instance is Cisco IOS XE Cupertino 17.7.1a or a later release.

#### **SUMMARY STEPS**

- 1. Depending on whether the device is a physical or virtual one, enter the applicable command:
  - For physical platforms: show platform hardware throughput crypto
  - For virtual platforms: show platform hardware throughput level
- **2.** Depending on whether the device is a physical or virtual one, enter the applicable command:
  - For physical platforms: license throughput crypto auto-convert
  - For virtual platforms: license throughput level auto-convert
- 3. copy running-config startup-config
- 4. reload
- **5.** Depending on whether the device is a physical or virtual one, enter the applicable command:
  - For physical platforms: show platform hardware throughput crypto
  - For virtual platforms: show platform hardware throughput level
- **6.** Verify that conversion is complete.
  - For physical platforms: license throughput crypto auto-convert
  - For virtual platforms: license throughput level auto-convert

|        | Command or Action                                                                                                    | Purpose                                                                                                    |
|--------|----------------------------------------------------------------------------------------------------|----------------------------------------------------------------------------------------------------|
| Step 1 | Depending on whether the device is a physical or virtual one, enter the applicable command:                                                                                                    | Displays the currently running throughput on the device.                                                            |
|        | <ul> <li>For physical platforms: show platform hardware throughput crypto</li> <li>For virtual platforms: show platform hardware throughput level</li> </ul>                                                                                                    |                                                                                                    |
|        | Example:                                                                                                    |                                                                                                    |
|        | Device# show platform hardware throughput crypto Current configured crypto throughput level: 500M Level is saved, reboot is not required Current enforced crypto throughput level: 500M Crypto Throughput is throttled at 500M Default Crypto throughput level: 10M Current boot level is network-premier |                                                                                                    |
|        | OR                                                                                                    |                                                                                                    |
|        | Device# show platform hardware throughput level The current throughput level is 100000 kb/s                                                                                                    |                                                                                                    |
| Step 2 | Depending on whether the device is a physical or virtual one, enter the applicable command:                                                                                                    | Converts the numeric throughput to a tier-based throughput value. The converted tier value is displayed on the CLI. |
|        | <ul> <li>For physical platforms: license throughput crypto<br/>auto-convert</li> <li>For virtual platforms: license throughput level<br/>auto-convert</li> </ul>                                                                                                    |                                                                                                    |

|        | Command or Action                                                                                                    | Purpose                                                                                                    |
|--------|----------------------------------------------------------------------------------------------------|----------------------------------------------------------------------------------------------------|
|        | Example:  Device# license throughput crypto auto-convert Crypto throughput auto-convert from level 500M to T2                                                                                                    |                                                                                                    |
|        | <pre>% These values don't take effect until the next reboot. Please save the configuration. *Dec 8 03:21:01.401: %CRYPTO_SL_TP_LEVELS-6-SAVE_CONFIG_AND_RELOAD: New throughput level not applied until reload; please save config OR</pre>                                                           |                                                                                                    |
|        | Device# license throughput level auto-convert %Throughput tier set to T1 (100 Mbps) % Tier conversion is successful. Please write memory to save the tier config                                                                                                    |                                                                                                    |
| Step 3 | copy running-config startup-config                                                                                                    | Saves your entries in the configuration file.                                                                                                    |
|        | Example:  Device# copy running-config startup-config Destination filename [startup-config]? Building configuration [OK]                                                                                                    | Fiven though the command you use to convert from numeric to tier-based throughput is a privileged EXEC command, it changes running configuration from a numeric value to a tier-based value. You must therefore save configuration for the next reload to be displayed with a tier value. |
| Step 4 | reload                                                                                                    | Reloads the device.                                                                                                    |
|        | Example:  Device# reload  Proceed with reload? [confirm]  *Dec 8 03:24:09.534: %SYS-5-RELOAD: Reload requested by console.  Reload Reason: Reload Command                                                                                                    | Note A reload is required only on physical platforms.                                                                                                    |
| Step 5 | Depending on whether the device is a physical or virtual one, enter the applicable command:  • For physical platforms: show platform hardware throughput crypto  • For virtual platforms: show platform hardware throughput level                                                                    | Displays the currently running throughput on the device.                                                                                                    |
|        | Example:                                                                                                    |                                                                                                    |
|        | Device# show platform hardware throughput crypto Current configured crypto throughput level: T2  Level is saved, reboot is not required Current enforced crypto throughput level: 1G Crypto Throughput is throttled at 1G Default Crypto throughput level: 10M Current boot level is network-premier |                                                                                                    |

|        | Command or Action                                                                                                    | Purpose                                                                                                    |
|--------|----------------------------------------------------------------------------------------------------|----------------------------------------------------------------------------------------------------|
|        | OR  Device# show platform hardware throughput level The current throughput level is 100000 kb/s                                                                                                    |                                                                                                    |
| Step 6 | Verify that conversion is complete.  • For physical platforms: license throughput crypto auto-convert  • For virtual platforms: license throughput level auto-convert                                                                                 | Tip To cross-check that conversion is complete, you can also enter the conversion command again. If the numeric throughput value has already been converted, the system displays a message confirming this. |
|        | Example:  Device# license throughput crypto auto-convert Crypto throughput is already tier based, no need to convert.  OR  Device# license throughput level auto-convert % Tier conversion not possible since the device is already in tier licensing |                                                                                                    |

# Upgrading from a Release Supporting Numeric Throughput to a Release Supporting Tiers

If you are upgrading to Cisco IOS XE Cupertino 17.7.1 or later release *and* the license PID is a tier-based one, you can convert throughput configuration to a tier-based value, or you can retain the numeric throughput configuration.

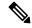

Note

There is no functional impact if you have tier-based license PID in CSSM and a numeric throughput value is configured on the device.

If you want to convert to a tier-based value note the required action depending on the throughput level that is configured:

| Throughput Configuration Before Upgrade | Action Before Upgrade                                                   | Action After Upgrade to 17.7.1 or Later                          |
|-----------------------------------------|-------------------------------------------------------------------------|------------------------------------------------------------------|
| Lesser than 250 Mbps                    | No action required.                                                     | Converting From a Numeric Throughput Value to a Tier, on page 65 |
| Equal to 250 Mbps                       | Obtain an HSECK9 license and install SLAC if you want to convert to T2. | Converting From a Numeric Throughput Value to a Tier, on page 65 |
| Greater than 250 Mbps                   | No action required.                                                     | Converting From a Numeric Throughput Value to a Tier, on page 65 |

# Downgrading from a Release Supporting Tiers to a Release Supporting Only Numeric Throughput

If you are downgrading to a release where only numeric throughput configuration is supported, you *must* convert tier-based throughput configuration to a numeric throughput value before downgrade. This is applicable even if the license PID is a tier-based license PID.

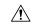

#### Caution

If a tier-based throughput value was configured before downgrade and you downgrade without changing to a numeric value, tier configuration is not recognized by a pre-17.7.1 image and configuration fails. Further, throughput may not be restored to the pre-downgrade level and you have to configure a numeric throughput level after downgrade.

| Throughput Configuration Before Downgrade | Action Before Downgrade                      | Action After Downgrade to a pre-17.7.1<br>Version |
|-------------------------------------------|----------------------------------------------|---------------------------------------------------|
| Numeric                                   | No action required.                          | No action required.                               |
| Tier                                      | Configuring a Numeric Throughput, on page 58 | No action required.                               |

# **Available Licensing Models**

The licensing model defines *how* you account for or report the licenses that you use, to Cisco. The following licensing models are available on the Cisco Catalyst 8000 Edge Platforms Family:

#### **Smart Licensing Using Policy**

With this licensing model, you purchase the licenses you want to use, configure them on the device, and then report license usage – as required. You do not have to complete any licensing-specific operations, such as registering or generating keys before you start using the software and the licenses that are tied to it - unless you are using export-controlled and enforced licenses.

This licensing model is supported on all products in the Cisco Catalyst 8000 Edge Platforms Family.

For more information, see Smart Licensing Using Policy for Cisco Enterprise Routing Platforms.

### Pay As You Go (PAYG) Licensing

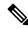

Note

This licensing model is available only on Catalyst 8000V Edge Software.

Cisco Catalyst 8000V supports the PAYG licensing model with Amazon Web Services (AWS) and Microsoft Azure Marketplace - in both the autonomous mode and the controller mode. The Cisco Catalyst 8000V hourly-billed Amazon Machine Image (AMI) or the Pay As You Go licensing model allows you to consume an instance for a defined period of time.

- In the autonomous mode, you can directly launch an instance from the AWS or Azure Marketplace and start using it. The licenses are embedded in the image and the selected license package and configured throughput level are effective when you launch the instance
- In the controller mode, which is supported from Cisco IOS-XE Bengaluru 17.5.1, you must first onboard
  the device into Cisco SD-WAN as per Onboard Cisco Catalyst 8000V Edge Software Hosted by a Cloud
  Service, Using PAYG Licensing. After this, when you launch the instance from AWS, the device comes-up
  with the license already installed for unlimited throughput.

### **Managed Service Licensing Agreement**

Managed Service Licensing Agreement (MSLA) is a consumption-based software licensing model designed for Cisco's Managed Service Provider business.

#### • MSLA in Cisco SD-WAN Controller Mode

In the Cisco SD-WAN controller mode, an MSLA is supported on all products in the Cisco Catalyst 8000 Edge Platforms Family. For more information, see:

Managed Service Licensing Agreement (MSLA) for Cisco SD-WAN At-a-Glance

Cisco SD-WAN Getting Started Guide → Manage Licenses for Smart Licensing Using Policy.

Cisco vManage How-Tos for Cisco IOS XE SD-WAN Devices → Manage Licenses for Smart Licensing Using Policy.

#### • MSLA in Autonomous Mode

In the autonomous mode, an MSLA is available only with Catalyst 8000V Edge Software, starting from Cisco IOS XE Cupertino 17.9.1a.

Here, you begin by entering into an MSLA with Cisco, and purchase licenses with subscription IDs.

Licenses with subscription IDs can be ordered on Cisco commerce workspace (CCW). Ordered licenses are deposited in the specified Smart Account and Virtual Account in CSSM, with the corresponding subscription IDs.

To complete licensing workflows, you must implement a supported topology. After CSSM receives license usage information, you are billed based on the throughput and the Cisco DNA subscription tier that is activated and in-use. For more information, see: MSLA and Utility Mode.

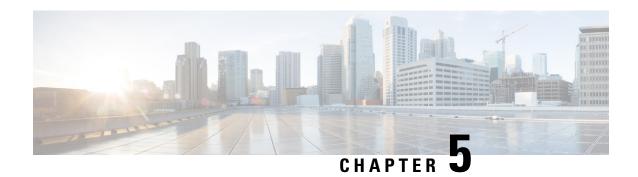

# **Change of Authorization**

Change of Authorization (CoA) provides a mechanism to change the attributes of an authentication, authorization, and accounting (AAA) session after it is authenticated.

Identity-Based Networking Services supports change of authorization (CoA) commands for session query, reauthentication, and termination, port bounce and port shutdown, and service template activation and deactivation.

- Feature Information for Change of Authorization, on page 71
- Information About Change of Authorization, on page 72
- Restrictions for Change of Authorization, on page 74
- How to Configure Change of Authorization, on page 75
- Configuration Examples for Change of Authorization, on page 76

# **Feature Information for Change of Authorization**

The following table provides release information about the feature or features described in this module. This table lists only the software release that introduced support for a given feature in a given software release train. Unless noted otherwise, subsequent releases of that software release train also support that feature.

Use Cisco Feature Navigator to find information about platform support and Cisco software image support. To access Cisco Feature Navigator, go to <a href="https://www.cisco.com/go/cfn">www.cisco.com/go/cfn</a>. An account on Cisco.com is not required.

Table 7: Feature Information for Change of Authorization

| Feature Name            | Releases                          | Feature Information                                                                                                    |
|-------------------------|-----------------------------------|----------------------------------------------------------------------------------------------------|
| Change of Authorization | Cisco IOS XE<br>Amsterdam 17.4.1  | The Change of Authorization  The following commands were introduced by this feature: show aaa servers, show aaa group radius, show device-tracking policies, show device-tracking database show access-session interface interface-name |
| Change of Authorization | Cisco IOS XE<br>Amsterdam 17.3.1a | The Change of Authorization  The following commands were introduced by this feature:  show ip access-lists, show ip access-list interface, debug  epm plugin acl event, debug epm plugin acl errors                                     |

# **Information About Change of Authorization**

### **Change of Authorization-Reauthentication Procedure**

Change of Authorization (CoA) provides a mechanism to change the attributes of an authentication, authorization, and accounting (AAA) session after it is authenticated. The main steps in this procedure are:

- Authentication
- Posture Assessment
- CoA Re-Authentication
- · Network Access Authorization

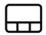

When a policy changes for a user or user group in AAA, administrators can send RADIUS CoA packets from the AAA server, such as a Cisco Identity Secure Engine (ISE) to reinitialize authentication and apply the new policy. This section provides an overview of the RADIUS interface including available primitives and how they are used during a CoA.

The RADIUS CoA provides a mechanism to change the attributes of an AAA session after it is authenticated. When policy changed on user or user group in RADIUS server, administrators can initiate RADIUS CoA process from RADIUS server to re-authenticate or re-authorize new policy

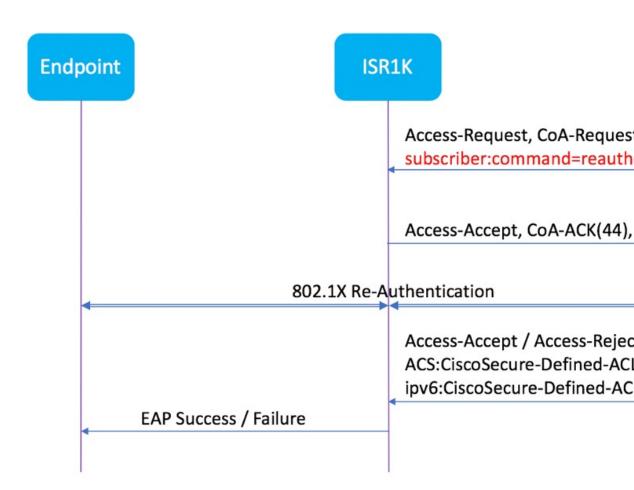

By default, the RADIUS interface is enabled on the device. However, some basic configuration is required for the following attributes:

- Security and Password
- Accounting

After posture assessment is successful, full network access is pushed down to the device for specific client through CoA re-authentication command based on its compliance state derived from last assessment. It is optional to enforce downloadable ACLs with Permit-ALL or limited access to certain resources to corresponding clients. Per-session CoA requests are supported for session identification, session termination, host reauthentication, port shutdown, and port bounce. This model comprises one request (CoA-Request) and two possible response codes:

- CoA acknowledgement (ACK) [CoA-ACK]
- CoA nonacknowledgement (NAK) [CoA-NAK]

### **Change of Authorization**

Change of Authorization (CoA) is a critical part of a solution to initiate re-authenticate or re-authorization to an endpoint's network access based on its posture assessment result. This feature is integrated with Cisco AnyConnect, version 4.8 and Cisco ISE, version 2.6.

The network topology below shows a typical Cisco 1000 Series Integrated Services Router as a branch router in a network for secure access with ISE and other network services deployed in Campus or Data Center.

Figure 2: Cisco ISR1000 in a Network for Secure Access with ISE and other Network Services

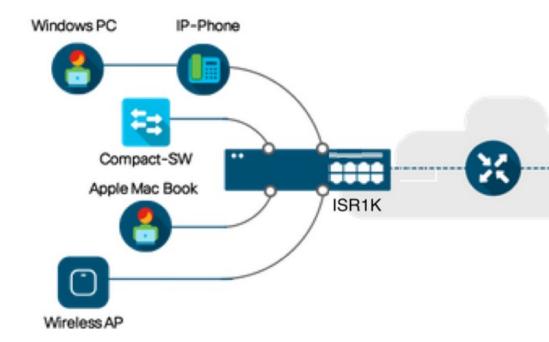

CoA is critical part of the solution to initiate re-authenticate or re-authorization to endpoint's network access based on its posture assessment result. Downloadable ACL is the Target/Purpose of the entire solution. The per-client basis customized security policies are achieved by it.

# **Restrictions for Change of Authorization**

- Only 8 ports SKUs have TCAM to support DACL and Redirect ACL
- xACL can only match exact value(>,<,>=,<= are not supported)
- Switch ASIC TCAM has only 255 entries (IPv4 ACL entries) in total
- No IPv4 option header support, no IP fragment support in ACL packet inspection
- IPv6 is not supported in this feature
- Port ACL is not supported in this feature
- SISF: Only support none-secure device-tracking (tracking policy with security level 'glean')
- Multi-auth vlan is not supported on Cisco 1000 Series Integrated Services Routers

- Tracking is not getting replaced by 'enable tracking'
- VLAN change does not happen consistently with multiple iterations on client interfaces

# **How to Configure Change of Authorization**

### **Essential dot1x | SANet Configuration**

```
aaa authentication dot1x default group coa-ise
aaa authorization network default group coa-ise
dot1x system-auth-control
aaa group server radius coa-ise
server name coa
radius server coa
address ipv4 10.10.1.10 auth-port 1812 acct-port 1813
key cisco123
policy-map type control subscriber simple coa
event session-started match-all
 10 class always do-until-failure
  10 authenticate using dot1x
interface gigabitethernet0/0/1
 switchport access vlan 22
switchport mode access
access-session closed
access-session port-control auto
dot1x pae authenticator
service-policy type control subscriber simple coa
```

### **Configure Change of Authorization**

```
aaa server radius dynamic-author
client
server-key *****
auth-type any
ignore server-key
ip access-list extended redirect acl
20 deny udp any eq bootps any
25 deny udp any eq domain any
 30 deny udp any any eq bootpc
 40 deny udp any eq bootpc any
 50 deny ip any host %{ise.ip}
 60 permit tcp any any eq www
70 permit tcp any any eq 443
device-tracking tracking
device-tracking policy tracking test
security-level glean
no protocol ndp
no protocol dhcp6
tracking enable
interface 0/0/1
 device-tracking attach-policy tracking test
```

# **Configuration Examples for Change of Authorization**

### **Example: Check if the RADIUS Server is Active**

### **Example: Device Tracking Policy**

```
Device# show aaa group radius coa3 **** port 1813 new-code
User successfully authenticated
USER ATTRIBUTES
username 0 "coa3"
```

#### To check if the parameters are enabled:

Danisa Harradania a kanalisa andisti

| Device# Show | device-tracki | ng borrcres   |                          |
|--------------|---------------|---------------|--------------------------|
| Target       | Type          | Policy        | Feature Target range     |
| Gi0/1/1      | PORT          | tracking_test | Device-tracking vlan all |
| Gi0/1/2      | PORT          | tracking_test | Device-tracking vlan all |
| Gi0/1/3      | PORT          | tracking_test | Device-tracking vlan all |
| Gi0/1/4      | PORT          | tracking test | Device-tracking vlan all |

### To check the SISF table:

```
Device# show device-tracking database

Binding Table has 1 entries, 1 dynamic (limit 100000)

0001:MAC and LLA match 0002:Orig trunk 0004:Orig access

0008:Orig trusted trunk 0010:Orig trusted access 0020:DHCP assigned

0040:Cga authenticated 0080:Cert authenticated 0100:Statically assigned

Network Address Link Address Interface vlan prlvl age state Time left

ARP 10.11.22.20 0050.5683.3f97 Gi0/1/4 22 0005 11s REACHABLE

295 s
```

### To check if the access-session is authenticated and autorized:

### ${\tt Device\#\ show\ access-session\ interface\ gigabitEthernet\ 0/1/7\ detail}$

Acct Session ID: Unknown
Handle: 0x21000049
Current Policy: POLICY\_COA

Server Policies: Filter-ID: Filter\_ID\_COA2

Method status list: Method State
dot1x Autho Success

**Example: Device Tracking Policy** 

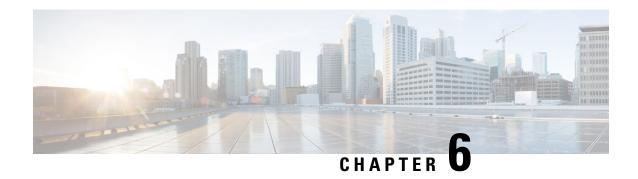

# Managing the Device Using Web User Interface

The Web User Interface (Web UI) is an embedded GUI-based device-management tool that provides the ability to provision the device, to simplify device deployment and manageability, and to enhance the user experience. It comes with the default image, so there is no need to enable anything or install any license on the device. You can use WebUI to build configurations, and to monitor and troubleshoot the device without having CLI expertise. This chapter includes the these sections:

- Setting Up Factory Default Device Using Web UI, on page 79
- Using Web User Interface for Day One Setup, on page 83
- Monitor and Troubleshoot Device Plug and Play (PnP) Onboarding using WebUI, on page 84

# **Setting Up Factory Default Device Using Web UI**

Quick Setup Wizard allows you perform the basic router configuration. To configure the router:

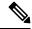

Note

Before you access the Web UI, you need to have the basic configuration on the device.

- **Step 1** Connect the RJ-45 end of a serial cable to the RJ-45 console port on the router.
- **Step 2** After the device initial configuration wizard appears, enter **No** to get into the device prompt when the following system message appears on the router.

Would you like to enter the initial configuration dialog? [yes/no]: no

**Step 3** From the configuration mode, enter the following configuration parameters.

```
ip dhcp pool WEBUIPool
network 192.168.1.0 255.255.255.0
default-router 192.168.1.1
username admin privilege 15 password 0 default!
interface gig 0/0/1
ip address 192.168.1.1 255.255.255.0
```

**Step 4** Connect the PC to the router using an Ethernet cable to the gig 0/0/1 interface.

- **Step 5** Set up your PC as a DHCP client to obtain the IP address of the router automatically.
- **Step 6** Launch the browser and enter the device IP address in your browser's address line. For a secure connection, type https://192.168.1.1/#/dayZeroRouting. For a less secure connection, enter http://192.168.1.1/#/dayZeroRouting.
- **Step 7** Enter the default username (admin) and the password as default.

### **Using Basic or Advanced Mode Setup Wizard**

To configure the router using the basic or advanced mode setup:

- Step 1 Choose the Basic Mode or Advanced Mode and click Go To Account Creation Page.
- **Step 2** Enter the username and password. Reenter the password to confirm.
- Step 3 Click Create and Launch Wizard.
- **Step 4** Enter the device name and domain name.
- **Step 5** Select the appropriate time zone from the **Time Zone** drop-down list.
- **Step 6** Select the appropriate date and time mode from the **Date and Time** drop-down list.
- Step 7 Click LAN Settings.

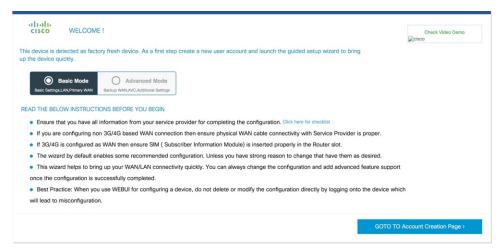

### **Configure LAN Settings**

- Step 1 Choose the Web DHCP Pool/DHCP Pool name or the Create and Associate Access VLAN option.
  - a) If you choose the Web DHCP Pool, specify the following:
    - **Pool Name**—Enter the DHCP Pool Name.
    - **Network**—Enter network address and the subnet mask.
  - b) If you choose the Create and Associate Access VLAN option, specify the following:
     Access VLAN—Enter the Access VLAN identification number. The range is from 1 to 4094.

**Network**—Enter the IP address of the VLAN.

**Management Interfaces**—Select the interface and move to the selected list box using the right and left arrows. You can also double click or drag and drop to move the interface to the selected list box.

### Step 2 Click Primary WAN Settings.

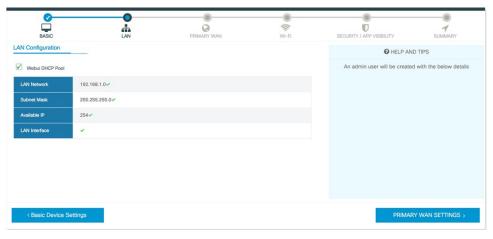

### **Configure Primary WAN Settings**

- Step 1 Select the primary WAN type. You con configure Serial, 3G/4G, Ethernet, or Broadband (xDSL) as primary WAN depending on the WAN types supported by the router.
- **Step 2** Select the interface from the drop-down list.
- Step 3 Check the **Get DNS Server info directly from ISP** check box to get the DNS server information directly from the service provider. You can also manually enter the Primary DNS and Secondary DNS.
- Step 4 Check the **Get IP automatically from ISP** check box to get the IP address information directly from the service provider. You can also manually enter the IP address and subnet mask.
- **Step 5** Check the **Enable NAT** check box to enable NAT. It is recommended to enable NAT.
- **Step 6** Check the **Enable PPPOE** check box to enable PPPoE. If you have enabled PPPoE, select the required authentication mode. The options are: **PAP** and **CHAP**.
- **Step 7** Enter the user name and password provided by the service provider.
- Step 8 Click Security / APP Visibility WAN Settings.

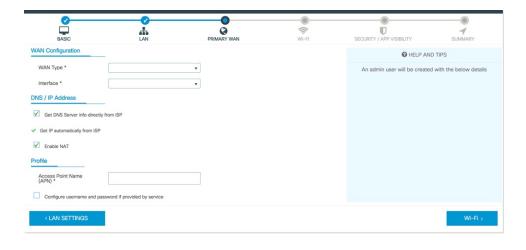

### **Configure Secondary WAN Settings**

For advanced configuration, you should configure the secondary WAN connection.

- Step 1 Select the secondary WAN type. You con configure Serial, 3G/4G, Ethernet, or Broadband (xDSL) as a secondary WAN depending on the WAN types supported by the router.
- **Step 2** Select the interface from the drop-down list.
- Step 3 Check the Get DNS Server info directly from ISP check box to get the DNS server information directly from the service provider. You can also manually enter the Primary DNS and Secondary DNS.
- Step 4 Check the Get IP automatically from ISP check box to get the IP address information directly from the service provider. You can also manually enter the IP address and subnet mask.
- **Step 5** Check the **Enable NAT** check box to enable NAT. It is recommended to enable NAT.
- Step 6 Check the Enable PPPOE check box to enable PPPoE. If you have enabled PPPoE, select the required authentication mode. The options are PAP and CHAP.
- **Step 7** Enter the user name and password provided by the service provider.
- Step 8 Click Security / APP Visibility WAN Settings.

### **Configure Security Settings**

- Step 1 Check the Enable Cisco Recommended Security Settings check box to ensure that all passwords are not shown in plain text. The passwords are encrypted.
- Step 2 Click Day 0 Config Summary.
- **Step 3** To preview the configuration, click **CLI Preview** to preview the configuration.
- **Step 4** Click **Finish** to complete the Day Zero setup.

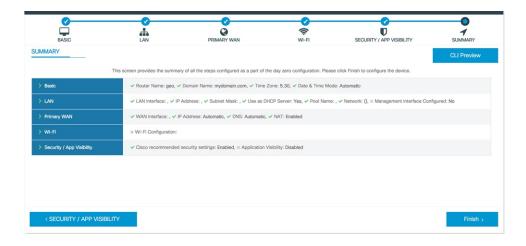

# Using Web User Interface for Day One Setup

To configure the Web user interface:

Step 1 Configure the HTTP server. By default, the HTTP server configuration should be present on the device. Ensure the configuration by checking if the **ip http server** and **ip http secure-server** commands are present in the running configuration.

```
Device #configure terminal

Device (config) #ip http server

Device (config) #ip http secure-server
```

- **Step 2** Set up the authentication options to log into Web UI. You can use one of these methods to authenticate:
  - a) You can authenicate using local database. To use a local database for Web UI authentication, ensure to have the ip http authentication local command in the running configuration. This command is preconfigured on the device. If the command is not present, configure the device as shown in this example:

```
Device #configure terminal
Device (config) #ip http authentication local
```

Note You need a user with privilege 15 to access the configuration screens on Web UI. If the privilege is less than 15, you can access only the Dashboard and Monitoring screens on Web UI.

To create a user account, use the username <username> privilege <privilege> password 0 <passwordtext>

```
Device #configure terminal

Device (config)# username <username> privilege <privilege> password 0 <passwordtext>
```

b) Authenticate using AAA options. To use AAA authentication for Web UI, ensure to configure 'ip http authentication aaa' on the device. Also, ensure that the required AAA server configuration is present on the device.

```
Device #configure terminal
Device (config) #ip http authentication local
```

- **Step 3** Launch the browser. In the address bar, type the IP address of the device. For a secure connection, type https://ip-address.
- **Step 4** Enter the default username (cisco) and password provided with the device
- Step 5 Click Log In.

# Monitor and Troubleshoot Device Plug and Play (PnP) Onboarding using WebUI

#### **Table 8: Feature History**

| Feature Name                                                  | Release Information          | Description                                                                                                    |
|---------------------------------------------------------------|------------------------------|----------------------------------------------------------------------------------------------------|
| Monitor and Troubleshoot Device<br>PnP Onboarding using WebUI | Cisco IOS XE Release 17.5.1a | You can now monitor and troubleshoot your Day-0 device onboarding using WebUI through PnP onboarding. If the automated PnP onboarding fails, you can manually onboard your device. |

A device can be automatically onboarded to Cisco vManage through either Zero Touch Provisioning (ZTP) or the Plug and Play (PnP) process. This section describes the procedure to monitor and troubleshoot device onboarding through the PnP method. This feature on WebUI enables you to monitor and troubleshoot the PnP onboarding process, and also see its real-time status. If this onboarding is stuck or fails, you can terminate the process and onboard your device manually.

#### **Prerequisites**

- Your device (a computer that can run a web browser) running the WebUI and the device you are onboarding must be connected through an L2 switch port (NIM) on the device.
- The DHCP client-identifier on your device must be set to string "webui".
- Your device must support Cisco SD-WAN Day-0 device onboarding on WebUI.

### **Troubleshoot Device PnP Onboarding**

To troubleshoot device onboarding through PnP in controller mode:

- **1.** Enter the controller mode in WebUI:
  - Switching from autonomous mode to controller mode:

Usually, when you boot your device for the first time it is in autonomous mode. Go to the URL <a href="https://192.168.1.1/webui/">https://192.168.1.1/webui/</a> and log in using the default credentials— webui/cisco. If your device supports Cisco SD-WAN Day-0 device onboarding on WebUI, you can switch to the controller mode by selecting **Controller Mode.** A dialogue box appears, asking if you want to continue. Click **Yes.** Your device reloads to switch to controller mode.

• Booting your device in controller mode:

If your device is already in the controller mode, you do not have to make any changes to the mode. Go to the URL https://192.168.1.1 or https://192.168.1.1/webui. If your device supports Cisco

SD-WAN Day-0 device onboarding on WebUI, the URL is redirected to <a href="https://192.168.1.1/ciscosdwan/">https://192.168.1.1/ciscosdwan/</a> and you can log in using the default credentials for Cisco IOS XE SD-WAN devices - admin/admin.

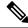

Note

If the device does not have start-up configuration at the time of PnP onboarding, the WebUI is enabled by default on supported devices.

2. On the Welcome to Cisco SDWAN Onboarding Wizard page, click Reset Default Password.

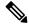

Note

The default password of your Day-0 device is weak. Therefore, for a secure log in, you must reset the password when you first log in to the device on WebUI. The WebUI configuration is automatically deleted after the device is onboarded successfully. In rare cases where the template configuration for your device on Cisco vManage has the WebUI configuration, it is not deleted even after a successful device onboarding.

- You are redirected to the Device hardware and software details page. Enter your password and click Submit.
- 4. The next page displays the onboarding progress and lists statuses of different components of the PnP Connect Portal and Cisco SD-WAN controllers. If the PnP IPv4 component fails, it indicates that the device PnP onboarding has failed.
  - To view and download logs for the onboarding process, click the information icon on the right hand side of the SDWAN Onboarding Progress bar.
- **5.** If the automated PnP onboarding fails, click **Terminate Automated Onboarding.** This allows you to onboard your device manually.
- **6.** A dialogue box appears. To continue with the termination, click **Yes**. It might take a few minutes for the termination to complete.
- 7. On the Bootstrap Configuration page click **Select File** and choose the bootstrap file for your device. This file can be either a generic bootstrap file (common platform-specific file) or a full configuration bootstrap file that you can download from Cisco vManage. This file must contain details such as the vBond number, UUID, WAN interface, root CA and configuration.
- 8. Click Upload.
- **9.** After your file is successfully uploaded, click **Submit.**
- 10. You can see the SDWAN Onboarding Progress page again with statuses of the Cisco SD-WAN controllers. To open the Controller Connection History table click the information icon on the right hand side of the SDWAN Control Connections bar. In this table you can see the state of your onboarded device. After the onboarding is complete, the state of your device changes to connect.

Monitor and Troubleshoot Device Plug and Play (PnP) Onboarding using WebUI

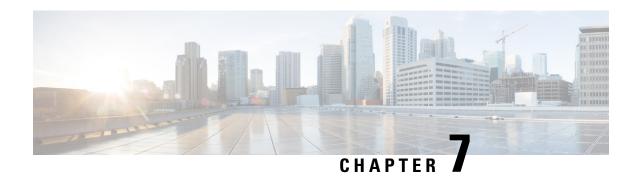

# **Console Port, Telnet, and SSH Handling**

This chapter includes the following sections:

- Notes and Restrictions for Console Port, Telnet, and SSH, on page 87
- Console Port Overview, on page 87
- Console Port Handling Overview, on page 88
- Telnet and SSH Overview, on page 88
- Configuring a Console Port Transport Map, on page 88
- Configuring Persistent SSH, on page 90
- Viewing Console Port, SSH, and Telnet Handling Configurations, on page 93

## **Notes and Restrictions for Console Port, Telnet, and SSH**

- Telnet and Secure Shell (SSH) settings configured in the transport map override any other Telnet or SSH settings when the transport map is applied to the Ethernet management interface.
- Only local usernames and passwords can be used to authenticate users entering a Ethernet management interface. AAA authentication is not available for users accessing the device through a Ethernet management interface using persistent Telnet or persistent SSH.
- Applying a transport map to a Ethernet management interface with active Telnet or SSH sessions can disconnect the active sessions. Removing a transport map from an interface, however, does not disconnect any active Telnet or SSH session.
- Configuring the diagnostic and wait banners is optional, but recommended. The banners are especially useful as indicators to users about the status of their Telnet or SSH attempts.

### **Console Port Overview**

The console port on the device is an EIA/TIA-232 asynchronous, serial connection with no flow control and an RJ-45 connector. The console port is used to access the device and is located on the front panel of the Route Processor.

For information on accessing the device using the console port, see Using Cisco IOS XE Software, on page 25.

# **Console Port Handling Overview**

If you are using the console port to access the router, you are automatically directed to the Cisco IOS command-line interface (CLI).

If you are trying to access the router through the console port and send a break signal (by entering **Ctrl-C** or **Ctrl-Shift-6**, or by entering the **send break** command at the Telnet prompt) before connecting to the CLI, you are directed to a diagnostic mode if the non-RPIOS subpackages are accessible. These settings can be changed by configuring a transport map for the console port and applying that transport map to the console interface.

### **Telnet and SSH Overview**

Telnet and SSH on the device can be configured and handled like Telnet and SSH on other Cisco platforms. For information on traditional Telnet, see the line command in the Cisco IOS Terminal Services Command Reference, Release 12.2 document. For more information on AAA authentication methods, see the line command in the Authentication Commands chapter.

For information on configuring traditional SSH, see the "Configuring Secure Shell" chapter in the Cisco IOS Terminal Services Command Reference, Release 12.2 document.

On the device, persistent Telnet and persistent SSH allow network administrators to more clearly define the treatment of incoming traffic when users access the device through the management ethernet port using Telnet or SSH. Notably, persistent Telnet and persistent SSH provide more robust network access by allowing the device to be configured to be accessible through the Ethernet management port using Telnet or SSH even when the Cisco IOS process has failed.

# **Configuring a Console Port Transport Map**

This task describes how to configure a transport map for a console port interface on the device.

#### **SUMMARY STEPS**

- 1. enable
- 2. configure terminal
- 3. transport-map type console transport-map-name
- 4. connection wait [allow [interruptible] | none [disconnect]]
- **5.** (Optional) banner [diagnostic | wait] banner-message
- 6. exit
- 7. transport type console console-line-number input transport-map-name

|        | Command or Action | Purpose                          |
|--------|-------------------|----------------------------------|
| Step 1 | enable            | Enables privileged EXEC mode.    |
|        | Example:          | Enter your password if prompted. |

|        | Command or Action                                                                                                    | Purpose                                                                                                    |
|--------|----------------------------------------------------------------------------------------------------|----------------------------------------------------------------------------------------------------|
|        | Router> enable                                                                                                    |                                                                                                    |
| Step 2 | configure terminal  Example:  Router# configure terminal                                                                                     | Enters global configuration mode.                                                                                                    |
| Step 3 | transport-map type console transport-map-name  Example:  Router(config) # transport-map type console consolehandler                          | Creates and names a transport map for handling console connections, and enters transport map configuration mode.                                                                                                    |
| Step 4 | connection wait [allow [interruptible]   none [disconnect]]                                                                                  | Specifies how a console connection will be handled using this transport map.                                                                                                    |
|        | Example:  Router(config-tmap)# connection wait none                                                                                          | <ul> <li>allow interruptible—The console connection waits<br/>for a Cisco IOS VTY line to become available, and<br/>also allows users to enter diagnostic mode by<br/>interrupting a console connection that is waiting for a<br/>Cisco IOS VTY line to become available. This is the<br/>default setting.</li> </ul> |
|        |                                                                                                    | Note Users can interrupt a waiting connection by entering Ctrl-C or Ctrl-Shift-6.  • none—The console connection immediately enters diagnostic mode.                                                                                                    |
| Step 5 | (Optional) banner [diagnostic   wait] banner-message  Example:                                                                               | <u> </u>                                                                                                    |
|        | Router(config-tmap) # banner diagnostic X Enter TEXT message. End with the character 'X'. Welcome to Diagnostic Mode X Router(config-tmap) # | <ul> <li>diagnostic—Creates a banner message seen by users<br/>directed to diagnostic mode because of the console<br/>transport map configuration.</li> </ul>                                                                                                    |
|        |                                                                                                    | Note Users can interrupt a waiting connection by entering Ctrl-C or Ctrl-Shift-6.                                                                                                    |
|        |                                                                                                    | wait—Creates a banner message seen by users waiting<br>for Cisco IOS VTY to become available.                                                                                                    |
|        |                                                                                                    | • banner-message—Banner message, which begins and ends with the same delimiting character.                                                                                                    |
| Step 6 | exit Example:                                                                                                    | Exits transport map configuration mode to re-enter global configuration mode.                                                                                                    |
|        | Router(config-tmap)# exit                                                                                                    |                                                                                                    |

|        | Command or Action                                                   | Purpose                                                                                                    |
|--------|---------------------------------------------------------------------|----------------------------------------------------------------------------------------------------|
| Step 7 | transport type console console-line-number input transport-map-name | Applies the settings defined in the transport map to the console interface.                                                      |
|        | Example:                                                            | The <i>transport-map-name</i> for this command must match the <i>transport-map-name</i> defined in the <b>transport-map type</b> |
|        | Router(config)# transport type console 0 input consolehandler       | console command.                                                                                                    |

### **Examples**

The following example shows how to create a transport map to set console port access policies and attach to console port 0:

```
Router(config)# transport-map type console consolehandler
Router(config-tmap)# connection wait allow interruptible
Router(config-tmap)# banner diagnostic X
Enter TEXT message. End with the character 'X'.

--Welcome to diagnostic mode--
X
Router(config-tmap)# banner wait X
Enter TEXT message. End with the character 'X'.
Waiting for IOS vty line
X
Router(config-tmap)# exit
Router(config)# transport type console 0 input consolehandler
```

# **Configuring Persistent SSH**

This task describes how to configure persistent SSH on the device.

### **SUMMARY STEPS**

- 1. enable
- 2. configure terminal
- 3. transport-map type persistent ssh transport-map-name
- 4. connection wait [allow [interruptible] | none [disconnect]]
- **5. rsa keypair-name** *rsa-keypair-name*
- **6.** (Optional) **authentication-retries** *number-of-retries*
- 7. (Optional) banner [diagnostic | wait] banner-message
- **8.** (Optional) **time-out** timeout-interval
- 9. transport interface gigabitethernet 0
- **10**. exit
- 11. transport type persistent ssh input transport-map-name

|        | Command or Action | Purpose                       |
|--------|-------------------|-------------------------------|
| Step 1 | enable            | Enables privileged EXEC mode. |

|        | Command or Action                                                   | Purpose                                                                                                    |  |
|--------|---------------------------------------------------------------------|----------------------------------------------------------------------------------------------------|--|
|        | Example:                                                            | Enter your password if prompted.                                                                                                    |  |
|        | Router> enable                                                      |                                                                                                    |  |
| Step 2 | configure terminal                                                  | Enters global configuration mode.                                                                                                    |  |
|        | Example:                                                            |                                                                                                    |  |
|        | Router# configure terminal                                          |                                                                                                    |  |
| Step 3 | transport-map type persistent ssh                                   | Creates and names a transport map for handling persistent                                                                                                    |  |
|        | transport-map-name                                                  | SSH connections, and enters transport map configuration mode.                                                                                                    |  |
|        | Example:                                                            |                                                                                                    |  |
|        | Router(config) # transport-map type persistent telnet telnethandler |                                                                                                    |  |
| Step 4 | connection wait [allow [interruptible]   none [disconnect]]         | Specifies how a persistent SSH connection will be handled using this transport map:                                                                                                    |  |
|        | Example:  Router(config-tmap)# connection wait interruptible        | • allow—The SSH connection waits for a Cisco IOS VTY line to become available, and exits the device if interrupted.                                                                                                    |  |
|        |                                                                     | allow interruptible—The SSH connection waits for<br>the VTY line to become available, and also allows a<br>user to enter diagnostic mode by interrupting an SSH<br>connection waiting for the VTY line to become<br>available. This is the default setting.                                                  |  |
|        |                                                                     | Note Users can interrupt a waiting connection by entering Ctrl-C or Ctrl-Shift-6.                                                                                                    |  |
|        |                                                                     | none—The SSH connection immediately enters diagnostic mode.                                                                                                    |  |
|        |                                                                     | none disconnect—The SSH connection does not wait<br>for the VTY line and does not enter diagnostic mode.<br>Therefore, all SSH connections are rejected if no VTY<br>line is immediately available.                                                                                                    |  |
| Step 5 | rsa keypair-name rsa-keypair-name                                   | Names the RSA keypair to be used for persistent SSH                                                                                                    |  |
|        | Example:                                                            | connections.                                                                                                    |  |
|        | Router(config)# rsa keypair-name sshkeys                            | For persistent SSH connections, the RSA keypair name must be defined using this command in transport map configuration mode. The RSA keypair definitions defined elsewhere on the device, such as through the use of the <b>ip ssh rsa keypair-name</b> command, do not apply to persistent SSH connections. |  |
|        |                                                                     | No <i>rsa-keypair-name</i> is defined by default.                                                                                                    |  |

|         | Command or Action                                                                                                    | Purpose                                                                                                    |  |
|---------|----------------------------------------------------------------------------------------------------|----------------------------------------------------------------------------------------------------|--|
| Step 6  | (Optional) authentication-retries number-of-retries  Example:                                                                                                    | (Optional) Specifies the number of authentication retries before dropping the connection.                                                                                                    |  |
|         | Router(config-tmap)# authentication-retries 4                                                                                                    | The default <i>number-of-retries</i> is 3.                                                                                                    |  |
| Step 7  | (Optional) banner [diagnostic   wait] banner-message  Example:  Router(config-tmap) # banner diagnostic X Enter TEXT message. End with the character 'X'Welcome to Diagnostic Mode X Router(config-tmap) # | (Optional) Creates a banner message that will be seen by users entering diagnostic mode or waiting for the VTY line because of the persistent SSH configuration.  • diagnostic—Creates a banner message seen by users directed to diagnostic mode because of the persistent SSH configuration.  • wait—Creates a banner message seen by users waiting for the VTY line to become available.  • banner-message—The banner message, which begins and ends with the same delimiting character. |  |
| Step 8  | (Optional) time-out timeout-interval  Example:  Router(config-tmap) # time-out 30                                                                                                    | (Optional) Specifies the SSH time-out interval, in seconds.  The default <i>timeout-interval</i> is 120 seconds.                                                                                                    |  |
| Step 9  | <pre>transport interface gigabitethernet 0 Example:  Router(config-tmap) # transport interface gigabitethernet 0/0/0</pre>                                                                                 | Applies the transport map settings to the Ethernet management interface (interface gigabitethernet 0).  Persistent SSH can be applied only to the Ethernet management interface on the router.                                                                                                    |  |
| Step 10 | <pre>exit Example: Router(config-tmap)# exit</pre>                                                                                                    | Exits transport map configuration mode to re-enter global configuration mode.                                                                                                    |  |
| Step 11 | <pre>transport type persistent ssh input transport-map-name Example:  Router(config) # transport type persistent ssh input sshhandler</pre>                                                                | Applies the settings defined in the transport map to the Ethernet management interface.  The <i>transport-map-name</i> for this command must match the <i>transport-map-name</i> defined in the <b>transport-map type persistent ssh</b> command.                                                                                                    |  |

### **Examples**

The following example shows a transport map that will make all SSH connections wait for the VTY line to become active before connecting to the router being configured and applied to the Ethernet management interface (interface gigabitethernet 0/0/0). The RSA keypair is named sshkeys.

This example only uses the commands required to configure persistent SSH.

```
Router(config) # transport-map type persistent ssh sshhandler
Router(config-tmap) # connection wait allow
Router(config-tmap) # rsa keypair-name sshkeys
Router(config-tmap) # transport interface gigabitethernet 0/0/0
Enter TEXT message. End with the character 'X'.
--Welcome to diagnostic mode--
X
Router(config-tmap) # banner wait X
Enter TEXT message. End with the character 'X'.
--Waiting for IOS IOS Process--
X
Router(config-tmap) # transport interface gigabitethernet 0/0/0
Router(config-tmap) # exit
Router(config) # transport type persistent telnet input telnethandler
```

In the following example, a transport map is configured and will apply the following settings to users attempting to access the Ethernet management port via SSH:

- SSH users will wait for the VTY line to become active, but will enter diagnostic mode if the attempt to access the Cisco IOS software through the VTY line is interrupted.
- The RSA keypair name is sshkeys.
- The connection allows one authentication retry.
- The banner --Welcome to Diagnostic Mode-- will appear if diagnostic mode is entered as a result of SSH handling through this transport map.
- The banner --Waiting for vty line-- will appear if the connection is waiting for the VTY line to become active.
- The transport map is then applied to the interface when the **transport type persistent ssh input** command is entered to enable persistent SSH:

```
Router(config) # transport-map type persistent ssh sshhandler
Router(config-tmap) # connection wait allow interruptible
Router(config-tmap) # rsa keypair-name sshkeys
Router(config-tmap) # authentication-retries 1
Router(config-tmap) # banner diagnostic X
Enter TEXT message. End with the character 'X'.
--Welcome to diagnostic mode--
X
Router(config-tmap) # banner wait X
Enter TEXT message. End with the character 'X'.
--Waiting for vty line--
X
Router(config-tmap) # time-out 30
Router(config-tmap) # transport interface gigabitethernet 0/0/0
Router(config-tmap) # exit
Router(config) # transport type persistent ssh input sshhandler
```

# Viewing Console Port, SSH, and Telnet Handling Configurations

Use the following commands to view console port, SSH, and Telnet handling configurations:

- show transport-map
- show platform software configuration access policy

Use the **show transport-map** command to view transport map configurations.

show transport-map [all | name transport-map-name | type [console | persistent [ssh | telnet]]]

This command can be used either in user EXEC mode or privileged EXEC mode.

#### **Example**

The following example shows transport maps that are configured on the device: a console port (consolehandler), persistent SSH (sshhandler), and persistent Telnet transport (telnethandler):

```
Router# show transport-map all
Transport Map:
Name: consolehandler
Type: Console Transport
Connection:
Wait option: Wait Allow Interruptable
Wait banner:
Waiting for the IOS CLI
bshell banner:
Welcome to Diagnostic Mode
Transport Map:
Name: sshhandler
Type: Persistent SSH Transport
Interface:
GigabitEthernet0/0/0
Connection:
Wait option: Wait Allow Interruptable
Wait banner:
Waiting for IOS prompt
Bshell banner:
Welcome to Diagnostic Mode
Router# show transport-map type console
Transport Map:
Name: consolehandler
Type: Console Transport
Connection:
Wait option: Wait Allow Interruptable
Wait banner:
Waiting for the IOS CLI
Bshell banner:
Welcome to Diagnostic Mode
Router# show transport-map type persistent ssh
Transport Map:
```

```
Name: sshhandler
Type: Persistent SSH Transport
Interface:
GigabitEthernet0
Connection:
Wait option: Wait Allow Interruptable
Wait banner:
Waiting for IOS prompt
Bshell banner:
Welcome to Diagnostic Mode
SSH:
Timeout: 120
Authentication retries: 5
RSA keypair: sshkeys
Router# show transport-map name consolehandler
Transport Map:
Name: consolehandler
Type: Console Transport
Connection:
Wait option: Wait Allow Interruptable
Wait banner:
Waiting for the IOS CLI
Bshell banner:
Welcome to Diagnostic Mode
```

Use the **show platform software configuration access policy** command to view the current configurations for handling the incoming console port, SSH, and Telnet connections. The output of this command provides the current wait policy for each type of connection (Telnet, SSH, and console), as well as information on the currently configured banners.

Unlike the **show transport-map** command, the **show platform software configuration access policy** command is available in diagnostic mode so that it can be entered in scenarios where you need transport map configuration information, but cannot access the Cisco IOS CLI.

#### **Example**

```
Router# show platform software configuration access policy
The current access-policies

Method: telnet
Rule: wait
Shell banner:
Wait banner:
Method: ssh
```

```
Rule : wait
Shell banner:
Wait banner :

Method : console
Rule : wait with interrupt
Shell banner:
Wait banner :
```

#### Example

The following example shows the **show platform software configuration access policy** command being issued both before and after a new transport map for SSH are configured. During the configuration, the connection policy and banners are set for a persistent SSH transport map, and the transport map for SSH is enabled.

```
Router# show platform software configuration access policy
The current access-policies
Method : telnet
Rule : wait with interrupt
Shell banner:
Welcome to Diagnostic Mode
Wait banner:
Waiting for IOS Process
Method : ssh
Rule : wait
Shell banner:
Wait banner:
Method : console
Rule : wait with interrupt
Shell banner:
Wait banner :
Router# configure terminal
Enter configuration commands, one per line. End with CNTL/Z.
Router(config)# transport-map type persistent ssh sshhandler
Router(config-tmap)# connection wait allow interruptible
Router(config-tmap) # banner diagnostic X
Enter TEXT message. End with the character 'X'.
Welcome to Diag Mode
Router(config-tmap) # banner wait X
Enter TEXT message. End with the character 'X'.
Waiting for IOS
Router(config-tmap)# rsa keypair-name sshkeys
Router(config-tmap)# transport interface gigabitethernet 1
Router(config-tmap)# exit
Router(config) # transport type persistent ssh input sshhandler
Router(config)# exit
Router# show platform software configuration access policy
The current access-policies
Method : telnet
Rule : wait with interrupt
```

Shell banner: Welcome to Diagnostic Mode

Wait banner :

Waiting for IOS process

Method : ssh
Rule : wait with interrupt
Shell banner:
Welcome to Diag Mode

Wait banner : Waiting for IOS

Method : console

Rule : wait with interrupt

Shell banner:
Wait banner:

Viewing Console Port, SSH, and Telnet Handling Configurations

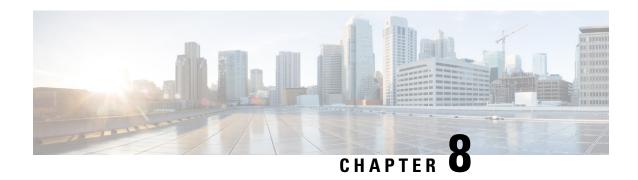

# **Installing the Software**

This chapter includes the following sections:

- Overview, on page 99
- ROMMON Images, on page 100
- Provisioning Files, on page 100
- File Systems, on page 100
- Autogenerated File Directories and Files, on page 101
- Flash Storage, on page 102
- Configuring the Configuration Register for Autoboot, on page 102
- How to Install and Upgrade the Software, on page 103
- Installing the Software Using install Commands, on page 108
- Managing and Configuring a Device to Run Using Individual Packages, on page 131
- Upgrading the Firmware on NIMs, on page 138
- Installing a Firmware Subpackage, on page 147
- Configuring No Service Password-Recovery, on page 153

### **Overview**

Installing software on the router involves installing a consolidated package (bootable image). This consists of a bundle of subpackages (modular software units), with each subpackage controlling a different set of functions.

These are the two main methods to install the software:

- Managing and Configuring a Device to Run Using a Consolidated Package, on page 103—This method
  allows for individual upgrade of subpackages and generally has reduced boot times compared to the
  method below. Use this method if you want to individually upgrade a module's software.
- Managing and Configuring a Device to Run Using Individual Packages, on page 131—This a simple
  method that is similar to a typical Cisco router image installation and management that is supported
  across Cisco routers.

It is better to upgrade software in a planned period of maintenance when an interruption in service is acceptable. The router needs to be rebooted for a software upgrade to take effect.

# **ROMMON Images**

A ROMMON image is a software package used by ROM Monitor (ROMMON) software on a router. The software package is separate from the consolidated package normally used to boot the router. For more information on ROMMON, see Hardware Installation Guide for the Cisco Catalyst 8000 Series Edge Platforms..

An independent ROMMON image (software package) may occasionally be released and the router can be upgraded with the new ROMMON software. For detailed instructions, see the documentation that accompanies the ROMMON image.

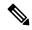

Note

A new version of the ROMMON image is not necessarily released at the same time as a consolidated package for a router.

# **Provisioning Files**

This section provides background information about the files and processes used in Managing and Configuring a Device to Run Using Individual Packages, on page 131.

The consolidated package on a device consists of a collection of subpackages and a provisioning file titled packages.conf. To run the software, the usual method used is to boot the consolidated package, which is copied into memory, expanded, mounted, and run within memory. The provisioning file's name can be renamed but subpackage file's names cannot be renamed. The provisioning file and subpackage files must be kept in the same directory. The provisioning file does not work properly if any individual subpackage file is contained within a different directory.

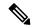

Note

An exception to this is that if a new or upgraded module firmware package is subsequently installed, it need not be in the same directory as the provisioning file.

Configuring a device to boot, using the provisioning file packages.conf, is beneficial because no changes have to be made to the boot statement after the Cisco IOS XE software is upgraded.

# **File Systems**

The following table provides a list of file systems that can be seen on the Cisco Catalyst 8000 Series Edge Platform.

#### Table 9: Device File Systems

| File System                                              | System Description             |  |
|----------------------------------------------------------|--------------------------------|--|
| bootflash:                                               | Boot flash memory file system. |  |
| flash: Alias to the boot flash memory file system above. |                                |  |

| File System                                     | Description                                                                                                    |  |
|-------------------------------------------------|----------------------------------------------------------------------------------------------------|--|
| harddisk:                                       | Hard disk file system (NVME-M2-600G or USB-M2-16G or USB-M2-32G with the CLI command harddisk).                                                                      |  |
| cns:                                            | Cisco Networking Services file directory.                                                                                                    |  |
| nvram:                                          | Device NVRAM. You can copy the startup configuration to NVRAM or from NVRAM.                                                                                         |  |
| obfl:                                           | File system for Onboard Failure Logging (OBFL) files.                                                                                                    |  |
| system:                                         | System memory file system, which includes the running configuration.                                                                                                 |  |
| tar:                                            | Archive file system.                                                                                                    |  |
| tmpsys:                                         | Temporary system files file system.                                                                                                    |  |
| usb0: USB 3.0 Type-A<br>usb1: USB 3.0<br>Type-B | The Universal Serial Bus (USB) flash drive file systems.  Note  The USB flash drive file system is visible only if a USB drive is installed in usb0: or usb1: ports. |  |

Use the ? help option, or use the **copy** command in command reference guides, if you find a file system that is not listed in the table above.

# **Autogenerated File Directories and Files**

This section discusses the autogenerated files and directories that can be created, and how the files in these directories can be managed.

**Table 10: Autogenerated Files** 

| File or Directory    | Description                                                                                                    |  |
|----------------------|----------------------------------------------------------------------------------------------------|--|
| crashinfo files      | Crashinfo files may appear in the bootflash: file system.                                                                                                    |  |
|                      | These files provide descriptive information of a crash and may be useful for tuning or troubleshooting purposes. However, the files are not part of device operations, and can be erased without impacting the functioning of the device. |  |
| core directory       | The storage area for .core files.                                                                                                    |  |
|                      | If this directory is erased, it will automatically regenerate itself at bootup. The .core files in this directory can be erased without impacting any device functionality, but the directory itself should not be erased.                |  |
| lost+found directory | This directory is created on bootup if a system check is performed. Its appearance is completely normal and does not indicate any issues with the device.                                                                                 |  |

| File or Directory   | Description                                                                                                    |  |
|---------------------|----------------------------------------------------------------------------------------------------|--|
| tracelogs directory | The storage area for trace files.                                                                                                    |  |
|                     | Trace files are useful for troubleshooting. If the Cisco IOS process fails, for instance, users or troubleshooting personnel can access trace files using diagnostic mode to gather information related to the Cisco IOS failure. |  |
|                     | Trace files, however, are not a part of device operations, and can be erased without impacting the device's performance.                                                                                                    |  |

#### **Important Notes About Autogenerated Directories**

Important information about autogenerated directories include:

• Autogenerated files on the bootflash: directory should not be deleted, renamed, moved, or altered in any way unless directed by Cisco customer support.

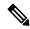

Note

Altering autogenerating files on the bootflash: may have unpredictable consequences for system performance.

• Crashinfo, core, and trace files can be deleted.

# Flash Storage

Subpackages are installed to local media storage, such as flash. For flash storage, use the **dir bootflash:** command to list the file names.

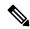

Note

Flash storage is required for successful operation of a device.

# **Configuring the Configuration Register for Autoboot**

The configuration register can be used to change behavior. This includes controlling how the device boots. Set the configuration register to 0x0 to boot into ROM, by using one of the following commands:

- In Cisco IOS configuration mode, use the **config-reg** 0x0 command.
- From the ROMMON prompt, use the **confreg** 0x0 command.

For more information about the configuration register, see Use of the Configuration Register on All Cisco Routers.

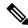

Note

Setting the configuration register to 0x2102 will set the device to autoboot the Cisco IOS XE software.

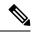

Note

The console baud rate is set to 9600 after changing the **confreg** to 0x2102 or 0x0. If you cannot establish a console session after setting **confreg**, or garbage output appears, change the setting on your terminal emulation software to 9600.

# **How to Install and Upgrade the Software**

To install or upgrade the software, use one of the following methods to use the software from a consolidated package or an individual package. Also see the overview section.

- Managing and Configuring a Device to Run Using a Consolidated Package, on page 103
- Managing and Configuring a Device to Run Using Individual Packages, on page 131

### Managing and Configuring a Device to Run Using a Consolidated Package

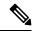

Note

Do not use these procedures if you also need to install any optional subpackages or plan to upgrade individual subpackages. See Managing and Configuring a Device to Run Using Individual Packages, on page 131.

- Managing and Configuring a Consolidated Package Using Copy and Boot Commands, on page 103
- Configuring a Device to Boot the Consolidated Package via TFTP Using the Boot Command: Example, on page 105

### Managing and Configuring a Consolidated Package Using Copy and Boot Commands

To upgrade a consolidated package, copy the consolidated package to the **bootflash:** directory on the router using the **copy** command. After making this copy of the consolidated package, configure the router to boot using the consolidated package file.

The following example shows the consolidated package file being copied to the **bootflash:** file system via TFTP. The config register is then set to boot using **boot system** commands, and the **boot system** commands instruct the router to boot using the consolidated package stored in the **bootflash:** file system. The new configuration is then saved using the **copy running-config startup-config** command, and the system is then reloaded to complete the process.

## Router# dir bootflash: Directory of bootflash:/

```
81921
       drwx
                      237568
                             Jul 8 2020 11:17:27 -07:00 tracelogs
98305
       drwx
                        4096 Jun 24 2020 17:26:48 -07:00 license evlog
237569 drwx
                        4096 Jun 24 2020 17:26:48 -07:00 core
131073 drwx
                        4096
                              Jun 24 2020 17:26:45 -07:00 onep
                          30 Jun 24 2020 17:26:38 -07:00 throughput monitor params
16
       -rw-
1.3
                      134458 Jun 24 2020 17:26:37 -07:00 memleak.tcl
        -rw-
401409 drwx
                        4096 Jun 24 2020 17:26:23 -07:00 .dbpersist
                        1314 Jun 24 2020 17:26:21 -07:00 trustidrootx3_ca.ca
1.5
       -rwx
14
                       20109 Jun 24 2020 17:26:21 -07:00 ios core.p7b
        -rw-
73729
       drwx
                        4096 Jun 24 2020 17:26:19 -07:00 gs script
```

```
12
     -rw-
                182 Jun 24 2020 17:26:19 -07:00 mode event log
               4096 Jun 24 2020 17:26:13 -07:00 .prst_sync
221185 drwx
212993 drwx
               4096 Jun 24 2020 17:25:59 -07:00 .ssh
368641 drwx
               4096 Jun 24 2020 17:25:55 -07:00 .rollback timer
376833 drwx
               4096 Jun 24 2020 17:25:55 -07:00 .installer
458753 drwx
               4096 Jun 24 2020 17:25:47 -07:00
                                     sysboot
11
     -rw-
            696368193 Jun 24 2020 17:15:13 -07:00
Router# copy tftp: bootflash: Address or name of remote host []? 203.0.113.2
Source filename []? /auto/tftp-ngio/test/c8000be-universalk9.17.03.01prd14.SPA.bin
Destination filename [c8000be-universalk9.17.03.01prd14.SPA.bin]?
Accessing tftp://203.0.113.2//auto/tftp-ngio/test/c8000be-universalk9.17.03.01prd14.SPA.bin...
%Error opening
tftp://203.0.113.2//auto/tftp-ngio/test/c8000be-universalk9.17.03.01prd14.SPA.bin (Timed
C8300-Router#
C8300-Router#copy tftp bootflash
Address or name of remote host [203.0.113.2]? 203.0.113.2
Source filename [/auto/tftp-ngio/test/c8000be-universalk9.17.03.01prd14.SPA.bin]?
Destination filename [c8000be-universalk9.17.03.01prd14.SPA.bin]?
Accessing tftp://203.0.113.2//auto/tftp-ngio/test/c8000be-universalk9.17.03.01prd14.SPA.bin...
Loading /auto/tftp-ngio/test/c8000be-universalk9.17.03.01prd14.SPA.bin from 203.0.113.2
(via GigabitEthernet0/0/0):
111111
[OK - 696368193 bytes]
696368193 bytes copied in 478.600 secs (1455011 bytes/sec)
Router# dir bootflash:
Directory of bootflash:/
106497 drwx
               4096
                   Jul 8 2020 11:38:27 -07:00 tracelogs
11
     -rw-
            696368193
                   Jul 8 2020 11:34:28 -07:00
c8000be-universalk9.17.03.01prd14.SPA.bin
458753 drwx
               4096 Jun 24 2020 17:25:47 -07:00 sysboot
7693897728 bytes total (5950341120 bytes free)
Router# configure terminal
Enter configuration commands, one per line. End with {\tt CNTL/Z.}
Router(config) # boot system flash bootflash:c8000be-universalk9.17.03.01prd14.SPA.bin
Router(config) # config-reg 0x2102
Router(config) # exit
Router# show run | include boot
boot-start-marker
boot system flash bootflash:c8000be-universalk9.17.03.01prd14.SPA.bin
boot-end-marker
diagnostic bootup level minimal
Router# copy run start
Destination filename [startup-config]?
Building configuration...
```

[OK]
Router# reload

IsoSize = 655712256

# Configuring a Device to Boot the Consolidated Package via TFTP Using the Boot Command: Example

```
Router#configure terminal
Enter configuration commands, one per line. End with CNTL/Z.
Router(config) #boot system
tftp://10.81.116.4/auto/cebu-tftpboot/test/release/rommon/bin/test-17-3-2r
Router(config) #config-register 0x2102
Router(config) #exit
Router#
*Jul 7 01:43:52.098: %SYS-5-CONFIG I: Configured from console by console
Router#show run | include boot
boot-start-marker
boot system bootflash:c8000be-universalk9.17.03.01prd14.SPA.bin
boot system tftp://10.81.116.4/auto/mcebu-tftpboot/test/release/rommon/bin/test-17-3-1r
boot-end-marker
license boot level network-essentials
diagnostic bootup level minimal
Router#copy running-config startup-config
Destination filename [startup-config]?
Building configuration...
[OK]
Router#reload
Proceed with reload? [confirm]
*Jul 7 01:55:28.639: %SYS-5-RELOAD:
Reload requested by console. Reload Reason: Reload Command.Jul 7 01:55:36.715:
%PMAN-5-EXITACvp: Process manager is exiting: process exit with reload chassis code
Initializing Hardware ...
Checking for PCIe device presence...done
System integrity status: 0x610
Rom image verified correctly
System Bootstrap, Version 1RU-20191104, DEVELOPMENT SOFTWARE
Copyright (c) 1994-2019 by cisco Systems, Inc.
Current image running: Boot ROM1
Last reset cause: LocalSoft
C8300-1N1S-6T platform with 8388608 Kbytes of main memory
Located c8000be-universalk9.17.03.01prd14.SPA.bin
Package header rev 3 structure detected
```

Cisco Catalyst 8300 and Catalyst 8200 Series Edge Platforms Software Configuration Guide

RSA Signed RELEASE Image Signature Verification Successful.

Image validated

Jul 7 01:58:19.327: %BOOT-5-OPMODE\_LOG: R0/0: binos: System booted in AUTONOMOUS mode

Restricted Rights Legend

Use, duplication, or disclosure by the Government is subject to restrictions as set forth in subparagraph (c) of the Commercial Computer Software - Restricted Rights clause at FAR sec. 52.227-19 and subparagraph (c) (1) (ii) of the Rights in Technical Data and Computer Software clause at DFARS sec. 252.227-7013.

Cisco Systems, Inc. 170 West Tasman Drive San Jose, California 95134-1706

Cisco IOS Software [Amsterdam], c8000be Software (X86\_64\_LINUX\_IOSD-UNIVERSALK9-M), Version 17.3.1prd8, RELEASE SOFTWARE (fc1)
Technical Support: http://www.cisco.com/techsupport
Copyright (c) 1986-2020 by Cisco Systems, Inc.
Compiled Tue 19-May-20 12:00 by mcpre

This software version supports only Smart Licensing as the software licensing mechanism.

PLEASE READ THE FOLLOWING TERMS CAREFULLY. INSTALLING THE LICENSE OR LICENSE KEY PROVIDED FOR ANY CISCO SOFTWARE PRODUCT, PRODUCT FEATURE, AND/OR SUBSEQUENTLY PROVIDED SOFTWARE FEATURES (COLLECTIVELY, THE "SOFTWARE"), AND/OR USING SUCH SOFTWARE CONSTITUTES YOUR FULL ACCEPTANCE OF THE FOLLOWING TERMS. YOU MUST NOT PROCEED FURTHER IF YOU ARE NOT WILLING TO BE BOUND BY ALL THE TERMS SET FORTH HEREIN.

Your use of the Software is subject to the Cisco End User License Agreement (EULA) and any relevant supplemental terms (SEULA) found at http://www.cisco.com/c/en/us/about/legal/cloud-and-software/software-terms.html.

You hereby acknowledge and agree that certain Software and/or features are licensed for a particular term, that the license to such Software and/or features is valid only for the applicable term and that such Software and/or features may be shut down or otherwise terminated by Cisco after expiration of the applicable license term (e.g., 90-day trial period). Cisco reserves the right to terminate any such Software feature electronically or by any other means available. While Cisco may provide alerts, it is your sole responsibility to monitor your usage of any such term Software feature to ensure that your systems and networks are prepared for a shutdown of the Software feature.

All TCP AO KDF Tests Pass cisco C8300-1N1S-6T (1RU) processor with 3763047K/6147K bytes of memory. Processor board ID FD02320A0CF Router operating mode: Autonomous 6 Gigabit Ethernet interfaces 32768K bytes of non-volatile configuration memory.

```
8388608K bytes of physical memory. 7090175K bytes of flash memory at bootflash:. 28884992K bytes of M.2 USB at harddisk:.
```

Dspfarm profile 7 :: No resource, check voice card or dspfarm service is not configured Press RETURN to get started!

Router>show version

Cisco IOS XE Software, Version 17.03.01prd8

Cisco IOS Software [Amsterdam], c8000be Software (X86\_64\_LINUX\_IOSD-UNIVERSALK9-M), Version 17.3.1prd8, RELEASE SOFTWARE (fc1)

Technical Support: http://www.cisco.com/techsupport Copyright (c) 1986-2020 by Cisco Systems, Inc. Compiled Tue 19-May-20 12:00 by mcpre

Cisco IOS-XE software, Copyright (c) 2005-2020 by cisco Systems, Inc. All rights reserved. Certain components of Cisco IOS-XE software are licensed under the GNU General Public License ("GPL") Version 2.0. The software code licensed under GPL Version 2.0 is free software that comes with ABSOLUTELY NO WARRANTY. You can redistribute and/or modify such GPL code under the terms of GPL Version 2.0. For more details, see the documentation or "License Notice" file accompanying the IOS-XE software, or the applicable URL provided on the flyer accompanying the IOS-XE software.

ROM: (c)

This product contains cryptographic features and is subject to United States and local country laws governing import, export, transfer and use. Delivery of Cisco cryptographic products does not imply third-party authority to import, export, distribute or use encryption. Importers, exporters, distributors and users are responsible for compliance with U.S. and local country laws. By using this product you agree to comply with applicable laws and regulations. If you are unable to comply with U.S. and local laws, return this product immediately.

A summary of U.S. laws governing Cisco cryptographic products may be found at: http://www.cisco.com/wwl/export/crypto/tool/stqrg.html

If you require further assistance please contact us by sending email to  ${\tt export@cisco.com.}$ 

Technology Package License Information:

Technology Package License Information:

Smart License Subscription None

Technology Type Technology-package Technology-package Current Next Reboot

Smart License Perpetual network-essentials network-essentials

The current crypto throughput level is 1000000 kbps

cisco C8300-1N1S-6T (1RU) processor with 3763047K/6147K bytes of memory. Processor board ID FD02320A0CF Router operating mode: Autonomous 6 Gigabit Ethernet interfaces

32768K bytes of non-volatile configuration memory. 8388608K bytes of physical memory. 7090175K bytes of flash memory at bootflash:. 28884992K bytes of M.2 USB at harddisk:.

Configuration register is 0x2102

# **Installing the Software Using install Commands**

From Cisco IOS XE Cupertino 17.7.1a, Cisco Catalyst 8000 Edge platforms are shipped in install mode by default. Users can boot the platform, and upgrade or downgrade to Cisco IOS XE software versions using a set of **install** commands.

### **Restrictions for Installing the Software Using install Commands**

- ISSU is not covered in this feature.
- Install mode requires a reboot of the system.

### Information About Installing the Software Using install Commands

From Cisco IOS XE Cupertino 17.7.1a release, for routers shipped in install mode, a set of **install** commands can be used for starting, upgrading and downgrading of platforms in install mode. This update is applicable to the Cisco Catalyst 8000 Edge platforms.

The following table describes the differences between Bundle mode and Install mode:

Table 11: Bundle Mode vs Install Mode

| Bundle Mode                                                                                                    | Install Mode                                                                                                    |
|----------------------------------------------------------------------------------------------------|----------------------------------------------------------------------------------------------------|
| This mode provides a consolidated boot process, using local (hard disk, flash) or remote (TFTP) .bin image.                                                                                        | This mode uses the local (bootflash) packages.conf file for the boot process.                                                                            |
| This mode uses a single .bin file.                                                                                                    | .bin file is replaced with expanded .pkg files in this mode.                                                                                             |
| CLI:                                                                                                    | CLI:                                                                                                    |
| #boot system file <filename></filename>                                                                                                    | #install add file bootflash: [activate commit]                                                                                                    |
| To upgrade in this mode, point the boot system to the new image.                                                                                                    | To upgrade in this mode, use the <b>install</b> commands.                                                                                                |
| Image Auto-Upgrade: When a new Field-Replaceable Unit (FRU) is inserted in a modular chassis, manual intervention is required to get the new FRU running with the same version as the active FRUs. | Image Auto-Upgrade: When a new FRU is inserted in a modular chassis, the joining FRU is auto-upgraded to the image version in sync with the active FRUs. |
| Rollback: Rollback to the previous image with multiple Software Maintenance Updates (SMUs) may require multiple reloads.                                                                           | Rollback: Enables rollback to an earlier version of Cisco IOS XE software, including multiple patches in single reload.                                  |

### **Install Mode Process Flow**

The install mode process flow comprises three commands to perform installation and upgrade of software on platforms—install add, install activate, and install commit.

The following flow chart explains the install process with **install** commands:

Process with Install Commit

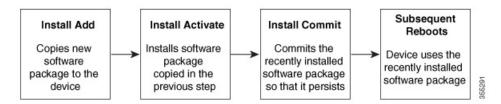

The **install add** command copies the software package from a local or remote location to the platform. The location can be FTP, HTTP, HTTPs, or TFTP. The command extracts individual components of the .package file into subpackages and packages.conf files. It also validates the file to ensure that the image file is specific to the platform on which it is being installed.

The **install activate** command performs the required validations and provisions the packages previously added using the **install add** command. It also triggers a system reload.

The **install commit** command confirms the packages previously activated using the **install activate** command, and makes the updates persistent over reloads.

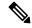

Note

Installing an update replaces any previously installed software image. At any time, only one image can be installed in a device.

The following set of install commands is available:

Table 12: List of install Commands

| Command          | Syntax                                    | Purpose                                                                                                    |
|------------------|-------------------------------------------|----------------------------------------------------------------------------------------------------|
| install add      | install add file<br>location:filename.bin | Copies the contents of the image, package, and SMUs to the software repository. File location may be local or remote. This command does the following:                                                       |
|                  |                                           | <ul> <li>Validates the file-checksum,<br/>platform compatibility checks,<br/>and so on.</li> </ul>                                                                                                    |
|                  |                                           | Extracts individual<br>components of the package<br>into subpackages and<br>packages.conf                                                                                                    |
|                  |                                           | Copies the image into the local inventory and makes it available for the next steps.                                                                                                    |
| install activate | install activate                          | Activates the package added using the <b>install add</b> command.                                                                                                    |
|                  |                                           | • Use the <b>show install summary</b> command to see which image is inactive. This image will get activated.                                                                                                 |
|                  |                                           | • System reloads on executing this command. Confirm if you want to proceed with the activation. Use this command with the <b>prompt-level none</b> keyword to automatically ignore any confirmation prompts. |

| Command                             | Syntax                                      | Purpose                                                                                                    |
|-------------------------------------|---------------------------------------------|----------------------------------------------------------------------------------------------------|
| (install activate) auto abort-timer | install activate auto-abort timer <30-1200> | The auto-abort timer starts automatically, with a default value of 120 minutes. If the install commit command is not executed within the time provided, the activation process is terminated, and the system returns to the last-committed state. |
|                                     |                                             | You can change the time value while executing the <b>install</b> activate command.                                                                                                    |
|                                     |                                             | • The <b>install commit</b> command stops the timer, and continues the installation process.                                                                                                    |
|                                     |                                             | The install activate     auto-abort timer stop     command stops the timer     without committing the     package.                                                                                                    |
|                                     |                                             | Use this command with the <b>prompt-level none</b> keyword to automatically ignore any confirmation prompts.                                                                                                    |
|                                     |                                             | This command is valid only in<br>the three-step install variant.                                                                                                    |
| install commit                      | install commit                              | Commits the package activated using the <b>install activate</b> command, and makes it persistent over reloads.                                                                                                    |
|                                     |                                             | Use the show install summary command to see which image is uncommitted. This image will get committed.                                                                                                    |

| Command             | Syntax                                                            | Purpose                                                                                                    |
|---------------------|-------------------------------------------------------------------|----------------------------------------------------------------------------------------------------|
| install abort       | install abort                                                     | Terminates the installation and returns the system to the last-committed state.                                                                                       |
|                     |                                                                   | This command is applicable<br>only when the package is in<br>activated status (uncommitted<br>state).                                                                 |
|                     |                                                                   | • If you have already committed the image using the <b>install commit</b> command, use the <b>install rollback to</b> command to return to the preferred version.     |
| install remove      | <pre>install remove {file <filename>   inactive}</filename></pre> | Deletes inactive packages from the platform repository. Use this command to free up space.                                                                            |
|                     |                                                                   | • file: Removes specified files.                                                                                                    |
|                     |                                                                   | • inactive: Removes all the inactive files.                                                                                                    |
| install rollback to | install rollback to {base   label   committed   id}               | Rolls back the software set to a saved installation point or to the last-committed installation point. The following are the characteristics of this command:         |
|                     |                                                                   | Requires reload.                                                                                                    |
|                     |                                                                   | • Is applicable only when the package is in committed state.                                                                                                    |
|                     |                                                                   | Use this command with the<br>prompt-level none keyword<br>to automatically ignore any<br>confirmation prompts.                                                        |
|                     |                                                                   | Note  If you are performing install rollback to a previous image, the previous image must be installed in install mode. Only SMU rollback is possible in bundle mode. |

| Command            | Syntax                                        | Purpose                                                                                                    |
|--------------------|-----------------------------------------------|----------------------------------------------------------------------------------------------------|
| install deactivate | install deactivate file <filename></filename> | Removes a package from the platform repository. This command is supported only for SMUs.  • Use this command with the <b>prompt-level none</b> keyword to automatically ignore any confirmation prompts. |

The following show commands are also available:

Table 13: List of show Commands

| Command              | Syntax                                     | Purpose                                                                                                    |
|----------------------|--------------------------------------------|----------------------------------------------------------------------------------------------------|
| show install log     | show install log                           | Provides the history and details of all install operations that have been performed since the platform was booted.                                                     |
| show install package | show install package <filename></filename> | Provides details about the .pkg/.bin file that is specified.                                                                                                    |
| show install summary | show install summary                       | Provides an overview of the image versions and their corresponding install states for all the FRUs.  • The table that is displayed will state for which FRUs this      |
|                      |                                            | <ul> <li>information is applicable.</li> <li>If all the FRUs are in sync in terms of the images present and their state, only one table is displayed.</li> </ul>       |
|                      |                                            | • If, however, there is a difference in the image or state information among the FRUs, each FRU that differs from the rest of the stack is listed in a separate table. |
| show install active  | show install active                        | Provides information about the active packages for all the FRUs.                                                                                                    |
|                      |                                            | If there is a difference in the information among the FRUs, each FRU that differs from the rest of the stack is listed in a separate table.                            |

| Command                  | Syntax                                                                            | Purpose                                                                                                    |
|--------------------------|-----------------------------------------------------------------------------------|----------------------------------------------------------------------------------------------------|
| show install inactive    | show install inactive                                                             | Provides information about the inactive packages, if any, for all the FRUs.                                                                 |
|                          |                                                                                   | If there is a difference in the information among the FRUs, each FRU that differs from the rest of the stack is listed in a separate table. |
| show install committed   | show install committed                                                            | Provides information about the committed packages for all the FRUs.                                                                         |
|                          |                                                                                   | If there is a difference in the information among the FRUs, each FRU that differs from the rest of the stack is listed in a separate table. |
| show install uncommitted | show install uncommitted                                                          | Provides information about uncommitted packages, if any, for all the FRUs.                                                                  |
|                          |                                                                                   | If there is a difference in the information among the FRUs, each FRU that differs from the rest of the stack is listed in a separate table. |
| show install rollback    | show install rollback {point-id   label}                                          | Displays the package associated with a saved installation point.                                                                            |
| show version             | show version [rp-slot] [installed<br>[user-interface]   provisioned  <br>running] | Displays information about the current package, along with hardware and platform information.                                               |

From Cisco IOS XE 17.7.1a, these commands replace the old install workflow as the default mode on supported platforms. The installation workflow for Cisco IOS XE 17.6.x release or earlier, described in section Overview, on page 99, is supported for Cisco IOS XE 17.7.x, and is the default for Cisco Catalyst 8000 Edge platforms with Cisco IOS XE 17.6.x or earlier.

### **Booting the Platform in Install Mode**

You can install, activate, and commit a software package using a single command (one-step install) or multiple separate commands (three-step install).

If the platform is working in bundle mode, the one-step install procedure must be used to initially convert the platform from bundle mode to install mode. Subsequent installs and upgrades on the platform can be done with either one-step or three-step variants.

### One-Step Installation or Converting from Bundle Mode to Install Mode

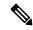

#### Note

- All the CLI actions (for example, add, activate, and so on) are executed on all the available FRUs.
- The configuration save prompt will appear if an unsaved configuration is detected.
- The reload prompt will appear after the second step in this workflow. Use the **prompt-level none** keyword to automatically ignore the confirmation prompts.
- If the prompt-level is set to None, and there is an unsaved configuration, the install fails. You must save the configuration before reissuing the command.

Use the one-step install procedure described below to convert a platform running in bundle boot mode to install mode. After the command is executed, the platform reboots in install boot mode.

Later, the one-step install procedure can also be used to upgrade the platform.

This procedure uses the **install add file activate commit** command in privileged EXEC mode to install a software package, and to upgrade the platform to a new version.

#### **SUMMARY STEPS**

- 1. enable
- 2. install add file location: filename [activate commit]
- 3. exit

#### **DETAILED STEPS**

|        | Command or Action                                                                                                    | Purpose                                                                                                    |
|--------|----------------------------------------------------------------------------------------------------|----------------------------------------------------------------------------------------------------|
| Step 1 | enable  Example:  Device>enable                                                                                                    | Enables privileged EXEC mode. Enter your password, if prompted.                                                                                                    |
| Step 2 | install add file location: filename [activate commit]  Example:  Device#install add file botflash:0000e-universalk9HDV177_THOMIE_IAIRST_20211021_03123_V17.7.0_117.SSA.bir activate commit | Copies the software install package from a local or remote location (through FTP, HTTP, HTTPs, or TFTP) to the platform and extracts the individual components of the .package file into subpackages and packages.conf files. It also performs a validation and compatibility check for the platform and image versions, activates the package, and commits the package to make it persistent across reloads. The platform reloads after this command is run. |
| Step 3 | exit  Example:  Device#exit                                                                                                    | Exits privileged EXEC mode and returns to user EXEC mode.                                                                                                    |

### **Three-Step Installation**

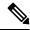

#### Note

- All the CLI actions (for example, add, activate, and so on) are executed on all the available FRUs.
- The configuration save prompt will appear if an unsaved configuration is detected.
- The reload prompt will appear after the install activate step in this workflow. Use the **prompt-level none** keyword to automatically ignore the confirmation prompts.

The three-step installation procedure can be used only after the platform is in install mode. This option provides more flexibility and control to the customer during installation.

This procedure uses individual **install add**, **install activate**, and **install commit** commands for installing a software package, and to upgrade the platform to a new version.

#### **SUMMARY STEPS**

- 1. enable
- 2. install add file location: filename
- 3. show install summary
- 4. install activate [auto-abort-timer <time>]
- 5. install abort
- 6. install commit
- 7. install rollback to committed
- **8. install remove** {**file** *filesystem: filename* | **inactive**}
- 9. show install summary
- 10. exit

#### **DETAILED STEPS**

|        | Command or Action                                                                                                    | Purpose                                                                                                    |
|--------|----------------------------------------------------------------------------------------------------|----------------------------------------------------------------------------------------------------|
| Step 1 | enable  Example:  Device>enable                                                                                                    | Enables privileged EXEC mode. Enter your password, if prompted.                                                                                                    |
| Step 2 | install add file location: filename  Example:  Device#install add file bootflah::6000e-universall@.HD.V1771HCNTHE LAMEST 20211027 030841 V17 7 0 120.558.bir | Copies the software install package from a remote location (through FTP, HTTP, HTTPs, or TFTP) to the platform, and extracts the individual components of the .package file into subpackages and packages.conf files. |
| Step 3 | <pre>show install summary  Example: Device#show install summary</pre>                                                                                        | (Optional) Provides an overview of the image versions and their corresponding install state for all the FRUs.                                                                                                    |

|         | Command or Action                                                                                                   | Purpose                                                                                                    |
|---------|----------------------------------------------------------------------------------------------------|----------------------------------------------------------------------------------------------------|
| Step 4  | <pre>install activate [auto-abort-timer &lt; time&gt;] Example: Device# install activate auto-abort-timer 120</pre> | Activates the previously added package and reloads the platform.  • When doing a full software install, do not provide a package filename.  • In the three-step variant, <b>auto-abort-timer</b> starts automatically with the <b>install activate</b> command; the default for the timer is 120 minutes. If the <b>install commit</b> command is not run before the timer expires, the install process is automatically terminated. The platform reloads and boots up with the last committed version. |
| Step 5  | <pre>install abort Example: Device#install abort</pre>                                                              | (Optional) Terminates the software install activation and returns the platform to the last committed version.  • Use this command only when the image is in activated state, and not when the image is in committed state.                                                                                                    |
| Step 6  | <pre>install commit Example:   Device#install commit</pre>                                                          | Commits the new package installation and makes the changes persistent over reloads.                                                                                                    |
| Step 7  | <pre>install rollback to committed Example:    Device#install rollback to committed</pre>                           | (Optional) Rolls back the platform to the last committed state.                                                                                                    |
| Step 8  | <pre>install remove {file filesystem: filename   inactive} Example: Device#install remove inactive</pre>            | <ul> <li>(Optional) Deletes software installation files.</li> <li>• file: Deletes a specific file</li> <li>• inactive: Deletes all the unused and inactive installation files.</li> </ul>                                                                                                    |
| Step 9  | show install summary  Example:  Device#show install summary                                                         | (Optional) Displays information about the current state of the system. The output of this command varies according to the <b>install</b> commands run prior to this command.                                                                                                    |
| Step 10 | exit Example: Device#exit                                                                                           | Exits privileged EXEC mode and returns to user EXEC mode.                                                                                                    |

# **Upgrading in Install Mode**

Use either the one-step installation or the three-step installation to upgrade the platform in install mode.

### **Downgrading in Install Mode**

Use the **install rollback** command to downgrade the platform to a previous version by pointing it to the appropriate image, provided the image you are downgrading to was installed in install mode.

The **install rollback** command reloads the platform and boots it with the previous image.

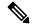

Note

The **install rollback** command succeeds only if you have not removed the previous file using the **install remove inactive** command.

Alternatively, you can downgrade by installing the older image using the install commands.

### **Terminating a Software Installation**

You can terminate the activation of a software package in the following ways:

• When the platform reloads after activating a new image, the auto-abort-timer is triggered (in the three-step install variant). If the timer expires before issuing the **install commit** command, the installation process is terminated, and the platform reloads and boots with the last committed version of the software image.

Alternatively, use the **install auto-abort-timer stop** command to stop this timer, without using the **install commit** command. The new image remains uncommitted in this process.

• Using the **install abort** command returns the platform to the version that was running before installing the new software. Use this command before issuing the **install commit** command.

### **Configuration Examples for Installing the Software Using install Commands**

The following is an example of the one-step installation or converting from bundle mode to install mode:

```
Router# install add file
bootflash:c8000be-universalk9.BLD_V177_THROTTLE_LATEST_20211021_031123_V17_7_0_117.SSA.bin
activate commit
install add activate commit: START Thu Oct 28 21:57:21 UTC 2021
System configuration has been modified.
Press Yes(y) to save the configuration and proceed.
Press No(n) for proceeding without saving the configuration.
Press Quit(q) to exit, you may save configuration and re-enter the command. [y/n/q]y
Building configuration...
[OK]Modified configuration has been saved
*Oct 28 21:57:39.818: %SYS-6-PRIVCFG ENCRYPT SUCCESS: Successfully encrypted private config
*Oct 28 21:57:39.925: %INSTALL-5-INSTALL START INFO: R0/0: install engine: Started install
one-shot
bootflash:c8000be-universalk9.BLD V177 THROTTLE LATEST 20211021 031123 V17 7 0 117.SSA.bininstall add activate commit:
Adding PACKAGE
install add activate commit: Checking whether new add is allowed ....
--- Starting Add ---
Performing Add on Active/Standby
```

```
[1] Add package(s) on R0
  [1] Finished Add on R0
Checking status of Add on [R0]
Add: Passed on [R0]
Finished Add
Image added. Version: 17.07.01.0.1515
install add activate commit: Activating PACKAGE
Following packages shall be activated:
/bootflash/c8000be-rpboot.BLD V177 THROTTLE LATEST 20211021 031123 V17 7 0 117.SSA.pkg
/bootflash/c8000be-mono-universalk9.BLD V177 THROTTLE LATEST 20211021 031123 V17 7 0 117.SSA.pkg
/bootflash/c8000be-firmware sm nim adpt.BLD V177 THROTTLE LATEST 20211021 031123 V17 7 0 117.SSA.pkg
/bootflash/c8000be-firmware sm dsp sp2700.BLD V177 THROTTLE LATEST 20211021 031123 V17 7 0 117.SSA.pkg
/bootflash/c8000be-firmware sm async.BLD V177 THROTTLE LATEST 20211021 031123 V17 7 0 117.SSA.pkg
/bootflash/c8000be-firmware sm 1t3e3.BLD V177 THROTTLE LATEST 20211021 031123 V17 7 0 117.SSA.pkg
/bootflash/c8000be-firmware sm 10g.BLD V177 THROTTLE LATEST 20211021 031123 V17 7 0 117.SSA.pkg
/bootflash/c8000be-firmware_prince.BLD_V177_THROTTLE_LATEST_20211021_031123_V17_7_0_117.SSA.pkg
/bootflash/c8000be-firmware nim xdsl.BLD V177 THROTTLE LATEST 20211021 031123 V17
                                                                                  7 0 117.SSA.pkg
/bootflash/c8000be-firmware_nim_ssd.BLD_V177_THROTTLE_LATEST_20211021_031123 V17 7 0 117.SSA.pkg
/bootflash/c8000be-firmware nim shdsl.BLD V177 THROTTLE LATEST 20211021 031123 V17 7 0 117.SSA.pkg
/bootflash/c8000be-firmware_nim_ge.BLD_V177_THROTTLE_LATEST_20211021_031123_V17_7_0_117.SSA.pkg
/bootflash/c8000be-firmware_nim_cwan.BLD_V177_THROTTLE_LATEST_20211021_031123_V17_7_0_117.SSA.pkg
/bootflash/c8000be-firmware_nim_bri_st_fw.BLD_V177_THROTTLE_LATEST_20211021_031123_V17_7_0_117.SSA.pkg/bootflash/c8000be-firmware_nim_async.BLD_V177_THROTTLE_LATEST_20211021_031123_V17_7_0_117.SSA.pkg
/bootflash/c8000be-firmware ngwic tle1.BLD V177 THROTTLE LATEST 20211021 031123 V17 7 0 117.SSA.pkg
/bootflash/c8000be-firmware dsp tilegx.BLD V177 THROTTLE LATEST 20211021 031123 V17 7 0 117.SSA.pkg
/bootflash/c8000be-firmware dsp sp2700.BLD V177 THROTTLE LATEST 20211021 031123 V17 7 0 117.SSA.pkg
/bootflash/c8000be-firmware dsp analogbri.BLD V177 THROTTLE LATEST 20211021 031123 V17 7 0 117.SSA.pkg
/bootflash/c8000be-firmware_dreamliner.BLD_V177_THROTTLE_LATEST_20211021_031123_V17_7_0_117.SSA.pkg
This operation may require a reload of the system. Do you want to proceed? [y/n]y
--- Starting Activate ---
Performing Activate on Active/Standby
*Oct 28 22:05:49.484: %INSTALL-5-INSTALL AUTO ABORT TIMER PROGRESS: R0/0: rollback timer:
Install auto abort timer will expire in 7200 seconds [1] Activate package(s) on R0
  [1] Finished Activate on R0
Checking status of Activate on [R0]
Activate: Passed on [R0]
Finished Activate
--- Starting Commit ---
Performing Commit on Active/Standby
  [1] Commit package(s) on R0
Building configuration...
  [1] Finished Commit on RO
Checking status of Commit on [R0]
Commit: Passed on [R0]
Finished Commit
[OK]
*Oct 28 22:06:55.375: %SYS-6-PRIVCFG ENCRYPT SUCCESS: Successfully encrypted private config
 fileSend model notification for install add activate commit before reload
Install will reload the system now!
SUCCESS: install add activate commit Thu Oct 28 22:07:22 UTC 2021
Router#
*Oct 28 22:07:22.661: %INSTALL-5-INSTALL COMPLETED INFO: R0/0: install engine: Completed
install one-shot PACKAGE
bootflash:c8000be-universalk9.BLD V177 THROTTLE LATEST 20211021 031123 V17 7 0 117.SSA.binOct
 28 22:07:26.864: %PMAN-5-EXITACTION: R0/0: pvp: Process manager is exiting: reload action
 requested
```

Press RETURN to get started!

#### The following is an example of the three-step installation:

```
Router# install add file
bootflash:c8000be-universalk9.BLD V177 THROTTLE LATEST 20211027 030841 V17 7 0 120.SSA.bin
install add: START Thu Oct 28 22:36:43 UTC 2021
*Oct 28 22:36:44.526: %INSTALL-5-INSTALL START INFO: RO/O: install engine: Started install
bootflash:c8000be-universalk9.BLD V177 THROTTLE LATEST 20211027 030841 V17 7 0 120.SSA.bininstall add:
Adding PACKAGE
install add: Checking whether new add is allowed ....
--- Starting Add ---
Performing Add on Active/Standby
  [1] Add package(s) on R0
  [1] Finished Add on R0
Checking status of Add on [R0]
Add: Passed on [R0]
Finished Add
Image added. Version: 17.07.01.0.1601
SUCCESS: install add Thu Oct 28 22:40:25 UTC 2021
Router#
*Oct 28 22:40:25.971: %INSTALL-5-INSTALL COMPLETED INFO: R0/0: install engine: Completed
install add PACKAGE
bootflash:c8000be-universalk9.BLD V177 THROTTLE LATEST 20211027 030841 V17 7 0 120.SSA.bin
Router# show install log
[0|install op boot]: START Thu Oct 28 22:09:29 Universal 2021
[0|install_op_boot(INFO, )]: Mount IMG INI state base image
[0|install op boot]: END SUCCESS Thu Oct 28 22:09:30 Universal 2021
[0|install_op_boot(INFO, )]: cleanup_trap remote_invocation 0 operation install op boot
.. 0 .. 0
[1|display install log]: START Thu Oct 28 22:12:11 UTC 2021
[2|install add]: START Thu Oct 28 22:36:43 UTC 2021
[2|install_add(INFO, )]: Set INSTALL TYPE to PACKAGE
[2|install_add(CONSOLE, )]: Adding PACKAGE
[2|install_add(CONSOLE, )]: Checking whether new add is allowed ....
[2|install add(INFO, )]: check add op allowed: Install type PACKAGE
[remote|install add]: START Thu Oct 28 22:37:12 UTC 2021
[remote|install_add]: END SUCCESS Thu Oct 28 22:40:10 UTC 2021
[remote|install_add(INFO, )]: cleanup_trap remote_invocation 1 operation install add .. 0
[2|install add(INFO, )]: Remote output from RO
[2|install add(INFO, )]: install add: START Thu Oct 28 22:37:12 UTC 2021
Expanding image file:
bootflash:c8000be-universalk9.BLD V177 THROTTLE LATEST 20211027 030841 V17 7 0 120.SSA.bin
Verifying parameters
Expanding superpackage
bootflash:c8000be-universalk9.BLD_V177_THROTTLE_LATEST_20211027 030841 V17 7 0 120.SSA.bin
... parameters verified
Validating package type
... package type validated
Copying package files
   c8000be-firmware dreamliner.BLD V177 THROTTLE LATEST 20211027 030841 V17 7 0 120.SSA.pkg
```

```
c8000be-firmware dsp analogbri.BLD V177 THROTTLE LATEST 20211027 030841 V17 7 0 120.SSA.pkg
   c8000be-firmware dsp sp2700.BLD V177 THROTTLE LATEST 20211027 030841 V17 7 0 120.SSA.pkg
   c8000be-firmware dsp tilegx.BLD V177 THROTTLE LATEST 20211027 030841 V17 7 0 120.SSA.pkg
   c8000be-firmware ngwic t1e1.BLD V177 THROTTLE LATEST 20211027 030841 V17 7 0 120.SSA.pkg
   c8000be-firmware nim async.BLD V177 THROTTLE LATEST 20211027 030841 V17 7 0 120.SSA.pkg
c8000be-firmware nim bri st fw.BLD V177 THROTTLE LATEST 20211027 030841 V17 7 0 120.SSA.pkg
    c8000be-firmware nim cwan.BLD V177 THROTTLE LATEST 20211027 030841 V17 7 0 120.SSA.pkg
    c8000be-firmware nim ge.BLD V177 THROTTLE LATEST 20211027 030841 V17 7 0 120.SSA.pkg
   c8000be-firmware nim shdsl.BLD V177 THROTTLE LATEST 20211027 030841 V17 7 0 120.SSA.pkg
    c8000be-firmware nim ssd.BLD V177 THROTTLE LATEST 20211027 030841 V17 7 0 120.SSA.pkg
    c8000be-firmware nim xdsl.BLD V177 THROTTLE LATEST 20211027 030841 V17 7 0 120.SSA.pkg
    c8000be-firmware prince.BLD V177 THROTTLE LATEST 20211027 030841 V17 7 0 120.SSA.pkg
    c8000be-firmware sm 10g.BLD V177 THROTTLE LATEST 20211027 030841 V17 7 0 120.SSA.pkg
    \tt c8000be-firmware\_sm\_1t3e3.BLD\_V1\overline{7}7\_THROTTLE\_LATEST\_202110\overline{2}7\_0308\overline{4}1\_V17\overline{7}\_0\_120.SSA.pkg
    c8000be-firmware sm async.BLD V177 THROTTLE LATEST 20211027 030841 V17 7 0 120.SSA.pkg
c8000be-firmware sm dsp sp2700.BLD V177 THROTTLE LATEST 20211027 030841 V17 7 0 120.SSA.pkg
   c8000be-firmware sm nim adpt.BLD V177 THROTTLE LATEST 20211027 030841 V17 7 0 120.SSA.pkg
    c8000be-mono-universalk9.BLD V177 THROTTLE LATEST 20211027 030841 V17 7 0 120.SSA.pkg
    c8000be-rpboot.BLD V177_THROTTLE_LATEST_20211027_030841_V17_7_0_120.SSA.pkg
 WARNING: A different version of provisioning file packages.conf already exists in bootflash:
 WARNING: The provisioning file from the expanded bundle will be saved as
 WARNING: bootflash:c8000be-universalk9.BLD V177 THROTTLE LATEST 20211027 0.conf
 .. package files copied
SUCCESS: Finished expanding all-in-one software package.
Image file expanded
SUCCESS: install_add Thu Oct 28 22:40:10 UTC 2021
[2|install add]: END SUCCESS Thu Oct 28 22:40:25 UTC 2021
[2|install_add(INFO, )]: cleanup_trap remote_invocation 0 operation install add .. 0 .. 0
[3|COMP_CHECK]: START Thu Oct 28 22:40:26 UTC 2021
[3|COMP CHECK]: END FAILED exit(1) Thu Oct 28 22:40:27 UTC 2021
[3|COMP CHECK(INFO, )]: cleanup trap remote invocation 0 operation COMP CHECK .. 1 .. 1
[4|install activate]: START Thu Oct 28 22:42:53 UTC 2021
[4|install activate(INFO, require user prompt)]: install cli
[4|install activate(CONSOLE, )]: Activating PACKAGE
[4|install activate(INFO, )]: Acquiring transaction lock...
[4|install activate(INFO, )]: global trans lock:
/bootflash/.installer/install_global_trans_lock
[4|install_activate(INFO, )]: tmp_global_trans_lock: /tmp/tmp_install_global_trans_lock
[4|install activate(INFO, )]: tmp lock does not exist: /tmp/tmp install global trans lock
[4|install_activate(INFO, )]: global_trans_lock:
/bootflash/.installer/install_global_trans_lock
[4|install_activate(INFO, )]: tmp_global_trans_lock: /tmp/tmp_install_global_trans_lock
[4|install_activate(INFO, )]: local_trans_lock: /bootflash/.installer/install_local_trans_lock
[4|install activate(INFO, )]: global trans lock:
/bootflash/.installer/install_global_trans_lock
[4|install activate(INFO, )]: validate lock: lock duration is 7200
[4|install activate(INFO, )]: install type stored in lock PACKAGE, install type PACKAGE,
install operation install activate
[4|install_activate(INFO, )]: lock duration: 7200
[4|install activate(INFO, )]: extend trans lock done.
/bootflash/.installer/install global trans lock
[4|install activate(INFO, require user prompt)]: install cli
```

```
[4|install activate( FATAL)]: Cannot proceed activate because of user input
[4|install activate(INFO, )]: cleanup trap remote invocation 0 operation install activate
 .. 6 .. 0
[5|install add]: START Thu Oct 28 22:45:48 UTC 2021
[5|install add(INFO, )]: Set INSTALL TYPE to PACKAGE
[5|install_add(CONSOLE, )]: Adding PACKAGE
[5|install add(CONSOLE, )]: Checking whether new add is allowed \dots
[5|install add(INFO, )]: check add op allowed: Install type PACKAGE
[5|install add(FATAL)]: Super package already added. Add operation not allowed. install
remove inactive can be used to discard added packages
Router# install activate
install activate: START Thu Oct 28 23:57:57 UTC 2021
install activate: Activating PACKAGE
*Oct 28 23:57:57.823: %INSTALL-5-INSTALL START INFO: R0/0: install engine: Started install
 activateFollowing packages shall be activated:
/bootflash/c8000be-rpboot.BLD V177 THROTTLE LATEST 20211027 030841 V17 7 0 120.SSA.pkg
/bootflash/c8000be-mono-universalk9.BLD V177 THROTTLE LATEST 20211027 030841 V17 7 0 120.SSA.pkg
/bootflash/c8000be-firmware sm nim adpt.BLD V177 THROTTLE LATEST 20211027 030841 V17 7 0 120.SSA.pkg
/bootflash/c8000be-firmware sm dsp sp2700.BLD V177 THROTTLE LATEST 20211027 030841 V17 7 0 120.SSA.pkg
/bootflash/c8000be-firmware_sm_async.BLD_V177_THROTTLE_LATEST_20211027_030841_V17_7_0_120.SSA.pkg
/bootflash/c8000be-firmware_sm_1t3e3.BLD_V177_THROTTLE_LATEST_20211027_030841_V17_7_0_120.SSA.pkg/bootflash/c8000be-firmware_sm_10g.BLD_V177_THROTTLE_LATEST_20211027_030841_V17_7_0_120.SSA.pkg
/bootflash/c8000be-firmware prince.BLD V177 THROTTLE LATEST 20211027 030841 V17 7 0 120.SSA.pkg
/bootflash/c8000be-firmware nim xdsl.BLD V177 THROTTLE LATEST 20211027 030841 V17 7 0 120.SSA.pkg
/bootflash/c8000be-firmware nim ssd.BLD V177 THROTTLE LATEST 20211027 030841 V17 7 0 120.SSA.pkg
/bootflash/c8000be-firmware_nim_shdsl.BLD_V177_THROTTLE_LATEST_20211027_030841_V17_7_0_120.SSA.pkg/bootflash/c8000be-firmware_nim_ge.BLD_V177_THROTTLE_LATEST_20211027_030841_V17_7_0_120.SSA.pkg
/bootflash/c8000be-firmware_nim_cwan.BLD_V177_THROTTLE_LATEST_20211027_030841_V17_7_0_120.SSA.pkg
/bootflash/c8000be-firmware nim bri st fw.BLD V177 THROTTLE LATEST 20211027 030841 V17 7 0 120.SSA.pkg
/bootflash/c8000be-firmware nim async.BLD V177 THROTTLE LATEST 20211027 030841 V17 7 0 120.SSA.pkg
/bootflash/c8000be-firmware_ngwic_tle1.BLD_V177_THROTTLE_LATEST_20211027_030841_V17_7_0_120.SSA.pkg
/bootflash/c8000be-firmware_dsp_tilegx.BLD_V177_THROTTLE_LATEST_20211027_030841_V17_7_0_120.SSA.pkg
/bootflash/c8000be-firmware_dsp_sp2700.BLD_V177_THROTTLE_LATEST_20211027_030841_V17_7_0_120.SSA.pkg
/bootflash/c8000be-firmware dsp analogbri.BLD V177 THROTTLE LATEST 20211027 030841 V17 7 0 120.SSA.pkq
/bootflash/c8000be-firmware dreamliner.BLD V177 THROTTLE LATEST 20211027 030841 V17 7 0 120.SSA.pkg
This operation may require a reload of the system. Do you want to proceed? [y/n]y
--- Starting Activate ---
Performing Activate on Active/Standby
*Oct 29 00:04:19.400: %INSTALL-5-INSTALL AUTO ABORT TIMER PROGRESS: R0/0: rollback timer:
Install auto abort timer will expire in 7200 seconds [1] Activate package(s) on R0
    --- Starting list of software package changes ---
    Old files list:
      Modified
c8000be-firmware dreamliner.BLD V177 THROTTLE LATEST 20211021 031123 V17 7 0 117.SSA.pkg
c8000be-firmware dsp analogbri.BLD V177 THROTTLE LATEST 20211021 031123 V17 7 0 117.SSA.pkg
      Modified
c8000be-firmware dsp tilegx.BLD V177 THROTTLE LATEST 20211021 031123 V17 7 0 117.SSA.pkg
      Modified
c8000be-firmware ngwic tle1.BLD V177 THROTTLE LATEST 20211021 031123 V17 7 0 117.SSA.pkg
      Modified
c8000be-firmware nim async.BLD V177 THROTTLE LATEST 20211021 031123 V17 7 0 117.SSA.pkg
Modified
c8000be-firmware nim cwan.BLD V177 THROTTLE LATEST 20211021 031123 V17 7 0 117.SSA.pkg
```

```
c8000be-firmware nim ge.BLD V177 THROTTLE LATEST 20211021 031123 V17 7 0 117.SSA.pkg
     Modified
c8000be-firmware nim shdsl.BLD V177 THROTTLE LATEST 20211021 031123 V17 7 0 117.SSA.pkg
     Modified
c8000be-firmware nim ssd.BLD V177 THROTTLE LATEST 20211021 031123 V17 7 0 117.SSA.pkg
     Modified
c8000be-firmware nim xdsl.BLD V177 THROTTLE LATEST 20211021 031123 V17 7 0 117.SSA.pkg
     Modified
c8000be-firmware prince.BLD V177 THROTTLE LATEST 20211021 031123 V17 7 0 117.SSA.pkg
     Modified
c8000be-firmware sm 10g.BLD V177 THROTTLE LATEST 20211021 031123 V17 7 0 117.SSA.pkg
     Modified
c8000be-firmware sm 1t3e3.BLD V177 THROTTLE LATEST 20211021 031123 V17 7 0 117.SSA.pkg
c8000be-firmware sm async.BLD V177 THROTTLE LATEST 20211021 031123 V17 7 0 117.SSA.pkg
     Modified
c8000be-firmware sm dsp sp2700.BLD V177 THROTTLE LATEST 20211021 031123 V17 7 0 117.SSA.pkg
     Modified
c8000be-firmware sm nim adpt.BLD V177 THROTTLE LATEST 20211021 031123 V17 7 0 117.SSA.pkg
     Modified
c8000be-mono-universalk9.BLD V177 THROTTLE LATEST 20211021 031123 V17 7 0 117.SSA.pkg
     Modified c8000be-rpboot.BLD V177 THROTTLE LATEST 20211021 031123 V17 7 0 117.SSA.pkg
   New files list:
c8000be-firmware dreamliner.BLD V177 THROTTLE LATEST 20211027 030841 V17 7 0 120.SSA.pkg
     Added
c8000be-firmware_dsp_analogbri.BLD_V177_THROTTLE_LATEST_20211027_030841_V17_7_0_120.SSA.pkg
c8000be-firmware dsp sp2700.BLD V177 THROTTLE LATEST 20211027 030841 V17 7 0 120.SSA.pkg
      Added
c8000be-firmware dsp tilegx.BLD V177 THROTTLE LATEST 20211027 030841 V17 7 0 120.SSA.pkg
c8000be-firmware ngwic t1e1.BLD V177 THROTTLE LATEST 20211027 030841 V17 7 0 120.SSA.pkg
c8000be-firmware nim async.BLD V177 THROTTLE LATEST 20211027 030841 V17 7 0 120.SSA.pkg
     Added
c8000be-firmware nim bri st fw.BLD V177 THROTTLE LATEST 20211027 030841 V17 7 0 120.SSA.pkg
     Added
c8000be-firmware nim cwan.BLD V177 THROTTLE LATEST 20211027 030841 V17 7 0 120.SSA.pkg
     Added
c8000be-firmware nim ge.BLD V177 THROTTLE LATEST 20211027 030841 V17 7 0 120.SSA.pkg
c8000be-firmware nim shdsl.BLD V177 THROTTLE LATEST 20211027 030841 V17 7 0 120.SSA.pkg
     Added
c8000be-firmware_nim_ssd.BLD_V177_THROTTLE_LATEST_20211027_030841 V17 7 0 120.SSA.pkg
     Added
c8000be-firmware nim xdsl.BLD V177 THROTTLE LATEST 20211027 030841 V17 7 0 120.SSA.pkg
c8000be-firmware prince.BLD V177 THROTTLE LATEST 20211027 030841 V17 7 0 120.SSA.pkg
c8000be-firmware sm 10g.BLD V177 THROTTLE LATEST 20211027 030841 V17 7 0 120.SSA.pkg
c8000be-firmware sm 1t3e3.BLD V177 THROTTLE LATEST 20211027 030841 V17 7 0 120.SSA.pkg
c8000be-firmware sm async.BLD V177 THROTTLE LATEST 20211027 030841 V17 7 0 120.SSA.pkg
c8000be-firmware sm dsp sp2700.BLD V177 THROTTLE LATEST 20211027 030841 V17 7 0 120.SSA.pkg
     Added
```

c8000be-firmware sm nim adpt.BLD V177 THROTTLE LATEST 20211027 030841 V17 7 0 120.SSA.pkg

```
c8000be-mono-universalk9.BLD V177 THROTTLE LATEST 20211027 030841 V17 7 0 120.SSA.pkg
      Added c8000be-rpboot.BLD V177 THROTTLE LATEST 20211027 030841 V17 7 0 120.SSA.pkg
    Finished list of software package changes
  [1] Finished Activate on R0
Checking status of Activate on [R0]
Activate: Passed on [R0]
Finished Activate
Send model notification for install_activate before reload
Install will reload the system now!
SUCCESS: install activate Fri Oct 29 00:05:09 UTC 2021
Router#
*Oct 29 00:05:09.504: %INSTALL-5-INSTALL COMPLETED INFO: R0/0: install engine: Completed
install activate PACKAGEOct 29 00:05:14.494: %PMAN-5-EXITACTION: R0/0: pvp: Process manager
is exiting: reload action requested
Initializing Hardware ...
Checking for PCIe device presence...done
System integrity status: 0x610
System Bootstrap, Version 17.3(4.1r), RELEASE SOFTWARE
Copyright (c) 1994-2021 by cisco Systems, Inc.
Current image running : Boot ROM1
Last reset cause
                        : LocalSoft
C8300-2N2S-6T platform with 8388608 Kbytes of main memory
Press RETURN to get started!
Router# install commit
install commit: START Fri Oct 29 00:13:58 UTC 2021
install commit: Committing PACKAGE
--- Starting Commit ---
Performing Commit on Active/Standby
*Oct 29 00:13:59.552: %INSTALL-5-INSTALL START INFO: R0/0: install engine: Started install
commit [1] Commit package(s) on R0
 [1] Finished Commit on R0
Checking status of Commit on [R0]
Commit: Passed on [R0]
Finished Commit
SUCCESS: install commit Fri Oct 29 00:14:03 UTC 2021
*Oct 29 00:14:03.712: %INSTALL-5-INSTALL COMPLETED INFO: R0/0: install engine: Completed
install commit PACKAGE
The following is an example of downgrading in install mode:
ROUTER# install activate file bootflash:c8000be-universalk9.17.06.01a.SPA.bin activate
commit
install add activate commit: START Fri Dec 10 18:07:17 GMT 2021
```

```
*Dec 10 18:07:18.405 GMT: %INSTALL-5-INSTALL START INFO: R0/0: install engine: Started
install one-shot bootflash:c8000be-universalk9.17.06.01a.SPA.bininstall add activate commit:
Adding PACKAGE
install add activate commit: Checking whether new add is allowed ....
--- Starting Add ---
Performing Add on Active/Standby
  [1] Add package(s) on R0
  [1] Finished Add on R0
Checking status of Add on [R0]
Add: Passed on [R0]
Finished Add
Image added. Version: 17.06.01a.0.298
install add activate commit: Activating PACKAGE
Following packages shall be activated:
/bootflash/c8000be-rpboot.17.06.01a.SPA.pkg
/bootflash/c8000be-mono-universalk9.17.06.01a.SPA.pkg
/bootflash/c8000be-firmware_sm_nim_adpt.17.06.01a.SPA.pkg
/bootflash/c8000be-firmware sm dsp sp2700.17.06.01a.SPA.pkg
/bootflash/c8000be-firmware sm async.17.06.01a.SPA.pkg
/bootflash/c8000be-firmware_sm_1t3e3.17.06.01a.SPA.pkg
/bootflash/c8000be-firmware_sm_10g.17.06.01a.SPA.pkg
/bootflash/c8000be-firmware prince.17.06.01a.SPA.pkg
/bootflash/c8000be-firmware nim xdsl.17.06.01a.SPA.pkg
/bootflash/c8000be-firmware nim ssd.17.06.01a.SPA.pkg
/bootflash/c8000be-firmware nim shdsl.17.06.01a.SPA.pkg
/bootflash/c8000be-firmware_nim_ge.17.06.01a.SPA.pkg
/bootflash/c8000be-firmware nim cwan.17.06.01a.SPA.pkg
/bootflash/c8000be-firmware_nim_bri_st_fw.17.06.01a.SPA.pkg
/bootflash/c8000be-firmware nim async.17.06.01a.SPA.pkg
/bootflash/c8000be-firmware ngwic t1e1.17.06.01a.SPA.pkg
/bootflash/c8000be-firmware_dsp_tilegx.17.06.01a.SPA.pkg
/bootflash/c8000be-firmware_dsp_sp2700.17.06.01a.SPA.pkg
/bootflash/c8000be-firmware dsp analogbri.17.06.01a.SPA.pkg
/bootflash/c8000be-firmware dreamliner.17.06.01a.SPA.pkg
This operation may require a reload of the system. Do you want to proceed? [y/n]y
--- Starting Activate --
Performing Activate on Active/Standby
  [1] Activate package(s) on R0
  [1] Finished Activate on R0
Checking status of Activate on [R0]
Activate: Passed on [R0]
Finished Activate
--- Starting Commit ---
Performing Commit on Active/Standby
  [1] Commit package(s) on R0
Building configuration...
  [1] Finished Commit on R0
Checking status of Commit on [R0]
Commit: Passed on [R0]
Finished Commit
*Dec 10 18:14:57.782 GMT: %SYS-6-PRIVCFG ENCRYPT SUCCESS: Successfully encrypted private
config fileSend model notification for install add activate commit before reload
/usr/binos/conf/install util.sh: line 164: /bootflash/.prst sync/reload info: No such file
or directory
/usr/binos/conf/install util.sh: line 168: /bootflash/.prst sync/reload info: No such file
or directory
cat: /bootflash/.prst sync/reload info: No such file or directory
```

```
Install will reload the system now!
SUCCESS: install add activate commit Fri Dec 10 18:15:23 GMT 2021
ROUTER#
*Dec 10 18:15:23.955 GMT: %INSTALL-5-INSTALL COMPLETED INFO: R0/0: install engine: Completed
install one-shot PACKAGE bootflash:c8000be-universalk9.17.06.01a.SPA.binDec 10 18:15:27.708:
 %PMAN-5-EXITACTION: R0/0: pvp: Process manager is exiting: reload action requested
Initializing Hardware ...
Checking for PCIe device presence...done
System integrity status: 0x610
Rom image verified correctly
System Bootstrap, Version 17.3(5r), RELEASE SOFTWARE
Copyright (c) 1994-2021 by cisco Systems, Inc.
Current image running: Boot ROMO
Last reset cause: LocalSoft
ROUTER platform with 8388608 Kbytes of main memory
Press RETURN to get started!
ROUTER#
ROUTER# show version
Cisco IOS XE Software, Version 17.06.01a
Cisco IOS Software [Bengaluru], c8000be Software (X86 64 LINUX IOSD-UNIVERSALK9-M), Version
17.6.1a, RELEASE SOFTWARE (fc2)
Technical Support: http://www.cisco.com/techsupport
Copyright (c) 1986-2021 by Cisco Systems, Inc.
Compiled Sat 21-Aug-21 03:27 by mcpre
Cisco IOS-XE software, Copyright (c) 2005-2021 by cisco Systems, Inc.
All rights reserved. Certain components of Cisco IOS-XE software are
licensed under the GNU General Public License ("GPL") Version 2.0. The
software code licensed under GPL Version 2.0 is free software that comes
with ABSOLUTELY NO WARRANTY. You can redistribute and/or modify such
GPL code under the terms of GPL Version 2.0. For more details, see the
documentation or "License Notice" file accompanying the IOS-XE software,
or the applicable URL provided on the flyer accompanying the IOS-XE
software.
ROM: 17.3(5r)
ROUTER uptime is 0 minutes
Uptime for this control processor is 2 minutes
System returned to ROM by LocalSoft
System image file is "bootflash:packages.conf"
Last reload reason: LocalSoft
This product contains cryptographic features and is subject to United
States and local country laws governing import, export, transfer and
use. Delivery of Cisco cryptographic products does not imply
third-party authority to import, export, distribute or use encryption.
Importers, exporters, distributors and users are responsible for
compliance with U.S. and local country laws. By using this product you
agree to comply with applicable laws and regulations. If you are unable
to comply with U.S. and local laws, return this product immediately.
```

```
A summary of U.S. laws governing Cisco cryptographic products may be found at:
http://www.cisco.com/wwl/export/crypto/tool/stqrg.html
If you require further assistance please contact us by sending email to
export@cisco.com.
Technology Package License Information:
Technology Type Technology-package Technology-package
                          Current Next Reboot
Smart License Perpetual None
                                             None
Smart License Subscription None
                                             None
The current crypto throughput level is 250000 kbps
Smart Licensing Status: Registration Not Applicable/Not Applicable
cisco ROUTER (1RU) processor with 3747220K/6147K bytes of memory.
Processor board ID FD02521M27S
Router operating mode: Autonomous
5 Gigabit Ethernet interfaces
2 2.5 Gigabit Ethernet interfaces
2 Cellular interfaces
32768K bytes of non-volatile configuration memory.
8388608K bytes of physical memory.
7573503K bytes of flash memory at bootflash:.
1875361792K bytes of NVMe SSD at harddisk:.
16789568K bytes of USB flash at usb0:.
Configuration register is 0x2102
```

#### The following is an example of terminating a software installation:

```
Router# install abort
install_abort: START Fri Oct 29 02:42:51 UTC 2021
This install abort would require a reload. Do you want to proceed? [y/n]
                                                                      *Oct 29 02:42:52.789:
%INSTALL-5-INSTALL START INFO: R0/0: install engine: Started install aborty
--- Starting Abort ---
Performing Abort on Active/Standby
  [1] Abort package(s) on R0
  [1] Finished Abort on R0
Checking status of Abort on [R0]
Abort: Passed on [R0]
Finished Abort
Send model notification for install abort before reload
Install will reload the system now!
SUCCESS: install abort Fri Oct 29 02:44:47 UTC 2021
*Oct 29 02:44:47.866: %INSTALL-5-INSTALL COMPLETED INFO: R0/0: install engine: Completed
install abort PACKAGEOct 29 02:44:51.577: %PMAN-5-EXITACTION: R0/0: pvp: Process manager
is exiting: reload action requested
Initializing Hardware ...
Checking for PCIe device presence...done
```

```
System integrity status: 0x610

System Bootstrap, Version 17.3(4.1r), RELEASE SOFTWARE Copyright (c) 1994-2021 by cisco Systems, Inc.

Current image running : Boot ROM1

Last reset cause : LocalSoft C8300-2N2S-6T platform with 8388608 Kbytes of main memory

Press RETURN to get started!
```

The following are sample outputs for show commands:

#### show install log

Device# show install log

[0|install op boot]: START Thu Oct 28 22:09:29 Universal 2021

#### show install package filesystem: filename

```
Device# show install package
bootflash:c8000be-universalk9.BLD V177 THROTTLE LATEST 20211021 031123 V17 7 0 117.SSA.bin
Package: c8000be-universalk9.BLD V177 THROTTLE LATEST 20211021 031123 V17 7 0 117.SSA.bin
 Size: 831447859
  Timestamp: 2021-10-23 17:08:14 UTC
  Canonical path:
/bootflash/c8000be-universalk9.BLD V177 THROTTLE LATEST 20211021 031123 V17 7 0 117.SSA.bin
  Raw disk-file SHA1sum:
   5c4e7617a6c71ffbcc73dcd034ab58bf76605e3f
  Header size:
                1192 bytes
                30000
  Package type:
  Package flags: 0
  Header version: 3
  Internal package information:
   Name: rp_super
   BuildTime: 2021-10-21 13.00
   ReleaseDate: 2021-10-21 03.11
   BootArchitecture: i686
   RouteProcessor: radium
```

```
Platform: C8000BE
   User: mcpre
    PackageName: universalk9
    Build: BLD V177 THROTTLE LATEST 20211021 031123 V17 7 0 117
   CardTypes:
  Package is bootable from media and tftp.
  Package contents:
  Package:
c8000be-firmware_nim_ge.BLD_V177_THROTTLE_LATEST_20211021_031123_V17_7_0_117.SSA.pkg
    Size: 2966620
    Timestamp: 2021-10-21 20:10:44 UTC
   Raw disk-file SHA1sum:
     501d59d5f152ca00084a0da8217bf6f6b95dddb1
    Header size: 1116 bytes
    Package type:
                     40000
    Package flags: 0
   Header version: 3
    Internal package information:
     Name: firmware nim ge
     BuildTime: 2021-10-21 13.00
     ReleaseDate: 2021-10-21 03.11
     BootArchitecture: none
     RouteProcessor: radium
     Platform: C8000BE
     User: mcpre
     PackageName: firmware nim ge
     Build: BLD V177 THROTTLE LATEST 20211021 031123 V17 7 0 117
    Package is not bootable.
  Package:
c8000be-firmware prince.BLD V177 THROTTLE LATEST 20211021 031123 V17 7 0 117.SSA.pkg
    Size: 10204252
   Timestamp: 2021-10-21 20:10:43 UTC
    Raw disk-file SHA1sum:
     a57bed4ddecfd08af3b456f69d11aaeb962865ea
    Header size: 1116 bytes
    Package type:
                   40000
    Package flags:
   Header version: 3
    Internal package information:
     Name: firmware prince
     BuildTime: 2021-10-21_13.00
     ReleaseDate: 2021-10-21 03.11
     BootArchitecture: none
     RouteProcessor: radium
     Platform: C8000BE
     User: mcpre
     PackageName: firmware prince
     Build: BLD V177 THROTTLE LATEST 20211021 031123 V17 7 0 117
      CardTypes:
    Package is not bootable.
show install active
Device# show install active
[ R0 ] Active Package(s) Information:
```

State (St): I - Inactive, U - Activated & Uncommitted,

```
C - Activated & Committed, D - Deactivated & Uncommitted
Type St Filename/Version
IMG C 17.07.01.0.1515
Auto abort timer: inactive
show install inactive
Device# show install inactive
[ R0 ] Inactive Package(s) Information:
State (St): I - Inactive, U - Activated & Uncommitted,
          C - Activated & Committed, D - Deactivated & Uncommitted
Type St Filename/Version
______
No Inactive Packages
show install committed
Device# show install committed
[ R0 ] Committed Package(s) Information:
State (St): I - Inactive, U - Activated & Uncommitted,
         C - Activated & Committed, D - Deactivated & Uncommitted
Type St Filename/Version
        17.07.01.0.1515
______
Auto abort timer: inactive
show install uncommitted
Device# show install uncommitted
[ R0 ] Uncommitted Package(s) Information:
State (St): I - Inactive, U - Activated & Uncommitted,
          C - Activated & Committed, D - Deactivated & Uncommitted
Type St Filename/Version
No Uncommitted Packages
```

## **Troubleshooting Software Installation Using install Commands**

**Problem** Troubleshooting the software installation

**Solution** Use the following show commands to view installation summary, logs, and software versions.

- · show install summary
- show install log
- show version
- show version running

**Problem** Other installation issues

Solution Use the following commands to resolve installation issue:

- dir <install directory>
- more location:packages.conf
- **show tech-support install**: this command automatically runs the **show** commands that display information specific to installation.
- request platform software trace archive target bootflash < location >: this command archives all the trace logs relevant to all the processes running on the system since the last reload, and saves this information in the specified location.

# Managing and Configuring a Device to Run Using Individual Packages

To choose between running individual packages or a consolidated package, see Overview section.

The following topics are included in this section:

- Installing Subpackages from a Consolidated Package, on page 131
- Installing a Firmware Subpackage, on page 147
- Installing Subpackages from a Consolidated Package on a Flash Drive, on page 137

### Installing Subpackages from a Consolidated Package

Perform the following procedure to obtain the consolidated package from a TFTP server.

Another variation of this procedure obtains the consolidated package from a USB flash drive. This is described in Installing Subpackages from a Consolidated Package on a Flash Drive.

#### Before you begin

Copy the consolidated package to the TFTP server.

#### **SUMMARY STEPS**

- 1. show version
- 2. dir bootflash:
- 3. show platform
- **4. mkdir bootflash:** *URL-to-directory-name*
- **5.** request platform software package expand file *URL-to-consolidated-package* to *URL-to-directory-name*
- 6. reload
- 7. boot URL-to-directory-name/packages.conf
- 8. show version installed

#### **DETAILED STEPS**

|        | Command or Action                                                                                                    | Purpose                                                                                                    |  |  |  |
|--------|----------------------------------------------------------------------------------------------------|----------------------------------------------------------------------------------------------------|--|--|--|
| Step 1 | show version  Example:                                                                                                    | Shows the version of software running on the router. This can later be compared with the version of software to be |  |  |  |
|        | Router# show version Cisco IOS Software, IOS-XE Software Step 1 (X86_64_LINUX_IOSD-UNIVERSALK9-M), Experimental Version 15.3(20120627:221639) [build_151722 111] Copyright (c) 1986-2012 by Cisco Systems, Inc. Compiled Thu 28-Jun-12 15:17 by mcpre | installed.                                                                                                    |  |  |  |
| Step 2 | dir bootflash:                                                                                                    | Displays the previous version of software and that a package                                                       |  |  |  |
| •      | Example:                                                                                                    | is present.                                                                                                    |  |  |  |
|        | Router# dir bootflash:                                                                                                    |                                                                                                    |  |  |  |
| Step 3 | show platform                                                                                                    | Displays the inventory.                                                                                            |  |  |  |
|        | Example:                                                                                                    |                                                                                                    |  |  |  |
|        | Router# show platform Chassis type: c8000be/K9                                                                                                    |                                                                                                    |  |  |  |
| Step 4 | mkdir bootflash: URL-to-directory-name                                                                                                    | Creates a directory to save the expanded software image.                                                           |  |  |  |
|        | Example:                                                                                                    | You can use the same name as the image to name the                                                                 |  |  |  |
|        | Router# mkdir bootflash:mydir                                                                                                    | directory.                                                                                                    |  |  |  |
| Step 5 | request platform software package expand file URL-to-consolidated-package to URL-to-directory-name                                                                                                    | Expands the software image from the TFTP server (URL-to-consolidated-package) into the directory used to           |  |  |  |
|        | Example:                                                                                                    | save the image ( <i>URL-to-directory-name</i> ), which was created in Step 4.                                      |  |  |  |
|        | Router# request platform software package expand<br>file<br>bootflash:c8000be-universalk9-NIM.bin to<br>bootflash:mydir                                                                                                    |                                                                                                    |  |  |  |
| Step 6 | reload                                                                                                    | Enables ROMMON mode, which allows the software in                                                                  |  |  |  |
|        | Example:                                                                                                    | the consolidated file to be activated.                                                                             |  |  |  |
|        | Router# reload rommon >                                                                                                    |                                                                                                    |  |  |  |
| Step 7 | boot URL-to-directory-name/packages.conf                                                                                                    | Boots the consolidated package, by specifying the path and                                                         |  |  |  |
|        | Example:                                                                                                    | name of the provisioning file: packages.conf.                                                                      |  |  |  |
|        | rommon 1 > boot bootflash:mydir/packages.conf                                                                                                    |                                                                                                    |  |  |  |
| Step 8 | show version installed                                                                                                    | Displays the version of the newly installed software.                                                              |  |  |  |
|        | Example:                                                                                                    |                                                                                                    |  |  |  |

| Command or Action                                                                       | Purpose |
|-----------------------------------------------------------------------------------------|---------|
| Router# show version installed Package: Provisioning File, version: n/a, status: active |         |

#### **Examples**

The initial part of the example shows the consolidated package, c8000be-universalk9.17.03.01prd14.SPA.bin, being copied to the TFTP server. This is a prerequisite step. The remaining part of the example shows the consolidated file, packages.conf, being booted.

```
Router# copy tftp:c8000be-universalk9.17.03.01prd14.SPA.bin bootflash:
ddress or name of remote host []? 203.0.113.6

Destination filename [c8000be-universalk9.17.03.01prd14.SPA.bin]
Accessing tftp://203.0.113.6/c8000be/ic8000be-universalk9.17.03.01prd8.SPA.bin...
Loading c8000be/c8000be-universalk9.17.03.01prd14.SPA.bin from 192.0.2.4 (via GigabitEthernet0): !!!!!!!!
[OK - 410506248 bytes]

410506248 bytes copied in 338.556 secs (1212521 bytes/sec)
```

#### Router# show version

Cisco IOS XE Software, Version 17.03.01prd14
Cisco IOS Software [Amsterdam], c8000be Software (X86\_64\_LINUX\_IOSD-UNIVERSALK9-M), Version 17.3.1prd14, RELEASE SOFTWARE (fc1)
Technical Support: http://www.cisco.com/techsupport
Copyright (c) 1986-2020 by Cisco Systems, Inc.
Compiled Tue 16-Jun-20 23:44 by mcpre

Cisco IOS-XE software, Copyright (c) 2005-2020 by cisco Systems, Inc. All rights reserved. Certain components of Cisco IOS-XE software are licensed under the GNU General Public License ("GPL") Version 2.0. The software code licensed under GPL Version 2.0 is free software that comes with ABSOLUTELY NO WARRANTY. You can redistribute and/or modify such GPL code under the terms of GPL Version 2.0. For more details, see the documentation or "License Notice" file accompanying the IOS-XE software, or the applicable URL provided on the flyer accompanying the IOS-XE software.

```
ROM: 17.3(1r)

C8300-Router uptime is 15 minutes

Uptime for this control processor is 16 minutes

System returned to ROM by Reload Command

System image file is "bootflash:c8000be-universalk9.17.03.01prd14.SPA.bin"

Last reload reason: Reload Command
```

This product contains cryptographic features and is subject to United States and local country laws governing import, export, transfer and use. Delivery of Cisco cryptographic products does not imply third-party authority to import, export, distribute or use encryption. Importers, exporters, distributors and users are responsible for compliance with U.S. and local country laws. By using this product you agree to comply with applicable laws and regulations. If you are unable to comply with U.S. and local laws, return this product immediately.

A summary of U.S. laws governing Cisco cryptographic products may be found at: http://www.cisco.com/wwl/export/crypto/tool/stqrg.html

If you require further assistance please contact us by sending email to export@cisco.com.

Technology Package License Information:

Technology Type Technology-package Technology-package Current Next Reboot

Smart License Perpetual None None
Smart License Subscription None None

The current crypto throughput level is 250000 kbps

Smart Licensing Status: UNREGISTERED/No Licenses in Use

cisco C8300-1N1S-4T2X (1RU) processor with 3763577K/6147K bytes of memory. Processor board ID FD02401A038
Router operating mode: Autonomous
1 Virtual Ethernet interface
20 Gigabit Ethernet interfaces
4 2.5 Gigabit Ethernet interfaces
5 Ten Gigabit Ethernet interfaces
32768K bytes of non-volatile configuration memory.
8388608K bytes of physical memory.
7573503K bytes of flash memory at bootflash:.
15253504K bytes of M.2 USB at harddisk:.
7819328K bytes of USB flash at usb0:.

Configuration register is  $0 \times 2102$ 

#### Router# dir bootflash:

Directory of bootflash:/

| 1 | 06497  | drwx | 16384     | Jul | 8 | 2020 | 12:01:57 -07:00 | tracelogs                 |
|---|--------|------|-----------|-----|---|------|-----------------|---------------------------|
| 3 | 860449 | drwx | 4096      | Jul | 8 | 2020 | 11:51:37 -07:00 | license_evlog             |
| 2 | 12993  | drwx | 4096      | Jul | 8 | 2020 | 11:51:37 -07:00 | core                      |
| 2 | 62145  | drwx | 4096      | Jul | 8 | 2020 | 11:51:35 -07:00 | onep                      |
| 1 | . 6    | -rw- | 30        | Jul | 8 | 2020 | 11:51:27 -07:00 | throughput_monitor_params |
| 1 | .3     | -rw- | 134458    | Jul | 8 | 2020 | 11:51:27 -07:00 | memleak.tcl               |
| 3 | 311297 | drwx | 4096      | Jul | 8 | 2020 | 11:51:12 -07:00 | .dbpersist                |
| 1 | .5     | -rwx | 1314      | Jul | 8 | 2020 | 11:51:10 -07:00 | trustidrootx3_ca.ca       |
| 1 | . 4    | -rw- | 20109     | Jul | 8 | 2020 | 11:51:10 -07:00 | ios_core.p7b              |
| 3 | 327681 | drwx | 4096      | Jul | 8 | 2020 | 11:51:08 -07:00 | gs_script                 |
| 1 | .2     | -rw- | 182       | Jul | 8 | 2020 | 11:51:08 -07:00 | mode_event_log            |
| 2 | 37569  | drwx | 4096      | Jul | 8 | 2020 | 11:51:02 -07:00 | .prst_sync                |
| 1 | 14689  | drwx | 4096      | Jul | 8 | 2020 | 11:50:48 -07:00 | .ssh                      |
| 3 | 868641 | drwx | 4096      | Jul | 8 | 2020 | 11:50:44 -07:00 | .rollback_timer           |
| 4 | 01409  | drwx | 4096      | Jul | 8 | 2020 | 11:50:44 -07:00 | .installer                |
| 4 | 58753  | drwx | 4096      | Jul | 8 | 2020 | 11:50:36 -07:00 | sysboot                   |
| 1 | .1     | -rw- | 696368193 | Jul | 8 | 2020 | 11:34:28 -07:00 |                           |
|   |        |      |           |     |   |      |                 |                           |

c8000be-universalk9.17.03.01prd14.SPA.bin

7693897728 bytes total (5945937920 bytes free)

#### Router# show platform

Chassis type: C8300-1N1S-4T2X

| Slot                                                                             | Туре                                                                                                    | State                                                                                                    | Insert time (ago)                                                                                                    |
|----------------------------------------------------------------------------------|----------------------------------------------------------------------------------------------------|----------------------------------------------------------------------------------------------------|----------------------------------------------------------------------------------------------------|
| 0                                                                                | C8300-1N1S-4T2X                                                                                                    | ok                                                                                                    | 00:18:53                                                                                                    |
| 0/0                                                                              |                                                                                                    | ok                                                                                                    | 00:18:03                                                                                                    |
| 0/1                                                                              | C-NIM-1X                                                                                                    | ok                                                                                                    | 00:18:03                                                                                                    |
| 1                                                                                | C8300-1N1S-4T2X                                                                                                    | ok                                                                                                    | 00:18:53                                                                                                    |
| 1/0                                                                              | C-SM-X-16G4M2X                                                                                                    | ok                                                                                                    | 00:18:03                                                                                                    |
| R0                                                                               | C8300-1N1S-4T2X                                                                                                    | ok, active                                                                                                    | 00:18:53                                                                                                    |
| F0                                                                               |                                                                                                    | ok, active                                                                                                    | 00:18:53                                                                                                    |
|                                                                                  |                                                                                                    | ok                                                                                                    | 00:18:30                                                                                                    |
|                                                                                  |                                                                                                    | empty                                                                                                    | never                                                                                                    |
| P2                                                                               | C8300-FAN-1R                                                                                                    | ok                                                                                                    | 00:18:30                                                                                                    |
| Slot                                                                             | CPLD Version                                                                                                    | Firmware Version                                                                                                    |                                                                                                    |
| 0                                                                                | 20011540                                                                                                    | 17.3(1r)                                                                                                    |                                                                                                    |
| 1                                                                                | 20011540                                                                                                    | 17.3(1r)                                                                                                    |                                                                                                    |
| R0                                                                               | 20011540                                                                                                    | 17.3(1r)                                                                                                    |                                                                                                    |
|                                                                                  |                                                                                                    | 17.3(1r)                                                                                                    |                                                                                                    |
| Created<br>Router#<br>bootflas<br>to bootf<br>Verifyin<br>Validati<br>Copying    | dir bootflash:/c8000b request platform soft h:c8000be-universalk9 lash:c8000be-universa g parameters ng package type package files Finished expanding a |                                                                                                    | l.dirl<br>ile                                                                                                    |
| Proceed                                                                          | with reload? [confirm                                                                                                    |                                                                                                    | ted by console.Reload Reason: Reload                                                                                                    |
| Command.                                                                         |                                                                                                    | RELOND. Reloud reques                                                                                                    | Signature in the state of the state of the s |
| rommon 1                                                                         | > boot bootflash:c80                                                                                                    | 00be-universalk9.17.03                                                                                                    | 3.01.dir1/packages.conf                                                                                                    |
| Located<br>Image si<br>#                                                         |                                                                                                    | 7.03.01.dir1/packages<br>4484, bks cnt 3 blk s                                                                                              |                                                                                                    |
| calculat<br>expected<br>File siz<br>Located<br>c8000be-<br>Image si<br>######### | 62f6235a:fc98eb3a:85<br>e is 0x04b3dc00<br>universalk9.17.03.01.<br>ze 78896128 inode num                                                               | 85ce183e:834f1cb3:8a1f73<br>ce183e:834f1cb3:8a1f73<br>dir1/c8000be-mono-univa 324491, bks cnt 19263<br>#################################### | ld1<br>versalk9.17.03.01-build_164422SSA.pkg                                                                                                    |
| Package:<br>Role:<br>File:                                                       | show version installed<br>Provisioning File, v<br>provisioning file<br>bootflash:sysboot/pac<br>n/a, by: n/a                                            | rersion: n/a, status: a                                                                                                    | active                                                                                                    |

```
File SHA1 checksum: d86dda7aeb6f8bade683712734932e5dd4c2587b
Package: mono-universalk9, version: 17.03.01prd14, status: active
  Role: rp base
  File: bootflash:sysboot/c8000be-mono-universalk9.17.03.01prd14.SPA.pkg, on: RPO
  Built: 2020-06-17 00.17, by: mcpre
  File SHA1 checksum: 5621bed407a53fcbefe5e3dc567c073e0728d541
Package: rpboot, version: 17.03.01prd14, status: active
  Role: rp boot
  File: bootflash:sysboot/c8000be-rpboot.17.03.01prd14.SPA.pkg, on: RP0
  Built: 2020-06-17 00.17, by: mcpre
  File SHA1 checksum: n/a
Package: firmware dreamliner, version: 17.03.01prd14, status: active
  Role: firmware dreamliner
  File: bootflash:sysboot/c8000be-firmware dreamliner.17.03.01prd14.SPA.pkg, on: RPO/0
  Built: 2020-06-17 00.17, by: mcpre
  File SHA1 checksum: 1ce360c1e100f86a37fd707461ea2495f8a50abd
Package: firmware dsp analogbri, version: 17.03.01prd14, status: active
  Role: firmware_dsp_analogbri
  File: bootflash:sysboot/c8000be-firmware dsp analogbri.17.03.01prd14.SPA.pkg, on: RPO/0
  Built: 2020-06-17 00.17, by: mcpre
 File SHA1 checksum: 33e13705ab791cb466ed2f4e787e978d40af27da
Package: firmware dsp sp2700, version: 17.03.01prd14, status: active
  Role: firmware dsp sp2700
  File: bootflash:sysboot/c8000be-firmware_dsp_sp2700.17.03.01prd14.SPA.pkg, on: RPO/0
  Built: 2020-06-17_00.17, by: mcpre
  File SHA1 checksum: cdefc7b39e8383be190fca59c9a01286dc2a2842
Package: mono-universalk9, version: 17.03.01prd14, status: n/a
  Role: rp security
  File: bootflash:sysboot/c8000be-mono-universalk9.17.03.01prd14.SPA.pkg, on: RP1/1
  Built: 2020-06-17 00.17, by: mcpre
  File SHA1 checksum: 5621bed407a53fcbefe5e3dc567c073e0728d541
Package: mono-universalk9, version: 17.03.01prd14, status: n/a
  Role: rp webui
  File: bootflash:sysboot/c8000be-mono-universalk9.17.03.01prd14.SPA.pkg, on: RP1/1
  Built: 2020-06-17 00.17, by: mcpre
  File SHA1 checksum: 5621bed407a53fcbefe5e3dc567c073e0728d541
Package: mono-universalk9, version: 17.03.01prd14, status: active
  Role: fp
  File: bootflash:sysboot/c8000be-mono-universalk9.17.03.01prd14.SPA.pkg, on: ESP0
  Built: 2020-06-17 00.17, by: mcpre
  File SHA1 checksum: 5621bed407a53fcbefe5e3dc567c073e0728d541
Package: fp, version: unknown, status: n/a
 Role: fp
  File: unknown, on: ESP1
  Built: unknown, by: unknown
 File SHA1 checksum: unknown
Package: mono-universalk9, version: 17.03.01prd14, status: active
  Role: cc spa
  File: bootflash:sysboot/c8000be-mono-universalk9.17.03.01prd14.SPA.pkg, on: SIP0
  Built: 2020-06-17 00.17, by: mcpre
  File SHA1 checksum: 5621bed407a53fcbefe5e3dc567c073e0728d541
Package: mono-universalk9, version: 17.03.01prd14, status: active
  Role: cc
```

```
File: bootflash:sysboot/c8000be-mono-universalk9.17.03.01prd14.SPA.pkg, on: SIPO/0
  Built: 2020-06-17 00.17, by: mcpre
  File SHA1 checksum: 5621bed407a53fcbefe5e3dc567c073e0728d541
Package: mono-universalk9, version: 17.03.01prd14, status: active
  Role: cc
  File: bootflash:sysboot/c8000be-mono-universalk9.17.03.01prd14.SPA.pkg, on: SIP0/1
 Built: 2020-06-17 00.17, by: mcpre
 File SHA1 checksum: 5621bed407a53fcbefe5e3dc567c073e0728d541
Package: cc, version: unknown, status: n/a
  Role: cc
  File: unknown, on: SIP0/2
 Built: unknown, by: unknown
  File SHA1 checksum: unknown
Package: cc, version: unknown, status: n/a
  Role: cc
 File: unknown, on: SIP0/3
 Built: unknown, by: unknown
 File SHA1 checksum: unknown
Package: cc, version: unknown, status: n/a
  Role: cc
 File: unknown, on: SIP0/4
 Built: unknown, by: unknown
 File SHA1 checksum: unknown
Package: cc, version: unknown, status: n/a
 Role: cc
  File: unknown, on: SIP0/5
 Built: unknown, by: unknown
 File SHA1 checksum: unknown
Package: mono-universalk9, version: 17.03.01prd14, status: active
 Role: cc spa
  File: bootflash:sysboot/c8000be-mono-universalk9.17.03.01prd14.SPA.pkg, on: SIP1
  Built: 2020-06-17 00.17, by: mcpre
  File SHA1 checksum: 5621bed407a53fcbefe5e3dc567c073e0728d541
```

### Installing Subpackages from a Consolidated Package on a Flash Drive

The steps for installing subpackages from a consolidated package on a USB flash drive are similar to those described in Installing Subpackages from a Consolidated Pacakage section .

Step 1 show version Step 2 dir usbn: Step 3 show platform Step 4 mkdir bootflash: URL-to-directory-name Step 5 request platform software package expand fileusbn: package-name to URL-to-directory-name Step 6 reload Step 7 boot URL-to-directory-name/packages.conf Step 8 show version installed

# **Upgrading the Firmware on NIMs**

To upgrade the firmware on a Network Interface Module (NIM), perform these steps:

#### Before you begin

When you boot the device in packages.conf mode with the Cisco IOS XE image (super package) during the installation period, you can upgrade or downgrade the firmware without reloading the device. You need to follow the steps described in Installing a Firmware Subpackage section before proceeding with the firmware upgrade.

If you do not boot the device in packages.conf mode with the Cisco IOS XE image, you need to follow the below prerequisites before proceeding with the firmware upgrade:

- Copy the firmware subpackage (NIM firmware) into bootflash:/mydir.
- Send a request to the platform software package expand file *boot flash:/mydir/<IOS-XE image>* to expand the super package.
- Reload the hardware module subslot to boot the module with the new firmware.
- Verify that the module is booted up with the new firmware using the **show platform software subslot x/y module firmware** command.

#### **SUMMARY STEPS**

- 1. copy Cisco IOS XE image into bootflash: mydir.
- **2.** request platform software package expand file bootflash:/mydir/<IOS-XE image to expand super package.
- 3. reload.
- 4. boot bootflash:mydir/ /packages.conf.
- **5. copy** NIM firmware subpackage to the folder **bootflash:mydir**/.
- **6.** request platform software package install rp 0 file bootflash:/mydir/<firmware subpackage>.
- **7. hw-module subslot** x/y **reload** to boot the module with the new firmware.
- **8. show platform software subslot 0/2 module firmware** to verify that the module is booted up with the new firmware.

#### **DETAILED STEPS**

|        | Command or Action                                                                                                    | Purpose                                                       |
|--------|----------------------------------------------------------------------------------------------------|---------------------------------------------------------------|
| Step 1 | copy Cisco IOS XE image into bootflash: mydir.                                                                                                    | Creates a directory to save the expanded software image.      |
|        | Example:  Router# mkdir bootflash:mydir                                                                                                    | You can use the same name as the image to name the directory. |
| Step 2 | request platform software package expand file bootflash:/mydir/ <ios-xe expand="" image="" package.<="" super="" th="" to=""><th>Expands the platform software package to super package.</th></ios-xe> | Expands the platform software package to super package.       |
|        | Example:                                                                                                    |                                                               |

|        | Command or Action                                                                                                    | Purpose                                                                                   |
|--------|----------------------------------------------------------------------------------------------------|-------------------------------------------------------------------------------------------|
|        | Router# request platform software package expand<br>file<br>bootflash:/mydir/c8000be-universalk9.03.14.00.S.155-1.S-std.SPA.bir  |                                                                                           |
| Step 3 | reload.                                                                                                    | Enables ROMMON mode, which allows the software in the super package file to be activated. |
|        | Example:                                                                                                    | the super package me to be activated.                                                     |
|        | Router# reload rommon >                                                                                                    |                                                                                           |
| Step 4 | boot bootflash:mydir/ /packages.conf.                                                                                            | Boots the super package by specifying the path and name                                   |
|        | Example:                                                                                                    | of the provisioning file: packages.conf.                                                  |
|        | rommon 1 > boot bootflash:mydir/packages.conf                                                                                    |                                                                                           |
| Step 5 | copy NIM firmware subpackage to the folder bootflash:mydir/.                                                                     | Copies the NIM firmware subpackage into bootflash:mydir.                                  |
|        | Example:                                                                                                    |                                                                                           |
|        | Router#copy<br>bootflash:c8000be-firmware_nim_xds1.2020-07-01_11.05_39n.SSA.pkg                                                  |                                                                                           |
|        | bootflash:mydir/                                                                                                    |                                                                                           |
| Step 6 | request platform software package install rp 0 file bootflash:/mydir/ <firmware subpackage="">.</firmware>                       | Installs the software package.                                                            |
|        | Example:                                                                                                    |                                                                                           |
|        | Router#equest platform software package install rp 0 file bootflash:mydir/c8000be-firmware_nim_xdsl.2020-07-01_11.05_39n.SSA.pkg |                                                                                           |
| Step 7 | hw-module subslot x/y reload to boot the module with the new firmware.                                                           | Reloads the hardware module subslot and boots the module with the new firmware.           |
|        | Example:                                                                                                    |                                                                                           |
|        | Router#hw-module subslot 0/2 reload                                                                                              |                                                                                           |
| Step 8 | show platform software subslot 0/2 module firmware to verify that the module is booted up with the new firmware.                 | Displays the version of the newly installed firmware.                                     |
|        | Example:                                                                                                    |                                                                                           |
|        | Router# show platform software subslot 0/2 module firmware Pe                                                                    |                                                                                           |

#### **Examples**

The following example shows how to perform firmware upgrade in a device module:

Routermkdir bootflash:mydir Create directory filename [mydir]? Created dir bootflash:/mydir Router#c

```
Router#copy bootflash:c8000be-universalk9.17.03.01prd14.S-std.SPA.bin bootflash:mydir/
Destination filename [mydir/c8000be-universalk9.17.03.01prd14.S-std.SPA.bin]?
696368193 bytes copied in 478.600 secs (1455011 bytes/sec)
Router#
Router#
Router#dir bootflash:mydir
Directory of bootflash:/mydir/
632738 -rw-
                425288648 Dec 12 2014 09:16:42 +00:00
c8000be-universalk9.17.03.01prd14.S-std.SPA.bin
7451738112 bytes total (474025984 bytes free)
Router#
Router#request platform software package
expand file bootflash:/mydir/c8000be-universalk9.17.03.01prd14.S-std.SPA.bin.S-std.SPA.bin
Verifying parameters
Validating package type
Copying package files
SUCCESS: Finished expanding all-in-one software package.
Router#reload
Proceed with reload? [confirm]
Proceed with reload? [confirm]
*Jul 8 11:48:30.917 PDT: %SYS-5-RELOAD: Reload requested by console. Reload Reason: Reload
*Jul 8 11:48:32.768 PDT: %IOSXE_INFRA-3-RELOAD_INFO_SAVE_FAIL: Unable to save reload
information: 23: Invalid argument.
Jul 8 11:48:38.652: %PMAN-TACTION: R0/0: pvp: Process manager is exiting: process exit
with reload chassis code
Initializing Hardware ...
Checking for PCIe device presence...done
System integrity status: 0x610
Rom image verified correctly
System Bootstrap, Version 17.3(1r), RELEASE SOFTWARE
Copyright (c) 1994-2020 by cisco Systems, Inc.
Current image running: Boot ROMO
Last reset cause: LocalSoft
C8300-1N1S-4T2X platform with 8388608 Kbytes of main memory
rommon 1 boot bootflash:mydir/packages.conf
File size is 0x000028f1
Located mydir/packages.conf
Image size
10481 inode num 632741, bks cnt 3 blk size 8*512
```

```
File size is 0x150ae3cc
Located mydir/c8000be-universalk9.17.03.01prd14.S-std.SPA.pkg
 Image size 353035212 inode num 356929, bks cnt 86191 blk size 8*512
 Boot image size = 353035212 (0x150ae3cc) bytes
 Package header rev 1 structure detected
 Calculating SHA-1 hash...done
 validate package: SHA-1 hash:
 calculated 8e966678:8afb08f4:8a88bb8f:fe591121:8bddf4b3
 expected 8e966678:8afb08f4:8a88bb8f:fe591121:8bddf4b3
 RSA Signed RELEASE Image Signature Verification Successful.
 Package Load Test Latency: 3799 msec
 Image validated
 Dec 12 09:28:50.338 R0/0: %FLASH CHECK-3-DISK QUOTA: Flash disk quota exceeded
[free space is 61864 kB] - Please clean up files on bootflash.
              Restricted Rights Legend
Use, duplication, or disclosure by the Government is
subject to restrictions as set forth in subparagraph
(c) of the Commercial Computer Software - Restricted
Rights clause at FAR sec. 52.227-19 and subparagraph
(c) (1) (ii) of the Rights in Technical Data and Computer
Software clause at DFARS sec. 252.227-7013.
          cisco Systems, Inc.
          170 West Tasman Drive
          San Jose, California 95134-1706
Cisco IOS Software [Amsterdam], c8000be Software (X86 64 LINUX IOSD-UNIVERSALK9-M), Version
17.3.1prd14, RELEASE SOFTWARE (fc1)
Technical Support: http://www.cisco.com/techsupport
Copyright (c) 1986-2020 by Cisco Systems, Inc.
Compiled Tue 16-Jun-20 23:44 by mcpre
Cisco IOS-XE software, Copyright (c) 2005-2014 by cisco Systems, Inc.
All rights reserved. Certain components of Cisco IOS-XE software are
licensed under the GNU General Public License ("GPL") Version 2.0. The
```

Cisco IOS-XE software, Copyright (c) 2005-2014 by cisco Systems, Inc. All rights reserved. Certain components of Cisco IOS-XE software are licensed under the GNU General Public License ("GPL") Version 2.0. The software code licensed under GPL Version 2.0 is free software that comes with ABSOLUTELY NO WARRANTY. You can redistribute and/or modify such GPL code under the terms of GPL Version 2.0. For more details, see the documentation or "License Notice" file accompanying the IOS-XE software, or the applicable URL provided on the flyer accompanying the IOS-XE software.

This product contains cryptographic features and is subject to United States and local country laws governing import, export, transfer and use. Delivery of Cisco cryptographic products does not imply third-party authority to import, export, distribute or use encryption. Importers, exporters, distributors and users are responsible for compliance with U.S. and local country laws. By using this product you agree to comply with applicable laws and regulations. If you are unable to comply with U.S. and local laws, return this product immediately.

```
A summary of U.S. laws governing Cisco cryptographic products may be found at:
http://www.cisco.com/wwl/export/crypto/tool/stqrg.html
If you require further assistance please contact us by sending email to
export@cisco.com.
cisco c8000bel-X/K9 (2RU) processor with 1681388K/6147K bytes of memory.
Processor board ID FTX1736AJUT
2 Ethernet interfaces
4 Gigabit Ethernet interfaces
2 ATM interfaces
32768K bytes of non-volatile configuration memory.
4194304K bytes of physical memory.
7393215K bytes of flash memory at bootflash:.
Press RETURN to get started!
*Dec 12 09:28:58.922:
%IOS LICENSE IMAGE APPLICATION-6-LICENSE LEVEL:
Module name = esq Next reboot level = appxk9 and License = appxk9
*Dec 12 09:28:58.943:
%IOS LICENSE IMAGE APPLICATION-6-LICENSE LEVEL:
Module name = esq Next reboot level = ipbasek9 and License = ipbasek9
*Dec 12 09:28:58.981:
%Cat THROUGHPUT-6-LEVEL: Throughput level has been set to 1000000 kbps
*Dec 12 09:29:13.302: %SPANTREE-5-EXTENDED SYSID: Extended SysId enabled for type vlan
*Dec 12 09:29:14.142: %LINK-3-UPDOWN: Interface Lsmpi0, changed state to up
*Dec 12 09:29:14.142: %LINK-3-UPDOWN: Interface EOBCO, changed state to up
*Dec 12 09:29:14.142: %LINK-3-UPDOWN: Interface GigabitEthernet0, changed state to down
*Dec 12 09:29:14.142: %LINK-3-UPDOWN: Interface LIINO, changed state to up
*Dec 12 09:28:51.438: %CMRP-3-PFU MISSING:cmand: The platform does not detect a power
supply in slot 1
*Dec 12 09:29:01.256: %CMLIB-6-THROUGHPUT VALUE:cmand: Throughput license found, throughput
set to 1000000 kbps
*Dec 12 09:29:03.223: %CPPHA-7-START:cpp ha: CPP 0 preparing ucode
*Dec 12 09:29:03.238: %CPPHA-7-START:cpp_ha: CPP 0 startup init
*Dec 12 09:29:11.335: %CPPHA-7-START:cpp ha: CPP 0 running init
*Dec 12 09:29:11.645: %CPPHA-7-READY:cpp ha: CPP 0 loading and initialization complete
*Dec 12 09:29:11.711: %IOSXE-6-PLATFORM:cpp cp:
Process CPP PFILTER EA EVENT API CALL REGISTER
*Dec 12 09:29:16.280:
%IOSXE MGMTVRF-6-CREATE SUCCESS INFO:
Management vrf Mgmt-intf created with ID 1, ipv4 table-id 0x1, ipv6 table-id 0x1E000001
*Dec 12 09:29:16.330:
%LINEPROTO-5-UPDOWN: Line protocol on Interface Lsmpi0, changed state to up
*Dec 12 09:29:16.330:
%LINEPROTO-5-UPDOWN: Line protocol on Interface EOBCO, changed state to up
*Dec 12 09:29:16.330:
%LINEPROTO-5-UPDOWN: Line protocol on Interface GigabitEthernet0, changed state to down
*Dec 12 09:29:16.330:
%LINEPROTO-5-UPDOWN: Line protocol on Interface LIINO, changed state to up
*Dec 12 09:29:17.521: %SYS-5-LOG_CONFIG_CHANGE: Buffer logging disabled
*Dec 12 09:29:18.867: %SYS-5-CONFIG_I: Configured from memory by console
*Dec 12 09:29:18.870:
%IOSXE OIR-6-REMSPA: SPA removed from subslot 0/0, interfaces disabled
*Dec 12 09:29:18.870:
%IOSXE OIR-6-REMSPA: SPA removed from subslot 0/1, interfaces disabled
*Dec 12 09:29:18.871:
%IOSXE OIR-6-REMSPA: SPA removed from subslot 0/2, interfaces disabled
*Dec 12 09:29:18.873:
%SPA OIR-6-OFFLINECARD: SPA (c8000be-X-4x1GE) offline in subslot 0/0
*Dec 12 09:29:18.874: %SPA OIR-6-OFFLINECARD: SPA (NIM-VA-B) offline in subslot 0/1
*Dec 12 09:29:18.874: %SPA_OIR-6-OFFLINECARD: SPA (NIM-VAB-A) offline in subslot 0/2
*Dec 12 09:29:18.876: %IOSXE OIR-6-INSCARD: Card (fp) inserted in slot F0
```

```
*Dec 12 09:29:18.876: %IOSXE OIR-6-ONLINECARD: Card (fp) online in slot F0
*Dec 12 09:29:18.882: %IOSXE OIR-6-INSSPA: SPA inserted in subslot 0/0
*Dec 12 09:29:18.884: %IOSXE OIR-6-INSSPA: SPA inserted in subslot 0/1
*Dec 12 09:29:18.884: %IOSXE OIR-6-INSSPA: SPA inserted in subslot 0/2
*Dec 12 09:29:18.935: %SYS-5-RESTART: System restarted --
Cisco IOS Software, c8000be Software (X86 64 LINUX IOSD-UNIVERSALK9-M), Version 15.5(1)S,
RELEASE SOFTWARE (fc5)
Technical Support: http://www.cisco.com/techsupport
Copyright (c) 1986-2014 by Cisco Systems, Inc.
Compiled Thu 20-Nov-14 18:28 by mcpre
*Dec 12 09:29:18.895: %SPA-3-ENVMON NOT MONITORED:iomd: Environmental monitoring
is not enabled for c8000be-X-4x1GE[0/0]
*Dec 12 09:29:19.878: %LINK-5-CHANGED: Interface GigabitEthernet0,
changed state to administratively down
*Dec 12 09:29:22.419: %SPA OIR-6-ONLINECARD: SPA (c8000be-X-4x1GE) online in subslot 0/0
*Dec 12 09:29:22.610: %SYS-6-BOOTTIME: Time taken to reboot after reload = 194 seconds
*Dec 12 09:29:24.354: %LINK-3-UPDOWN: Interface GigabitEthernet0/0/0,
changed state to down
*Dec 12 09:29:24.415: %LINK-3-UPDOWN: Interface GigabitEthernet0/0/2,
changed state to down
*Dec 12 09:29:24.417: %LINK-3-UPDOWN: Interface GigabitEthernet0/0/3,
changed state to down
*Dec 12 09:29:30.919: %LINK-3-UPDOWN: Interface GigabitEthernet0/0/0,
changed state to up
*Dec 12 09:29:30.925: %LINK-3-UPDOWN: Interface GigabitEthernet0/0/2,
changed state to up
*Dec 12 09:29:30.936: %LINK-3-UPDOWN: Interface GigabitEthernet0/0/3,
 changed state to up
*Dec 12 09:29:31.919: %LINEPROTO-5-UPDOWN: Line protocol on Interface
GigabitEthernet0/0/0, changed state to up
*Dec 12 09:29:31.930: %LINEPROTO-5-UPDOWN: Line protocol on
Interface GigabitEthernet0/0/2, changed state to up
*Dec 12 09:29:31.936: %LINEPROTO-5-UPDOWN: Line protocol on
Interface GigabitEthernet0/0/3, changed state to up
*Dec 12 09:29:34.147: %SSH-5-ENABLED: SSH 1.99 has been enabled
*Dec 12 09:30:29.152: %SPA OIR-6-ONLINECARD: SPA (NIM-VA-B) online in subslot 0/1
*Dec 12 09:30:29.470: %SPA OIR-6-ONLINECARD: SPA (NIM-VAB-A) online in subslot 0/2
*Dec 12 09:30:31.152: %LINK-3-UPDOWN: Interface Ethernet0/1/0, changed state to down
*Dec 12 09:30:31.152: %LINK-3-UPDOWN: Interface ATMO/1/0, changed state to down
*Dec 12 09:30:31.470: %LINK-3-UPDOWN: Interface Ethernet0/2/0, changed state to down
*Dec 12 09:30:31.470: %LINK-3-UPDOWN: Interface ATMO/2/0, changed state to down
*Dec 12 09:31:03.074: %CONTROLLER-5-UPDOWN: Controller VDSL 0/2/0, changed state to up
*Dec 12 09:31:05.075: %LINK-3-UPDOWN: Interface Ethernet0/2/0, changed state to up
*Dec 12 09:31:06.076: %LINEPROTO-5-UPDOWN: Line protocol on Interface Ethernet0/2/0,
changed state to up
*Dec 12 09:31:12.559: %CONTROLLER-5-UPDOWN: Controller VDSL 0/1/0, changed state to up
*Dec 12 09:31:20.188: %LINK-3-UPDOWN: Interface ATMO/1/0, changed state to up
*Dec 12 09:31:21.188: %LINEPROTO-5-UPDOWN: Line protocol on Interface ATM0/1/0,
changed state to up
Router>
Router>en
Password:
Router#
Router#show controller vdsl 0/2/0
Controller VDSL 0/2/0 is UP
Daemon Status: UP
   XTU-R (DS) XTU-C (US)
Chip Vendor ID: 'BDCM'
                           'BDCM'
                        0x0000
Chip Vendor Specific:
Chip Vendor Country:
                       0xB500
                                  0xB500
Modem Vendor ID: 'CSCO'
```

```
Modem Vendor Specific: 0x4602
                              0x0000
Modem Vendor Country:
                     0xB500
                              0x0000
Serial Number Far:
Modem Version Near:
                    15.5(1)S
                    0xa41b
Modem Version Far:
Modem Status(L1): TC Sync (Showtime!)
DSL Config Mode: VDSL2
Trained Mode(L1): G.993.2 (VDSL2) Profile 30a
TC Mode: PTM
Selftest Result: 0x00
DELT configuration: disabled
DELT state: not running
Failed full inits: 0
Short inits: 0
Failed short inits: 0
Modem FW Version: 4.14L.04
Modem PHY Version: A2pv6F039h.d24o_rc1
Line 1:
  XTU-R (DS) XTU-C (US)
Trellis: ON ON
SRA: disabled disabled
SRA count: 0 0
Bit swap:
           enabled
                   enabled
Bit swap count: 9
                    Ω
Profile 30a: enabled
Line Attenuation: 3.5 dB 0.0 dB
Signal Attenuation: 0.0 dB 0.0 dB
Noise Margin: 30.9 dB 12.4 dB
Attainable Rate: 200000 kbits/s 121186 kbits/s
Actual Power: 13.3 dBm 7.2 dBm
Per Band Status: D1 D2 D3 U0 U1 U2 U3
Line Attenuation(dB): 0.9 1.5 5.5 N/A 0.1 0.9 3.8
Signal Attenuation(dB): 0.8 1.5 5.5 N/A 0.0 0.2 3.2
Noise Margin(dB):
                     31.1 31.0 30.9 N/A 12.3 12.4 12.5
Total FECC: 0 0
Total ES: 0 0
Total SES: 0
              0
Total LOSS: 0
               0
Total UAS: 51
Total LPRS: 0
Total LOFS: 0
               0
Total LOLS: 0 0
   DS Channell DS Channel0 US Channel1 US Channel0
Speed (kbps): NA 100014 NA 100014
SRA Previous Speed: NA
                               0 NA
                            0 NA
                                            Λ
Previous Speed: NA
                         0 NA
                                            0
Reed-Solomon EC: NA
CRC Errors: NA
                         0 NA
                      0 NA
9.00 NA
Header Errors: NA
                                         Ω
                                      0.00
Interleave (ms): NA
Actual INP: NA
                      4.00 NA
                                      0.00
Training Log : Stopped
Training Log Filename : flash:vdsllog.bin
Router#
```

Router#

```
Router#copy bootflash:c8000be-firmware_nim_xdsl.2014-11-17_11.05_39n.SSA.pkg
bootflash:mydir/
Destination filename [mydir/c8000be-firmware nim xdsl.2014-11-17 11.05 39n.SSA.pkg]?
cccccccccccccccccccccccccccccccccccccc
6640604 bytes copied in 1.365 secs (4864911 bytes/sec)
Router#
Router#request platform software package install rp 0 file
bootflash:mydir/c8000be-firmware nim xdsl.2014-11-17 11.05 39n.SSA.pkg
--- Starting local lock acquisition on RO ---
Finished local lock acquisition on RO
--- Starting file path checking ---
Finished file path checking
--- Starting image file verification ---
Checking image file names
Locating image files and validating name syntax
 Found c8000be-firmware nim xdsl.2014-11-17 11.05 39n.SSA.pkg
Verifying image file locations
Inspecting image file types
Processing image file constraints
Creating candidate provisioning file
Finished image file verification
--- Starting candidate package set construction ---
Verifying existing software set
Processing candidate provisioning file
Constructing working set for candidate package set
Constructing working set for running package set
Checking command output
Constructing merge of running and candidate packages
Checking if resulting candidate package set would be complete
Finished candidate package set construction
--- Starting ISSU compatiblity verficiation ---
Verifying image type compatibility
Checking IPC compatibility with running software
Checking candidate package set infrastructure compatibility
Checking infrastructure compatibility with running software
Checking package specific compatibility
Finished ISSU compatiblity verficiation
--- Starting impact testing ---
Checking operational impact of change
Finished impact testing
--- Starting list of software package changes ---
Old files list:
 Removed c8000be-firmware nim xdsl.03.14.00.S.155-1.S-std.SPA.pkg
New files list:
 Added c8000be-firmware nim xdsl.2014-11-17 11.05 39n.SSA.pkg
Finished list of software package changes
--- Starting commit of software changes ---
Updating provisioning rollback files
Creating pending provisioning file
Committing provisioning file
Finished commit of software changes
--- Starting analysis of software changes ---
```

```
Finished analysis of software changes
--- Starting update running software ---
Blocking peer synchronization of operating information
Creating the command set placeholder directory
 Finding latest command set
  Finding latest command shortlist lookup file
 Finding latest command shortlist file
 Assembling CLI output libraries
 Assembling CLI input libraries
Skipping soft links for firmware upgrade
Skipping soft links for firmware upgrade
  Assembling Dynamic configuration files
 Applying interim IPC and database definitions
rsync: getaddrinfo: cc2-0 873: Name or service not known rsync error:
error in socket IO (code 10) at /auto/mcpbuilds19/
release/03.14.00.S/BLD-V03 14 00 S FC5/contrib/rsync/clientserver.c(104) [sender=2.6.9]
rsync: getaddrinfo: cc2-0 873: Name or service not known rsync error:
error in socket IO (code 10) at /auto/mcpbuilds19/
release/03.14.00.S/BLD-V03 14 00 S FC5/contrib/rsync/clientserver.c(104) [sender=2.6.9]
rsync: getaddrinfo: cc2-0 873: Name or service not known rsync error:
error in socket IO (code 10) at /auto/mcpbuilds19
/release/03.14.00.S/BLD-V03 14 00 S FC5/contrib/rsync/clientserver.c(104) [sender=2.6.9]
 Replacing running software
 Replacing CLI software
 Restarting software
 Applying final IPC and database definitions
rsync: getaddrinfo: cc2-0 873: Name or service not known rsync error:
error in socket IO (code 10) at /auto/mcpbuilds19/
\tt release/03.14.00.S/BLD-V03\_14\_00\_S\_FC5/contrib/rsync/clientserver.c(104) \ [sender=2.6.9]
 Generating software version information
 Notifying running software of updates
 Unblocking peer synchronization of operating information
Unmounting old packages
Cleaning temporary installation files
  Finished update running software
SUCCESS: Finished installing software.
Router#
Router#show platform software subslot 0/2 module firmware
Avg Load info
1.83 1.78 1.44 3/45 607
Kernel distribution info
Linux version 3.4.11-rt19 (sapanwar@blr-atg-001) (gcc version 4.6.2
(Buildroot 2011.11) ) #3 SMP PREEMPT Fri Nov 7 09:26:19 IST 2014
Module firmware versions
______
Modem Fw Version: 4.14L.04
Modem Phy Version: A2pv6F039h.d24o rc1
Boot Loader: Secondry
Version: 1.1
Modem Up time
_____
OD OH 25M 38S
Router#
```

```
Router#hw-module subslot 0/2 reload
Proceed with reload of module? [confirm]
*Dec 12 09:55:59.645: %IOSXE OIR-6-SOFT RELOADSPA: SPA(NIM-VAB-A)
reloaded on subslot 0/2
*Dec 12 09:55:59.646: %SPA OIR-6-OFFLINECARD: SPA (NIM-VAB-A) offline in subslot 0/2
*Dec 12 09:55:59.647: %CONTROLLER-5-UPDOWN: Controller VDSL 0/2/0, changed state to down
*Dec 12 09:57:22.514: new extended attributes received from iomd(slot 0 bay 2 board 0)
*Dec 12 09:57:22.514: %IOSXE OIR-6-SOFT RELOADSPA: SPA(NIM-VAB-A)
reloaded on subslot 0/2
*Dec 12 09:57:22.515: %SPA OIR-6-OFFLINECARD: SPA (NIM-VAB-A) offline in subslot 0/2
Router#
Router#
*Dec 12 09:58:35.471: %SPA OIR-6-ONLINECARD: SPA (NIM-VAB-A) online in subslot 0/2
*Dec 12 09:58:37.470: %LINK-3-UPDOWN: Interface Ethernet0/2/0, changed state to down
*Dec 12 09:58:37.470: %LINK-3-UPDOWN: Interface ATMO/2/0, changed state to down
Router#show platform software subslot 0/2 module firmware
Avg Load info
0.84 0.23 0.08 1/45 598
Kernel distribution info
Linux version 3.4.11-rt19 (sapanwar@blr-atg-001) (gcc version 4.6.2 (Buildroot 2011.11) )
#6 SMP PREEMPT Mon Nov 17 10:51:41 IST 2014
Module firmware versions
Modem Fw Version: 4.14L.04
Modem Phy Version: A2pv6F039n.d24o rc1
Boot Loader: Secondry
_____
Version: 1.1
Modem Up time
_____
OD OH OM 42S
Router#
```

# Installing a Firmware Subpackage

#### Before you begin

Obtain a consolidated package that contains your required firmware package and expand the package. (See Managing and Configuring a Device to Run Using Individual Packages, on page 131.) Make a note of the location and name of the firmware package and use this information in the steps below for *URL-to-package-name*.

You can install a firmware subpackage if the device has been configured using, for example, Managing and Configuring a Device to Run Using Individual Packages, on page 131.

Firmware subpackages are not released individually. You can select a firmware package from within a consolidated package after expanding the consolidated package. The firmware package can then be installed as shown in the procedure below.

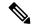

Note

Read the Release Notes document pertaining to the consolidated package to verify that the firmware within the consolidated package is compatible with the version of Cisco IOS XE software that is currently installed on a device.

#### **SUMMARY STEPS**

- 1. show version
- 2. dir bootflash:
- 3. show platform
- 4. mkdir bootflash: URL-to-directory-name
- **5.** request platform software package expand file *URL-to-consolidated-package* to *URL-to-directory-name*
- 6. reload
- 7. boot URL-to-directory-name /packages.conf
- 8. show version installed

#### **DETAILED STEPS**

|        | Command or Action                                                                                                    | Purpose                                                                                                  |  |  |  |
|--------|----------------------------------------------------------------------------------------------------|----------------------------------------------------------------------------------------------------|--|--|--|
| Step 1 | show version                                                                                                    | Shows the version of software running on the device. This                                                |  |  |  |
|        | Example:                                                                                                    | can later be compared with the version of software to be installed.                                      |  |  |  |
|        | Router# show version Cisco IOS Software, IOS-XE Software (X86_64_LINUX_IOSD-UNIVERSALK9-M), Experimental Version 15.3(20120627:221639) [build_151722 111] Copyright (c) 1986-2012 by Cisco Systems, Inc. Compiled Thu 28-Jun-12 15:17 by mcpre |                                                                                                    |  |  |  |
| Step 2 | dir bootflash:                                                                                                    | Displays the previous version of software and that a package                                             |  |  |  |
|        | Example:                                                                                                    | is present.                                                                                              |  |  |  |
|        | Router# dir bootflash:                                                                                                    |                                                                                                    |  |  |  |
| Step 3 | show platform                                                                                                    | Checks the inventory.                                                                                    |  |  |  |
|        | Example:  Router# show platform Chassis type: c8000be/K9                                                                                                    | Also see the example in Installing Subpackages from a Consolidated Package section.                      |  |  |  |
| Step 4 | mkdir bootflash: URL-to-directory-name                                                                                                    | Creates a directory to save the expanded software image.                                                 |  |  |  |
|        | Example:                                                                                                    | You can use the same name as the image to name the                                                       |  |  |  |
|        | Router# mkdir bootflash:mydir                                                                                                    | directory.                                                                                               |  |  |  |
| Step 5 | request platform software package expand file URL-to-consolidated-package to URL-to-directory-name                                                                                                    | Expands the software image from the TFTP server (URL-to-consolidated-package) into the directory used to |  |  |  |

|        | Command or Action                                                                                                    | Purpose                                                                                                 |
|--------|----------------------------------------------------------------------------------------------------|----------------------------------------------------------------------------------------------------|
|        | Example:  Router# request platform software package expand file bootflash:c8000be-universalk9-NIM.bin to bootflash:mydir           | save the image ( <i>URL-to-directory-name</i> ), which was created in the Step 4.                       |
| Step 6 | <pre>reload Example: Router# reload rommon &gt;</pre>                                                                              | Enables ROMMON mode, which allows the software in the consolidated file to be activated.                |
| Step 7 | <pre>boot URL-to-directory-name /packages.conf Example: rommon 1 &gt; boot bootflash:mydir/packages.conf</pre>                     | Boots the consolidated package by specifying the path and name of the provisioning file: packages.conf. |
| Step 8 | <pre>show version installed Example: Router# show version installed Package: Provisioning File, version: n/a, status: active</pre> | Displays the version of the newly installed software.                                                   |

#### **Examples**

The initial part of the following example shows the consolidated package, c8000be-universalk9.164422SSA.bin, being copied to the TFTP server. This is a prerequisite step. The remaining part of the example shows the consolidated file, packages.conf, being booted.

```
Router# tftp:c8000be/c8000be-universalk9.164422SSA.bin bootflash:
Address or name of remote host []? 192.0.2.1
Destination filename [c8000be-universalk9.164422SSA.bin]?
Accessing tftp://192.0.2.1/c8000be/c8000be-universalk9.164422SSA.bin...
Loading c8000be/c8000be-universalk9.164422SSA.bin from 192.0.2.1 (via GigabitEthernet0):
11111111
[OK - 410506248 bytes]
410506248 bytes copied in 338.556 secs (1212521 bytes/sec)
Router# show version
Cisco IOS Software, IOS-XE Software (X86 64 LINUX IOSD-UNIVERSALK9-M), Experimental Version
15.3(20120627:221639) [build 151722 111]
Copyright (c) 1986-2012 by Cisco Systems, Inc.
Compiled Thu 28-Jun-12 15:17 by mcpre
IOS XE Version: 2012-06-28 15.31 mcpre
Cisco IOS-XE software, Copyright (c) 2005-2012 by cisco Systems, Inc.
All rights reserved. Certain components of Cisco IOS-XE software are
licensed under the GNU General Public License ("GPL") Version 2.0. The
software code licensed under GPL Version 2.0 is free software that comes
with ABSOLUTELY NO WARRANTY. You can redistribute and/or modify such
```

GPL code under the terms of GPL Version 2.0. For more details, see the documentation or "License Notice" file accompanying the IOS-XE software,

```
or the applicable URL provided on the flyer accompanying the IOS-XE
software.
ROM: IOS-XE ROMMON
Router uptime is 0 minutes
Uptime for this control processor is 3\ \mathrm{minutes}
System returned to ROM by reload
System image file is "tftp:c8000be/c8000be.bin"
Last reload reason: Reload Command
This product contains cryptographic features and is subject to United
States and local country laws governing import, export, transfer and
use. Delivery of Cisco cryptographic products does not imply
third-party authority to import, export, distribute or use encryption.
Importers, exporters, distributors and users are responsible for
compliance with U.S. and local country laws. By using this product you
agree to comply with applicable laws and regulations. If you are unable
to comply with U.S. and local laws, return this product immediately.
A summary of U.S. laws governing Cisco cryptographic products may be found at:
http://www.cisco.com/wwl/export/crypto/tool/stqrg.html
If you require further assistance please contact us by sending email to
export@cisco.com.
License Level: adventerprise
License Type: EvalRightToUse
Next reload license Level: adventerprise
cisco c8000be/K9 (2RU) processor with 1136676K/6147K bytes of memory.
Processor board ID FGL161611AB
4 Gigabit Ethernet interfaces
32768K bytes of non-volatile configuration memory.
4194304K bytes of physical memory.
7393215K bytes of Compact flash at bootflash:.
Configuration register is 0x8000
Router# dir bootflash:
Directory of bootflash:/
11 drwx 16384 May 3 2012 19:58:37 +00:00 lost+found
178465 drwx 4096 Jun 6 2012 15:20:20 +00:00 core
584065 drwx 4096 Jul 13 2012 19:19:00 +00:00 .prst sync
405601 drwx 4096 May 3 2012 19:59:30 +00:00 .rollback timer
113569 drwx 40960 Jul 13 2012 19:19:32 +00:00 tracelogs
64897 drwx 4096 May 3 2012 19:59:42 +00:00 .installer
13 -rw- 1305 May 7 2012 17:43:42 +00:00 startup-config
14 -rw- 1305 May 7 2012 17:43:55 +00:00 running-config
15 -r-- 1541 Jun 4 2012 18:32:41 +00:00 debug.conf
16 -rw- 1252 May 22 2012 19:58:39 +00:00 running-config-20120522
519169 drwx 4096 Jun 4 2012 15:29:01 +00:00 vman fdb
7451738112 bytes total (7067635712 bytes free)
Router# show platform
Chassis type: c8000be/K9
Slot Type State Insert time (ago)
0 c8000be/K9 ok 15:57:33
```

```
0/0 c8000be-6X1GE ok 15:55:24
1 Ic8000be/K9 ok 15:57:33
1/0 SM-1T3/E3 ok 15:55:24
2 c8000be/K9 ok 15:57:33
2/0 SM-1T3/E3 ok 15:55:24
R0 c8000be/K9 ok, active 15:57:33
F0 c8000be-FP ok, active 15:57:33
PO Unknown ps, fail never
P1 XXX-XXXX-XX ok 15:56:58
P2 ACS-4450-FANASSY ok 15:56:58
Slot CPLD Version Firmware Version
0 12090323 15.3(01r)S [ciscouser-c8000beR0...
1 12090323 15.3(01r)S [ciscouser-c8000beRO...
2 12090323 15.3(01r)S [ciscouser-c8000beRO...
R0 12090323 15.3(01r)S [ciscouser-c8000beRO...
F0 12090323 15.3(01r)S [ciscouser-c8000beRO...
Router# mkdir bootflash:c8000be-universalk9.dir1
Create directory filename [c8000be-universalk9.dir1]?
Created dir bootflash:/c8000be-universalk9.dir1
Router# request platform software package expand file bootflash:c8000be-universalk9.NIM.bin
bootflash:c8000be-universalk9.dir1
Verifying parameters
Validating package type
Copying package files
SUCCESS: Finished expanding all-in-one software package.
Router# reload
Proceed with reload? [confirm]
*Jul 13 19:39:06.354: %SYS-5-RELOAD: Reload requested by console. Reload Reason: Reload
Command.
rommon 1 > boot bootflash:c8000be-universalk9.dir1/packages.conf
File size is 0x00002836
Located c8000be-universalk9.dir1/packages.conf
Image size 10294 inode num 324484, bks cnt 3 blk size 8*512
File is comprised of 1 fragments (33%)
is valid shalhash: SHA-1 hash:
calculated 62f6235a:fc98eb3a:85ce183e:834f1cb3:8a1f71d1
expected 62f6235a:fc98eb3a:85ce183e:834f1cb3:8a1f71d1
File size is 0x04b3dc00
Located c8000be-universalk9.dir1/c8000be-mono-universalk9-build 164422SSA.pkg
Image size 78896128 inode num 324491, bks cnt 19262 blk size 8*512
File is comprised of 21 fragments (0%)
. . . . .
Router# show version installed
Package: Provisioning File, version: n/a, status: active
File: bootflash:c8000be-universalk9.dir1/packages.conf, on: RPO
Built: n/a, by: n/a
File SHA1 checksum: ad09affd3f8820f4844f27acc1add502e0b8f459
Package: rpbase, version: 2012-07-10 16.22 mcpre, status: active
File: bootflash:c8000be-universalk9.dir1/c8000be-mono-universalk9-build 164422SSA.pkg, on:
```

```
Built: 2012-07-10 16.22, by: mcpre
File SHA1 checksum: 5e95c9cbc4eaf5a4a5a1ac846ee2d0f41d1a026b
Package: firmware attributes, version: 2012-07-10 16.22 mcpre, status: active
File: bootflash:c8000be-universalk9.dir1/c8000be-firmware attributes 164422SSA.pkg, on:
RP0/0
Built: 2012-07-10 16.22, by: mcpre
File SHA1 checksum: 71614f2d9cbe7f96d3c6e99b67d514bd108c6c99
Package: firmware dsp sp2700, version: 2012-07-10 16.22 mcpre, status: active
File: bootflash:c8000be-universalk9.dir1/c8000be-firmware dsp 164422SSA.pkg, on: RPO/0
Built: 2012-07-10 16.22, by: mcpre
File SHA1 checksum: 8334565edf7843fe246783b1d5c6ed933d96d79e
Package: firmware fpge, version: 2012-07-10 16.22 mcpre, status: active
File: bootflash:c8000be-universalk9.dir1/c8000be-firmware fpge 164422SSA.pkg, on: RPO/0
Built: 2012-07-10 16.22, by: mcpre
File SHA1 checksum: eb72900ab32c1c50652888ff486cf370ac901dd7
Package: firmware sm 1t3e3, version: 2012-07-10 16.22 mcpre, status: active
File: bootflash:c8000be-universalk9.dir1/c8000be-firmware sm 1t3e3 164422SSA.pkg, on: RPO/0
Built: 2012-07-10 16.22, by: mcpre
File SHA1 checksum: 803005f15d8ea71ab088647e2766727ac2269871
Package: rpcontrol, version: 2012-07-10 16.22 mcpre, status: active
File: bootflash:c8000be-universalk9.dir1/c8000be-mono-universalk9 164422SSA.pkg, on: RPO/0
Built: 2012-07-10 16.22, by: mcpre
File SHA1 checksum: 980fd58fe581e9346c44417b451d1c09ebb640c2
Package: rpios-universalk9, version: dir1, status: active
File: bootflash:c8000be-universalk9.dir1/c8000be-mono-universalk9 164422SSA.pkg, on: RPO/0
Built: 2012-07-10 16.23, by: mcpre
File SHA1 checksum: 27084f7e30a1d69d45a33e05d1b00345040799fb
Package: rpaccess, version: 2012-07-10 16.22 mcpre, status: active
File: bootflash:c8000be-universalk9.dir1/c8000be-mono-universalk9 164422SSA.pkg, on: RPO/0
Built: 2012-07-10 16.22, by: mcpre
File SHA1 checksum: 0119802deda2da91c38473c47a998fb3ed423448
Package: rpcontrol, version: 2012-07-10 16.22 mcpre, status: n/a
File: bootflash:c8000be-universalk9.dir1/c8000be-rpcontrol-BLD-BLD MCP DEV LATEST 20120710
164422SSA.pkg, on: RP0/1
Built: 2012-07-10 16.22, by: mcpre
File SHA1 checksum: 980fd58fe581e9346c44417b451d1c09ebb640c2
Package: rpios-universalk9, version: 2012-07-10 16.23 mcpre, status: n/a
File: bootflash:c8000be-universalk9.dir1/c8000be-rpios-universalk9-BLD-BLD MCP DEV LATEST
20120710 164422SSA.pkg, on: RP0/1
Built: 2012-07-10 16.23, by: mcpre
File SHA1 checksum: 27084f7e30a1d69d45a33e05d1b00345040799fb
Package: rpaccess, version: 2012-07-10 16.22 mcpre, status: n/a
File: bootflash:c8000be-universalk9.dir1/c8000be-rpaccess-BLD-BLD MCP DEV LATEST 20120710
164422SSA.pkg, on: RP0/1
Built: 2012-07-10 16.22, by: mcpre
File SHA1 checksum: 0119802deda2da91c38473c47a998fb3ed423448
Package: rpbase, version: 2012-07-10 16.22 mcpre, status: n/a
File: bootflash:c8000be-universalk9.dir1/c8000be-rpbase-BLD-BLD_MCP DEV LATEST 20120710
164422SSA.pkg, on: RP1
Built: 2012-07-10 16.22, by: mcpre
File SHA1 checksum: 5e95c9cbc4eaf5a4a5a1ac846ee2d0f41d1a026b
Package: firmware fpge, version: 2012-07-10 16.22 mcpre, status: n/a
```

# Configuring No Service Password-Recovery

The Cisco IOS password recovery procedure allows you to to gain access, using the console, to the ROMMON mode by using the Break key during system startup and reload. When the device software is loaded from ROMMON mode, the configuration is updated with the new password. The password recovery procedure makes anyone with console access have the ability to access the device and its network.

The No Service Password-Recovery feature is designed to prevent the service password-recovery procedure from being used to gain access to the device and network.

#### **Configuration Registers and System Boot Configuration**

The lowest four bits of the configuration register (bits 3, 2, 1, and 0) form the boot field. The boot field determines if the device boots manually from ROM or automatically from flash or the network. For example, when the configuration register boot field value is set to any value from 0x2 to 0xF, the device uses the register boot field value to form a default boot filename for autobooting from a network server.

Bit 8, when set to 1, ignores the startup configuration. Bit 6, when set to 1, enables break key detection. You must set the configuration register to autoboot to enable this feature. Any other configuration register setting will prevent the feature from being enabled.

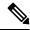

Note

By default, the no confirm prompt and messages are not displayed after reloads.

## **How to Enable No Service Password-Recovery**

You can enable the No Service Password-Recovery in the following two ways:

- Using the no service password-recovery command. This option allows password recovery once it is enabled.
- Using the **no service password-recovery strict** command. This option does not allow for device recovery once it is enabled.

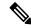

Note

As a precaution, a valid Cisco IOS image should reside in the bootflash: before this feature is enabled.

If you plan to enter the no service password-recovery command, Cisco recommends that you save a copy of the system configuration file in a location away from the device.

Befor you beging, ensure that this feature is disabled before making any change to the device regardless of the significance of the change—such as a configuration, module, software version, or ROMMON version change.

The configuration register boot bit must be enabled to load the startup configuration by setting bit-8 to 0, to ignore the break key in Cisco IOS XE by setting bit-6 to 0, and to auto boot a Cisco IOS XE image by setting the lowest four bits 3-0, to any value from 0x2 to 0xF. Changes to the configuration register are not saved after the No Service Password-Recovery feature is enabled.

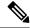

Note

If Bit-8 is set to 1, the startup configuration is ignored. If Bit-6 is set to 1, break key detection is enabled in Cisco IOS XE. If both Bit-6 and Bit-8 are set to 0, the No Service Password-Recovery feature is enabled.

This example shows how to enable the No Service Password-Recovery feature:

```
Router> enable
Router# show version
Router# configure terminal
Router(config)# config-register 0x2012
Router(config)# no service password-recovery
Router(config)# exit
```

#### Recovering a Device with the No Service Password-Recovery Feature Enabled

To recover a device after the no service password-recovery feature is enabled using the **no service password-recovery** command, look out for the following message that appears during the boot: "PASSWORD RECOVERY FUNCTIONALITY IS DISABLED." As soon as ".. " appears, press the Break key. You are then prompted to confirm the Break key action:

- If you confirm the action, the startup configuration is erased and the device boots with the factory default configuration with the No Service Password-Recovery enabled.
- If you do not confirm the Break key action, the device boots normally with the No Service Password-Recovery feature enabled.

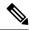

Note

You cannot recover a device if the No Service Password-Recovery feature was enabled using the **no service password-recovery strict** command.

This example shows a Break key action being entered during boot up, followed by confirmation of the break key action. The startup configuration is erased and the device then boots with the factory default configuration with the No Service Password-Recovery feature enabled.

```
Initializing Hardware ...
Checking for PCIe device presence...done
System integrity status: 0x610
Rom image verified correctly

System Bootstrap, Version 17.3(1r), RELEASE SOFTWARE
Copyright (c) 1994-2020 by cisco Systems, Inc.

Current image running: Boot ROMO

Last reset cause: LocalSoft
C8300-1N1S-4T2X platform with 8388608 Kbytes of main memory
PASSWORD RECOVERY FUNCTIONALITY IS DISABLED
...
telnet> send brk
```

```
PASSWORD RECOVERY IS DISABLED.

Do you want to reset the router to the factory default configuration and proceed [y/n] ? y

Router clearing configuration. Please wait for ROMMON prompt...

File size is 0x17938a80

Located c8000be-universalk9.BLD_V153_3_S_XE310_THROTTLE_LATEST_20130623_234109.SSA.bin

Image size 395545216 inode num 26, bks cnt 96569 blk size 8*512
```

This example shows a Break key action being entered during boot up, followed by the non-confirmation of the break key action. The device then boots normally with the No Service Password-Recovery feature enabled.

```
Checking for PCIe device presence...done
System integrity status: 0x610
Rom image verified correctly
System Bootstrap, Version 17.3(1r), RELEASE SOFTWARE
Copyright (c) 1994-2020 by cisco Systems, Inc.
Current image running: Boot ROMO
Last reset cause: LocalSoft
C8300-1N1S-4T2X platform with 8388608 Kbytes of main memory
PASSWORD RECOVERY FUNCTIONALITY IS DISABLED
telnet> send brk
PASSWORD RECOVERY IS DISABLED.
Do you want to reset the router to the factory default
configuration and proceed [y/n] ? n
Router continuing with existing configuration...
File size is 0x17938a80
Located c8000be-universalk9.BLD_V153_3_S_XE310_THROTTLE_LATEST_20130623 234109.SSA.bin
Image size 395545216 inode num 26, bks cnt 96569 blk size 8*512
```

#### Configuration Examples for No Service Password-Recovery

The following example shows how to obtain the configuration register setting (which is set to autoboot), disable password recovery capability, and then verify that the configuration persists through a system reload:

```
Router# show version
Cisco Internetwork Operating System Software
```

```
IOS (tm) 5300 Software (C7200-P-M), Version 12.3(8)YA, RELEASE SOFTWARE (fc1)
TAC Support: http://www.cisco.com/tac
Copyright (c) 1986-2004 by Cisco Systems, Inc.
Compiled Wed 05-Mar-04 10:16 by xxx
Image text-base: 0x60008954, data-base: 0x61964000
ROM: System Bootstrap, Version 12.3(8)YA, RELEASE SOFTWARE (fc1)
125440K bytes of ATA PCMCIA card at slot 0 (Sector size 512 bytes).
8192K bytes of Flash internal SIMM (Sector size 256K).
Configuration register is 0x2102
Router# configure terminal
Router(config) # no service password-recovery
WARNING:
Executing this command will disable the password recovery mechanism.
Do not execute this command without another plan for password recovery.
Are you sure you want to continue? [yes]: yes
Router(config) # exit
Router#
Router# reload
Proceed with reload? [confirm] yes
00:01:54: %SYS-5-RELOAD: Reload requested
System Bootstrap, Version 12.3...
Copyright (c) 1994-2004 by cisco Systems, Inc.
C7400 platform with 262144 Kbytes of main memory
PASSWORD RECOVERY FUNCTIONALITY IS DISABLED
The following example shows how to disable password recovery capability using the no service
password-recovery strict command:
Router# configure terminal
Router(config)# no service password-recovery strict
WARNING:
Do not execute this command without another plan for password recovery.
```

Are you sure you want to continue? [yes]: **yes** 

How to Enable No Service Password-Recovery

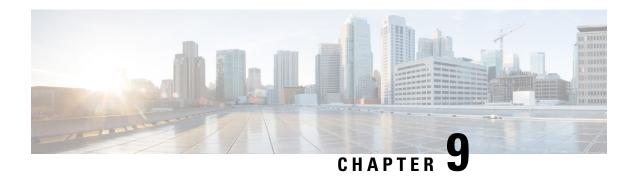

# **Slot and Subslot Configuration**

This chapter contains information on slots and subslots. Slots specify the chassis slot number in your device and subslots specify the slot where the service modules are installed.

For further information on the slots and subslots, see the "About Slots and Interfaces" sections:

- Hardware Installation Guide for Cisco Catalyst 8300 Series Edge Platforms
- Hardware Installation Guide for Cisco Catalyst 8200 Series Edge Platforms

The following section is included in this chapter:

• Configuring the Interfaces, on page 159

# **Configuring the Interfaces**

The following sections describe how to configure Gigabit interfaces and also provide examples of configuring the router interfaces:

- Configuring Gigabit Ethernet Interfaces, on page 159
- Configuring the Interfaces: Example, on page 161
- Viewing a List of All Interfaces: Example, on page 161
- Viewing Information About an Interface: Example, on page 162

### **Configuring Gigabit Ethernet Interfaces**

#### **SUMMARY STEPS**

- 1. enable
- 2. configure terminal
- 3. interface GigabitEthernet slot/subslot/port
- 4. ip address ip-address mask [secondary] dhcp pool
- 5. negotiation auto
- 6. end

#### **DETAILED STEPS**

|        | Command or Action                                | Purpose                                                                                                    |  |  |  |
|--------|--------------------------------------------------|----------------------------------------------------------------------------------------------------|--|--|--|
| Step 1 | enable                                           | Enables privileged EXEC mode.                                                                                                    |  |  |  |
|        | Example:                                         | Enter your password if prompted.                                                                                                    |  |  |  |
|        | Router> enable                                   |                                                                                                    |  |  |  |
| Step 2 | configure terminal                               | Enters global configuration mode.                                                                                                    |  |  |  |
|        | Example:                                         |                                                                                                    |  |  |  |
|        | Router# configure terminal                       |                                                                                                    |  |  |  |
| Step 3 | interface GigabitEthernet slot/subslot/port      | Configures a GigabitEthernet interface.                                                                                                    |  |  |  |
|        | Example:                                         | • GigabitEthernet—Type of interface.                                                                                                    |  |  |  |
|        | Router(config) # interface GigabitEthernet 0/0/1 | • slot—Chassis slot number.                                                                                                    |  |  |  |
|        |                                                  | • /subslot—Secondary slot number. The slash (/) is required.                                                                                                    |  |  |  |
|        |                                                  | • /port—Port or interface number. The slash (/) is required.                                                                                                    |  |  |  |
| Step 4 | ip address ip-address mask [secondary] dhcp pool | Assigns an IP address to the GigabitEthernet                                                                                                    |  |  |  |
|        | Example:                                         | • ip address ip-address—IP address for the interface.                                                                                                    |  |  |  |
|        | Router(config-if)# ip address 10.0.0.1           | • mask—Mask for the associated IP subnet.                                                                                                    |  |  |  |
|        | 255.255.255.0 dhcp pool                          | • <b>secondary</b> (optional)—Specifies that the configured address is a secondary IP address. If this keyword is omitted, the configured address is the primary IP address. |  |  |  |
|        |                                                  | • <b>dhcp</b> —IP address negotiated via DHCP.                                                                                                    |  |  |  |
|        |                                                  | • pool—IP address autoconfigured from a local DHCP pool.                                                                                                    |  |  |  |
| Step 5 | negotiation auto                                 | Selects the negotiation mode.                                                                                                    |  |  |  |
|        | Example:                                         | • auto—Performs link autonegotiation.                                                                                                    |  |  |  |
|        | Router(config-if)# negotiation auto              |                                                                                                    |  |  |  |
| Step 6 | end                                              | Ends the current configuration session and returns to                                                                                                    |  |  |  |
|        | Example:                                         | privileged EXEC mode.                                                                                                    |  |  |  |
|        | Router(config-if)# end                           |                                                                                                    |  |  |  |

## **Configuring the Interfaces: Example**

The following example shows the **interface gigabitEthernet** command being used to add the interface and set the IP address. **0/0/0** is the slot/subslot/port. The ports are numbered 0 to 5.

```
Router# show running-config interface gigabitEthernet 0/0/0
Building configuration...
Current configuration: 71 bytes
!
interface gigabitEthernet0/0/0
no ip address
negotiation auto
end

Router# configure terminal
Enter configuration commands, one per line. End with CNTL/Z.
Router(config)# interface gigabitEthernet 0/0/0
```

## **Viewing a List of All Interfaces: Example**

In this example, the **show platform software interface summary**, **show interfaces summary**, and **show platform software status control-process brief** commands are used to display all the interfaces:

|                                                                                                    |                                                                        |                                                 |                                            |                                           |                                 | RXPS                                 | TXBS   | TXPS                            | TRTL                  |                  |
|----------------------------------------------------------------------------------------------------|------------------------------------------------------------------------|-------------------------------------------------|--------------------------------------------|-------------------------------------------|---------------------------------|--------------------------------------|--------|---------------------------------|-----------------------|------------------|
| * GigabitEthernet0/0/0                                                                                                    |                                                                        |                                                 |                                            | 0                                         |                                 | 0                                    | 0      | 0                               | 0                     |                  |
| * GigabitEthernet0/0/1                                                                                                    | 0                                                                      | 0                                               | 0                                          | 0                                         | 0                               | 0                                    | 0      | 0                               | 0                     |                  |
| * GigabitEthernet0/0/2 * GigabitEthernet0/0/3 * Te0/0/4 * Te0/0/5                                                                                                    | 0                                                                      | 0                                               | 0                                          | 0                                         | 0                               | 0                                    | 0      | 0                               | 0                     |                  |
| * GigabitEthernet0/0/3                                                                                                    | 0                                                                      | 0                                               | 0                                          | 0                                         | 0                               | 0                                    | 0      | 0                               | 0                     |                  |
| * Te0/0/4                                                                                                    | 0                                                                      | 0                                               | 0                                          | 0                                         | 0                               | 0                                    | 0      | 0                               | 0                     |                  |
| * Te0/0/5                                                                                                    | 0                                                                      | 0                                               | 0                                          | 0                                         | 0                               | 0                                    | 0      | 0                               | 0                     |                  |
| Router# <b>show interface</b> :                                                                                                    | s summary                                                              |                                                 |                                            |                                           |                                 |                                      |        |                                 |                       |                  |
| *: interface is up                                                                                                    |                                                                        |                                                 |                                            |                                           |                                 |                                      |        |                                 |                       |                  |
| IHQ: pkts in input ho                                                                                                    | ld queue                                                               | IQ                                              | D: pk                                      | ts dr                                     | opped                           | from i                               | nput q | ueue                            |                       |                  |
| OHQ: pkts in output he<br>RXBS: rx rate (bits/se                                                                                                    | old queue                                                              | OQ                                              | D: pk                                      | ts dr                                     | opped                           | from o                               | utput  | queue                           |                       |                  |
| RXBS: rx rate (bits/se                                                                                                    | ec)                                                                    | RX                                              | PS: r                                      | x rat                                     | e (pkt                          | s/sec)                               |        |                                 |                       |                  |
| myng /1-'/-                                                                                                    | 201                                                                    | TX                                              | PS: t:                                     | x rat                                     | e (pkt                          | s/sec)                               |        |                                 |                       |                  |
| TXBS: tx rate (bits/se                                                                                                    | =0)                                                                    |                                                 |                                            |                                           |                                 |                                      |        |                                 |                       |                  |
| TRTL: throttle count                                                                                                    | 50)                                                                    |                                                 |                                            |                                           |                                 |                                      |        |                                 |                       |                  |
|                                                                                                    |                                                                        | ОНО                                             |                                            | QD<br>                                    | RXBS                            | RXP                                  | S T    | XBS                             | TXPS                  | TRTL             |
| TRTL: throttle count Interface                                                                                                    | IHQ IQD                                                                | ОНО                                             | O(                                         |                                           |                                 |                                      |        |                                 |                       |                  |
| TRTL: throttle count Interface                                                                                                    | IHQ IQD                                                                | ОНО                                             | O(                                         |                                           |                                 |                                      |        |                                 |                       |                  |
| TRTL: throttle count Interface                                                                                                    | IHQ IQD                                                                | ОНО                                             | O(                                         |                                           |                                 |                                      |        |                                 |                       |                  |
| TRTL: throttle count Interface                                                                                                    | IHQ IQD                                                                | ОНО                                             | O(                                         |                                           |                                 |                                      |        |                                 |                       |                  |
| TRTL: throttle count Interface                                                                                                    | IHQ IQD                                                                | ОНО                                             | O(                                         |                                           |                                 |                                      |        |                                 |                       |                  |
| TRTL: throttle count                                                                                                    | IHQ IQD  0 0 0 0 0 0 0 0 0 0 0 0                                       | OHQ<br>0<br>0<br>0<br>0                         | 00                                         | 0 0 0 0 0 0 0 0 0 0 0 0 0 0 0 0 0 0 0 0   | 0<br>0<br>0<br>0                |                                      |        | 0<br>0<br>0<br>0<br>0           | 0<br>0<br>0<br>0<br>0 |                  |
| TRTL: throttle count  Interface  * GigabitEthernet0/0/0  * GigabitEthernet0/0/1  * GigabitEthernet0/0/2  * GigabitEthernet0/0/3  * Te0/0/4                                                                                        | 0 0 0 0 0 0 0 0 0 0 0 0 0 0 0 0 0 0 0                                  | OHQ<br>0<br>0<br>0<br>0<br>0                    | 00                                         | 0<br>0<br>0<br>0<br>0<br>0                | 0<br>0<br>0<br>0<br>0           | 0<br>0<br>0<br>0<br>0                |        | 0<br>0<br>0<br>0<br>0           | 0<br>0<br>0<br>0<br>0 | 0<br>0<br>0<br>0 |
| TRTL: throttle count  Interface  * GigabitEthernet0/0/0  * GigabitEthernet0/0/1  * GigabitEthernet0/0/2  * GigabitEthernet0/0/3  * Te0/0/4  * Te0/0/5                                                                             | 0 0 0 0 0 0 0 0 0 0 0 0 0 0 0 0 0 0 0                                  | OHQ<br>0<br>0<br>0<br>0<br>0                    | 00                                         | 0<br>0<br>0<br>0<br>0<br>0                | 0<br>0<br>0<br>0<br>0           | 0<br>0<br>0<br>0<br>0                |        | 0<br>0<br>0<br>0<br>0           | 0<br>0<br>0<br>0<br>0 | 0<br>0<br>0<br>0 |
| TRTL: throttle count  Interface  * GigabitEthernet0/0/0  * GigabitEthernet0/0/1  * GigabitEthernet0/0/2  * GigabitEthernet0/0/2  * Te0/0/4  * Te0/0/5  Router#show platform so                                                    | IHQ IQD  0 0 0 0 0 0 0 0 0 0 0 0 0 0 0 0 0 0 0                         | OHQ<br>0<br>0<br>0<br>0<br>0<br>0               | 00                                         | 0<br>0<br>0<br>0<br>0<br>0                | 0<br>0<br>0<br>0<br>0           | 0<br>0<br>0<br>0<br>0                |        | 0<br>0<br>0<br>0<br>0           | 0<br>0<br>0<br>0<br>0 | 0<br>0<br>0<br>0 |
| TRTL: throttle count  Interface  * GigabitEthernet0/0/0  * GigabitEthernet0/0/1  * GigabitEthernet0/0/2  * GigabitEthernet0/0/3  * Te0/0/4  * Te0/0/5  Router#show platform so                                                    | IHQ IQD  0 0 0 0 0 0 0 0 0 0 0 0 0 0 0 0 0 5 0 0 0 0 1 15-Min 15-M     | OHQ<br>0<br>0<br>0<br>0<br>0<br>0               | 00                                         | 0<br>0<br>0<br>0<br>0<br>0                | 0<br>0<br>0<br>0<br>0           | 0<br>0<br>0<br>0<br>0                |        | 0<br>0<br>0<br>0<br>0           | 0<br>0<br>0<br>0<br>0 | 0<br>0<br>0<br>0 |
| TRTL: throttle count  Interface  * GigabitEthernet0/0/0  * GigabitEthernet0/0/1  * GigabitEthernet0/0/2  * GigabitEthernet0/0/3  * Te0/0/4  * Te0/0/5  Router#show platform so Load Average  Slot Status 1-Min S                  | IHQ IQD  0 0 0 0 0 0 0 0 0 0 0 0 0 0 0 0 0 5 0 0 0 0 1 15-Min 15-M     | OHQ<br>0<br>0<br>0<br>0<br>0<br>0               | 00                                         | 0<br>0<br>0<br>0<br>0<br>0                | 0<br>0<br>0<br>0<br>0           | 0<br>0<br>0<br>0<br>0                |        | 0<br>0<br>0<br>0<br>0           | 0<br>0<br>0<br>0<br>0 | 0<br>0<br>0<br>0 |
| TRTL: throttle count  Interface  * GigabitEthernet0/0/0  * GigabitEthernet0/0/1  * GigabitEthernet0/0/2  * GigabitEthernet0/0/3  * Te0/0/4  * Te0/0/5  Router#show platform so Load Average  Slot Status 1-Min S                  | IHQ IQD  0 0 0 0 0 0 0 0 0 0 0 0 0 0 0 0 0 5 0 0 0 0 1 15-Min 15-M     | OHQ<br>0<br>0<br>0<br>0<br>0<br>0               | 00                                         | 0<br>0<br>0<br>0<br>0<br>0                | 0<br>0<br>0<br>0<br>0           | 0<br>0<br>0<br>0<br>0                |        | 0<br>0<br>0<br>0<br>0           | 0<br>0<br>0<br>0<br>0 | 0<br>0<br>0<br>0 |
| TRTL: throttle count  Interface  * GigabitEthernet0/0/0  * GigabitEthernet0/0/1  * GigabitEthernet0/0/2  * GigabitEthernet0/0/3  * Te0/0/4  * Te0/0/5  Router#show platform so Load Average  Slot Status 1-Min S RPO Healthy 0.83 | IHQ IQD  0 0 0 0 0 0 0 0 0 0 0 0 0 0 0 0 ftware st  5-Min 15-N 0.91 0. | OHQ<br>0<br>0<br>0<br>0<br>0<br>0<br>0<br>catus | OO<br>(<br>(<br>(<br>(<br>(<br>(<br>contro | 0<br>0<br>0<br>0<br>0<br>0<br>0<br>0<br>0 | 0<br>0<br>0<br>0<br>0<br>0<br>0 | 0<br>0<br>0<br>0<br>0<br>0<br>0<br>0 |        | 0<br>0<br>0<br>0<br>0<br>0<br>0 | 0<br>0<br>0<br>0<br>0 | 0<br>0<br>0<br>0 |

| Slot | CPU | User  | System | Nice | Idle   | IRQ  | SIRQ | IOwait |
|------|-----|-------|--------|------|--------|------|------|--------|
| RP0  | 0   | 2.70  | 1.70   | 0.00 | 95.59  | 0.00 | 0.00 | 0.00   |
|      | 1   | 0.00  | 0.00   | 0.00 | 100.00 | 0.00 | 0.00 | 0.00   |
|      | 2   | 0.00  | 0.00   | 0.00 | 100.00 | 0.00 | 0.00 | 0.00   |
|      | 3   | 0.00  | 0.00   | 0.00 | 100.00 | 0.00 | 0.00 | 0.00   |
|      | 4   | 2.40  | 1.40   | 0.00 | 96.19  | 0.00 | 0.00 | 0.00   |
|      | 5   | 0.80  | 1.60   | 0.00 | 97.59  | 0.00 | 0.00 | 0.00   |
|      | 6   | 12.40 | 12.30  | 0.00 | 75.30  | 0.00 | 0.00 | 0.00   |
|      | 7   | 11.20 | 12.40  | 0.00 | 76.40  | 0.00 | 0.00 | 0.00   |
|      | 8   | 2.80  | 1.80   | 0.00 | 95.40  | 0.00 | 0.00 | 0.00   |
|      | 9   | 0.00  | 0.00   | 0.00 | 100.00 | 0.00 | 0.00 | 0.00   |
|      | 10  | 0.00  | 0.00   | 0.00 | 100.00 | 0.00 | 0.00 | 0.00   |
|      | 11  | 0.00  | 0.00   | 0.00 | 100.00 | 0.00 | 0.00 | 0.00   |

# **Viewing Information About an Interface: Example**

The following example shows how to display a brief summary of an interface's IP information and status, including the virtual interface bundle information, by using the **show ip interface brief** command:

| Router# show ip interfa | ace brief  |     |       |      |      |
|-------------------------|------------|-----|-------|------|------|
| GigabitEthernet0/0/0    | 10.10.3.1  | YES | NVRAM | up   | up   |
| GigabitEthernet0/0/1    | 192.0.5.2  | YES | NVRAM | up   | up   |
| GigabitEthernet0/0/2    | 192.0.2.5  | YES | NVRAM | down | down |
| GigabitEthernet0/0/3    | unassigned | YES | NVRAM | down | down |
| Te0/0/4                 | unassigned | YES | NVRAM | down | down |
| Te0/0/5                 | 10.20.4.8  | YES | NVRAM | down | down |
| Te0/1/0                 | unassigned | YES | NVRAM | down | down |

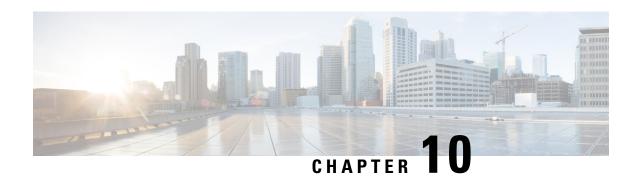

# Cisco Thousand Eyes Enterprise Agent Application Hosting

This chapter provides information on Cisco Thousand Eyes Enterprise Agent Application Hosting. The following sections are included in this chapter:

- Cisco ThousandEyes Enterprise Agent Application Hosting, on page 163
- Supported Platforms and System Requirements, on page 164
- Workflow to Install and Run the Cisco ThousandEyes Application, on page 165
- Modifying the Agent Parameters, on page 169
- Uninstalling the Application, on page 169
- Troubleshooting the Cisco ThousandEyes Application, on page 170

### **Cisco ThousandEyes Enterprise Agent Application Hosting**

Cisco ThousandEyes is a network intelligence platform that allows you to use its agents to run a variety of tests from its agents to monitor the network and application performance. This application enables you to view end-to-end paths across networks and services that impact your business. Cisco ThousandEyes application actively monitors the network traffic paths across internal, external, and internet networks in real time, and helps to analyse the network performance. Also, Cisco ThousandEyes application provides application-availability insights that are enriched with routing and device data for a multidimensional view of digital experience.

From Cisco IOS XE Release 17.6.1, you can use application-hosting capabilities to deploy the Cisco ThousandEyes Enterprise Agent as a container application on Cisco Catalyst 8300 and Catalyst 8200 Series Edge Platforms. This agent application runs as a docker image using Cisco IOx docker-type option. For more information on how to configure Cisco ThousandEyes in controller mode, see Cisco SD-WAN Systems and Interfaces Configuration Guide.

Figure 3: Network View through ThousandEyes Application

# Feature Information for Cisco ThousandEyes Enterprise Agent Application Hosting

The following table provides release information about the feature or features described in this module. This table lists only the software release that introduced support for a given feature in a given software release train. Unless noted otherwise, subsequent releases of that software release train also support that feature.

Use Cisco Feature Navigator to find information about platform support and Cisco software image support. To access Cisco Feature Navigator, go to <a href="https://www.cisco.com/go/cfn">www.cisco.com/go/cfn</a>. An account on Cisco.com is not required.

Table 14: Feature Information for ThousandEyes Enterprise Agent Application Hosting

| Feature Name                                                  | Releases                | Feature Information                                                                                                    |
|---------------------------------------------------------------|-------------------------|----------------------------------------------------------------------------------------------------|
| Cisco ThousandEyes<br>Enterprise Agent Application<br>Hosting | Cisco IOS XE<br>17.7.1a | The Cisco ThousandEyes Enterprise Agent Application introduces the functionality to inherit the Domain Name Server (DNS) information from the device. With this enhancement, the DNS field in the vManage ThousandEyes feature template is an optional parameter.        |
| Cisco ThousandEyes<br>Enterprise Agent Application<br>Hosting | Cisco IOS XE<br>17.6.1  | With the integration of ThousandEyes Agent Application running on routing platforms using the app-hosting capabilities as container, you can have visibility into application experience with deep insights into the Internet, cloud providers, and enterprise networks. |

# **Supported Platforms and System Requirements**

The following table lists the supported platforms and system requirements.

Table 15: Supported Platforms and System Requirements

| Platforms                           | Bootflash                           | FRU Storage                    | DRAM |  |  |  |
|-------------------------------------|-------------------------------------|--------------------------------|------|--|--|--|
|                                     | Catalyst 8300 Series Edge Platforms |                                |      |  |  |  |
| C8300-1N1S-6T                       | 8 GB                                | 16 GB M.2 USB (Default)        | 8 GB |  |  |  |
| C8300-1N1S-4T2X                     | 8 GB                                | 16 GB M.2 USB (Default)        | 8 GB |  |  |  |
| C8300-2N2S-6T                       | 8 GB                                | 16 GB M.2 USB (Default)        | 8 GB |  |  |  |
| C8300-2N2S-4T2X                     | 8 GB                                | 16 GB M.2 USB (Default)        | 8 GB |  |  |  |
| Catalyst 8200 Series Edge Platforms |                                     |                                |      |  |  |  |
| C8200-1N-4T                         | 8 GB                                | 16 GB M.2 USB (Default)        | 8 GB |  |  |  |
| C8200L-1N-4T                        | 8 GB                                | 16 GB M.2 USB<br>(Recommended) | 8 GB |  |  |  |

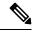

Note

The minimum DRAM and storage requirement for running Cisco ThousandEyes Enterprise Agent is 8 GB. If the device does not have enough memory or storage, we recommend that you upgrade DRAM or add an external storage such as M.2 USB. When the available resources are not sufficient to run other applications, Cisco IOx generates an error message.

# Workflow to Install and Run the Cisco ThousandEyes Application

To install and run the Cisco ThousandEyes image on a device, perform these steps:

- **Step 1** Create a new account on the Cisco ThousandEyes portal.
- **Step 2** Download the Cisco ThousandEyes application package from the software downloads page and ensure that you use the agent version 4.0.2.
- **Step 3** Copy the image on the device.
- **Step 4** Install and launch the image.
- **Step 5** Connect the agent to the controller.

**Note** When you order platforms that support Cisco ThousandEyes application with Cisco IOS XE 17.6.1 software, the Cisco ThousandEyes application package is available in the bootflash of the device.

### **Workflow to Host the Cisco ThousandEyes Application**

To install and launch the application, perform these steps:

#### Before you begin

Create a new account on the Cisco ThousandEyes portal and generate the token. The Cisco ThousandEyes agent application uses this token to authenticate and check into the correct Cisco ThousandEyes account. If you see a message stating that your token is invalid and you want to troubleshoot the issue, see Troubleshooting the Cisco ThousandEyes Application, on page 170.

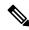

Note

If you configure the correct token and Domain Name Server (DNS) information, the device is discovered automatically.

- **Step 1** Enable Cisco IOx application environment on the device.
  - Use the following commands for non-SD-WAN (autonomous mode) images:

```
config terminal
  iox
end
write
```

• Use the following commands for SD-WAN (controller mode) images:

```
\begin{array}{c} \text{config-transaction} \\ \text{iox} \\ \text{commit} \end{array}
```

**Step 2** If the IOx command is accepted, wait for a few seconds and check whether the IOx process is up and running by using the **show iox** command. The output must display that the show IOxman process is running.

```
Device #show iox

IOX Infrastructure Summary:
------
IOX service (CAF) 192.0.2.8 : Running
IOX service (HA) : Not Supported
IOX service (IOXman) : Running
IOX service (Sec storage) : Not Supported
Libvirtd 1.3.4 : Running
```

- **Step 3** Ensure that the ThousandEyes application LXC tarball is available in the device's *bootflash*:
- **Step 4** Create a virtual port group interface to enable the traffic path to the Cisco ThousandEyes application:

```
interface VirtualPortGroup 0
            ip address 192.0.2.22 255.255.255.0
            exit
```

**Step 5** Configure the app-hosting application with the generated token:

```
app-hosting appid te {\tt app-vnic\ gateway1\ virtualportgroup\ 0\ guest-interface\ 0}
```

```
guest-ipaddress 192.0.2.22 netmask 255.255.255.0

app-default-gateway 192.0.2.22 guest-interface 0

app-resource docker

prepend-pkg-opts | Required to get the default run-time options from package.yaml run-opts 1 "--hostname thousandeyes"

run-opts 2 "-e TEAGENT_ACCOUNT_TOKEN=<ThousandEyes token>"

run-opts 3 "-e TEAGENT_PROXY_TYPE=STATIC -e TEAGENT_PROXY_LOCATION=proxy.something.other:80"

name-server0 192.0.2.10 | ISP's DNS server

end

app-hosting appid te

app-resource docker

prepend-pkg-opts

run-opts 2 "--hostname
```

#### Note

You can use the proxy configuration only if the Cisco ThousandEyes agent does not have an internet access without a proxy. Also, the hostname is optional. If you do not provide the hostname during the installation, the device hostname is used as the Cisco ThousandEyes agent hostname. The device hostname is displayed on the Cisco ThousandEyes portal. The DNS name server information is optional. If the Cisco ThousandEyes agent uses a private IP address, ensure that you establish a connection to the device through NAT.

**Step 6** Configure the **start** command to run the application automatically when the application is installed on the device using the **install** command:

```
app-hosting appid te start
```

**Step 7** Install the ThousandEyes application:

```
app-hosting install appid <appid> package [bootflash: | harddisk: | https:]
```

Select a location to install the ThousandEyes application from these options:

```
Device# app-hosting install appid to package ?

bootflash: Package path 
ISR4K case if image is locally available in bootflash:

harddisk: Package path 
Cat8K case if image is locally available in M.2 USB

https: Package path 
Download over the internet if image is not locally present in router. URL to ThousandEyes site hosting agent image to be provided here
```

**Step 8** Check if the application is up and running:

```
Device#show app-hosting list
App id State
te RUNNING
```

#### Note

If any of these steps fail, use the **show logging** command and check the IOx error message. If the error message is about insufficient disk space, clean the storage media (bootflash or hard disk) to free up the space. Use the **show app-hosting resource** command to check the CPU and disk memory.

### **Downloading and Copying the Image to the Device**

To download and copy the image to bootflash, perform these steps:

Installing package

- **Step 1** Check if the Cisco ThousandEyes image is precopied to *bootflash:*/<*directory name*>.
- **Step 2** If the image is not available in the device directory, perform these steps:
  - a) If the device has a direct access to internet, use the *https:*. option in the **application install** command. This option downloads the image from the Cisco ThousandEyes software downloads page into *bootflash:/apps* and installs the application.

```
Device# app-hosting install appid <appid string> package [bootflash: | flash | http | https:// | ftp | ] URL to image location hosted on ThousandEyes portal
```

```
Device# app-hosting install appid te1000 package https://downloads.thousandeyes.com/enterprise-agent/thousandeyes-enterprise-agent-4.0.2.cisco.tar
```

'https://downloads.thousandeyes.com/enterprise-agent/thousandeyes-enterprise-agent-4.0.2.cisco.tar' for 'te1000'.

Use 'show app-hosting list' for progress.

\*Jun 29 23:43:29.244: %IOSXE-6-PLATFORM: R0/0: IOx: App verification successful

\*Jun 29 23:45:00.449: %IM-6-INSTALL\_MSG: R0/0: ioxman: app-hosting: Install succeeded: te1000 installed successfully Current state is DEPLOYED

\*Jun 29 23:45:01.801: %IOSXE-6-PLATFORM: R0/0: IOx: App verification successful

\*Jun 29 23:45:51.054: %IM-6-START MSG: R0/0: ioxman: app-hosting: Start succeeded: te1000 started

Device#show app-hosting detail appid tel000 ( Details of Application)

: te1000 App id : iox Owner : RUNNING State Application Type : docker Name : ThousandEyes Enterprise Agent : 4.0 Version Author : ThousandEyes <support@thousandeyes.com> Path : bootflash:thousandeyes-enterprise-agent-4.0-22.cisco.tar Resource reservation : 500 MB Memory . 1 MB Disk

Disk : 1 MB
CPU : 1500 units
CPU-percent : 70 %

successfully Current state is RUNNING

- b) If the device has a proxy server, copy the image manually to *bootflash:/apps*.
- c) Download the Cisco ThousandEyes application package from the software downloads page and ensure that you use the agent version 4.0.2.
- d) Create an application directory in the *bootflash*: to copy the image:

```
Device# mkdir bootflash:apps
Create directory filename [apps]?
Created dir bootflash:/apps
```

- e) Copy the Cisco ThousandEyes image to the *bootflash:apps* directory.
- f) Validate the image using the **verify** command:

```
verify /md5 bootflash:apps/<file name>
```

### **Connecting the Cisco ThousandEyes Agent with the Controller**

#### Before you begin

Ensure that you have an Internet connection before you connect the agent with the controller.

After the Cisco ThousandEyes application is up and running, the agent (ThousandEyes-agent ) process connects to the controller that is running on the cloud environment.

Note

If you have issues related to connectivity, the application logs the relevant error messages in the application-specific logs (/var/logs).

## **Modifying the Agent Parameters**

To modify the agent parameters, perform these actions:

- Step 1 Stop the application using the app-hosting stop applied applied command.
- **Step 2** Deactivate the application using the **app-hosting deactivate applid applid** command.
- **Step 3** Make the required changes to the app-hosting configuration.
- **Step 4** Activate the application using the **app-hosting activate applid applid** command.
- Start the application using the app-hosting start applied applied command.

# **Uninstalling the Application**

To uninstall the application, perform these steps:

- **Step 1** Stop the application using the **app-hosting stop appid te** command.
- Step 2 Check if the application is in active state using the show app-hosting list command.
- **Step 3** Deactivate the application using the **app-hosting deactivate applied te** command.
- **Step 4** Ensure that the application is not in active state. Use the **show app-hosting list** command to check status of the application.
- **Step 5** Uninstall the application using the **app-hosting uninstall appld te** command.
- **Step 6** After the uninstallation process is complete, use the **show app-hosting list** command to check if the application is uninstalled successfully.

### Troubleshooting the Cisco ThousandEyes Application

To troubleshoot the Cisco ThousandEyes application, perform these steps:

- 1. Connect to Cisco ThousandEyes agent application using the app-hosting connect applied applies session /bin/bash command.
- **2.** Verify the configuration applied to the application /etc/te-agent.cfg.
- 3. View the logs in /var/log/agent/te-agent.log. You can use these logs to troubleshoot the configuration.

#### **Checking the ThousandEyes Application Status**

When the Cisco ThousandEyes application is in running state, it is registered on the ThousandEyes portal. If the application does not show up in a few minutes after the agent is in running state, check using the **app-hosting connect appid thousandeyes\_enterprise\_agent session** command.

```
Device#app-hosting connect appid thousandeyes enterprise agent session
Device# cat /var/log/agent/te-agent.log
2021-02-04 08:59:29.642 DEBUG [e4736a40] [te.agent.AptPackageInterface] {} Initialized APT
package interface
2021-02-04 08:59:29.642 INFO [e4736a40] [te.agent.main] {} Agent version 1.103.0 starting.
 Max core size is 0 and max open files is 1024
2021-02-04 08:59:29.642 DEBUG [e4736a40] [te.agent.db] {} Vacuuming database
2021-02-04 08:59:29.643 INFO [e4736a40] [te.agent.db] {} Found version 0, expected version
2021-02-04 08:59:29.672 INFO [e4708700] [te.probe.ServerTaskExecutor] {} ProbeTaskExecutor
started with 2 threads.
2021-02-04 08:59:29.673 INFO [e2f05700] [te.probe.ProbeTaskExecutor.bandwidth] {}
ProbeTaskExecutor started with 1 threads.
2021-02-04 08:59:29.673 INFO [e2704700] [te.probe.ProbeTaskExecutor.realtime] {}
ProbeTaskExecutor started with 1 threads.
2021-02-04 08:59:29.673 INFO [e1f03700] [te.probe.ProbeTaskExecutor.throughput] {}
ProbeTaskExecutor started with 1 threads.
2021-02-04 08:59:29.674 DEBUG [e4736a40] [te.agent.DnssecTaskProceessor] {} Agent is not
running bind
2021-02-04 08:59:29.674 DEBUG [e4736a40] [te.snmp.RequestDispatcher] {} Initialised SNMP++
2021-02-04 08:59:29.674 DEBUG [e4736a40] [te.snmp.RequestDispatcher] {} Initialised SNMP++
session
2021-02-04 08:59:29.674 DEBUG [e4736a40] [te.snmp.RequestDispatcher] {} Initialised SNMP++
2021-02-04 08:59:29.674 INFO [e4736a40] [te.agent.main] {} Agent starting up
2021-02-04 08:59:29.675 INFO [e4736a40] [te.agent.main] {} No agent id found, attempting
to obtain one
2021-02-04 08:59:29.675 INFO [e4736a40] [te.agent.ClusterMasterAdapter] {} Attempting to
get agent id from scl.thousandeyes.com
2021-02-04 08:59:29.679 ERROR [e4736a40] [te.agent.main] {} Error calling create agent:
Curl error - Couldn't resolve host name
2021-02-04 08:59:29.680 INFO [e4736a40] [te.agent.main] {} Sleeping for 30 seconds
Note:
```

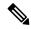

Note

Check the DNS server connection. If the Cisco ThousandEyes agent is assigned to a private IP address, check the NAT configuration.

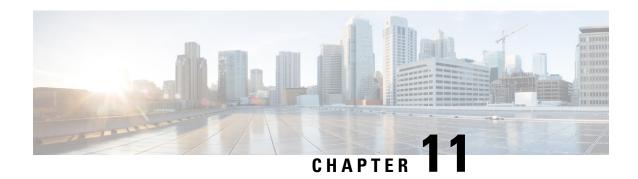

### **Process Health Monitoring**

This chapter describes how to manage and monitor the health of various components of your device. It contains the following sections:

- Monitoring Control Plane Resources, on page 171
- Monitoring Hardware Using Alarms, on page 175

# **Monitoring Control Plane Resources**

The following sections explain the of memory and CPU monitoring from the perspective of the Cisco IOS process and the overall control plane:

- Avoiding Problems Through Regular Monitoring, on page 171
- Cisco IOS Process Resources, on page 172
- Overall Control Plane Resources, on page 173

### **Avoiding Problems Through Regular Monitoring**

Processes should provide monitoring and notification of their status/health to ensure correct operation. When a process fails, a syslog error message is displayed and either the process is restarted or the device is rebooted. A syslog error message is displayed when a monitor detects that a process is stuck or has crashed. If the process can be restarted, it is restarted; else, the device is restarted.

Monitoring system resources enables you to detect potential problems before they occur, thus avoiding outages. The following are the advantages of regular monitoring:

- Lack of memory on line cards that are in operation for a few years can lead to major outages. Monitoring memory usage helps to identify memory issues in the line cards and enables you to prevent an outage.
- Regular monitoring establishes a baseline for a normal system load. You can use this information as a
  basis for comparison when you upgrade hardware or software—to see if the upgrade has affected resource
  usage.

### **Cisco IOS Process Resources**

You can view CPU utilization statistics on active processes and see the amount of memory being used in these processes using the **show memory** command and the **show process cpu** command. These commands provide a representation of memory and CPU utilization from the perspective of only the Cisco IOS process; they do not include information for resources on the entire platform. For example, when the **show memory** command is used in a system with 8 GB RAM running a single Cisco IOS process, the following memory usage is displayed:

#### Router# show memory

Tracekey: 1#08d3ff66f05826cb63fb2b7325fcbed0

|            | Head         | Total(b)   | Used(b)   | Free(b)  | Lowest(b)  | Largest(b) |
|------------|--------------|------------|-----------|----------|------------|------------|
| Processor  | 7FB733EC4048 | 3853903068 | 193512428 | 36603906 | 640 707918 | 3145727908 |
| reserve P  | 7FB733EC40A0 | 102404     | 92        | 102312   | 2 1023     | 12 102312  |
| lsmpi io   | 7FB7320C11A8 | 6295128    | 6294304   | 824      | 4 82       | 24 412     |
| Dynamic he | ap limit(MB) | 3000 Use   | (MB) 0    |          |            |            |

#### The **show process cpu** command displays Cisco IOS CPU utilization average:

| The show process epu command displays cisco loss et o dunization average. |              |               |        |        |         |         |                    |
|---------------------------------------------------------------------------|--------------|---------------|--------|--------|---------|---------|--------------------|
| Router# show process cpu                                                  |              |               |        |        |         |         |                    |
| CPU uti                                                                   | lization for | five seconds: | 1%/0%; | one mi | nute: 1 | %; five | minutes: 1%        |
| PID Ru                                                                    | ntime(ms)    | Invoked       | uSecs  | 5Sec   | 1Min    | 5Min    | TTY Process        |
| 1                                                                         | 1            | 14            | 71     | 0.00%  | 0.00%   | 0.00%   | 0 Chunk Manager    |
| 2                                                                         | 127          | 872           | 145    | 0.00%  | 0.00%   | 0.00%   | 0 Load Meter       |
| 3                                                                         | 0            | 1             | 0      | 0.00%  | 0.00%   | 0.00%   | 0 Policy bind Proc |
| 4                                                                         | 0            | 1             | 0      | 0.00%  | 0.00%   | 0.00%   | 0 Retransmission o |
| 5                                                                         | 0            | 1             | 0      | 0.00%  | 0.00%   | 0.00%   | 0 IPC ISSU Dispatc |
| 6                                                                         | 11           | 13            | 846    | 0.00%  | 0.00%   | 0.00%   | 0 RF Slave Main Th |
| 7                                                                         | 0            | 1             | 0      | 0.00%  | 0.00%   | 0.00%   | 0 EDDRI_MAIN       |
| 8                                                                         | 0            | 1             | 0      | 0.00%  | 0.00%   | 0.00%   | 0 RO Notify Timers |
| 9                                                                         | 1092         | 597           | 1829   | 0.00%  | 0.01%   | 0.00%   | 0 Check heaps      |
| 10                                                                        | 8            | 73            | 109    | 0.00%  | 0.00%   | 0.00%   | 0 Pool Manager     |
| 11                                                                        | 0            | 1             | 0      | 0.00%  | 0.00%   | 0.00%   | O DiscardQ Backgro |
| 12                                                                        | 0            | 2             | 0      | 0.00%  | 0.00%   | 0.00%   | 0 Timers           |
| 13                                                                        | 0            | 32            | 0      | 0.00%  | 0.00%   | 0.00%   | 0 WATCH_AFS        |
| 14                                                                        | 0            | 1             | 0      | 0.00%  | 0.00%   | 0.00%   | 0 MEMLEAK PROCESS  |
| 15                                                                        | 1227         | 40758         | 30     | 0.00%  | 0.02%   | 0.00%   | 0 ARP Input        |
| 16                                                                        | 41           | 4568          | 8      | 0.00%  | 0.00%   | 0.00%   | 0 ARP Background   |
| 17                                                                        | 0            | 2             | 0      | 0.00%  | 0.00%   | 0.00%   | 0 ATM Idle Timer   |
| 18                                                                        | 0            | 1             | 0      | 0.00%  | 0.00%   | 0.00%   | 0 ATM ASYNC PROC   |
| 19                                                                        | 0            | 1             | 0      | 0.00%  | 0.00%   | 0.00%   | O CEF MIB API      |
| 20                                                                        | 0            | 1             | 0      | 0.00%  | 0.00%   | 0.00%   | 0 AAA_SERVER_DEADT |
| 21                                                                        | 0            | 1             | 0      | 0.00%  | 0.00%   | 0.00%   | 0 Policy Manager   |
| 22                                                                        | 0            | 2             | 0      | 0.00%  | 0.00%   | 0.00%   | 0 DDR Timers       |
| 23                                                                        | 60           | 23            | 2608   | 0.00%  | 0.00%   | 0.00%   | 0 Entity MIB API   |
| 24                                                                        | 43           | 45            | 955    | 0.00%  | 0.00%   | 0.00%   | 0 PrstVbl          |
| 25                                                                        | 0            | 2             | 0      | 0.00%  | 0.00%   | 0.00%   | 0 Serial Backgroun |
| 26                                                                        | 0            | 1             | 0      | 0.00%  | 0.00%   | 0.00%   | 0 RMI RM Notify Wa |
| 27                                                                        | 0            | 2             | 0      | 0.00%  | 0.00%   | 0.00%   | 0 ATM AutoVC Perio |
| 28                                                                        | 0            | 2             | 0      | 0.00%  | 0.00%   | 0.00%   | 0 ATM VC Auto Crea |
| 29                                                                        | 30           | 2181          | 13     | 0.00%  | 0.00%   | 0.00%   | 0 IOSXE heartbeat  |
| 30                                                                        | 1            | 9             | 111    | 0.00%  | 0.00%   | 0.00%   | O Btrace time base |
| 31                                                                        | 5            | 182           | 27     | 0.00%  | 0.00%   | 0.00%   | 0 DB Lock Manager  |
| 32                                                                        | 16           | 4356          | 3      | 0.00%  | 0.00%   | 0.00%   | 0 GraphIt          |
| 33                                                                        | 0            | 1             | 0      | 0.00%  | 0.00%   | 0.00%   | O DB Notification  |
| 34                                                                        | 0            | 1             | 0      | 0.00%  | 0.00%   | 0.00%   | 0 IPC Apps Task    |
| 35                                                                        | 0            | 1             | 0      | 0.00%  | 0.00%   | 0.00%   | 0 ifIndex Receive  |
| 36                                                                        | 4            | 873           | 4      | 0.00%  | 0.00%   | 0.00%   | 0 IPC Event Notifi |
| 37                                                                        | 49           | 4259          | 11     | 0.00%  | 0.00%   | 0.00%   | 0 IPC Mcast Pendin |
| 38                                                                        | 0            | 1             | 0      | 0.00%  | 0.00%   | 0.00%   | 0 Platform appsess |
| 39                                                                        | 2            | 73            | 27     | 0.00%  | 0.00%   | 0.00%   | 0 IPC Dynamic Cach |
| 40                                                                        | 5            | 873           | 5      | 0.00%  | 0.00%   | 0.00%   | 0 IPC Service NonC |

| 41 | 0  | 1    | 0  | 0.00% | 0.00% | 0.00% | 0 | IPC Zone Manager |
|----|----|------|----|-------|-------|-------|---|------------------|
| 42 | 38 | 4259 | 8  | 0.00% | 0.00% | 0.00% | 0 | IPC Periodic Tim |
| 43 | 18 | 4259 | 4  | 0.00% | 0.00% | 0.00% | 0 | IPC Deferred Por |
| 44 | 0  | 1    | 0  | 0.00% | 0.00% | 0.00% | 0 | IPC Process leve |
| 45 | 0  | 1    | 0  | 0.00% | 0.00% | 0.00% | 0 | IPC Seat Manager |
| 46 | 3  | 250  | 12 | 0.00% | 0.00% | 0.00% | 0 | IPC Check Queue  |
| 47 | 0  | 1    | 0  | 0.00% | 0.00% | 0.00% | 0 | IPC Seat RX Cont |
| 48 | 0  | 1    | 0  | 0.00% | 0.00% | 0.00% | 0 | IPC Seat TX Cont |
| 49 | 22 | 437  | 50 | 0.00% | 0.00% | 0.00% | 0 | IPC Keep Alive M |
| 50 | 25 | 873  | 28 | 0.00% | 0.00% | 0.00% | 0 | IPC Loadometer   |
| 51 | 0  | 1    | 0  | 0.00% | 0.00% | 0.00% | 0 | IPC Session Deta |
| 52 | 0  | 1    | 0  | 0.00% | 0.00% | 0.00% | 0 | SENSOR-MGR event |
| 53 | 2  | 437  | 4  | 0.00% | 0.00% | 0.00% | 0 | Compute SRP rate |

### **Overall Control Plane Resources**

Control plane memory and CPU utilization on each control processor allows you to keep a tab on the overall control plane resources. You can use the **show platform resources** command to monitor the overall system health and resource usage for the IOS XE platforms. Also, you can use the **show platform software status control-processor brief** command (summary view) or the **show platform software status control-processor** command (detailed view) to view control plane memory and CPU utilization information.

All control processors should show status, Healthy. Other possible status values are Warning and Critical. Warning indicates that the device is operational, but that the operating level should be reviewed. Critical implies that the device is nearing failure.

If you see a Warning or Critical status, take the following actions:

- Reduce the static and dynamic loads on the system by reducing the number of elements in the configuration or by limiting the capacity for dynamic services.
- Reduce the number of routes and adjacencies, limit the number of ACLs and other rules, reduce the number of VLANs, and so on.

The following sections describe the fields in the **show platform software status control-processor** command output.

#### **Load Average**

Load average represents the process queue or process contention for CPU resources. For example, on a single-core processor, an instantaneous load of 7 would mean that seven processes are ready to run, one of which is currently running. On a dual-core processor, a load of 7 would mean that seven processes are ready to run, two of which are currently running.

#### **Memory Utilization**

Memory utilization is represented by the following fields:

- Total—Total line card memory
- Used—Consumed memory
- Free—Available memory
- Committed—Virtual memory committed to processes

#### **CPU Utilization**

CPU utilization is an indication of the percentage of time the CPU is busy, and is represented by the following fields:

- CPU—Allocated processor
- User—Non-Linux kernel processes
- System—Linux kernel process
- Nice—Low-priority processes
- Idle—Percentage of time the CPU was inactive
- IRQ—Interrupts
- SIRQ—System Interrupts
- IOwait—Percentage of time CPU was waiting for I/O

#### **Example: show platform software status control-processor Command**

The following are some examples of using the **show platform software status control-processor** command:

```
Router# show platform software status control-processor
RPO: online, statistics updated 3 seconds ago
RPO: online, statistics updated 5 seconds ago
Load Average: healthy
  1-Min: 1.35, status: healthy, under 9.30
  5-Min: 1.06, status: healthy, under 9.30
 15-Min: 1.02, status: healthy, under 9.30
Memory (kb): healthy
  Total: 7768456
  Used: 2572568 (33%), status: healthy
 Free: 5195888 (67%)
 Committed: 3112968 (40%), under 90%
Per-core Statistics
CPUO: CPU Utilization (percentage of time spent)
  User: 3.00, System: 2.40, Nice: 0.00, Idle: 94.60
 IRQ: 0.00, SIRQ: 0.00, IOwait: 0.00
CPU1: CPU Utilization (percentage of time spent)
 User: 0.00, System: 0.00, Nice: 0.00, Idle:100.00
  IRQ: 0.00, SIRQ: 0.00, IOwait: 0.00
CPU2: CPU Utilization (percentage of time spent)
  User: 0.00, System: 0.00, Nice: 0.00, Idle:100.00
 IRQ: 0.00, SIRQ: 0.00, IOwait: 0.00
CPU3: CPU Utilization (percentage of time spent)
 User: 0.00, System: 0.00, Nice: 0.00, Idle:100.00
  IRQ: 0.00, SIRQ: 0.00, IOwait: 0.00
CPU4: CPU Utilization (percentage of time spent)
 User: 7.30, System: 1.70, Nice: 0.00, Idle: 91.00
  IRQ: 0.00, SIRQ: 0.00, IOwait: 0.00
CPU5: CPU Utilization (percentage of time spent)
  User: 3.30, System: 1.50, Nice: 0.00, Idle: 95.20
  IRQ: 0.00, SIRQ: 0.00, IOwait: 0.00
CPU6: CPU Utilization (percentage of time spent)
 User: 17.91, System: 11.81, Nice: 0.00, Idle: 70.27
  IRQ: 0.00, SIRQ: 0.00, IOwait: 0.00
CPU7: CPU Utilization (percentage of time spent)
  User: 11.91, System: 13.31, Nice: 0.00, Idle: 74.77
```

```
IRQ: 0.00, SIRQ: 0.00, IOwait: 0.00
CPU8: CPU Utilization (percentage of time spent)
 User: 2.70, System: 2.00, Nice: 0.00, Idle: 95.30
 IRQ: 0.00, SIRQ: 0.00, IOwait: 0.00
CPU9: CPU Utilization (percentage of time spent)
 User: 0.00, System: 0.00, Nice: 0.00, Idle:100.00
 IRQ: 0.00, SIRQ: 0.00, IOwait: 0.00
CPU10: CPU Utilization (percentage of time spent)
 User: 0.00, System: 0.00, Nice: 0.00, Idle:100.00
 IRQ: 0.00, SIRQ: 0.00, IOwait: 0.00
CPU11: CPU Utilization (percentage of time spent)
 User: 0.00, System: 0.00, Nice: 0.00, Idle:100.00
 IRQ: 0.00, SIRQ: 0.00, IOwait: 0.00
Router# show platform software status control-processor brief
Load Average
 Slot Status 1-Min 5-Min 15-Min
            1.14 1.07 1.02
 RPO Healthy
Memory (kB)
             Total
Slot Status
                      Used (Pct)
                                     Free (Pct) Committed (Pct)
 RPO Healthy 7768456 2573416 (33%) 5195040 (67%)
                                                3115096 (40%)
CPU Utilization
 Slot CPU User System Nice Idle
                                          SIRO IOwait
       0 2.80 1.80 0.00 95.39 0.00
                                          0.00 0.00
          0.00
                 0.00
                       0.00 100.00
                                   0.00
                                          0.00
                                                0.00
       1
           0.00
                 0.00
                       0.00 100.00
                                   0.00
                                          0.00
                                                0.00
          0.00 0.00 0.00 100.00 0.00
                                          0.00
                                                0.00
          6.80 1.80 0.00 91.39 0.00
                                          0.00 0.00
        5
          3.20
                1.60 0.00 95.19 0.00
                                          0.00
                                                0.00
                      0.00 71.10
        6 16.30 12.60
                                   0.00
                                          0.00
                                                0.00
          12.40
                13.70
                       0.00
                            73.90
                                    0.00
                                          0.00
                                                0.00
                      0.00 95.19
       8
          2.40
                 2.40
                                   0.00
                                          0.00
                                                0.00
          0.00
                0.00 0.00 100.00 0.00
                                          0.00
                                                0.00
       10 0.00 0.00 0.00 100.00 0.00
                                          0.00 0.00
```

### **Monitoring Hardware Using Alarms**

- Device Design and Monitoring Hardware, on page 175
- BootFlash Disk Monitoring, on page 176
- Approaches for Monitoring Hardware Alarms, on page 176

### **Device Design and Monitoring Hardware**

The router sends alarm notifications when problems are detected, allowing you to monitor the network remotely. You do not need to use **show** commands to poll devices on a routine basis; however, you can perform onsite monitoring if you choose.

### **BootFlash Disk Monitoring**

The bootflash disk must have enough free space to store two core dumps. This condition is monitored, and if the bootflash disk is too small to store two core dumps, a syslog alarm is generated, as shown in the following example:

```
Aug 22 13:40:41.038 RO/O: %FLASH_CHECK-3-DISK_QUOTA: Flash disk quota exceeded [free space is 7084440 kB] - Please clean up files on bootflash.
```

The size of the bootflash disk must be at least of the same size as that of the physical memory installed on the device. If this condition is not met, a syslog alarm is generated as shown in the following example:

```
%IOSXEBOOT-2-FLASH_SIZE_CHECK: (rp/0): Flash capacity (8 GB) is insufficient for fault analysis based on installed memory of RP (16 GB) %IOSXEBOOT-2-FLASH_SIZE_CHECK: (rp/0): Please increase the size of installed flash to at least 16 GB (same as physical memory size)
```

### **Approaches for Monitoring Hardware Alarms**

- Onsite Network Administrator Responds to Audible or Visual Alarms, on page 176
- Viewing the Console or Syslog for Alarm Messages, on page 177
- Network Management System Alerts a Network Administrator when an Alarm is Reported Through SNMP, on page 179

### **Onsite Network Administrator Responds to Audible or Visual Alarms**

- About Audible and Visual Alarms, on page 176
- Clearing an Audible Alarm, on page 176
- Clearing a Visual Alarm, on page 177

#### **About Audible and Visual Alarms**

An external element can be connected to a power supply using the DB-25 alarm connector on the power supply. The external element is a DC light bulb for a visual alarm and a bell for an audible alarm.

If an alarm illuminates the CRIT, MIN, or MAJ LED on the faceplate of the device, and a visual or audible alarm is wired, the alarm also activates an alarm relay in the power supply DB-25 connector, and either the bell rings or the light bulb flashes.

#### Clearing an Audible Alarm

To clear an audible alarm, perform one of the following tasks:

- Press the **Audible Cut Off** button on the faceplate.
- Enter the clear facility-alarm command.

#### **Clearing a Visual Alarm**

To clear a visual alarm, you must resolve the alarm condition. The **clear facility-alarm** command does not clear an alarm LED on the faceplate or turn off the DC light bulb. For example, if a critical alarm LED is illuminated because an active module was removed without a graceful deactivation, the only way to resolve that alarm is to replace the module.

### **Viewing the Console or Syslog for Alarm Messages**

The network administrator can monitor alarm messages by reviewing alarm messages sent to the system console or to a system message log (syslog).

- Enabling the logging alarm Command, on page 177
- Examples of Alarm Messages, on page 177
- Reviewing and Analyzing Alarm Messages, on page 179

#### **Enabling the logging alarm Command**

The **logging alarm** command must be enabled for the system to send alarm messages to a logging device, such as the console or a syslog. This command is not enabled by default.

You can specify the severity level of the alarms to be logged. All the alarms at and above the specified threshold generate alarm messages. For example, the following command sends only critical alarm messages to logging devices:

```
Router(config) # logging alarm critical
```

If alarm severity is not specified, alarm messages for all severity levels are sent to logging devices.

#### **Examples of Alarm Messages**

The following are examples of alarm messages that are sent to the console when a module is removed before performing a graceful deactivation. The alarm is cleared when the module is reinserted.

#### **Module Removed**

```
*Aug 22 13:27:33.774: %C-SM-X-16G4M2X: Module removed from subslot 1/1, interfaces disabled *Aug 22 13:27:33.775: %SPA_OIR-6-OFFLINECARD: Module (SPA-4XT-SERIAL) offline in subslot 1/1
```

#### **Module Reinserted**

```
*Aug 22 13:32:29.447: %CC-SM-X-16G4M2X: Module inserted in subslot 1/1
*Aug 22 13:32:34.916: %SPA_OIR-6-ONLINECARD: Module (SPA-4XT-SERIAL) online in subslot 1/1
*Aug 22 13:32:35.523: %LINK-3-UPDOWN: SIP1/1: Interface EOBC1/1, changed state to up
```

#### **Alarms**

To view alarms, use the **show facility-alarm status** command. The following example shows a critical alarm for the power supply:

```
Router# show facility-alarm status
System Totals Critical: 1 Major: 0 Minor: 0

Source Time Severity Description [Index]
```

| Power Supply Bay 1<br>Missing [0]          | Jul 08 2020 11:51:34 | CRITICAL | Power Supply/FAN Module      |
|--------------------------------------------|----------------------|----------|------------------------------|
| POE Bay 0<br>Missing [0]                   | Jul 08 2020 11:51:34 | INFO     | Power Over Ethernet Module   |
| POE Bay 1<br>Missing [0]                   | Jul 08 2020 11:51:34 | INFO     | Power Over Ethernet Module   |
| xcvr container 0/0/4<br>Down [1]           | Jul 08 2020 11:51:47 | INFO     | Transceiver Missing - Link   |
| TenGigabitEthernet0/1/0<br>State Down [2]  | Jul 08 2020 11:52:24 | INFO     | Physical Port Administrative |
| GigabitEthernet1/0/0<br>State Down [2]     | Jul 08 2020 11:56:35 | INFO     | Physical Port Administrative |
| GigabitEthernet1/0/1<br>State Down [2]     | Jul 08 2020 11:56:35 | INFO     | Physical Port Administrative |
| GigabitEthernet1/0/2<br>State Down [2]     | Jul 08 2020 11:56:35 | INFO     | Physical Port Administrative |
| GigabitEthernet1/0/3<br>State Down [2]     | Jul 08 2020 11:56:35 | INFO     | Physical Port Administrative |
| GigabitEthernet1/0/4<br>State Down [2]     | Jul 08 2020 11:56:35 | INFO     | Physical Port Administrative |
| GigabitEthernet1/0/5<br>State Down [2]     | Jul 08 2020 11:56:35 | INFO     | Physical Port Administrative |
| GigabitEthernet1/0/6<br>State Down [2]     | Jul 08 2020 11:56:35 | INFO     | Physical Port Administrative |
| GigabitEthernet1/0/7<br>State Down [2]     | Jul 08 2020 11:56:35 | INFO     | Physical Port Administrative |
| TwoGigabitEthernet1/0/17<br>State Down [2] | Jul 08 2020 11:56:35 | INFO     | Physical Port Administrative |
| TwoGigabitEthernet1/0/18 State Down [2]    | Jul 08 2020 11:56:35 | INFO     | Physical Port Administrative |
| TwoGigabitEthernet1/0/19<br>State Down [2] | Jul 08 2020 11:56:35 | INFO     | Physical Port Administrative |

To view critical alarms, use the **show facility-alarm status critical** command, as shown in the following example:

#### ${\tt Router \#} \ \ \textbf{show} \ \ \textbf{facility-alarm} \ \ \textbf{status} \ \ \textbf{critical}$

System Totals Critical: 1 Major: 0 Minor: 0

| Source                            | Time                 | Severity | Description [Index]     |
|-----------------------------------|----------------------|----------|-------------------------|
|                                   |                      |          |                         |
| Power Supply Bay 1<br>Missing [0] | Jul 08 2020 11:51:34 | CRITICAL | Power Supply/FAN Module |

To view the operational state of the major hardware components on the device, use the **show platform diag** command.

```
Router# show platform diag
Chassis type: C8300-1N1S-4T2X
Slot: 0, C8300-1N1S-4T2X
 Running state : ok
 Internal state : online
Internal operational state : ok
 Physical insert detect time: 00:00:24 (01:29:20 ago)
 Software declared up time : 00:01:01 (01:28:44 ago)
 CPLD version : 20011540
                            : 17.3(1r)
 Firmware version
Sub-slot: 0/0, 4x1G-2xSFP+
 Operational status : ok
Internal state : inserted
 Physical insert detect time : 00:01:14 (01:28:30 ago)
 Logical insert detect time : 00:01:14 (01:28:30 ago)
Sub-slot: 0/1, C-NIM-1X
 Operational status : ok
Internal state : inserted
 Physical insert detect time : 00:01:14 (01:28:31 ago)
 Logical insert detect time : 00:01:14 (01:28:31 ago)
Slot: 1, C8300-1N1S-4T2X
                        : ok
  Running state
                            : online
 Internal state
  Internal operational state : ok
  Physical insert detect time: 00:00:24 (01:29:20 ago)
 Software declared up time : 00:01:02 (01:28:43 \text{ ago})
 CPLD version
                             : 20011540
 Firmware version
                            : 17.3(1r)
Sub-slot: 1/0, C-SM-X-16G4M2X
 Operational status : ok
Internal state : inserted
  Physical insert detect time: 00:01:14 (01:28:30 ago)
 Logical insert detect time : 00:01:14 (01:28:30 ago)
Slot: R0, C8300-1N1S-4T2X
                            : ok, active
 Running state
```

#### **Reviewing and Analyzing Alarm Messages**

To facilitate the review of alarm messages, you can write scripts to analyze alarm messages sent to the console or syslog. Scripts can provide reports on events such as alarms, security alerts, and interface status.

Syslog messages can also be accessed through Simple Network Management Protocol (SNMP) using the history table defined in the CISCO-SYSLOG-MIB.

# Network Management System Alerts a Network Administrator when an Alarm is Reported Through SNMP

The SNMP is an application-layer protocol that provides a standardized framework and a common language used for monitoring and managing devices in a network. Of all the approaches to monitor alarms, SNMP is the best approach to monitor more than one device in an enterprise and service provider setup.

SNMP provides notification of faults, alarms, and conditions that might affect services. It allows a network administrator to access device information through a network management system (NMS) instead of reviewing logs, polling devices, or reviewing log reports.

To use SNMP to get alarm notification, use the following MIBs:

- ENTITY-MIB, RFC 4133 (required for the CISCO-ENTITY-ALARM-MIB and CISCO-ENTITY-SENSOR-MIB to work)
- CISCO-ENTITY-ALARM-MIB
- CISCO-ENTITY-SENSOR-MIB (for transceiver environmental alarm information, which is not provided through the CISCO-ENTITY-ALARM-MIB)

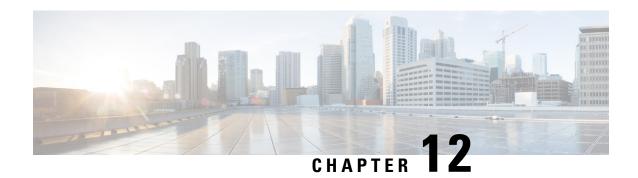

# **System Messages**

System messages are saved in a log file or directed to other devices from the software running on a router. These messages are also known as syslog messages. System messages provide you with logging information for monitoring and troubleshooting purposes.

The following sections are included in this chapter:

- Information About Process Management, on page 181
- How to Find Error Message Details, on page 181

# **Information About Process Management**

You can access system messages by logging in to the console through Telnet protocol and monitoring your system components remotely from any workstation that supports the Telnet protocol.

Starting and monitoring software is referred to as process management. The process management infrastructure for a router is platform independent, and error messages are consistent across platforms running on Cisco IOS XE. You do not have to be directly involved in process management, but we recommend that you read the system messages that refer to process failures and other issues.

### **How to Find Error Message Details**

To see further details about a process management or a syslog error message, see the System Error Messages Guide For Access and Edge Routers Guide.

The following are examples of the description and the recommended action displayed by the error messages.

Error Message: %PMAN-0-PROCESS\_NOTIFICATION : The process lifecycle notification component
failed because [chars]

| Explanation | Recommended Action |
|-------------|--------------------|
|             |                    |

The process lifecycle notification component failed, preventing proper detection of a process start and stop. This problem is likely the result of a software defect in the software subpackage.

Note the time of the message and investigate the kernel error message logs to learn more about the problem and see if it is correctable. If the problem cannot be corrected or the logs are not helpful, copy the error message exactly as it appears on the console along with the output of the **show tech-support** command and provide the gathered information to a Cisco technical support representative.

Error Message: %PMAN-0-PROCFAILCRIT A critical process [chars] has failed (rc [dec])

#### **Explanation** Recommended Action Note the time of the message and investigate the error A process important to the functioning of the router has failed. message logs to learn more about the problem. If the problem persists, copy the message exactly as it appears on the console or in the system log. Research and attempt to resolve the issue using the tools and utilities provided at: http://www.cisco.com/tac. With some messages, these tools and utilities will supply clarifying information. Search for resolved software issues using the Bug Search Tool at: http://www.cisco.com/cisco/psn/bssprt/bss. If you still require assistance, open a case with the Technical Assistance Center at: http://tools.cisco.com/ServiceRequestTool/create/, or contact your Cisco technical support representative and provide the representative with the information you have gathered. Attach the following information to your case in nonzipped, plain-text (.txt) format: the output of the show logging and show tech-support commands and your pertinent troubleshooting logs.

Error Message: %PMAN-3-PROCFAILOPT An optional process [chars] has failed (rc [dec])

| Explanation | <b>Recommended Action</b> |
|-------------|---------------------------|
|             |                           |

A process that does not affect the forwarding of traffic has failed.

Note the time of the message and investigate the kernel error message logs to learn more about the problem. Although traffic will still be forwarded after receiving this message, certain functions on the router may be disabled because of this message and the error should be investigated. If the logs are not helpful or indicate a problem you cannot correct, copy the message exactly as it appears on the console or in the system log. Research and attempt to resolve the issue using the tools and utilities provided at http://www.cisco.com/tac. With some messages, these tools and utilities will supply clarifying information. Search for resolved software issues using the Bug Search Tool at:

http://www.cisco.com/cisco/psn/bssprt/bss. If you still require assistance, open a case with the Technical Assistance Center at:

http://tools.cisco.com/ServiceRequestTool/create/, or contact your Cisco technical support representative and provide the representative with the information you have gathered. Attach the following information to your case in nonzipped, plain-text (.txt) format: the output of the **show logging** and **show tech-support** commands and your pertinent troubleshooting logs.

Error Message: %PMAN-3-PROCFAIL The process [chars] has failed (rc [dec])

#### Explanation Recommended Action

The process has failed as the result of an error.

This message will appear with other messages related to the process. Check the other messages to determine the reason for the failures and see if corrective action can be taken. If the problem persists, copy the message exactly as it appears on the console or in the system log. Research and attempt to resolve the issue using the tools and utilities provided at:

http://www.cisco.com/tac. With some messages, these tools and utilities will supply clarifying information. Search for resolved software issues using the Bug Search Tool at:

http://www.cisco.com/cisco/psn/bssprt/bss. If you still require assistance, open a case with the Technical Assistance Center at:

http://tools.cisco.com/ServiceRequestTool/create/, or contact your Cisco technical support representative and provide the representative with the information you have gathered. Attach the following information to your case in nonzipped, plain-text (.txt) format: the output of the **show logging** and **show tech-support** commands and your pertinent troubleshooting logs.

**Error Message**: %PMAN-3-PROCFAIL\_IGNORE [chars] process exits and failures are being ignored due to debug settings. Normal router functionality will be affected. Critical router functions like RP switchover, router reload, FRU resets, etc. may not function properly.

| Explanation                                                                   | Recommended Action                                                                                                    |
|-------------------------------------------------------------------------------|----------------------------------------------------------------------------------------------------|
| A process failure is being ignored due to the user-configured debug settings. | If this behavior is desired and the debug settings are set according to a user's preference, no action is needed. If the appearance of this message is viewed as a problem, change the debug settings. The router is not expected to behave normally with this debug setting. Functionalities such as SSO switchover, router reloads, FRU resets, and so on will be affected. This setting should only be used in a debug scenario. It is not normal to run the router with this setting. |

 $Error \ Message \hbox{\tt : \$PMAN-3-PROCHOLDDOWN The process [chars] has been helddown (rc [dec]) }$ 

| Explanation                                                                                                 | Recommended Action                                                                                                    |
|----------------------------------------------------------------------------------------------------|----------------------------------------------------------------------------------------------------|
| The process was restarted too many times with repeated failures and has been placed in the hold-down state. | This message will appear with other messages related to the process. Check the other messages to determine the reason for the failures and see if corrective action can be taken. If the problem persists, copy the message exactly as it appears on the console or in the system log. Research and attempt to resolve the issue using the tools and utilities provided at: http://www.cisco.com/tac. With some messages, these tools and utilities will supply clarifying information. Search for resolved software issues using the Bug Search Tool at: http://www.cisco.com/cisco/psn/bssprt/bss. If you still require assistance, open a case with the Technical Assistance Center at: http://tools.cisco.com/ServiceRequestTool/create/, or contact your Cisco technical support representative and provide the representative with the information you have gathered. Attach the following information to your case in nonzipped, plain-text (.txt) format: the output of the show logging and show tech-support commands and your pertinent troubleshooting logs. |

Error Message: %PMAN-3-RELOAD\_RP\_SB\_NOT\_READY : Reloading: [chars]

| Explanation                                                                       | Recommended Action                                       |  |  |  |
|-----------------------------------------------------------------------------------|----------------------------------------------------------|--|--|--|
| The route processor is being reloaded because there is no ready standby instance. | Ensure that the reload is not due to an error condition. |  |  |  |
| Error Message: %PMAN-3-RELOAD_RP : Reloading: [chars]                             |                                                          |  |  |  |
| Explanation                                                                       | Recommended Action                                       |  |  |  |

| The RP is being reloaded.                                                                                                    | Ensure that the reload is not due to an error condition. If it is due to an error condition, collect information requested by the other log messages.                  |  |  |
|----------------------------------------------------------------------------------------------------|----------------------------------------------------------------------------------------------------|--|--|
| Error Message: %PMAN-3-RELOAD_SYSTEM : Reloading: [chars]                                                                                      |                                                                                                    |  |  |
| planation Recommended Action                                                                                                    |                                                                                                    |  |  |
| The system is being reloaded.                                                                                                    | Ensure that the reload is not due to an error condition. If it is due to an error condition, collect information requested by the other log messages.                  |  |  |
| <pre>Error Message: %PMAN-3-PROC_BAD_EXECUTABLE : Bad executable or permission problem with process [chars]</pre>                              |                                                                                                    |  |  |
| Explanation                                                                                                    | Recommended Action                                                                                                    |  |  |
| The executable file used for the process is bad or has permission problem.                                                                     | Ensure that the named executable is replaced with the correct executable.                                                                                              |  |  |
| Error Message: %PMAN-3-PROC_BAD_COMMAND:Non-existent executable or bad library used for process <pre>process <pre>process name&gt;</pre></pre> |                                                                                                    |  |  |
| Explanation                                                                                                    | Recommended Action                                                                                                    |  |  |
| The executable file used for the process is missing, or a dependent library is bad.                                                            | Ensure that the named executable is present and the dependent libraries are good.                                                                                      |  |  |
| Error Message: %PMAN-3-PROC_EMPTY_EXEC_FILE :                                                                                                  | Empty executable used for process [chars]                                                                                                    |  |  |
| Explanation                                                                                                    | Recommended Action                                                                                                    |  |  |
| The executable file used for the process is empty.                                                                                             | Ensure that the named executable is non-zero in size.                                                                                                    |  |  |
| Error Message: %PMAN-5-EXITACTION : Process m                                                                                                  | anager is exiting: [chars]                                                                                                    |  |  |
| Explanation                                                                                                    | Recommended Action                                                                                                    |  |  |
| The process manager is exiting.                                                                                                    | Ensure that the process manager is not exiting due to an error condition. If it is due to an error condition, collect information requested by the other log messages. |  |  |
| Error Message: %PMAN-6-PROCSHUT : The process                                                                                                  | [chars] has shutdown                                                                                                    |  |  |
| Explanation                                                                                                    | Recommended Action                                                                                                    |  |  |
| The process has gracefully shut down.                                                                                                    | No user action is necessary. This message is provided for informational purposes only.                                                                                 |  |  |
| Error Message: %PMAN-6-PROCSTART : The process [chars] has started                                                                             |                                                                                                    |  |  |
| Explanation                                                                                                    | Recommended Action                                                                                                    |  |  |

| The process has launched and is operating properly. | No user action is necessary. This message is provided for informational purposes only. |
|-----------------------------------------------------|----------------------------------------------------------------------------------------|
|                                                     | for informational purposes only.                                                       |

 $\pmb{Error\ Message}\text{: \$PMAN-6-PROCSTATELESS : The process [chars] is restarting stateless}$ 

| Explanation                                    | Recommended Action                                                                     |
|------------------------------------------------|----------------------------------------------------------------------------------------|
| The process has requested a stateless restart. | No user action is necessary. This message is provided for informational purposes only. |

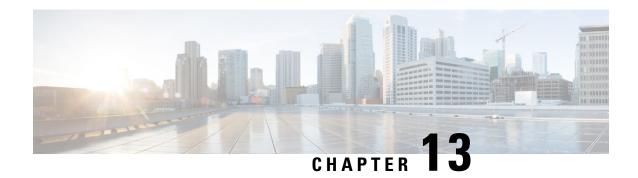

# **Trace Management**

The following sections are included in this chapter:

- Tracing Overview, on page 187
- How Tracing Works, on page 187
- Tracing Levels, on page 190
- Viewing a Tracing Level, on page 192
- Setting a Tracing Level, on page 193
- Viewing the Content of the Trace Buffer, on page 193
- Example: Using Packet Trace, on page 194

### **Tracing Overview**

Tracing is a function that logs internal events. Trace files containing trace messages are automatically created and saved to the tracelogs directory on the hard disk: file system on the router, which stores tracing files in bootflash.

The contents of trace files are useful for the following purposes:

- Troubleshooting—Helps to locate and solve an issue with a router. The trace files can be accessed in diagnostic mode even if other system issues are occurring simultaneously.
- Debugging—Helps to obtain a detailed view of system actions and operations.

### **How Tracing Works**

Tracing logs the contents of internal events on a router. Trace files containing all the trace output pertaining to a module are periodically created and updated and stored in the tracelog directory. Trace files can be erased from this directory to recover space on the file system without impacting system performance. The files can be copied to other destinations using file transfer functions (such as FTP and TFTP) and opened using a plain text editor.

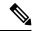

Note

Tracing cannot be disabled on a router.

Use the following commands to view trace information and set tracing levels:

- show logging process module—Shows the most recent trace information for a specific module. This command can be used in privileged EXEC and diagnostic modes. When used in diagnostic mode, this command can gather trace log information during a Cisco IOS XE failure.
- set platform software trace—Sets a tracing level that determines the types of messages that are stored in the output. For more information on tracing levels, see Tracing Levels, on page 190.

### **Configuring Packet Tracer with UDF Offset**

Perform the following steps to configure the Packet-Trace UDF with offset:

#### **SUMMARY STEPS**

- 1. enable
- 2. configure terminal
- 3. udf udf name header {inner | outer} {13|14} offset offset-in-bytes length length-in-bytes
- **4. udf** *udf name* {**header** | **packet-start**} *offset-base offset length*
- **5. ip access-list extended** {*acl-name* | *acl-num*}
- 6. ip access-list extended { deny | permit } udf udf-name value mask
- 7. **debug platform condition [ipv4 | ipv6] [ interface** *interface*] [access-list *access-list -name* | *ipv4-address* | *subnet-mask* | *ipv6-address* | *subnet-mask*] [ **ingress** | **egress** | **both** ]
- 8. debug platform condition start
- **9. debug platform packet-trace packet** *pkt-num* [ **fia-trace** | **summary-only**] [ **circular** ] [ **data-size** data-size]
- 10. debug platform packet-trace {punt | inject|copy | drop |packet | statistics}
- 11. debug platform condition stop
- **12**. exit

#### **DETAILED STEPS**

|        | Command or Action                                                                         | Purpose                                                                                                    |
|--------|-------------------------------------------------------------------------------------------|----------------------------------------------------------------------------------------------------|
| Step 1 | enable                                                                                    | Enables privileged EXEC mode.                                                                                                    |
|        | Example:                                                                                  | • Enter your password if prompted.                                                                                                    |
|        | Device> enable                                                                            |                                                                                                    |
| Step 2 | configure terminal                                                                        | Enters global configuration mode.                                                                                                    |
|        | Example:                                                                                  |                                                                                                    |
|        | Device# configure terminal                                                                |                                                                                                    |
| Step 3 | udf udf name header {inner   outer} {13 14} offset offset-in-bytes length length-in-bytes | Configures individual UDF definitions. You can specify the name of the UDF, the networking header from which                                                                                                    |
|        | Example:                                                                                  | offset, and the length of data to be extracted.                                                                                                    |
|        | Router(config) # udf TEST_UDF_NAME_1 header inner 13 64 1                                 | The <b>inner</b> or <b>outer</b> keywords indicate the start of the offset from the unencapsulated Layer 3 or Layer 4 headers, or if there is an encapsulated packet, they indicate the start of offset from the inner L3/L4. |

|        | Command or Action                                                                                                    | Purpose                                                                                                    |  |
|--------|----------------------------------------------------------------------------------------------------|----------------------------------------------------------------------------------------------------|--|
|        | Router(config)# udf TEST_UDF_NAME_2 header inner<br>14 77 2                                                                                                    | The <b>length</b> keyword specifies, in bytes, the length from the offset. The range is from 1 to 2.                                                                                                    |  |
|        | Router(config) # udf TEST_UDF_NAME_3 header outer 13 65 1                                                                                                    |                                                                                                    |  |
|        | Router(config)# udf TEST_UDF_NAME_4 header outer 14 67 1                                                                                                    |                                                                                                    |  |
| Step 4 | udf udf name         {header   packet-start}         offset-base offset           length                                                                                           | • header—Specifies the offset base configuration.                                                                                                    |  |
|        | <pre>Example:  Router(config) # udf TEST_UDF_NAME_5 packet-start 120 1</pre>                                                                                                    | <ul> <li>packet-start—Specifies the offset base from<br/>packet-start. packet-start" can vary depending on if<br/>packet-trace is for an inbound packet or outbound<br/>packet. If the packet-trace is for an inbound packet<br/>then the packet-start will be layer2. For outbound, he<br/>packet-start will be layer3.</li> </ul> |  |
|        |                                                                                                    | • offset—Specifies the number of bytes offset from the offset base. To match the first byte from the offset base (Layer 3/Layer 4 header), configure the offset as 0.                                                                                                    |  |
|        |                                                                                                    | • length—Specifies the number of bytes from the offset. Only 1 or 2 bytes are supported. To match additional bytes, you must define multiple UDFs.                                                                                                    |  |
| Step 5 | <pre>ip access-list extended {acl-name  acl-num} Example:  Router(config) # ip access-list extended acl2</pre>                                                                     | Enables extended ACL configuration mode. The CLI enters the extended ACL configuration mode in which all subsequent commands apply to the current extended access list. Extended ACLs control traffic by the comparison of the source and destination addresses of the IP packets to                                                |  |
|        |                                                                                                    | the addresses configured in the ACL.                                                                                                    |  |
| Step 6 | ip access-list extended { deny   permit } udf udf-name value mask                                                                                                    | current access control entries (ACEs) . The bytes def                                                                                                    |  |
|        | Example:                                                                                                    | in ACL is 0xD3. Masks are used with IP addresses in IP ACLs to specify what should be permitted and denied.                                                                                                    |  |
|        | Router(config-acl)# permit ip any any udf<br>TEST_UDF_NAME_5 0xD3 0xFF                                                                                                    |                                                                                                    |  |
| Step 7 | debug platform condition [ipv4   ipv6] [ interface interface] [access-list access-list -name   ipv4-address / subnet-mask   ipv6-address / subnet-mask] [ ingress   egress  both ] | Specifies the matching criteria for tracing packets. Provides the ability to filter by protocol, IP address and subnet mask, access control list (ACL), interface, and direction.                                                                                                    |  |
|        | Example:                                                                                                    |                                                                                                    |  |
|        | Router# debug platform condition interface gi0/0/0 ipv4 access-list acl2 both                                                                                                    |                                                                                                    |  |

|         | Command or Action                                                                                                    | Purpose                                                                                                    |  |
|---------|----------------------------------------------------------------------------------------------------|----------------------------------------------------------------------------------------------------|--|
| Step 8  | debug platform condition start  Example:                                                                             | Enables the specified matching criteria and starts packet tracing.                                                                                                    |  |
|         | Router# debug platform condition start                                                                               |                                                                                                    |  |
| Step 9  | debug platform packet-trace packet pkt-num [ fia-trace   summary-only] [ circular ] [ data-size data-size]  Example: | Captures feature path data by default, and optionally performs FIA trace.                                                                                                    |  |
|         | Router# debug platform packet-trace packet 1024 fia-trace data-size 2048                                             | <i>pkt-num</i> —Specifies the maximum number of packets maintained at a given time.                                                                                                    |  |
|         |                                                                                                    | <b>fia-trace</b> —Provides detailed level of data capture, including summary data, feature-specific data. Also displays each feature entry visited during packet processing.                                                                                      |  |
|         |                                                                                                    | <b>summary-only</b> —Enables the capture of summary data with minimal details.                                                                                                    |  |
|         |                                                                                                    | <b>circular</b> —Saves the data of the most recently traced packets.                                                                                                    |  |
|         |                                                                                                    | data-size—Specifies the size of data buffers for storing feature and FIA trace data for each packet in bytes. When very heavy packet processing is performed on packets, users can increase the size of the data buffers if necessary. The default value is 2048. |  |
| Step 10 | debug platform packet-trace {punt   inject copy   drop   packet   statistics}                                        | Enables tracing of punted packets from data to control plane.                                                                                                    |  |
|         | Example:                                                                                                    |                                                                                                    |  |
|         | Router# debug platform packet-trace punt                                                                             |                                                                                                    |  |
| Step 11 | debug platform condition stop                                                                                        | Deactivates the condition and stops packet tracing.                                                                                                    |  |
|         | Example:                                                                                                    |                                                                                                    |  |
|         | Router# debug platform condition start                                                                               |                                                                                                    |  |
| Step 12 | exit                                                                                                    | Exits the privileged EXEC mode.                                                                                                    |  |
|         | Example:                                                                                                    |                                                                                                    |  |
|         | Router# exit                                                                                                    |                                                                                                    |  |
|         | <u>I</u>                                                                                                    | _L                                                                                                    |  |

# **Tracing Levels**

Tracing levels determine how much information should be stored about a module in the trace buffer or file.

The following table shows all the tracing levels that are available and provides descriptions of what types of messages are displayed with each tracing level.

**Table 16: Tracing Levels and Descriptions** 

| Tracing Level | Level Number | Description                                                                                                    |
|---------------|--------------|----------------------------------------------------------------------------------------------------|
| Emergency     | 0            | The message is regarding an issue that makes the system unusable.                                                                                                    |
| Alert         | 1            | The message is regarding an action that must be taken immediately.                                                                                                    |
| Critical      | 2            | The message is regarding a critical condition. This is the default setting for every module on the router.                                                                                                    |
| Error         | 3            | The message is regarding a system error.                                                                                                    |
| Warning       | 4            | The message is regarding a system warning.                                                                                                    |
| Notice        | 5            | The message is regarding a significant issue, but the router is still working normally.                                                                                                    |
| Informational | 6            | The message is useful for informational purposes only.                                                                                                    |
| Debug         | 7            | The message provides debug-level output.                                                                                                    |
| Verbose       | 8            | All possible tracing messages are sent.                                                                                                    |
| Noise         | _            | All possible trace messages pertaining to a module are logged.                                                                                                    |
|               |              | The noise level is always equal to the highest possible tracing level. Even if a future enhancement to tracing introduces a higher tracing level than verbose level, the noise level will become equal to the level of the newly introduced tracing level. |

If a tracing level is set, messages are collected from both lower tracing levels and from its own level.

For example, setting the tracing level to 3 (error) means that the trace file will contain output messages for levels: 0 (emergencies), 1 (alerts), 2 (critical), and 3 (error).

If you set the trace level to 4 (warning), it results in output messages for levels: 0 (emergencies), 1 (alerts), 2 (critical), 3 (error), and 4 (warning).

The default tracing level for every module on the router is 5 (notice).

A tracing level is not set in a configuration mode, which results in tracing-level settings being returned to default values after the router reloads.

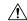

Caution

Setting the tracing level of a module to debug level or higher can have a negative impact on the performance.

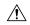

Caution

Setting high tracing levels on a large number of modules can severely degrade performance. If a high tracing level is required in a specific context, it is almost always preferable to set the tracing level of a single module to a higher level rather than setting multiple modules to high levels.

## **Viewing a Tracing Level**

By default, all the modules on a router are set to 5 (notice). This setting is maintained unless changed by a user.

To see the tracing level for a module on a router, enter the **show logging process** command in privileged EXEC mode or diagnostic mode.

The following example shows how the **show logging process** command is used to view the tracing levels of the forwarding manager processes on an active RP:

Router# showlogging process forwarding-manager rp active

| Module Name   | Trace Level |
|---------------|-------------|
| acl           | Notice      |
| binos         | Notice      |
| binos/brand   | Notice      |
| bipc          | Notice      |
| bsignal       | Notice      |
| btrace        | Notice      |
| cce           | Notice      |
| cdllib        | Notice      |
| cef           | Notice      |
| chasfs        | Notice      |
| chasutil      | Notice      |
| erspan        | Notice      |
| ess           | Notice      |
| ether-channel | Notice      |
| evlib         | Notice      |
| evutil        | Notice      |
| file_alloc    | Notice      |
| fman_rp       | Notice      |
| fpm           | Notice      |
| fw            | Notice      |
| icmp          | Notice      |
| interfaces    | Notice      |
| iosd          | Notice      |
| ipc           | Notice      |
| ipclog        | Notice      |
| iphc          | Notice      |
| IPsec         | Notice      |
| mgmte-acl     | Notice      |
| mlp           | Notice      |

| mqipc                      | Notice |
|----------------------------|--------|
| nat                        | Notice |
| nbar                       | Notice |
| netflow                    | Notice |
| om                         | Notice |
| peer                       | Notice |
| qos                        | Notice |
| route-map                  | Notice |
| sbc                        | Notice |
| services                   | Notice |
| sw wdog                    | Notice |
| tdl_acl_config_type        | Notice |
| tdl acl db type            | Notice |
| tdl cdlcore message        | Notice |
| tdl cef config common type | Notice |
| tdl cef config type        | Notice |
| tdl_dpidb_config_type      | Notice |
| tdl_fman_rp_comm_type      | Notice |
| tdl_fman_rp_message        | Notice |
| tdl_fw_config_type         | Notice |
| tdl hapi tdl type          | Notice |
| tdl_icmp_type              | Notice |
| tdl_ip_options_type        | Notice |
| tdl_ipc_ack_type           | Notice |
| tdl_IPsec_db_type          | Notice |
| tdl_mcp_comm_type          | Notice |
| tdl mlp config type        | Notice |
| tdl_mlp_db_type            | Notice |
| tdl_om_type                | Notice |
| tdl_ui_message             | Notice |
| tdl_ui_type                | Notice |
| tdl_urpf_config_type       | Notice |
| tdllib                     | Notice |
| trans avl                  | Notice |
| uihandler                  | Notice |
| uipeer                     | Notice |
| uistatus                   | Notice |
| urpf                       | Notice |
| vista                      | Notice |
| wccp                       | Notice |
|                            |        |

# **Setting a Tracing Level**

To set a tracing level for a module on a router, or for all the modules within a process on a router, enter the **set platform software trace** command in the privileged EXEC mode or diagnostic mode.

The following example shows the tracing level for the ACL module in the Forwarding Manager of the ESP processor in slot 0 set to info:

set platform software trace forwarding-manager FO acl info

# **Viewing the Content of the Trace Buffer**

To view the trace messages in the trace buffer or file, enter the **show logging process** command in privileged EXEC or diagnostic mode. In the following example, the trace messages for the Host Manager process in Route Processor slot 0 are viewed using the **show logging process command**:

```
Router# show logging process host-manager RO

08/23 12:09:14.408 [uipeer]: (info): Looking for a ui_req msg

08/23 12:09:14.408 [uipeer]: (info): Start of request handling for con 0x100a61c8

08/23 12:09:14.399 [uipeer]: (info): Accepted connection for 14 as 0x100a61c8

08/23 12:09:14.399 [uipeer]: (info): Received new connection 0x100a61c8 on descriptor 14

08/23 12:09:14.398 [uipeer]: (info): Accepting command connection on listen fd 7

08/23 11:53:57.440 [uipeer]: (info): Going to send a status update to the shell manager in slot 0

08/23 11:53:47.417 [uipeer]: (info): Going to send a status update to the shell manager in slot 0
```

### **Example: Using Packet Trace**

This example provides a scenario in which packet trace is used to troubleshoot packet drops for a NAT configuration on a Cisco ASR 1006 Router. This example shows how you can effectively utilize the level of detail provided by the Packet-Trace feature to gather information about an issue, isolate the issue, and then find a solution.

In this scenario, you can detect that there are issues, but are not sure where to start troubleshooting. You should, therefore, consider accessing the Packet-Trace summary for a number of incoming packets.

```
Router# debug platform condition ingress
Router# debug platform packet-trace packet 2048 summary-only
Router# debug platform condition start
Router# debug platform condition stop
Router# show platform packet-trace summary
Pkt Input Output State Reason
O Gi0/0/0 Gi0/0/0 DROP 402 (NoStatsUpdate)
1 internal0/0/rp:0 internal0/0/rp:0 PUNT 21 (RP<->QFP keepalive)
2 internal0/0/recycle:0 Gi0/0/0 FWD
```

The output shows that packets are dropped due to NAT configuration on Gigabit Ethernet interface 0/0/0, which enables you to understand that an issue is occurring on a specific interface. Using this information, you can limit which packets to trace, reduce the number of packets for data capture, and increase the level of inspection.

```
Router# debug platform packet-trace packet 256
Router# debug platform packet-trace punt
Router# debug platform condition interface Gi0/0/0
Router# debug platform condition start
Router# debug platform condition stop
Router# show platform packet-trace summary
Router# show platform packet-trace 15
Packet: 15
                   CBUG ID: 238
Summary
 Input
           : GigabitEthernet0/0/0
 Output : internalO/0/rp:1
 State
          : PUNT 55 (For-us control)
 Timestamp
          : 1166288346725 ns (06/06/2016 09:09:42.202734 UTC)
           : 1166288383210 ns (06/06/2016 09:09:42.202770 UTC)
Path Trace
  Feature: IPV4
   Input : GigabitEthernet0/0/0
           : <unknown>
   Output
               : 10.64.68.3
   Destination: 224.0.0.102
   Protocol: 17 (UDP)
```

```
SrcPort : 1985
     DstPort : 1985
IOSd Path Flow: Packet: 15
                          CBUG ID: 238
 Feature: INFRA
   Pkt Direction: IN
    Packet Rcvd From CPP
 Feature: IP
   Pkt Direction: IN
           : 10.64.68.122
   Source
   Destination : 10.64.68.255
  Feature: IP
   Pkt Direction: IN
   Packet Enqueued in IP layer
   Source : 10.64.68.122
   Destination : 10.64.68.255
   Interface : GigabitEthernet0/0/0
 Feature: UDP
   Pkt Direction: IN
   src : 10.64.68.122(1053)
   dst
              : 10.64.68.255(1947)
             : 48
   length
Router#show platform packet-trace packet 10
Packet: 10
                  CBUG ID: 10
Summary
 Input
          : GigabitEthernet0/0/0
 Output : internal0/0/rp:0
          : PUNT 55 (For-us control)
 State
 Timestamp
   Start : 274777907351 ns (01/10/2020 10:56:47.918494 UTC)
   Stop
         : 274777922664 ns (01/10/2020 10:56:47.918509 UTC)
Path Trace
 Feature: IPV4(Input)
          : GigabitEthernet0/0/0
   Input
   Output
               : <unknown>
             : 10.78.106.2
   Source
   Destination : 224.0.0.102
   Protocol : 17 (UDP)
             : 1985
: 1
     SrcPort
     DstPort
               : 1985
IOSd Path Flow: Packet: 10
                          CBUG ID: 10
 Feature: INFRA
   Pkt Direction: IN
Packet Rcvd From DATAPLANE
 Feature: IP
   Pkt Direction: IN
   Packet Enqueued in IP layer
   source : 10.78.106.2
   Destination : 224.0.0.102
   Interface : GigabitEthernet0/0/0
  Feature: UDP
   Pkt Direction: IN DROP
   Pkt : DROPPED
   UDP: Discarding silently
             : 881 10.78.106.2(1985)
   src
   dst
              : 224.0.0.102(1985)
   length
             : 60
Router#show platform packet-trace packet 12
Packet: 12
                  CBUG ID: 767
Summary
         : GigabitEthernet3
 Input
```

```
Output
         : internal0/0/rp:0
          : PUNT 11 (For-us data)
 State
  Timestamp
   Start : 16120990774814 ns (01/20/2020 12:38:02.816435 UTC)
           : 16120990801840 ns (01/20/2020 12:38:02.816462 UTC)
   Stop
Path Trace
 Feature: IPV4(Input)
   Input : GigabitEthernet3
              : <unknown>
   Output
              : 12.1.1.1
   Source
   Destination: 12.1.1.2
   Protocol : 6 (TCP)
     SrcPort : 46593
     DstPort : 23
IOSd Path Flow: Packet: 12
                          CBUG ID: 767
 Feature: INFRA
   Pkt Direction: IN
   Packet Rcvd From DATAPLANE
  Feature: IP
   Pkt Direction: IN
   Packet Enqueued in IP layer
   Source : 12.1.1.1
   Destination: 12.1.1.2
   Interface : GigabitEthernet3
 Feature: TP
   Pkt Direction: IN
   FORWARDEDTo transport layer
   Source : 12.1.1.1
   Destination : 12.1.1.2
   Interface : GigabitEthernet3
  Feature: TCP
   Pkt Direction: IN
    tcp0: I NoTCB 12.1.1.1:46593 12.1.1.2:23 seq 1925377975 OPTS 4 SYN WIN 4128
Router# show platform packet-trace summary
Pkt Input
                               Output
                                                        State Reason
0
     TNJ. 2
                               Gi1
                                                        FWD
1
     Gi1
                               internal0/0/rp:0
                                                        PUNT
                                                              11 (For-us data)
2
     INJ.2
                              Gi1
                                                        FWD
3
    Gi1
                              internal0/0/rp:0
                                                        PUNT
                                                              11 (For-us data)
4
    INJ.2
                              Gi1
                                                        FWD
    INJ.2
5
                              Gi1
                                                        FWD
6
     Gi1
                              internal0/0/rp:0
                                                        PUNT
                                                               11 (For-us data)
7
     Gi1
                               internal0/0/rp:0
                                                        PUNT
                                                               11
                                                                  (For-us data)
                                                               11 (For-us data)
8
    Gi 1
                                                        PUNT
                              internal0/0/rp:0
9
    Gi1
                              internal0/0/rp:0
                                                        PUNT
                                                             11 (For-us data)
10
   INJ.2
                              Gi1
                                                        FWD
11
     TNJ.2
                              Gi1
                                                        FWD
12
     INJ.2
                               Gi1
                                                        FWD
1.3
     Gi1
                               internal0/0/rp:0
                                                        PUNT
                                                              11 (For-us data)
14
     Gi1
                               internal0/0/rp:0
                                                              11 (For-us data)
                                                        PUNT
15
     Gi1
                               internal0/0/rp:0
                                                        PUNT
                                                             11 (For-us data)
16
     TNJ.2
                               Gi1
                                                        FWD
The following example displays the packet trace data statistics.
Router#show platform packet-trace statistics
Packets Summary
 Matched 3
 Traced 3
Packets Received
 Ingress 0
```

```
Inject 0
Packets Processed
 Forward 0
 Punt 3
   Count
             Code Cause
   3
             56 RP injected for-us control
        Ο
 Drop
 Consume 0
        PKT DIR IN
           Dropped
                        Consumed
                                     Forwarded
INFRA
              0
                          0
                                       0
TCP
               0
                           0
                                        0
               0
                          0
UDP
ΤP
              0
                          Ω
                                        Ω
                           0
IPV6
               0
                                        0
ARP
               0
                           0
                                        0
        PKT DIR OUT
           Dropped
                        Consumed
                                     Forwarded
                        0
                                      0
TNFRA
              Ω
               0
                           0
                                        0
TCP
UDP
               0
                           0
                                        0
ΤP
               0
                           0
                                        0
IPV6
               0
                           0
                                        0
                           0
                                        0
ARP
               Ω
```

The following example displays packets that are injected and punted to the forwarding processor from the control plane.

```
Router#debug platform condition ipv4 10.118.74.53/32 both
Router#Router#debug platform condition start
Router#debug platform packet-trace packet 200
Packet count rounded up from 200 to 256
Router#show platform packet-tracer packet 0
show plat pack pa 0
Packet: 0
                  CBUG ID: 674
Summary
          : GigabitEthernet1
 Input
 Output : internal0/0/rp:0
 State : PUNT 11 (For-us data)
 Timestamp
   Start : 17756544435656 ns (06/29/2020 18:19:17.326313 UTC)
           : 17756544469451 ns (06/29/2020 18:19:17.326346 UTC)
   Stop
Path Trace
 Feature: IPV4(Input)
   Input : GigabitEthernet1
           : <unknown>
   Output
               : 10.118.74.53
   Source
   Destination: 198.51.100.38
    Protocol: 17 (UDP)
     SrcPort : 2640
     DstPort : 500
IOSd Path Flow: Packet: 0
                         CBUG ID: 674
  Feature: INFRA
 Pkt Direction: IN
   Packet Rcvd From DATAPLANE
 Feature: IP
  Pkt Direction: IN
   Packet Enqueued in IP layer
   Source : 10.118.74.53
```

```
Destination: 198.51.100.38
   Interface : GigabitEthernet1
 Feature: IP
 Pkt Direction: IN
  FORWARDED To transport layer
   Source
                : 10.118.74.53
   Destination : 198.51.100.38
               : GigabitEthernet1
   Interface
 Feature: UDP
 Pkt Direction: IN
 DROPPED
UDP: Checksum error: dropping
source : 10.118.74.53(2640)
Destination: 198.51.100.38(500)
Router#show platform packet-tracer packet 2
Packet: 2
                  CBUG ID: 2
IOSd Path Flow:
 Feature: TCP
 Pkt Direction: OUTtcp0: O SYNRCVD 198.51.100.38:22 198.51.100.55:52774 seq 3052140910
OPTS 4 ACK 2346709419 SYN WIN 4128
 Feature: TCP
 Pkt Direction: OUT
 FORWARDED
 TCP: Connection is in SYNRCVD state
           : 2346709419
ACK
            : 3052140910
Source
           : 198.51.100.38(22)
Destination: 198.51.100.55(52774)
 Feature: IP
 Pkt Direction: OUTRoute out the generated packet.srcaddr: 198.51.100.38, dstaddr:
198.51.100.55
 Pkt Direction: OUTInject and forward successful srcaddr: 198.51.100.38, dstaddr:
198.51.100.55
 Feature: TCP
  Pkt Direction: OUTtcp0: O SYNRCVD 198.51.100.38:22 198.51.100.55:52774 seq 3052140910
OPTS 4 ACK 2346709419 SYN WIN 4128
Summary
 Input
          : INJ.2
 Output : GigabitEthernet1
 State
           : FWD
 Timestamp
   Start : 490928006866 ns (06/29/2020 13:31:30.807879 UTC)
           : 490928038567 ns (06/29/2020 13:31:30.807911 UTC)
   Stop
Path Trace
 Feature: IPV4(Input)
   Input
            : internal0/0/rp:0
   Output
               : <unknown>
   Source
              : 172.18.124.38
   Destination: 172.18.124.55
   Protocol : 6 (TCP)
     SrcPort : 22
     DstPort
               : 52774
 Feature: IPSec
   Result : IPSEC RESULT DENY
```

Action : SEND\_CLEAR

SA Handle : 0

Peer Addr : 55.124.18.172 Local Addr: 38.124.18.172

Router#

**Example: Using Packet Trace** 

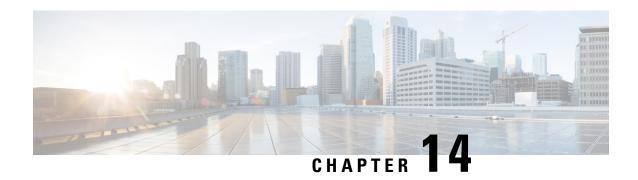

# **Environmental Monitoring and PoE Management**

The Cisco Catalyst 8300 Series Edge Platform have hardware and software features that periodically monitor the router's environment. This chapter provides information on the environmental monitoring features on your router that allow you to monitor critical events and generate statistical reports on the status of various router components. This chapter includes the following sections:

- Environmental Monitoring, on page 201
- Environmental Monitoring and Reporting Functions, on page 201
- Configuring Power Supply Mode, on page 215

# **Environmental Monitoring**

The router provides a robust environment-monitoring system with several sensors that monitor the system temperatures. Microprocessors generate interrupts to the HOST CPU for critical events and generate a periodic status and statistics report. The following are some of the key functions of the environmental monitoring system:

- Monitoring temperature of CPUs, motherboard, and midplane
- Monitoring fan speed
- Recording abnormal events and generating notifications
- Monitoring Simple Network Management Protocol (SNMP) traps
- Generating and collecting Onboard Failure Logging (OBFL) data
- Sending call home event notifications
- · Logging system error messages
- Displaying present settings and status

# **Environmental Monitoring and Reporting Functions**

Monitoring and reporting functions allow you to maintain normal system operation by identifying and resolving adverse conditions prior to loss of operation.

• Environmental Monitoring Functions, on page 202

• Environmental Reporting Functions, on page 204

### **Environmental Monitoring Functions**

Environmental monitoring functions use sensors to monitor the temperature of the cooling air as it moves through the chassis.

The local power supplies provide the ability to monitor:

- · Input and output current
- Output voltage
- Input and output power
- Temperature
- Fan speed

The device is expected to meet the following environmental operating conditions:

- Operating Temperature Nominal—32°F to 104°F (0°C to 40°C)
- Operating Humidity Nominal—10% to 85% RH noncondensing
- Operating Humidity Short Term—10% to 85% RH noncondensing
- Operating Altitude—Sea level 0 ft to 10,000 ft (0 to 3000 m)
- AC Input Range—85 to 264 VAC

In addition, each power supply monitors its internal temperature and voltage. A power supply is either within tolerance (normal) or out of tolerance (critical). If an internal power supply's temperature or voltage reaches a critical level, the power supply shuts down without any interaction with the system processor.

The following table displays the levels of status conditions used by the environmental monitoring system.

Table 17: Levels of Status Conditions Used by the Environmental Monitoring System

| Status Level | Description                                                                                                    |
|--------------|----------------------------------------------------------------------------------------------------|
| Normal       | All monitored parameters are within normal tolerance.                                                                                                    |
| Warning      | The system has exceeded a specified threshold. The system continues to operate, but operator action is recommended to bring the system back to a normal state.            |
| Critical     | An out-of-tolerance temperature or voltage condition exists. Although the system continues to operate, it is approaching shutdown. Immediate operator action is required. |

The environmental monitoring system sends system messages to the console, for example, when the conditions described here are met:

#### Fan Failure

When the system power is on, all the fans should be operational. Although the system continues to operate if a fan fails, the system displays the following message:

```
%IOSXE PEM-3-FANFAIL: The fan in slot 2/0 is encountering a failure condition
```

### **Sensors Out of Range**

When sensors are out of range, the system displays the following message:

```
%ENVIRONMENTAL-1-ALERT: V: 1.0v PCH, Location: R0, State: Warning, Reading: 1102 mV %ENVIRONMENTAL-1-ALERT: V: PEM Out, Location: P1, State: Warning, Reading: 0 mV %ENVIRONMENTAL-1-ALERT: Temp: Temp 3, Location R0, State: Warning, Reading: 90C
```

### Fan Tray (Slot P2) Removed

When the fan tray for slot P2 is removed, the system displays the following message:

```
%IOSXE PEM-6-REMPEM FM: PEM/FM slot P2 removed
```

### Fan Tray (Slot P2) Reinserted

When the fan tray for slot P2 is reinserted, the system displays the following message:

```
%IOSXE PEM-6-INSPEM FM: PEM/FM slot P2 inserted
```

### Fan Tray (Slot 2) is Working Properly

When the fan tray for slot 2 is functioning properly, the system displays the following message:

```
%IOSXE PEM-6-PEMOK: The PEM in slot P2 is functioning properly
```

### Fan 0 in Slot 2 (Fan Tray) is Not Working

When Fan 0 in the fan tray of slot 2 is not functioning properly, the system displays the following message:

```
%IOSXE PEM-3-FANFAIL: The fan in slot 2/0 is encountering a failure condition
```

### Fan 0 in Slot 2 (Fan Tray) is Working Properly

When Fan 0 in the fan tray of slot 2 is functioning properly, the system displays the following message:

```
%IOSXE_PEM-6-FANOK: The fan in slot 2/0 is functioning properly
```

### Main Power Supply in Slot 1 is Powered Off

When the main power supply in slot 1 is powered off, the system displays the following message:

```
\mbox{\tt FIOSXE\_PEM-3-PEMFAIL:} The PEM in slot 1 is switched off or encountering a failure condition.
```

### Main Power Supply is Inserted in Slot 1

When the main power supply is inserted in slot 1, the system displays the following messages:

```
%IOSXE_PEM-6-INSPEM_FM: PEM/FM slot P1 inserted
%IOSXE_PEM-6-PEMOK: The PEM in slot 1 is functioning properly
```

### Temperature and Voltage Exceed Max/Min Thresholds

The following example shows the warning messages indicating the maximum and minimum thresholds of the temperature or voltage:

```
Warnings:
-----
For all the temperature sensors (name starting with "Temp:") above,
the critical warning threshold is 100C (100C and higher)
the warning threshold is 80C (range from 80C to 99C)
the low warning threshold is 1C (range from -inf to 1C).

For all voltage sensors (names starting with "V:"),
the high warning threshold starts at that voltage +10%. (voltage + 10% is warning)
the low warning threshold starts at the voltage -10%. (voltage - 10% is warning)
```

### **Environmental Reporting Functions**

You can retrieve and display environmental status reports using the following commands:

- · debug environment
- debug platform software cman env monitor polling
- · debug ilpower
- debug power [inline | main]
- · show diag all eeprom
- · show diag slot R0 eeprom detail
- show environment
- show environment all
- show inventory
- show platform all
- · show platform diag
- show platform software status control-processor
- · show version
- · show power
- show power inline

These commands show the current values of parameters such as temperature and voltage.

The environmental monitoring system updates the values of these parameters every 60 seconds. Brief examples of these commands are shown below:

### debug environment: Example

```
Router# debug environment location P0
Environmental sensor Temp: Temp 1 P0 debugging is on Environmental sensor Temp: Temp 2 P0 debugging is on
```

```
Environmental sensor Temp: Temp 3 PO debugging is on
Environmental sensor V: PEM Out PO debugging is on
Environmental sensor I: PEM In PO debugging is on
Environmental sensor I: PEM Out PO debugging is on
Environmental sensor W: In pwr PO debugging is on
Environmental sensor W: Out pwr PO debugging is on
Environmental sensor RPM: fan0 P0 debugging is on
*Jul 8 21:49:23.292 PDT:
                             Sensor: Temp: Temp 1 PO, In queue 1
*Jul 8 21:49:23.292 PDT:
                           State=Normal Reading=35
*Jul 8 21:49:23.292 PDT:
                            Rotation count=0 Poll period=20000
     8 21:49:23.292 PDT:
                             Sensor: Temp: Temp 1 P0 State=Normal Reading=35
*Jul 8 21:49:23.292 PDT:
                             Inserting into queue 1 on spoke 189.
*Jul 8 21:49:23.292 PDT:
                           Rotation count=20 Displacement=0
*Jul 8 21:49:23.292 PDT:
                           Sensor: Temp: Temp 2 PO, In queue 1
                            State=Normal Reading=40
*Jul 8 21:49:23.292 PDT:
*Jul 8 21:49:23.292 PDT:
                            Rotation count=0 Poll period=20000
     8 21:49:23.292 PDT:
                             Sensor: Temp: Temp 2 P0 State=Normal Reading=40
*Jul
*.Tul 8 21:49:23.292 PDT:
                            Inserting into queue 1 on spoke 189.
*Jul 8 21:49:23.292 PDT:
                           Rotation count=20 Displacement=0
*Jul 8 21:49:23.292 PDT:
                           Sensor: Temp: Temp 3 PO, In queue 1
*Jul 8 21:49:23.292 PDT:
                            State=Normal Reading=44
*Ju1
     8 21:49:23.292 PDT:
                             Rotation count=0 Poll period=20000
*Jul 8 21:49:23.292 PDT:
                             Sensor: Temp: Temp 3 P0 State=Normal Reading=44
*Jul 8 21:49:23.292 PDT:
                            Inserting into queue 1 on spoke 189.
*Jul 8 21:49:23.292 PDT:
                           Rotation count=20 Displacement=0
                           Sensor: V: PEM In PO, In queue 1
*Jul 8 21:49:23.292 PDT:
*Jul 8 21:49:23.292 PDT:
                             State=Normal Reading=118501
*Jul
     8 21:49:23.292 PDT:
                             Rotation count=0 Poll period=20000
                             Sensor: V: PEM In PO State=Normal Reading=118501
*.Tul 8 21:49:23.293 PDT:
*Jul 8 21:49:23.293 PDT:
                            Inserting into queue 1 on spoke 189.
*Jul 8 21:49:23.293 PDT:
                           Rotation count=20 Displacement=0
*Jul 8 21:49:23.293 PDT: Sensor: V: PEM Out PO, In queue 1
*Jul
     8 21:49:23.293 PDT:
                             State=Normal Reading=12000
                            Rotation count=0 Poll period=20000
*Jul 8 21:49:23.293 PDT:
*Jul 8 21:49:23.293 PDT:
                           Sensor: V: PEM Out PO State=Normal Reading=12000
*Jul 8 21:49:23.293 PDT:
                            Inserting into queue 1 on spoke 189.
*Jul 8 21:49:23.293 PDT:
                           Rotation count=20 Displacement=0
*.T111
     8 21:49:23.293 PDT:
                             Sensor: I: PEM In PO, In queue 1
*Jul
     8 21:49:23.293 PDT:
                             State=Normal Reading=820
*Jul 8 21:49:23.293 PDT:
                             Rotation count=0 Poll period=20000
*Jul 8 21:49:23.293 PDT:
                           Sensor: I: PEM In PO State=Normal Reading=828
*Jul 8 21:49:23.293 PDT:
                            Inserting into queue 1 on spoke 189.
*Jul 8 21:49:23.293 PDT:
                            Rotation count=20 Displacement=0
*Jul
     8 21:49:23.293 PDT:
                             Sensor: I: PEM Out PO, In queue 1
*Jul 8 21:49:23.293 PDT:
                             State=Normal Reading=7200
*Jul 8 21:49:23.293 PDT:
                           Rotation count=0 Poll period=20000
                             Sensor: I: PEM Out PO State=Normal Reading=7100
*Jul 8 21:49:23.293 PDT:
*Jul 8 21:49:23.293 PDT:
                            Inserting into queue 1 on spoke 189.
*.T11]
     8 21:49:23.293 PDT:
                             Rotation count=20 Displacement=0
*Jul
     8 21:49:23.293 PDT:
                             Sensor: P: In pwr PO, In queue 1
*Jul 8 21:49:23.293 PDT:
                             State=Normal Reading=97
*Jul 8 21:49:23.293 PDT:
                           Rotation count=0 Poll period=20000
*Jul 8 21:49:23.293 PDT:
                           Sensor: P: In pwr PO State=Normal Reading=98
*Jul 8 21:49:23.293 PDT:
                            Inserting into queue 1 on spoke 189.
*Jul
     8 21:49:23.293 PDT:
                             Rotation count=20 Displacement=0
*Jul 8 21:49:23.293 PDT:
                             Sensor: P: Out pwr PO, In queue 1
*Jul 8 21:49:23.293 PDT:
                           State=Normal Reading=87
*Jul 8 21:49:23.293 PDT:
                           Rotation count=0 Poll period=20000
*Jul 8 21:49:23.293 PDT:
                            Sensor: P: Out pwr PO State=Normal Reading=89
*Ju1
     8 21:49:23.293 PDT:
                             Inserting into queue 1 on spoke 189.
     8 21:49:23.293 PDT:
                             Rotation count=20 Displacement=0
*Jul
*Jul 8 21:49:23.293 PDT:
                             Sensor: RPM: fan0 P0, In queue 1
*Jul 8 21:49:23.293 PDT:
                           State=Normal Reading=5824
```

```
*Jul 8 21:49:23.293 PDT:
                            Rotation count=0 Poll period=20000
*Jul 8 21:49:23.293 PDT:
                            Sensor: RPM: fan0 P0 State=Normal Reading=5824
*Jul 8 21:49:23.293 PDT:
                           Inserting into queue 1 on spoke 189.
                           Rotation count=20 Displacement=0
*Jul 8 21:49:23.293 PDT:
*Jul 8 21:49:43.296 PDT:
                           Sensor: Temp: Temp 1 P0, In queue 1
* J11 ]
     8 21:49:43.296 PDT:
                            State=Normal Reading=35
     8 21:49:43.296 PDT:
                            Rotation count=0 Poll period=20000
*Jul
*Jul 8 21:49:43.296 PDT:
                            Sensor: Temp: Temp 1 P0 State=Normal Reading=35
*Jul 8 21:49:43.296 PDT:
                           Inserting into queue 1 on spoke 209.
*Jul 8 21:49:43.296 PDT:
                           Rotation count=20 Displacement=0
*Jul 8 21:49:43.296 PDT:
                            Sensor: Temp: Temp 2 PO, In queue 1
     8 21:49:43.296 PDT:
                            State=Normal Reading=40
*Jul
     8 21:49:43.296 PDT:
                            Rotation count=0 Poll period=20000
*Jul 8 21:49:43.296 PDT:
                           Sensor: Temp: Temp 2 P0 State=Normal Reading=40
*Jul 8 21:49:43.296 PDT:
                           Inserting into queue 1 on spoke 209.
*Jul 8 21:49:43.296 PDT:
                           Rotation count=20 Displacement=0
     8 21:49:43.296 PDT:
                            Sensor: Temp: Temp 3 PO, In queue 1
* Ju ]
     8 21:49:43.296 PDT:
                             State=Normal Reading=44
*Jul
*Jul 8 21:49:43.296 PDT:
                            Rotation count=0 Poll period=20000
*Jul 8 21:53:43.329 PDT:
                           State=Normal Reading=5824
*Jul 8 21:53:43.329 PDT:
                           Rotation count=0 Poll period=20000
*Jul 8 21:53:43.329 PDT:
                           Sensor: RPM: fan0 P0 State=Normal Reading=5824
* Ju ]
     8 21:53:43.329 PDT:
                            Inserting into queue 1 on spoke 149.
                           Rotation count=20 Displacement=0
*Jul 8 21:53:43.329 PDT:
```

### debug platform software cman env monitor polling: Example

Router# debug platform software cman env monitor polling

```
platform software cman env monitor polling debugging is on
Router#
*Jul 8 21:56:23.351 PDT: Sensor: Temp: Temp 1 PO, In queue 1
*Jul 8 21:56:23.351 PDT: State=Normal Reading=35
*Jul 8 21:56:23.351 PDT: Rotation count=0 Poll period=20000
*Jul 8 21:56:23.351 PDT: IOS-RP-ENVMON: sensor READ callback Temp: Temp 1, P0, 35
*Jul 8 21:56:23.351 PDT: Sensor: Temp: Temp 1 PO State=Normal Reading=35
     8 21:56:23.351 PDT: Inserting into queue 1 on spoke 9.
*Jul 8 21:56:23.351 PDT: Rotation count=20 Displacement=0
*Jul 8 21:56:23.351 PDT: Sensor: Temp: Temp 2 PO, In queue 1
*Jul 8 21:56:23.351 PDT: State=Normal Reading=40
*Jul 8 21:56:23.351 PDT: Rotation count=0 Poll period=20000
     8 21:56:23.351 PDT: IOS-RP-ENVMON: sensor READ callback Temp: Temp 2, P0, 40
     8 21:56:23.351 PDT: Sensor: Temp: Temp 2 PO State=Normal Reading=40
*Jul 8 21:56:23.351 PDT: Inserting into queue 1 on spoke 9.
*Jul 8 21:56:23.351 PDT: Rotation count=20 Displacement=0
*Jul 8 21:56:23.351 PDT: Sensor: Temp: Temp 3 P0, In queue 1
     8 21:56:23.351 PDT: State=Normal Reading=44
     8 21:56:23.351 PDT: Rotation count=0 Poll period=20000
*Jul 8 21:56:23.351 PDT: IOS-RP-ENVMON: sensor READ callback Temp: Temp 3, P0, 44
*Jul 8 21:56:23.351 PDT: Sensor: Temp: Temp 3 P0 State=Normal Reading=44
*Jul 8 21:56:23.351 PDT: Inserting into queue 1 on spoke 9.
*Jul 8 21:56:23.351 PDT: Rotation count=20 Displacement=0
     8 21:56:23.351 PDT: Sensor: V: PEM In PO, In queue 1
     8 21:56:23.351 PDT: State=Normal Reading=118501
*Jul 8 21:56:23.351 PDT: Rotation count=0 Poll period=20000
*Jul 8 21:56:23.351 PDT: IOS-RP-ENVMON: sensor READ callback V: PEM In, P0, 118501
*Jul 8 21:56:23.351 PDT: Sensor: V: PEM In PO State=Normal Reading=118501
     8 21:56:23.351 PDT: Inserting into queue 1 on spoke 9.
     8 21:56:23.351 PDT: Rotation count=20 Displacement=0
*Jul
     8 21:56:23.351 PDT: Sensor: V: PEM Out PO, In queue 1
```

\*Jul 8 21:56:23.351 PDT: IOS-RP-ENVMON: sensor READ callback V: PEM Out, PO, 12000

\*Jul 8 21:56:23.351 PDT: State=Normal Reading=12100

\*Jul 8 21:56:23.351 PDT: Rotation count=0 Poll period=20000

```
*Jul 8 21:56:23.351 PDT: Sensor: V: PEM Out PO State=Normal Reading=12000
*Jul 8 21:56:23.351 PDT: Inserting into queue 1 on spoke 9.
*Jul 8 21:56:23.351 PDT: Rotation count=20 Displacement=0
*Jul 8 21:56:23.351 PDT: Sensor: I: PEM In PO, In queue 1
*Jul 8 21:56:23.351 PDT: State=Normal Reading=820
     8 21:56:23.351 PDT: Rotation count=0 Poll period=20000
     8 21:56:23.351 PDT: IOS-RP-ENVMON: sensor READ callback I: PEM In, P0, 828
*Jul 8 21:56:23.351 PDT: Sensor: I: PEM In PO State=Normal Reading=828
*Jul 8 21:56:23.351 PDT: Inserting into queue 1 on spoke 9.
*Jul 8 21:56:23.351 PDT: Rotation count=20 Displacement=0
*Jul 8 21:56:23.351 PDT: Sensor: I: PEM Out PO, In queue 1
     8 21:56:23.351 PDT: State=Normal Reading=7200
*Jul
     8 21:56:23.351 PDT: Rotation count=0 Poll period=20000
*Jul 8 21:56:23.351 PDT: IOS-RP-ENVMON: sensor READ callback I: PEM Out, PO, 7100
*Jul 8 21:56:23.352 PDT: Sensor: I: PEM Out PO State=Normal Reading=7100
*Jul 8 21:56:23.352 PDT: Inserting into queue 1 on spoke 9.
     8 21:56:23.352 PDT: Rotation count=20 Displacement=0
     8 21:56:23.352 PDT: Sensor: P: In pwr PO, In queue 1
*Jul 8 21:56:23.352 PDT: State=Normal Reading=97
*Jul 8 21:56:23.352 PDT: Rotation count=0 Poll period=20000
*Jul 8 21:56:23.352 PDT: IOS-RP-ENVMON: sensor READ callback P: In pwr, P0, 98
*Jul 8 21:56:23.352 PDT: Sensor: P: In pwr P0 State=Normal Reading=98
     8 21:56:23.352 PDT: Inserting into queue 1 on spoke 9.
*Jul
     8 21:56:23.352 PDT: Rotation count=20 Displacement=0
*Jul 8 21:56:23.352 PDT: Sensor: P: Out pwr PO, In queue 1
*Jul 8 21:56:23.352 PDT: State=Normal Reading=88
*Jul 8 21:56:23.352 PDT: Rotation count=0 Poll period=20000
     8 21:56:23.352 PDT: IOS-RP-ENVMON: sensor READ callback P: Out pwr, PO, 88
*Jul
     8 21:56:23.352 PDT: Sensor: P: Out pwr PO State=Normal Reading=88
*Jul 8 21:56:23.352 PDT: Inserting into queue 1 on spoke 9.
*Jul 8 21:56:23.352 PDT: Rotation count=20 Displacement=0
*Jul 8 21:56:23.352 PDT: Sensor: RPM: fan0 P0, In queue 1
*Jul 8 21:56:23.352 PDT: State=Normal Reading=5888
     8 21:56:23.352 PDT: Rotation count=0 Poll period=20000
*.T11 ]
     8 21:56:23.352 PDT: IOS-RP-ENVMON: sensor READ callback RPM: fan0, P0, 5888
*Jul 8 21:56:23.352 PDT: Sensor: RPM: fan0 P0 State=Normal Reading=5888
*Jul 8 21:56:23.352 PDT: Inserting into queue 1 on spoke 9.
*Jul 8 21:56:23.352 PDT: Rotation count=20 Displacement=0
     8 21:56:23.352 PDT: IOS-RP-ENVMON: sensor READ callback RPM: fan0, P2, 12600
     8 21:56:23.352 PDT: IOS-RP-ENVMON: sensor READ callback RPM: fan1, P2, 12840
*Jul 8 21:56:23.352 PDT: IOS-RP-ENVMON: sensor READ callback RPM: fan2, P2, 12900
*Jul 8 21:56:23.352 PDT: IOS-RP-ENVMON: sensor READ callback P: pwr, P2, 8
*Jul 8 21:56:23.352 PDT: IOS-RP-ENVMON: sensor READ callback Temp: Inlet 1, R0, 29
*Jul 8 21:56:23.352 PDT: IOS-RP-ENVMON: sensor READ callback Temp: Inlet 2, R0, 30
     8 21:56:23.352 PDT: IOS-RP-ENVMON: sensor READ callback Temp: Outlet 1, R0, 35
     8 21:56:23.352 PDT: IOS-RP-ENVMON: sensor READ callback Temp: Outlet 2, R0, 36
*Jul
*Jul 8 21:56:23.352 PDT: IOS-RP-ENVMON: sensor READ callback Temp: CP-CPU, R0, 42
*Jul 8 21:56:23.352 PDT: IOS-RP-ENVMON: sensor READ callback V: 12v, R0, 12127
*Jul 8 21:56:23.352 PDT: IOS-RP-ENVMON: sensor READ callback V: 5v, R0, 5022
     8 21:56:23.352 PDT: IOS-RP-ENVMON: sensor READ callback V: 3.3v, R0, 3308
*.T111
     8 21:56:23.352 PDT: IOS-RP-ENVMON: sensor READ callback V: 3.0v, R0, 3023
*Jul 8 21:56:23.352 PDT: IOS-RP-ENVMON: sensor READ callback V: 2.5v, R0, 2490
*Jul 8 21:56:23.352 PDT: IOS-RP-ENVMON: sensor READ callback V: 1.8v, R0, 1798
*Jul 8 21:56:23.352 PDT: IOS-RP-ENVMON: sensor READ callback V: 1.2v, R0, 1203
*Jul 8 21:56:23.352 PDT: IOS-RP-ENVMON: sensor READ callback V: 1.2v CPU, R0, 1201
     8 21:56:23.352 PDT: IOS-RP-ENVMON: sensor READ callback V: 1.05v CPU, R0, 1052
     8 21:56:23.352 PDT: IOS-RP-ENVMON: sensor READ callback V: 1.05v, R0, 1062
*Jul 8 21:56:23.352 PDT: IOS-RP-ENVMON: sensor READ callback V: 1.0v, R0, 1002
*Jul 8 21:56:23.352 PDT: IOS-RP-ENVMON: sensor READ callback V: 0.6v, R0, 593
*Jul 8 21:56:23.352 PDT: IOS-RP-ENVMON: sensor READ callback P: pwr, R0, 86
     8 21:56:25.352 PDT: IOS-RP-ENVMON: sensor READ callback P: pwr: Pwr, 0/1, 5
     8 21:56:32.354 PDT: IOS-RP-ENVMON: sensor READ callback P: pwr: Pwr, 1/0, 27
```

### debug ilpower: Example

```
Router# debug ilpower ?

cdp ILPOWER CDP messages
controller ILPOWER controller
event ILPOWER event
ha ILPOWER High-Availability
port ILPOWER port management
powerman ILPOWER powerman
registries ILPOWER registries
scp ILPOWER SCP messages
upoe ILPOWER upoe
```

### debug power [inline|main]: Example

In this example, there is one 1000W power supply and one 450W power supply. Inline and main power output is shown.

```
Router# debug power ?
 inline ILPM inline power related
 main Main power related
  <cr>
         <cr>
Router# debug power
POWER all debug debugging is on
Router# show debugging | include POWER
POWER main debugging is on
POWER inline debugging is on
Router#
*Jul 8 21:56:23.351: %ENVIRONMENTAL-6-NOTICE: V: PEM Out, Location: P1, State: Warning,
Reading: 0 mV
*Jul 8 21:56:23.351: %IOSXE PEM-6-PEMOK: The PEM in slot P1 is functioning properly
     8 21:56:23.351: %PLATFORM POWER-6-MODEMATCH: Main power is in Boost mode
*Jul 8 21:56:23.351: Power M: Received Msg for 12V/Main, total power 1450, Run same as cfg
Yes
*Jul 8 21:56:23.351: Power M: Received Msg for POE/ILPM, total power 500, Run same as cfg
Nο
     8 21:56:23.351: Power I: Updating pool power is 500 watts
*Jul
*Jul
     8 21:56:23.351: Power I: Intimating modules of total power 500 watts
*Jul 8 21:56:23.351: Power M: Received Msg for 12V/Main, total power 1450, Run same as cfg
Yes
*Jul 8 21:56:23.351: Power M: Received Msg for POE/ILPM, total power 500, Run same as cfg
Nο
     8 21:56:23.351: Power I: Updating pool power is 500 watts
*Jul 8 21:56:23.351: Power I: Intimating modules of total power 500 watts
Router#
```

### show diag all eeprom: Example

```
Router# show diag all eeprom
MIDPLANE EEPROM data:

Product Identifier (PID) : C8300-1N1S-6T
Version Identifier (VID) : V00
PCB Serial Number : FD0231403QE
Hardware Revision : 1.0
```

```
CLEI Code
                              : TBDTBDTBDT
Power/Fan Module P0 EEPROM data:
       Product Identifier (PID): PWR-4430-AC
       Version Identifier (VID) : V02
       PCB Serial Number : LIT23032XFS
       CLEI Code
                                : IPUPAMFAAB
Power/Fan Module P1 EEPROM data is not initialized
External PoE Module POEO EEPROM data is not initialized
External PoE Module POE1 EEPROM data is not initialized
Internal PoE is not present
Slot R0 EEPROM data:
       Product Identifier (PID) : C8300-1N1S-6T
       Version Identifier (VID) : V00
       PCB Serial Number : FD0231403QE
       Hardware Revision
                              : 1.0
                              : TBDTBDTBDT
       CLET Code
Slot F0 EEPROM data:
       Product Identifier (PID) : C8300-1N1S-6T
       Version Identifier (VID) : V00
       PCB Serial Number : FDO231403QE
       Hardware Revision
                              : 1.0
       CLEI Code
                               : TBDTBDTBDT
Slot 0 EEPROM data:
       Product Identifier (PID) : C8300-1N1S-6T
       Version Identifier (VID) : V00
       PCB Serial Number : FDO231403QE
Hardware Revision : 1.0
       CLEI Code
                              : TBDTBDTBDT
Slot 1 EEPROM data:
       Product Identifier (PID) : C8300-1N1S-6T
       Version Identifier (VID) : V00
       PCB Serial Number : FD0231403QE
       Hardware Revision : 1.0
       CLEI Code
                               : TBDTBDTBDT
SPA EEPROM data for subslot 0/0:
       Product Identifier (PID) : 4x1G-2xSFP
       Version Identifier (VID) : V01
       PCB Serial Number
       Top Assy. Part Number : 68-2236-01
       Top Assy. Revision : A0
       Hardware Revision
                               : 2.2
                               : CNUIAHSAAA
       CLEI Code
SPA EEPROM data for subslot 0/1 is not available
SPA EEPROM data for subslot 0/2 is not available
SPA EEPROM data for subslot 0/3 is not available
SPA EEPROM data for subslot 0/4 is not available
SPA EEPROM data for subslot 0/5 is not available
SPA EEPROM data for subslot 1/0 is not available
```

```
SPA EEPROM data for subslot 1/1 is not available SPA EEPROM data for subslot 1/2 is not available SPA EEPROM data for subslot 1/3 is not available SPA EEPROM data for subslot 1/4 is not available SPA EEPROM data for subslot 1/5 is not available
```

### show environment: Example

In this example, note the output for the slots POE0 and POE1.

```
Router# show environment
Number of Critical alarms: 0
Number of Major alarms: 0
```

Number of Major alarms: 0
Number of Minor alarms: 0

| Slot<br>Threshold(Mi | Sensor<br>nor,Major,Critica | Current State<br>al,Shutdown) | Read  | ing     |     |      |      |      |             |
|----------------------|-----------------------------|-------------------------------|-------|---------|-----|------|------|------|-------------|
|                      |                             |                               |       |         |     |      |      |      |             |
| P0                   | Temp: Temp 1                | Normal                        | 34    | Celsius | (na | , na | , na | , na | ) (Celsius) |
| PO                   | Temp: Temp 2                | Normal                        | 39    | Celsius |     |      |      |      | ) (Celsius) |
| P0                   | Temp: Temp 3                | Normal                        | 43    | Celsius |     |      |      |      | ) (Celsius) |
| P0                   | V: PEM In                   | Normal                        | 11900 | 01mV    | na  | •    | •    | •    | , ,         |
| P0                   | V: PEM Out                  | Normal                        | 12100 | OmV     | na  |      |      |      |             |
| P0                   | I: PEM In                   | Normal                        | 820   | mA      | na  |      |      |      |             |
| P0                   | I: PEM Out                  | Normal                        | 7200  | mA      | na  |      |      |      |             |
| P0                   | P: In pwr                   | Normal                        | 97    | Watts   | na  |      |      |      |             |
| P0                   | P: Out pwr                  | Normal                        | 88    | Watts   | na  |      |      |      |             |
| P0                   | RPM: fan0                   | Normal                        | 5760  | RPM     | na  |      |      |      |             |
| P2                   | RPM: fan0                   | Normal                        | 12600 | ORPM    | na  |      |      |      |             |
| P2                   | RPM: fan1                   | Normal                        | 12900 | ORPM    | na  |      |      |      |             |
| P2                   | RPM: fan2                   | Normal                        | 12840 | ORPM    | na  |      |      |      |             |
| P2                   | P: pwr                      | Normal                        | 8     | Watts   | na  |      |      |      |             |
| R0                   | Temp: Inlet 1               | Normal                        | 29    | Celsius | (na | , na | ,48  | ,na  | )(Celsius)  |
| R0                   | Temp: Inlet 2               | Normal                        | 30    | Celsius | (na | , na | , na | , na | )(Celsius)  |
| R0                   | Temp: Outlet 1              | Normal                        | 34    | Celsius | (na | , na | ,81  | ,na  | )(Celsius)  |
| R0                   | Temp: Outlet 2              | Normal                        | 35    | Celsius | (na | , na | ,81  | ,na  | )(Celsius)  |
| R0                   | Temp: CP-CPU                | Normal                        | 42    | Celsius |     |      |      |      | )(Celsius)  |
| R0                   | V: 12v                      | Normal                        | 12119 | 9mV     | na  |      |      |      |             |
| R0                   | V: 5v                       | Normal                        | 5022  | mV      | na  |      |      |      |             |
| R0                   | V: 3.3v                     | Normal                        | 3308  | mV      | na  |      |      |      |             |
| R0                   | V: 3.0v                     | Normal                        | 3023  | mV      | na  |      |      |      |             |
| R0                   | V: 2.5v                     | Normal                        | 2490  | mV      | na  |      |      |      |             |
| R0                   | V: 1.8v                     | Normal                        | 1798  | mV      | na  |      |      |      |             |
| R0                   | V: 1.2v                     | Normal                        | 1203  | mV      | na  |      |      |      |             |
| R0                   | V: 1.2v_CPU                 | Normal                        | 1201  | mV      | na  |      |      |      |             |
| R0                   | V: 1.05v_CPU                | Normal                        | 1054  | mV      | na  |      |      |      |             |
| R0                   | V: 1.05v                    | Normal                        | 1060  | mV      | na  |      |      |      |             |
| R0                   | V: 1.0v                     | Normal                        | 1002  | mV      | na  |      |      |      |             |
| R0                   | V: 0.6v                     | Normal                        | 592   | mV      | na  |      |      |      |             |
| R0                   | P: pwr                      | Normal                        | 85    | Watts   | na  |      |      |      |             |
| 0/1                  | P: pwr: Pwr                 | Normal                        | 5     | Watts   | na  |      |      |      |             |
| 1/0                  | P: pwr: Pwr                 | Normal                        | 28    | Watts   | na  |      |      |      |             |

### show environment all: Example

| Router# show envi | ronment all        |        |            |
|-------------------|--------------------|--------|------------|
|                   | ironmental Monitor | ina    |            |
| Sensor            | Location           | State  | Reading    |
| Temp: Temp 1      | PO                 | Normal | 36 Celsius |
| Temp: Temp 2      | PO                 | Normal | 38 Celsius |
| Temp: Temp 3      | PO                 | Normal | 38 Celsius |
| V: PEM In         | PO                 | Normal | 206502 mV  |
| V: PEM Out        | PO                 | Normal | 12000 mV   |
| I: PEM In         | PO                 | Normal | 281 mA     |
| I: PEM Out        | PO                 | Normal | 3500 mA    |
| P: In pwr         | P0                 | Normal | 53 Watts   |
| P: Out pwr        | P0                 | Normal | 43 Watts   |
| RPM: fan0         | P0                 | Normal | 3712 RPM   |
| RPM: fan0         | P2                 | Normal | 7260 RPM   |
| RPM: fan1         | P2                 | Normal | 7260 RPM   |
| RPM: fan2         | P2                 | Normal | 7200 RPM   |
| P: pwr            | P2                 | Normal | 3 Watts    |
| Temp: Inlet 1     | R0                 | Normal | 19 Celsius |
| Temp: Inlet 2     | R0                 | Normal | 21 Celsius |
| Temp: Outlet 1    | R0                 | Normal | 25 Celsius |
| Temp: Outlet 2    | R0                 | Normal | 23 Celsius |
| Temp: CP-CPU      | R0                 | Normal | 29 Celsius |
| V: 12v            | R0                 | Normal | 11984 mV   |
| V: 5v             | R0                 | Normal | 5018 mV    |
| V: 3.3v           | R0                 | Normal | 3311 mV    |
| V: 3.0v           | R0                 | Normal | 2992 mV    |
| V: 2.5v           | R0                 | Normal | 2488 mV    |
| V: 1.8v           | R0                 | Normal | 1785 mV    |
| V: 1.2v           | R0                 | Normal | 1201 mV    |
| V: 1.2v_CPU       | R0                 | Normal | 1200 mV    |
| V: 1.05v_CPU      | R0                 | Normal | 1051 mV    |
| V: 1.05v          | R0                 | Normal | 1058 mV    |
| V: 1.0v           | R0                 | Normal | 1001 mV    |

### show inventory: Example

V: 0.6v

P: pwr

Router# show inventory

R0

R0

Normal

Normal

595 mV

45 Watts

```
PID: C8300-1N1S-6T , VID: , SN:

NAME: "module R0", DESCR: "Cisco C8300-1N1S-6T Route Processor"

PID: C8300-1N1S-6T , VID: V00 , SN: FD0231403QE

NAME: "module F0", DESCR: "Cisco C8300-1N1S-6T Forwarding Processor"

PID: C8300-1N1S-6T , VID: , SN:
```

### show platform: Example

### Router# show platform

Chassis type: C8300-1N1S-6T

| Slot                                        | Туре                                                                                                    | State                                                        | Insert time (ago)                                                             |
|---------------------------------------------|----------------------------------------------------------------------------------------------------|--------------------------------------------------------------|-------------------------------------------------------------------------------|
| 0<br>0/0<br>1<br>R0<br>F0<br>P0<br>P1<br>P2 | C8300-1N1S-6T<br>4x1G-2xSFP<br>C8300-1N1S-6T<br>C8300-1N1S-6T<br>C8300-1N1S-6T<br>PWR-4430-AC<br>Unknown<br>C8300-FAN-1R | ok ok ok, active ok, active ok empty ok                      | 2d03h<br>2d03h<br>2d03h<br>2d03h<br>2d03h<br>2d03h<br>2d03h<br>never<br>2d03h |
| Slot                                        | CPLD Version                                                                                                    | Firmware Version                                             |                                                                               |
| 0<br>1<br>R0<br>F0                          | 19121329<br>19121329<br>19121329<br>19121329                                                                             | 1RU-20191104<br>1RU-20191104<br>1RU-20191104<br>1RU-20191104 |                                                                               |

### show platform diag: Example

```
Router# show platform diag
Chassis type: C8300-1N1S-6T
Slot: 0, C8300-1N1S-6T
 Running state : ok
Internal state : on
 Internal state
                            : online
  Internal operational state : ok
 Physical insert detect time: 00:00:29 (2d03h ago)
 Software declared up time : 00:01:05 (2d03h ago)
 CPLD version
                           : 19121329
 Firmware version
                            : 1RU-20191104
Sub-slot: 0/0, 4x1G-2xSFP
 Ab-slot: 0/0, ....
Operational status : ok : inserted
  Physical insert detect time : 00:01:27 (2d03h ago)
 Logical insert detect time : 00:01:27 (2d03h ago)
Slot: 1, C8300-1N1S-6T
 Running state
                            : ok
  Internal state
                            : online
 Internal operational state : ok
 Physical insert detect time: 00:00:29 (2d03h ago)
  Software declared up time : 00:01:06 (2d03h ago)
 CPLD version
                             : 19121329
```

```
Firmware version
                            : 1RU-20191104
Slot: R0, C8300-1N1S-6T
  Running state
                            : ok, active
                            : online
  Internal state
  Internal operational state : ok
  Physical insert detect time : 00:00:29 (2d03h ago)
  Software declared up time : 00:00:29 (2d03h ago)
  CPLD version
                            : 19121329
 Firmware version
                            : 1RU-20191104
Slot: F0, C8300-1N1S-6T
  Running state
                             : ok, active
  Internal state
                            : online
  Internal operational state : ok
  Physical insert detect time: 00:00:29 (2d03h ago)
  Software declared up time : 00:01:00 (2d03h ago)
  Hardware ready signal time : 00:00:58 (2d03h ago)
                             : 00:01:05 (2d03h ago)
  Packet ready signal time
  CPLD version
                             : 19121329
 Firmware version
                            : 1RU-20191104
Slot: PO, PWR-4430-AC
  State
                             : ok
  Physical insert detect time: 00:00:52 (2d03h ago)
Slot: P1, Unknown
  State
                             : empty
  Physical insert detect time: 00:00:00 (never ago)
Slot: P2, C8300-FAN-1R
  State
                             : ok
  Physical insert detect time: 00:00:52 (2d03h ago)
Slot: POE0, Unknown
  State
                             : empty
  Physical insert detect time : 00:00:00 (never ago)
Slot: POE1, Unknown
                              : empty
  Physical insert detect time : 00:00:00 (never ago)
Slot: GE-POE, Unknown
                             : NA
  Physical insert detect time : 00:00:00 (never ago)
```

### show platform software status control-processor: Example

```
Router# show platform software status control-processor RPO: online, statistics updated 10 seconds ago Load Average: healthy
1-Min: 0.53, status: healthy, under 5.00
5-Min: 0.90, status: healthy, under 5.00
15-Min: 0.87, status: healthy, under 5.00
Memory (kb): healthy
Total: 3884836
Used: 1976928 (51%), status: healthy
Free: 1907908 (49%)
Committed: 3165956 (81%), under 90%
Per-core Statistics
CPUO: CPU Utilization (percentage of time spent)
```

```
User: 2.10, System: 2.20, Nice: 0.00, Idle: 95.69
 IRQ: 0.00, SIRQ: 0.00, IOwait: 0.00
CPU1: CPU Utilization (percentage of time spent)
 User: 2.80, System: 2.60, Nice: 0.00, Idle: 94.50
 IRQ: 0.00, SIRQ: 0.10, IOwait: 0.00
CPU2: CPU Utilization (percentage of time spent)
 User: 1.90, System: 2.10, Nice: 0.00, Idle: 96.00
 IRQ: 0.00, SIRQ: 0.00, IOwait: 0.00
CPU3: CPU Utilization (percentage of time spent)
 User: 10.12, System: 0.60, Nice: 0.00, Idle: 89.27
 IRQ: 0.00, SIRQ: 0.00, IOwait: 0.00
```

### show diag slot RO eeprom detail: Example

Router# show diag slot RO eeprom detail

Slot R0 EEPROM data:

EEPROM version : 4 : 0xFF Compatible Type PCB Serial Number : FD023470DHV : 4268 Controller Type Hardware Revision : 1.0 PCB Part Number : 73-19423-07 : A0 Board Revision

: 800 : 551831 : 800-105842-02 Top Assy. Part Number

Deviation Number Fab Version : 07

Product Identifier (PID): C8300-1N1S-4T2X

 ${\tt Version\ Identifier\ (VID)\ :\ V01}$ : CMM6J00ARA CLEI Code

Processor type : D0 Chassis Serial Number : FDO2401A038 Chassis MAC Address : c4b2.399e.b6c0

MAC Address block size : 144

Manufacturing Test Data : 00 00 00 00 00 00 00 00

Asset ID

### show version: Example

```
Router# show version
```

```
Cisco IOS XE Software, Version 17.03.01prd8
Cisco IOS Software [Amsterdam], c8000be Software (X86 64 LINUX IOSD-UNIVERSALK9-M), Version
17.3.1prd8, RELEASE SOFTWARE
 (fc1)
Technical Support: http://www.cisco.com/techsupport
```

Copyright (c) 1986-2020 by Cisco Systems, Inc. Compiled Tue 19-May-20 12:00 by mcpre

Cisco IOS-XE software, Copyright (c) 2005-2020 by cisco Systems, Inc. All rights reserved. Certain components of Cisco IOS-XE software are licensed under the GNU General Public License ("GPL") Version 2.0. The software code licensed under GPL Version 2.0 is free software that comes with ABSOLUTELY NO WARRANTY. You can redistribute and/or modify such GPL code under the terms of GPL Version 2.0. For more details, see the documentation or "License Notice" file accompanying the IOS-XE software, or the applicable URL provided on the flyer accompanying the IOS-XE software.

```
ROM: (c)
Router uptime is 2 days, 3 hours, 26 minutes
Uptime for this control processor is 2 days, 3 hours, 27 minutes
System returned to ROM by Reload Command
System image file is "bootflash:c8000be-universalk9.17.03.01prd8.SPA.bin"
Last reload reason: Reload Command
This product contains cryptographic features and is subject to United
States and local country laws governing import, export, transfer and
use. Delivery of Cisco cryptographic products does not imply
third-party authority to import, export, distribute or use encryption.
Importers, exporters, distributors and users are responsible for
compliance with U.S. and local country laws. By using this product you
agree to comply with applicable laws and regulations. If you are unable
to comply with U.S. and local laws, return this product immediately.
A summary of U.S. laws governing Cisco cryptographic products may be found at:
http://www.cisco.com/wwl/export/crypto/tool/stqrg.html
If you require further assistance please contact us by sending email to
export@cisco.com.
Technology Package License Information:
Technology
             Type
                          Technology-package Technology-package
                          Current
                                         Next Reboot
______
Smart License Perpetual network-essentials network-essentials
Smart License Subscription None
The current crypto throughput level is 1000000 kbps
Smart Licensing Status: UNREGISTERED/EVAL MODE
cisco C8300-1N1S-6T (1RU) processor with 3763047 \text{K}/6147 \text{K} bytes of memory.
Processor board ID FD02320A0CF
Router operating mode: Autonomous
6 Gigabit Ethernet interfaces
32768K bytes of non-volatile configuration memory.
8388608K bytes of physical memory.
7090175K bytes of flash memory at bootflash:.
28884992K bytes of M.2 USB at harddisk:.
Configuration register is 0x2102
```

# **Configuring Power Supply Mode**

You can configure the power supplies of both the device and a connected Power over Ethernet (PoE) module.

- Configuring the Edge Platforms Power Supply Mode, on page 216
- Configuring the External PoE Service Module Power Supply Mode, on page 216

- Examples for Configuring Power Supply Mode, on page 216
- Available PoE Power, on page 218

For more information on the Power Supply Mode, See the Overview of the Power Options section.

- Hardware Installation Guide for Cisco Catalyst 8300 Series Edge Platform
- Hardware Installation Guide for Cisco Catalyst 8200 Series Edge Platforms

### **Configuring the Edge Platforms Power Supply Mode**

Configure the main power supply on the Edge Platforms using the **power main redundant** command:

- power main redundant—Sets the main power supply in redundant mode.
- **no power main redundant**—Sets the main power supply in boost mode.

  The boost mode is supported only on C8300-2N2S-4T2X and C8300-2N2S-6T platforms.

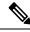

Note

The default mode for the device power supply is redundant mode.

### Configuring the External PoE Service Module Power Supply Mode

Configure the power supply of an external PoE service module using the **power inline redundant** command:

- power inline redundant—Sets the external PoE service module power supply in redundant mode.
- **no power inline redundant**—Sets the external PoE service module power supply in boost mode. The boost mode is supported only on C8300-2N2S-4T2X and C8300-2N2S-6T platforms.

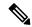

Note

The default mode for the external PoE service module power supply is redundant mode.

The **show power** command shows whether boost or redundant mode is configured and whether this mode is currently running on the system.

## **Examples for Configuring Power Supply Mode**

### Example—Configured Mode of Boost for Main PSU and PoE Module

The Boost mode is supported only on C8300-2N2S-4T2X and C8300-2N2S-6T platforms. In this example, the **show power** command shows the configured mode as Boost, which is also the current runtime state. The Main PSU shows information about the main power supply. The POE Module shows information about the inline/PoE power. In this example, the current run-time state for the main power supply is the same as the configured state (Boost mode).

Router# show power Main PSU :

```
Configured Mode : Boost
Current runtime state same : Yes
Total power available : 2000 Watts
POE Module :
Configured Mode : Boost
Current runtime state same : Yes
Total power available : 1000 Watts
Router#
```

### Example—Configured Mode of Boost for Main PSU and PoE Module

In this example, the **show power** command shows the power supplies that are present in the device. The Main PSU and POE Module are configured to the Boost mode, which differs from the current runtime state. The current runtime state is the Redundant mode. A likely explanation for this is that there is only one main power supply present in the router. See mode example 4 in the table titled "Modes of Operation" in Available PoE Power, on page 218.

You can enter the **show platform** command to show the power supplies that are present in the device.

```
Router# show power
Main PSU:
    Configured Mode: Boost
    Current runtime state same: No
    Total power available: 1000 Watts
POE Module:
    Configured Mode: Boost
    Current runtime state same: No
    Total power available: 500 Watts
Router#
```

### Example—Configured Mode of Redundant for Main PSU and PoE Module

In this example, the **show power** command shows the configured mode is Redundant for both the main and inline power. The system has one 450 W and one 100 W power supply.

```
Router# show powerMain PSU:
    Configured Mode: Redundant
    Current runtime state same: No
    Total power available: 250 Watts
POE Module:
    Configured Mode: Redundant
    Current runtime state same: No
    Total power available: 0 Watts
Router#
```

### Example—Configured Mode of Boost for Main Power

In this example, the main power is configured to be in boost mode by using the **no** form of the **power** main redundant command. This sets the main power to boost mode with 1450 W and inline power to redundant mode with 500 W.

```
Router# configure terminal
Enter configuration commands, one per line. End with CNTL/Z.
Router(config)# no power main redundant
Router(config)#
*Jan 31 03:35:22.284: %PLATFORM POWER-6-MODEMATCH: Inline power is in Redundant mode
```

```
Router(config) #
Router(config) # exit
Router#
*Jan 31 03:36:13.111: %SYS-5-CONFIG_I: Configured from console by console
Router# show power
Main PSU:
    Configured Mode : Boost
    Current runtime state same : Yes
    Total power available : 1450 Watts
POE Module :
    Configured Mode : Redundant
    Current runtime state same : Yes
    Total power available : 500 Watts
```

### **Example—Configured Mode of Boost for PoE Power**

In this example, an attempt is made to configure the inline power in boost mode by using the **no** form of the **power inline redundant** command. The inline power mode is **not** changed to boost mode because that would require a total power available in redundant mode of 1000 W. The inline power mode is redundant and is shown by the following values for the PoE Module:

```
• Configured Mode : Boost
   • Current runtime state same : No
Router# configure terminal
Enter configuration commands, one per line. End with CNTL/Z.
Router(config) # no power inline redundant
Router (config) #
*Jan 31 03:42:40.947: %PLATFORM POWER-6-MODEMISMATCH: Inline power not in Boost mode
Router(config)#
Router(config)# exit
Router#
*Jan 31 03:36:13.111: %SYS-5-CONFIG I: Configured from console by console
Router# show power
Main PSU:
   Configured Mode : Boost
   Current runtime state same : Yes
   Total power available: 1450 Watts
POE Module :
   Configured Mode : Boost
    Current runtime state same : No
   Total power available : 500 Watts
Router#
```

### **Available PoE Power**

For the PoE feature to be available on the external PoE module, the total power from the power supplies must be 500 W or higher.

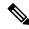

Note

To ensure the PoE feature is functional on the external PoE module, verify the availability of PoE power on your router using the **show platform** and **show power** commands.

To determine there is enough PoE power for use by an external PoE service module, use the **show platform** and **show power** commands to calculate the available PoE power based on the wattage values of the main power supplies and PoE inverters.

Take the values of your main P0 and P1 power supplies to give the Total Power (for main power supplies.) Then take the values of your PoE1 and PoE2 power inverters to calculate the Total PoE Power.

The following table shows example modes of operation, which may be similar to your configuration.

The Total PoE Power value, in the final column of the table needs to be 500 W or higher for the PoE feature to be functional on a connected PoE service module.

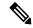

Note

Add power inverters to the router before inserting an external PoE module. Otherwise, even if the Total PoE Power is sufficient, the PoE power will not be used by the external PoE module and the module will need to be re-booted for the PoE feature to be functional.

Configuring a power mode of boost or redundant on the main power supplies, or PoE inverters, may affect the value for Total PoE Power.

The following table shows all power values in Watts. The wattage ratings of the main power supplies are shown in columns Main P0 and Main P1. The wattage ratings of the PoE inverters are shown in columns PoE0 and PoE1.

Table 18: Modes of Operation

| Mode<br>Example | Main P0 | Main P1 | Config<br>Mode        | Total<br>Power<br>(Main) | PoE0 | PoE1 | Config<br>Mode     | Total PoE<br>Power |
|-----------------|---------|---------|-----------------------|--------------------------|------|------|--------------------|--------------------|
| 1               | 450     | None    | Redundant<br>or Boost | 450                      | None | 500  | Redundant or Boost | 0 (None)           |
| 2               | 450     | 450     | Boost                 | 900                      | None | 500  | Redundant or Boost | 0 (None)           |
| 3               | 450     | 450     | Redundant             | 450                      | 500  | None | Redundant or Boost | 0 (None)           |
| 4               | 1000    | None    | Redundant<br>or Boost | 1000                     | 500  | None | Redundant or Boost | 500                |
| 5               | 1000    | 450     | Redundant             | 450                      | 500  | 500  | Redundant or Boost | 0 (None)           |
| 6               | 1000    | 450     | Boost                 | 1450                     | 500  | 500  | Boost              | 500                |
| 7               | 1000    | 1000    | Redundant             | 1000                     | 500  | 500  | Boost              | 500                |
| 8               | 1000    | 1000    | Boost                 | 2000                     | 500  | 500  | Boost              | 1000               |

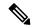

Note

In the table above, for 500 W or higher Total PoE Power to be available, the "Total Power" (of the main power supplies) must be 1000 W or higher.

For 1000 W Total PoE Power (see Mode Example 8 above), there must be two 1000 W main power supplies (in Boost mode) and two PoE inverters (also in Boost mode).

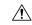

Caution

Care should be taken while removing the power supplies and power inverters (especially in Boost mode of operation). If the total power consumption is higher than can be supported by one power supply alone and in this condition a power supply is removed, the hardware can be damaged. This may then result in the system being unstable or unusable.

Similarly, in the case where there is only one PoE inverter providing PoE power to a service module, and in this condition the PoE inverter is removed, the hardware may be damaged, and may result in the system being unstable or unusable.

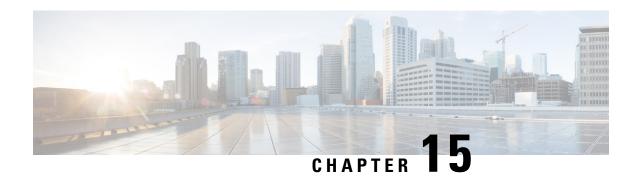

# **Configuring High Availability**

The Cisco High Availability (HA) technology enable network-wide protection by providing quick recovery from disruptions that may occur in any part of a network. A network's hardware and software work together with Cisco High Availability technology, which besides enabling quick recovery from disruptions, ensures fault transparency to users and network applications.

The following sections describe how to configure Cisco High Availability features on your device:

- About Cisco High Availability, on page 221
- Interchassis High Availability, on page 221
- Bidirectional Forwarding Detection, on page 222
- Configuring Cisco High Availability, on page 223

# **About Cisco High Availability**

The unique hardware and software architecture of your router is designed to maximize router uptime during any network event, and thereby provide maximum uptime and resilience within any network scenario.

This section covers some aspects of Cisco High Availability that may be used on the Cisco Catalyst 8300 Series Edge Platform:

- Interchassis High Availability, on page 221
- Bidirectional Forwarding Detection, on page 222

# **Interchassis High Availability**

The Interchassis High Availability feature is also known as the box-to-box redundancy feature. Interchassis High Availability enables the configuration of pairs of devices to act as backup for each other. This feature can be configured to determine the active device based on several failover conditions. When a failover occurs, the standby device seamlessly takes over and starts processing call signaling and performing media forwarding tasks.

Groups of redundant interfaces are known as redundancy groups. The following figure depicts the active-standby device scenario. It shows how the redundancy group is configured for a pair of devices that have a single outgoing interface.

Figure 4: Redundancy Group Configuration

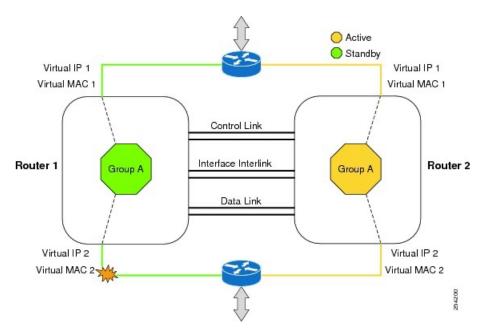

The device are joined by a configurable control link and data synchronization link. The control link is used to communicate the status of the devices. The data synchronization link is used to transfer stateful information to synchronize the stateful database for the calls and media flows. Each pair of redundant interfaces are configured with the same unique ID number, also known as the RII. For information on configuring Interchassis HA on your device, see Configuring Interchassis High Availability, on page 223.

# **Bidirectional Forwarding Detection**

Bidirectional Forwarding Detection (BFD) is a detection protocol designed to provide fast-forwarding path-failure detection times for all media types, encapsulations, topologies, and routing protocols. In addition to fast-forwarding path-failure detection, BFD provides a consistent failure detection method for network administrators. Because a network administrator can use BFD to detect forwarding path failures at a uniform rate rather than variable rates for different routing protocol hello mechanisms, network profiling and planning is easier, and reconvergence time is consistent and predictable.

For more information on BFD, see the "Bidirectional Forwarding Detection" section in the IP Routing: BFD Configuration Guide .

### **Bidirectional Forwarding Detection Offload**

The Bidirectional Forwarding Detection Offload feature allows the offload of BFD session management to the forwarding engine for improved failure detection times. BFD offload reduces the overall network convergence time by sending rapid failure detection packets (messages) to the routing protocols for recalculating the routing table. See Configuring BFD Offload, on page 224.

## **Configuring Cisco High Availability**

- Configuring Interchassis High Availability, on page 223
- Configuring Bidirectional Forwarding, on page 224
- Verifying Interchassis High Availability, on page 224
- Verifying BFD Offload, on page 231

### **Configuring Interchassis High Availability**

### **Prerequisites**

- The active device and the standby device must run on the identical version of the Cisco IOS XE software.
- The active device and the standby device must be connected through an L2 connection for the control path.
- Either the Network Time Protocol (NTP) must be configured or the clock must be set identical on both devices to allow timestamps and call timers to match.
- Virtual Routing and Forwarding (VRF) must be defined in the same order on both active and standby devices for an accurate synchronization of data.
- The latency times must be minimal on all control and data links to prevent timeouts.
- Physically redundant links, such as Gigabit EtherChannel, must be used for the control and data paths.

### Restrictions

- The failover time for a box-to-box application is higher for a non-box-to-box application.
- LAN and MESH scenarios are not supported.
- VRFs are not supported and cannot be configured under ZBFW High Availability data and control interfaces.
- The maximum number of virtual MACs supported by the Front Panel Gigabit Ethernet (FPGE) interfaces
  depends on the platform. For information about the FPGE interfaces, see the Hardware Installation Guide
  for Cisco Catalyst 8300 Edge Platform.
- When the configuration is replicated to the standby device, it is not committed to the startup configuration; it is in the running configuration. A user must run the **write memory** command to commit the changes that have been synchronized from the active device, on the standby device.

### **How to Configure Interchassis High Availability**

For more information on configuring Interchassis High Availability on the device, see the IP Addressing: NAT Configuration Guide, Cisco IOS XE Release 3S.

### **Configuring Bidirectional Forwarding**

For information on configuring BFD on your device, see the IP Routing BFD Configuration Guide.

For BFD commands, see the Cisco IOS IP Routing: Protocol-Independent Command Reference document.

### **Configuring BFD Offload**

#### Restrictions

- Only BFD version 1 is supported.
- When configured, only offloaded BFD sessions are supported; BFD session on RP are not supported.
- Only Asynchronous mode or no echo mode of BFD is supported.
- 511 asynchronous BFD sessions are supported.
- BFD hardware offload is supported for IPv4 sessions with non-echo mode only.
- BFD offload is supported only on port-channel interfaces.
- BFD offload is supported only for the Ethernet interface.
- BFD offload is not supported for IPv6 BFD sessions.
- BFD offload is not supported for BFD with TE/FRR.

### **How to Configure BFD Offload**

BFD offload functionality is enabled by default. You can configure BFD hardware offload on the route processor. For more information, see Configuring BFD and the IP Routing BFD Configuration Guide.

## **Verifying Interchassis High Availability**

Use the following **show** commands to verify the Interchassis High Availability.

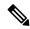

Note

Prerequisites and links to additional documentation configuring Interchassis High Availability are listed in Configuring Interchassis High Availability, on page 223.

- show redundancy application group [group-id | all]
- show redundancy application transport {client | group [group-id]}
- show redundancy application control-interface group [group-id]
- show redundancy application faults group [group-id]
- show redundancy application protocol {protocol-id | group [group-id]}
- show redundancy application if-mgr group [group-id]
- show redundancy application data-interface group [group-id]

The following example shows the redundancy application groups configured on the device:

#### Router# show redundancy application group

| Group ID | Group Name           | State   |
|----------|----------------------|---------|
|          |                      |         |
| 1        | Generic-Redundancy-1 | STANDBY |
| 2        | Generic-Redundancy2  | ACTIVE  |

The following example shows the details of redundancy application group 1:

```
Router# show redundancy application group 1
Group ID:1
Group Name:Generic-Redundancy-1

Administrative State: No Shutdown
Aggregate operational state: Up
My Role: STANDBY
Peer Role: ACTIVE
Peer Presence: Yes
Peer Comm: Yes
Peer Progression Started: Yes

RF Domain: btob-one
RF state: STANDBY HOT
Peer RF state: ACTIVE
```

The following example shows the details of redundancy application group 2:

#### Router# show redundancy application group 2

```
Group ID:2
Group Name:Generic-Redundancy2

Administrative State: No Shutdown
Aggregate operational state: Up
My Role: ACTIVE
Peer Role: STANDBY
Peer Presence: Yes
Peer Comm: Yes
Peer Progression Started: Yes

RF Domain: btob-two
RF state: ACTIVE
Peer RF state: STANDBY HOT
```

The following example shows details of the redundancy application transport client:

### Router# show redundancy application transport client

| Client     | Conn# | Priority | Interface | L3   | L4      |
|------------|-------|----------|-----------|------|---------|
| ( 0)RF     | 0     | 1        | CTRL      | IPV4 | SCTP    |
| ( 1)MCP_HA | 1     | 1        | DATA      | IPV4 | UDP_REL |
| ( 4) AR    | 0     | 1        | ASYM      | IPV4 | UDP     |
| ( 5)CF     | 0     | 1        | DATA      | IPV4 | SCTP    |

The following example shows configuration details for the redundancy application transport group:

### Router# show redundancy application transport group

| Clie | nt = AR   |                  |         |                        |                   |         |         |         |
|------|-----------|------------------|---------|------------------------|-------------------|---------|---------|---------|
| ΤI   | conn id   | my ip            | my port | peer ip                | peer por          | intf    | L3      | L4      |
| 2    | 0         | 192.0.2.3        | 0       | 192.0.2.3              | 0                 | NONE IN | NONE L3 | NONE L4 |
| Clie | nt = CF   |                  |         |                        |                   |         |         |         |
| ΤI   | conn id   | my ip            | my port | peer ip                | peer por          | intf    | L3      | L4      |
| 3    | 0         | 10.10.2.10       | 59001   | 10.10.6.9              | 59001             | DATA    | IPV4    | SCTP    |
| Tran | sport In: | formation for RG | (2)     |                        |                   |         |         |         |
| Clie | nt = RF   |                  |         |                        |                   |         |         |         |
| ΤI   | conn id   | my ip            | my port | peer ip                | peer por          | intf    | L3      | L4      |
| 8    | 0 _       | 192.0.2.8        | 59004   | 192.0.2.2              | 5900 <del>4</del> | CTRL    | IPV4    | SCTP    |
| Clie | nt = MCP  | HA               |         |                        |                   |         |         |         |
| ΤI   | conn id   | my ip            | my port | peer ip                | peer por          | intf    | L3      | L4      |
| 9    | 1         | 10.10.2.10       | 53002   | $10.1\overline{0}.6.9$ | 5300 <u>2</u>     | DATA    | IPV4    | UDP REL |
| Clie | nt = AR   |                  |         |                        |                   |         |         | _       |
| ΤI   | conn id   | my ip            | my port | peer ip                | peer por          | intf    | L3      | L4      |
| 10   | 0         | 192.0.2.3        | 0       | 192.0.2.3              | 0                 | NONE IN | NONE L3 | NONE L4 |
| Clie | nt = CF   |                  |         |                        |                   | _       | _       | _       |
| TI   | conn id   | my ip            | my port | peer ip                | peer por          | intf    | L3      | L4      |
|      |           | 10.10.2.10       |         | 10.10.6.9              | 59005             |         | IPV4    | SCTP    |

The following example shows the configuration details of redundancy application transport group 1:

#### Router# show redundancy application transport group 1

| Tran | Transport Information for RG (1) |            |         |            |          |         |         |         |  |
|------|----------------------------------|------------|---------|------------|----------|---------|---------|---------|--|
| Clie | ent = RF                         |            |         |            |          |         |         |         |  |
| ΤI   | conn_id                          | my_ip      | my_port | peer_ip    | peer_por | intf    | L3      | L4      |  |
| 0    | 0                                | 192.0.2.8  | 59000   | 192.0.2.4  | 59000    | CTRL    | IPV4    | SCTP    |  |
| Clie | ent = MCP                        | _HA        |         |            |          |         |         |         |  |
| ΤI   | conn_id                          | my_ip      | my_port | peer_ip    | peer_por | intf    | L3      | L4      |  |
| 1    | 1                                | 10.10.2.10 | 53000   | 10.10.2.10 | 53000    | DATA    | IPV4    | UDP_REL |  |
| Clie | ent = AR                         |            |         |            |          |         |         |         |  |
| ΤI   | conn_id                          | my_ip      | my_port | peer_ip    | peer_por | intf    | L3      | L4      |  |
| 2    | 0                                | 192.0.2.3  | 0       | 192.0.2.3  | 0        | NONE_IN | NONE_L3 | NONE_L4 |  |
| Clie | ent = CF                         |            |         |            |          |         |         |         |  |
| TΙ   | conn id                          | my ip      | my port | peer ip    | peer por | intf    | L3      | L4      |  |
| 3    | 0                                | 10.10.2.10 | 59001   | 10.10.2.10 | 59001    | DATA    | IPV4    | SCTP    |  |

The following example shows configuration details of redundancy application transport group 2:

### Router# show redundancy application transport group 2

```
Transport Information for RG (2)
Client = RF

      Id my_ip
      my_port
      peer_ip
      peer_por intf
      L3
      L4

      192.0.2.8
      59004
      192.0.2.4
      59004
      CTRL
      IPV4
      SCTP

TI conn_id my_ip
8 0
Client = MCP HA
TI conn_id my_ip my_port peer_ip peer_por intf L3
9 1 10.10.2.10 53002 10.10.2.10 53002 DATA IPV4
                                                                                    UDP REL
Client = AR
Client = CF
TI conn id my ip
                               my port peer ip
                                                          peer por intf
                                                                            L3
                                                                                     L4
                                        10.10.2.10
                                                          59005 DATA
            10.10.2.10
                               59005
                                                                            IPV4
                                                                                     SCTP
```

The following example shows configuration details of the redundancy application control-interface group:

#### Router# show redundancy application control-interface group

```
The control interface for rg[1] is GigabitEthernet0/0/0
Interface is Control interface associated with the following protocols: 2 1
BFD Enabled
Interface Neighbors:
Peer: 192.0.2.4 Active RGs: 1 Standby RGs: 2 BFD handle: 0

The control interface for rg[2] is GigabitEthernet0/0/0
Interface is Control interface associated with the following protocols: 2 1
BFD Enabled
```

```
Interface Neighbors:
Peer: 192.0.2.4 Active RGs: 1 Standby RGs: 2 BFD handle: 0
```

The following example shows configuration details of the redundancy application control-interface group 1:

### Router# show redundancy application control-interface group 1

```
The control interface for rg[1] is GigabitEthernet0/0/0
Interface is Control interface associated with the following protocols: 2 1
BFD Enabled
Interface Neighbors:
Peer: 192.0.2.4 Active RGs: 1 Standby RGs: 2 BFD handle: 0
```

The following example shows configuration details of the redundancy application control-interface group 2:

### Router# show redundancy application control-interface group 2

```
The control interface for rg[2] is GigabitEthernet0/0/0
Interface is Control interface associated with the following protocols: 2 1
BFD Enabled
Interface Neighbors:
Peer: 192.0.2.4 Active RGs: 1 Standby RGs: 2 BFD handle: 0
```

The following example shows configuration details of the redundancy application faults group:

#### Router# show redundancy application faults group

```
Faults states Group 1 info:
Runtime priority: [50]
RG Faults RG State: Up.
Total # of switchovers due to faults: 0
Total # of down/up state changes due to faults: 2
Faults states Group 2 info:
Runtime priority: [135]
RG Faults RG State: Up.
Total # of switchovers due to faults: 0
Total # of down/up state changes due to faults: 2
```

The following example shows configuration details specific to redundancy application faults group 1:

### Router# show redundancy application faults group 1

```
Faults states Group 1 info:
Runtime priority: [50]
RG Faults RG State: Up.
Total # of switchovers due to faults: 0
Total # of down/up state changes due to faults: 2
```

The following example shows configuration details specific to redundancy application faults group 2:

### Router# show redundancy application faults group 2

```
Faults states Group 2 info:
Runtime priority: [135]
RG Faults RG State: Up.
Total # of switchovers due to faults: 0
Total # of down/up state changes due to faults: 2
```

The following example shows configuration details for the redundancy application protocol group:

### Router# show redundancy application protocol group

```
role change to active: 0
role change to standby: 1
disable events: rg down state 1, rg shut 0
ctrl intf events: up 2, down 1, admin down 1
reload events: local request 0, peer request 0
RG Media Context for RG 1
Ctx State: Standby
Protocol ID: 1
Media type: Default
Control Interface: GigabitEthernet0/0/0
Current Hello timer: 3000
Configured Hello timer: 3000, Hold timer: 10000
Peer Hello timer: 3000, Peer Hold timer: 10000
Stats:
Pkts 117, Bytes 7254, HA Seq 0, Seq Number 117, Pkt Loss 0
Authentication not configured
Authentication Failure: 0
Reload Peer: TX 0, RX 0
Resign: TX 0, RX 0
Active Peer: Present. Hold Timer: 10000
Pkts 115, Bytes 3910, HA Seq 0, Seq Number 1453975, Pkt Loss 0
RG Protocol RG 2
Role: Active
Negotiation: Enabled
Priority: 135
Protocol state: Active
Ctrl Intf(s) state: Up
Active Peer: Local
Standby Peer: address 192.0.4.2, priority 130, intf Gi0/0/0
Log counters:
role change to active: 1
role change to standby: 1
disable events: rg down state 1, rg shut 0
ctrl intf events: up 2, down 1, admin down 1
reload events: local request 0, peer request 0
RG Media Context for RG 2
Ctx State: Active
Protocol ID: 2
Media type: Default
Control Interface: GigabitEthernet0/0/0
Current Hello timer: 3000
Configured Hello timer: 3000, Hold timer: 10000
Peer Hello timer: 3000, Peer Hold timer: 10000
Stats:
Pkts 118, Bytes 7316, HA Seq 0, Seq Number 118, Pkt Loss 0
Authentication not configured
Authentication Failure: 0
Reload Peer: TX 0, RX 0
Resign: TX 0, RX 1
Standby Peer: Present. Hold Timer: 10000
Pkts 102, Bytes 3468, HA Seq 0, Seq Number 1453977, Pkt Loss 0
The following example shows configuration details for the redundancy application protocol group 1:
Router# show redundancy application protocol group 1
RG Protocol RG 1
```

```
Role: Standby
Negotiation: Enabled
Priority: 50
Protocol state: Standby-hot
Ctrl Intf(s) state: Up
Active Peer: address 192.0.4.2, priority 150, intf Gi0/0/0
Standby Peer: Local
Log counters:
role change to active: 0
role change to standby: 1
disable events: rg down state 1, rg shut 0
ctrl intf events: up 2, down 1, admin down 1
reload events: local request 0, peer request 0
RG Media Context for RG 1
-----
Ctx State: Standby
Protocol ID: 1
Media type: Default
Control Interface: GigabitEthernet0/0/0
Current Hello timer: 3000
Configured Hello timer: 3000, Hold timer: 10000
Peer Hello timer: 3000, Peer Hold timer: 10000
Pkts 120, Bytes 7440, HA Seq 0, Seq Number 120, Pkt Loss 0
Authentication not configured
Authentication Failure: 0
Reload Peer: TX 0, RX 0
Resign: TX 0, RX 0
Active Peer: Present. Hold Timer: 10000
Pkts 118, Bytes 4012, HA Seq 0, Seq Number 1453978, Pkt Loss 0
```

The following example shows configuration details for the redundancy application protocol group 2:

### Router# show redundancy application protocol group 2

```
RG Protocol RG 2
Role: Active
Negotiation: Enabled
Priority: 135
Protocol state: Active
Ctrl Intf(s) state: Up
Active Peer: Local
Standby Peer: address 192.0.4.2, priority 130, intf Gi0/0/0
Log counters:
role change to active: 1
role change to standby: 1
disable events: rg down state 1, rg shut 0
ctrl intf events: up 2, down 1, admin down 1
reload events: local request 0, peer request 0
RG Media Context for RG 2
Ctx State: Active
Protocol ID: 2
Media type: Default
Control Interface: GigabitEthernet0/0/0
Current Hello timer: 3000
Configured Hello timer: 3000, Hold timer: 10000
Peer Hello timer: 3000, Peer Hold timer: 10000
Stats:
Pkts 123, Bytes 7626, HA Seq 0, Seq Number 123, Pkt Loss 0
Authentication not configured
Authentication Failure: 0
Reload Peer: TX 0, RX 0
```

RG ID: 1

```
Resign: TX 0, RX 1
Standby Peer: Present. Hold Timer: 10000
Pkts 107, Bytes 3638, HA Seq 0, Seq Number 1453982, Pkt Loss 0
```

The following example shows configuration details for the redundancy application protocol 1:

### Router# show redundancy application protocol 1

```
Protocol id: 1, name: rg-protocol-1
BFD: ENABLE
Hello timer in msecs: 3000
Hold timer in msecs: 10000
OVLD-1#show redundancy application protocol 2
Protocol id: 2, name: rg-protocol-2
BFD: ENABLE
Hello timer in msecs: 3000
Hold timer in msecs: 10000
```

The following example shows configuration details for redundancy application interface manager group:

### Router# show redundancy application if-mgr group

```
interface
         GigabitEthernet0/0/3.152
    0007.b421.4e21
           203.0.113.1
           shut
Shut.
Decrement
            GigabitEthernet0/0/2.152
interface
VMAC
     0007.b421.5209
           203.0.113.4
VTP
Shut shut Decrement 10
RG ID: 2
            GigabitEthernet0/0/3.166
interface
VMAC
       0007.b422.14d6
           203.0.113.6
VTP
          10
            no shut
Decrement
interface GigabitEthernet0/0/2.166
VMAC
            0007.b422.0d06
            203.0.113.9
VIP
           no shut
Shut
Decrement
```

The following examples shows configuration details for redundancy application interface manager group 1 and group 2:

### Router# show redundancy application if-mgr group 1

```
RG ID: 1
========

interface GigabitEthernet0/0/3.152
```

0007.b421.4e21 VMAC 203.0.113.3 VTP Shut shut Decrement 10 GigabitEthernet0/0/2.152 interface VMAC 0007.b421.5209 VIP 203.0.113.2 shut Shut Decrement

### Router# show redundancy application if-mgr group 2

RG ID: 2

GigabitEthernet0/0/3.166 interface VMAC. 0007.b422.14d6 203.0.113.5 Shut no shut Decrement 10 GigabitEthernet0/0/2.166 interface VMAC 0007.b422.0d06 203.0.113.7 VTP Shut no shut Decrement 10

The following example shows configuration details for redundancy application data-interface group:

### Router# show redundancy application data-interface group

The data interface for rg[1] is GigabitEthernet0/0/1 The data interface for rg[2] is GigabitEthernet0/0/1

The following examples show configuration details specific to redundancy application data-interface group 1 and group 2:

```
Router# show redundancy application data-interface group 1
The data interface for rg[1] is GigabitEthernet0/0/1
```

# Router # show redundancy application data-interface group 2 The data interface for rg[2] is GigabitEthernet0/0/1

### **Verifying BFD Offload**

Use the following commands to verify and monitor BFD offload feature on your device.

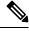

Note

Configuration of BFD Offload is described in Configuring Bidirectional Forwarding, on page 224.

- show bfd neighbors [details]
- debug bfd [packet | event]
- · debug bfd event

The **show bfd neighbors** command displays the BFD adjacency database:

#### Router# show bfd neighbor

| IPv4 Sessions |           |       |       |            |
|---------------|-----------|-------|-------|------------|
| NeighAddr     | LD/RD     | RH/RS | State | Int        |
| 192.0.2.1     | 362/1277  | Up    | Up    | Gi0/0/1.2  |
| 192.0.2.5     | 445/1278  | Up    | Up    | Gi0/0/1.3  |
| 192.0.2.3     | 1093/961  | Up    | Up    | Gi0/0/1.4  |
| 192.0.2.2     | 1244/946  | Up    | Up    | Gi0/0/1.5  |
| 192.0.2.6     | 1094/937  | Up    | Up    | Gi0/0/1.6  |
| 192.0.2.7     | 1097/1260 | Up    | Up    | Gi0/0/1.7  |
| 192.0.2.4     | 1098/929  | Up    | Up    | Gi0/0/1.8  |
| 192.0.2.9     | 1111/928  | Up    | Up    | Gi0/0/1.9  |
| 192.0.2.8     | 1100/1254 | Up    | Up    | Gi0/0/1.10 |

The debug bfd neighbor detail command displays the debugging information related to BFD packets:

#### Router# show bfd neighbor detail

```
IPv4 Sessions
                                      LD/RD
                                                   RH/RS
NeighAddr
                                                             State
                                                                       Tnt
192.0.2.1
                                    362/1277
                                                                       Gi0/0/1.2
                                                  Uр
                                                             Uр
Session state is UP and not using echo function.
Session Host: Hardware
OurAddr: 192.0.2.2
Handle: 33
Local Diag: 0, Demand mode: 0, Poll bit: 0
MinTxInt: 50000, MinRxInt: 50000, Multiplier: 3
Received MinRxInt: 50000, Received Multiplier: 3
Holddown (hits): 0(0), Hello (hits): 50(0)
Rx Count: 3465, Rx Interval (ms) min/max/avg: 42/51/46
Tx Count: 3466, Tx Interval (ms) min/max/avg: 39/52/46
Elapsed time watermarks: 0 0 (last: 0)
Registered protocols: CEF EIGRP
Uptime: 00:02:50
Last packet: Version: 1
                                        - Diagnostic: 0
                                        - Demand bit: 0
            State bit: Up
            Poll bit: 0
                                        - Final bit: 0
            C bit: 1
            Multiplier: 3
                                        - Length: 24
            My Discr.: 1277
                                        - Your Discr.: 362
            Min tx interval: 50000
                                        - Min rx interval: 50000
            Min Echo interval: 0
```

The **show bfd summary** command displays the BFD summary:

### Router# show bfd summary

|       | Session | Up  | Down |
|-------|---------|-----|------|
| Total | 400     | 400 | 0    |

The **show bfd drops** command displays the number of packets dropped in BFD:

### Router# show bfd drops

| <del>-</del>          |      |      |        |        |         |            |   |
|-----------------------|------|------|--------|--------|---------|------------|---|
| BFD Drop Statistics   |      |      |        |        |         |            |   |
|                       | IPV4 | IPV6 | IPV4-M | IPV6-M | MPLS PW | MPLS TP LS | Ρ |
| Invalid TTL           | 0    | 0    | 0      | 0      | _0      | 0          |   |
| BFD Not Configured    | 0    | 0    | 0      | 0      | 0       | 0          |   |
| No BFD Adjacency      | 33   | 0    | 0      | 0      | 0       | 0          |   |
| Invalid Header Bits   | 0    | 0    | 0      | 0      | 0       | 0          |   |
| Invalid Discriminator | 1    | 0    | 0      | 0      | 0       | 0          |   |
| Session AdminDown     | 94   | 0    | 0      | 0      | 0       | 0          |   |
| Authen invalid BFD ve | r 0  | 0    | 0      | 0      | 0       | 0          |   |
| Authen invalid len    | 0    | 0    | 0      | 0      | 0       | 0          |   |
| Authen invalid seq    | 0    | 0    | 0      | 0      | 0       | 0          |   |
| Authen failed         | 0    | 0    | 0      | 0      | 0       | 0          |   |
|                       |      |      |        |        |         |            |   |

The **debug bfd packet** command displays debugging information about BFD control packets.

#### Router# debug bfd packet

```
*Nov 12 23:08:27.982: BFD-DEBUG Packet: Rx IP:192.0.2.1 ld/rd:1941/0 diag:0(No Diagnostic)
Down C cnt:4 ttl:254 (0)
*Nov 12 23:08:27.982: BFD-DEBUG Packet: Tx IP:192.0.2.1 ld/rd:983/1941 diag:3(Neighbor
Signaled Session Down) Init C cnt:44 (0)
*Nov 12 23:08:28.007: BFD-DEBUG Packet: Rx IP:192.0.2.1 ld/rd:1941/983 diag:0(No Diagnostic)
Up PC cnt:4 ttl:254 (0)
*Nov 12 23:08:28.007: BFD-DEBUG Packet: Tx IP:192.0.2.1 ld/rd:983/1941 diag:0(No Diagnostic)
Up F C cnt:0 (0)
*Nov 12 23:08:28.311: BFD-DEBUG Packet: Rx IP:192.0.2.1 ld/rd:1941/983 diag:0(No Diagnostic)
Up FC cnt:0 ttl:254 (0)
*Nov 12 23:08:28.311: BFD-DEBUG Packet: Tx IP:192.0.2.1 ld/rd:983/1941 diag:0(No Diagnostic)
Up C cnt:0 (0)
*Nov 12 23:08:28.311: BFD-DEBUG Packet: Rx IP:192.0.2.3 ld/rd:1907/0 diag:0(No Diagnostic)
Down C cnt:3 ttl:254 (0)
*Nov 12 23:08:28.311: BFD-DEBUG Packet: Tx IP:192.0.2.3 ld/rd:993/1907 diag:3(Neighbor
Signaled Session Down) Init C cnt:43 (0)
*Nov 12 23:08:28.311: BFD-DEBUG Packet: Rx IP:192.0.2.1 ld/rd:1941/983 diag:0(No Diagnostic)
Up C cnt:0 ttl:254 (0)
*Nov 12 23:08:28.626: BFD-DEBUG Packet: Rx IP:192.0.2.3 ld/rd:1907/993 diag:0(No Diagnostic)
Up PC cnt:3 ttl:254 (0)
*Nov 12 23:08:28.626: BFD-DEBUG Packet: Tx IP:192.0.2.3 ld/rd:993/1907 diag:0(No Diagnostic)
Up F C cnt:0 (0)
*Nov 12 23:08:28.645: BFD-DEBUG Packet: Rx IP:192.0.2.3 ld/rd:1907/993 diag:0(No Diagnostic)
Up C cnt:0 ttl:254 (0)
*Nov 12 23:08:28.700: BFD-DEBUG Packet: Rx IP:192.0.2.3 ld/rd:1907/993 diag:0(No Diagnostic)
Up FC cnt:0 ttl:254 (0)
*Nov 12 23:08:28.700: BFD-DEBUG Packet: Tx IP:192.0.2.3 ld/rd:993/1907 diag:0(No Diagnostic)
Up C cnt:0 (0)
*Nov 12 23:08:28.993: BFD-DEBUG Packet: Rx IP:192.0.2.3 ld/rd:1907/993 diag:0(No Diagnostic)
```

### The **debug bfd event** displays debugging information about BFD state transitions:

### Router# deb bfd event

```
*Nov 12 23:11:29.503: BFD-DEBUG Event: notify client(EIGRP) IP:192.0.2.6, ld:1401, handle:77,
event:DOWN adminDown, (0)
*Nov 12 23:11:29.503: BFD-DEBUG Event: notify client(CEF) IP:192.0.2.6, ld:1401, handle:77,
event:DOWN adminDown, (0)
*Nov 12 23:11:29.503: BFD-DEBUG Event: notify client(EIGRP) IP:192.0.2.10, ld:1400, handle:39,
event:DOWN adminDown, (0)
*Nov 12 23:11:29.503: BFD-DEBUG Event: notify client(CEF) IP:192.0.2.10, ld:1400, handle:39,
event:DOWN adminDown, (0)
*Nov 12 23:11:29.503: BFD-DEBUG Event: notify client(EIGRP) IP:192.0.2.8, ld:1399, handle:25,
event:DOWN adminDown, (0)
*Nov 12 23:11:29.503: BFD-DEBUG Event: notify client(CEF) IP:192.0.2.8, ld:1399, handle:25,
event:DOWN adminDown, (0)
*Nov 12 23:11:29.503: BFD-DEBUG Event: notify client(EIGRP) IP:192.0.2.5, ld:1403, handle:173,
event:DOWN adminDown, (0)
*Nov 12 23:11:29.503: BFD-DEBUG Event: notify client(CEF) IP:192.0.2.6, ld:1403, handle:173,
event:DOWN adminDown, (0)
*Nov 12 23:11:29.503: BFD-DEBUG Event: notify client(EIGRP) IP:192.0.2.4, ld:1402, handle:95,
event:DOWN adminDown, (0)
*Nov 12 23:11:29.503: BFD-DEBUG Event: notify client(CEF) IP:192.0.2.4, ld:1402, handle:95,
event:DOWN adminDown, (0)
*Nov 12 23:11:30.639: BFD-HW-API: Handle 1404: Timers: Tx timer 1000000 Detect timer 0
*Nov 12 23:11:30.639: BFD-HW-API: Handle 1404: Flags: Poll 0 Final 0
*Nov 12 23:11:30.639: BFD-HW-API: Handle 1404: Buffer: 0x23480318 0x0000057C 0x00000000
0x000F4240 0x000F4240 0x00000000 size 24
*Nov 12 23:11:30.641: BFD-HW-API: Handle 1405: Timers: Tx timer 1000000 Detect timer 0
*Nov 12 23:11:30.641: BFD-HW-API: Handle 1405: Flags: Poll 0 Final 0
*Nov 12 23:11:30.641: BFD-HW-API: Handle 1405: Buffer: 0x23480318 0x0000057D 0x00000000
```

```
0x000F4240 0x000F4240 0x00000000 size 24
*Nov 12 23:11:30.649: BFD-DEBUG Packet: Rx IP:192.0.2.6 ld/rd:1601/1404
diag:7(Administratively Down) AdminDown C cnt:0 ttl:254 (0)
*Nov 12 23:11:30.650: BFD-DEBUG Event: V1 FSM ld:1404 handle:207 event:RX ADMINDOWN state:UP
 (0)
*Nov 12 23:11:30.650: BFD-DEBUG Event: resetting timestamps ld:1404 handle:207 (0)
*Nov 12 23:11:30.650: BFD-DEBUG Event: notify client(CEF) IP:192.0.2.1, ld:1404, handle:207,
event:DOWN adminDown, (0)
*Nov 12 23:11:30.650: BFD-DEBUG Packet: Tx IP:192.0.2.1 ld/rd:1404/0 diag:3(Neighbor Signaled
Session Down Down C cnt:0 (0)
*Nov 12 23:11:30.650: BFD-DEBUG Packet: Rx IP:192.0.2.1 ld/rd:1620/1405
diag:7(Administratively Down) AdminDown C cnt:0 ttl:254 (0)
*Nov 12 23:11:30.650: BFD-DEBUG Event: V1 FSM ld:1405 handle:209 event:RX ADMINDOWN state:UP
 (0)
*Nov 12 23:11:30.650: BFD-DEBUG Event: resetting timestamps 1d:1405 handle:209 (0)
*Nov 12 23:11:30.650: BFD-DEBUG Event: notify client(CEF) IP:192.0.2.1, ld:1405, handle:209,
 event:DOWN adminDown, (0)
*Nov 12 23:11:30.650: BFD-DEBUG Packet: Tx IP:192.0.2.7 ld/rd:1405/0 diag:3(Neighbor Signaled
Session Down) Down C cnt:0 (0)
*Nov 12 23:11:30.650: BFD-DEBUG Event: notify client(EIGRP) IP:192.0.2.7, ld:1404, handle:207,
event:DOWN adminDown, (0)
*Nov 12 23:11:30.650: BFD-DEBUG Event: notify client(CEF) IP:192.0.2.7, ld:1404, handle:207,
 event: DOWN adminDown, (0)
*Nov 12 23:11:30.650: BFD-DEBUG Event: notify client(EIGRP) IP:192.0.2.7, ld:1405, handle:209,
event:DOWN adminDown, (0)
*Nov 12 23:11:30.650: BFD-DEBUG Event: notify client(CEF) IP:192.0.2.7, ld:1405, handle:209,
event:DOWN adminDown, (0)
*Nov 12 23:11:31.035: %DUAL-5-NBRCHANGE: EIGRP-IPv4 100: Neighbor 192.0.2.8
```

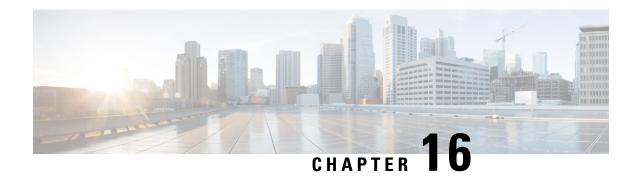

# **Configuring Secure Storage**

Secure Storage feature allows you to secure critical configuration information by encrypting it. It encrypts VPN, IPSec, and other asymmetric key-pairs, pre-shared secrets, the type 6 password encryption key and certain credentials. An instance-unique encryption key is stored in the hardware trust anchor to prevent it from being compromised.

By default, this feature is enabled on platforms that come with a hardware trust anchor. This feature is not supported on platforms that do not have hardware trust anchor.

- Enabling Secure Storage, on page 235
- Disabling Secure Storage, on page 236
- Verifying the Status of Encryption, on page 237
- Verifying the Platform Identity, on page 237

# **Enabling Secure Storage**

### Before you begin

By default, this feature is enabled on a platform. Use this procedure on a platform where it is disabled.

### **SUMMARY STEPS**

- 1. Config terminal
- 2. service private-config-encryption
- **3.** do write memory

|        | Command or Action                 | Purpose                                              |
|--------|-----------------------------------|------------------------------------------------------|
| Step 1 | Config terminal                   | Enters the configuration mode.                       |
|        | Example:                          |                                                      |
|        | router#config terminal            |                                                      |
| Step 2 | service private-config-encryption | Enables the Secure Storage feature on your platform. |
|        | Example:                          |                                                      |

|        | Command or Action                                 | Purpose                                                   |
|--------|---------------------------------------------------|-----------------------------------------------------------|
|        | router(config)# service private-config-encryption |                                                           |
| Step 3 | do write memory                                   | Encrypts the private-config file and saves the file in an |
|        | Example:                                          | encrypted format.                                         |
|        | router(config)# do write memory                   |                                                           |

### **Example**

The following example shows how to enable Secure Storage:

```
router#config terminal
router(config)# service private-config-encryption
router(config)# do write memory
```

# **Disabling Secure Storage**

### Before you begin

To disable Secure Storage feature on a platform, perform this task:

#### **SUMMARY STEPS**

- 1. Config terminal
- **2.** no service private-config-encryption
- 3. do write memory

|        | Command or Action                                                                                     | Purpose                                                              |
|--------|----------------------------------------------------------------------------------------------------|----------------------------------------------------------------------|
| Step 1 | Config terminal                                                                                       | Enters the configuration mode.                                       |
|        | Example: router#config terminal                                                                       |                                                                      |
| Step 2 | no service private-config-encryption  Example:  router(config) # no service private-config-encryption | Disables the Secure Storage feature on your platform.                |
| Step 3 | <pre>do write memory  Example:   router(config) # do write memory</pre>                               | Decrypts the private-config file and saves the file in plane format. |

### **Example**

The following example shows how to disable Secure Storage:

```
router#config terminal
router(config)# no service private-config-encryption
router(config)# do write memory
```

# **Verifying the Status of Encryption**

Use the **show parser encrypt file status** command to verify the status of encryption. The following command output indicates that the feature is available but the file is not encrypted. The file is in 'plain text' format.

```
router#show parser encrypt file status
Feature: Enabled
File Format: Plain Text
Encryption Version: Ver1
```

The following command output indicates that the feature is enabled and the file is encrypted. The file is in 'cipher text' format.

```
router#show parser encrypt file status
Feature: Enabled
File Format: Cipher Text
Encryption Version: Ver1
```

# **Verifying the Platform Identity**

----END CERTIFICATE----

Use the **show platform sudi certificate** command to display the SUDI certificate in standard PEM format. The command output helps you verify the platform identity.

In the command output, the first certificate is the Cisco Root CA 2048 and the second is the Cisco subordinate CA (ACT2 SUDI CA). The third is the SUDI certificate.

```
router#show platform sudi certificate sign nonce 123
----BEGIN CERTIFICATE----
```

MIIDQzCCAiugAwIBAgIQX/h7KCtU3I1CoxW1aMmt/zANBgkqhkiG9w0BAQUFADA1 MRYwFAYDVQQKEw1DaXNjbyBTeXN0ZW1zMRswGQYDVQQDExJDaXNjbyBSb290IENB IDIwNDgwHhcNMDQwNTE0MjAxNzEyWhcNMjkwNTE0MjAyNTQyWjA1MRYwFAYDVQQK  $\verb"Ew1DaXNjbyBTeXN0ZW1zMRswGQYDVQQDExJDaXNjbyBSb290IENBIDIwNDgwggEgang to the control of the control of the co$ MA0GCSqGSIb3DQEBAQUAA4IBDQAwqqEIAoIBAQCwmrmrp68Kd6ficba0ZmKUeIhH xmJVhEAyv8CrLqUccda8bnuoqrpu0hWISEWdovyD0My5jOAmaHBKeN8hF570YQXJ FcjPFto1YYmUQ6iEqDGYeJu5Tm8sUxJszR2tKyS7McQr/4NEb7Y9JHcJ6r8qqB9q VvYgDxFUl4F1pyXOWWqCZe+36ufijXWLbvLdT6ZeYpzPEApk0E5tzivMW/VgpSdH jWn0f84bcN5wGyDWbs2mAag8EtKpP6BrXru0IIt6ke01a06g58QBdKhTCytKmg91 Eg6CTY5j/e/rmxrbU6YTYK/CfdfHbBcl1HP7R2RQgYCUTOG/rksc35LtLgXfAgED o1EwTzALBgNVHQ8EBAMCAYYwDwYDVR0TAQH/BAUwAwEB/zAdBgNVHQ4EFgQUJ/PI  ${\tt FR5umgIJFq0ro1lgX9p7L6owEAYJKwYBBAGCNxUBBAMCAQAwDQYJKoZIhvcNAQEF}$ BQADqqEBAJ2dhISjQal8dwy3U8pORFBi71R803UXHOjqxkhLtv5MOhmBVrBW7hmW Yqpao2TB9k5UM8Z3/sUcuuVdJcr18JOaqxEu5sv4dEX+5wW4q+ffy0vhN4TauYuX cB7w4ovXsNgOnbFp1iqRe6lJT37mjpXYgyc81WhJDtSd9i7rp77rMKSsH0T8lasz Bvt9YAretIpjsJyp8qS5UwGH0GikJ3+r/+n6yUA4iGe0OcaEb1fJU9u6ju7AQ7L4 CYNu/2bPPu8Xs1gYJQk0XuPL1hS27PKSb3TkL4Eq1ZKR4OCXPDJoBYVL0fdX4lId kxpUnwVwwEpxYB5DC2Ae/qPOqRnhCzU=

Cisco Catalyst 8300 and Catalyst 8200 Series Edge Platforms Software Configuration Guide

----BEGIN CERTIFICATE----

MIIEPDCCAySgAwIBAgIKYQlufQAAAAAADDANBgkqhkiG9w0BAQUFADA1MRYwFAYD VQQKEw1DaXNjbyBTeXN0ZW1zMRswGQYDVQQDExJDaXNjbyBSb290IENBIDIwNDgw HhcNMTEwNjMwMTc1NjU3WhcNMjkwNTE0MjAyNTQyWjAnMQ4wDAYDVQQKEwVDaXNj  $\verb|bzevMBMGA1UEAxMMQUNUMiBTVURJIENBMIIBIjANBgkqhkiG9w0BAQEFAAOCAQ8A|$ MIIBCgKCAQEA0m513THIxA9tN/hS5qR/6UZRpdd+9aE2JbFkNjht6gfHKd477AkS 5XAtUs5oxDYVt/zEbs1Zq3+LR6qrqKKQVu6JYvH05UYLBqCj38s76NLk53905Wzp 9pRcmRCPuX+a6tHF/qRuOiJ44mdeDYZo3qPCpxzprWJDPclM4iYKHumMQMqmgmg+ xghHIooWS80BOcdiynEbeP5rZ7qRuewKMpl1TiI3WdBNjZjnpfjg66F+P4SaDkGb BXdGj13oVeF+EyFWLrFjj97fL2+8oauV43Qrvnf3d/GfqXj7ew+z/sX1XtEOjSXJ URsyMEj53Rdd9tJwHky8neapszS+r+kdVQIDAQABo4IBWjCCAVYwCwYDVR0PBAQD AgHGMB0GA1UdDgQWBBRI2PHxwnDVW7t8cwmTr7i4MAP4fzAfBgNVHSMEGDAWgBQn 88gVHm6aAgkWrSugiWBf2nsvqjBDBgNVHR8EPDA6MDigNqA0hjJodHRwOi8vd3d3 LmNpc2NvLmNvbS9zZWN1cm10eS9wa2kvY3JsL2NyY2EyMDQ4LmNybDBQBggrBgEF BQcBAQREMEIwQAYIKwYBBQUHMAKGNGh0dHA6Ly93d3cuY21zY28uY29tL3N1Y3Vy aXR5L3BraS9jZXJ0cy9jcmNhMjA0OC5jZXIwXAYDVR0qBFUwUzBRBqorBqEEAQkV AQWAMEMwQQYIKwYBBQUHAgEWNWh0dHA6Ly93d3cuY21zY28uY29tL3N1Y3VyaXR5 L3BraS9wb2xpY21lcy9pbmRleC5odG1sMBIGA1UdEwEB/wQIMAYBAf8CAQAwDQYJ KoZIhvcNAQEFBQADggEBAGh1qclr9tx4hzWgDERm371yeuEmqcIfi9b9+GbMSJbi ZHc/CcCl0lJu0a9zTXA9w47H9/t6leduGxb4WeLxcwCiUgvFtCa51Iklt8nNbcKY /4dw1ex+7amATUQO4QggIE67wVIPu6bgAE3Ja/nRS3xKYSnj8H5TehimBSv6TECi i5jUhOWryAK4dVo8hCjkjEkzu3ufBTJapnv89g90E+H3VKM4L+/KdkUO+52djFKn hyl47d7cZR4DY4LIuFM2P1As8YyjzoNpK/urSRI14WdIlplR1nH7KNDl5618yfVP 0IFJZBGrooCRBjOSwFv8cpWCbmWdPaCQT2nwIjTfY8c=

----END CERTIFICATE----

----BEGIN CERTIFICATE----

MIIDhzCCAm+qAwIBAqIEAJT3DDANBqkqhkiG9w0BAQsFADAnMQ4wDAYDVQQKEwVD aXNjbzEVMBMGA1UEAxMMQUNUMiBTVURJIENBMB4XDTE1MTExNDA5MzMzN1oXDTI1 MTEXNDA5MzMzN1owczEsMCoGA1UEBRMjUE1EOldTLUMzNjUwLTEyWDQ4VVEgU046 RkRPMTk0NkJHMDUxDjAMBgNVBAoTBUNpc2NvMRgwFgYDVQQLEw9BQ1QtMiBMaXRl IFNVREkxGTAXBgNVBAMTEFdTLUMzNjUwLTEyWDQ4VVEwggEiMA0GCSqGSIb3DQEB AQUAA4IBDwAwggEKAoIBAQC6SARWyImWrRV/x7XQogAE+02WmzKki+4arMVBv19o GgvJfkoJDdaHOROSUkEE3qXtd8N3lfKy3TZ+jtHD85m2aGz6+IRx/e/lLsQzi6dl WIB+N94pgecFBONPR9wJriox1IGD3B43b0hMLkmro4R5Zrs8XFkDo9k1tBU7F2O7 GEzb/WkO5NLexznef2Niglx9fCDL0HC27BbsR5+03p8jhG0+mvrp8M9du1HKiGin ZIV4XgTMp1/k/TVaIepEGZuWM3hxdUZjkNGG1c1m+oB8vLX3U1SL76sDBBoiaprD rjXBgBIozyFW8tTjh50jMDG84hKD5s31ifOe4KpqEcnVAgMBAAGjbzBtMA4GA1Ud  ${\tt DwEB/wQEAwIF4DAMBgNVHRMBAf8EAjAAME0GA1UdEQRGMESgQgYJKwYBBAEJFQID}$ oDUTM0NoaXBJRD1VWUpOT1ZJMENBUkhVM1Z1SUVSbF15QX1PQ0F4TXpvek5Ub31N U0EwS0NnPTANBgkqhkiG9w0BAQsFAAOCAQEADjtM8vdlf+p1WKSKX1C1qQ4aEnD5 p8T5e4iTer7Y1fbCrHIEEm3mnip+568j299z0H8V7PDp1ljuLHyMFTC+945F9RfA eAuVWVb5A9dnGL8MssBJe21VSnZwrWkT1EIdxLYrTiPAQHtl16CN77S4u/f71oYE tzPE5AGfyGw7ro1MEPVGffaQmYUDAwKFNBH1uI7c2S1qlwk4WWZ6xxci+lhaQnIG pWzapaiAYL1XrcBz4KwFc1ZZpQT6hHw24jzYaYimvCo+/kSKuA9xNdtSu18ycox0 zKnXQ17s6aChMMt7Y8Nh4iz9BDejoOF6/b3sM0wRi+2/4j+6/GhcMRs0Og==

----END CERTIFICTAE

Signature version: 1

Signature:

 $\label{thm:control} 405C70D802B73947EDBF8D0D2C8180F10D4B3EF9694514219C579D2ED52F7D583E0F40813FC4E9F549B2EB1C21725F7C\\ B1C79F98271E47E780E703E67472380FB52D4963E1D1FB9787B38E28B8E696570A180B7A2F131B1F174EA79F5DB4765DF67386126D8\\ 9E07EDF6C26E0A81272EA1437D03F2692937082756AE1F1BFAFBFACD6BE9CF9C84C961FACE9FA0FE64D85AE4FA086969D0702C536ABD\\ B8FBFDC47C14C17D02FEBF4F7F5B24D2932FA876F56B4C07816270A0B4195C53D975C85AEAE3A74F2DBF293F52423ECB7B853967080A\\ 9C57DA3E4B08B2B2CA623B2CBAF7080A0AEB09B2E5B756970A3A27E0F1D17C8A243\\ \end{aligned}$ 

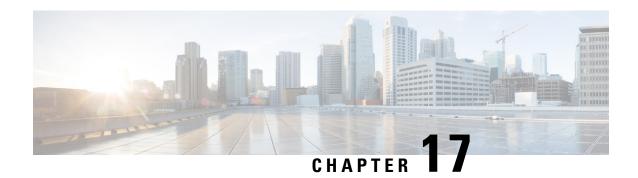

# **Configuring Call Home**

The Call Home feature provides e-mail-based and web-based notification of critical system events. A versatile range of message formats are available for optimal compatibility with pager services, standard e-mail, or XML-based automated parsing applications. Common uses of this feature may include direct paging of a network support engineer, e-mail notification to a Network Operations Center, XML delivery to a support website, and use of Cisco Smart Call Home services for direct case generation with the Cisco Systems Technical Assistance Center (TAC).

This chapter includes the following sections:

- Finding Feature Information, on page 239
- Prerequisites for Call Home, on page 239
- Information About Call Home, on page 240
- How to Configure Call Home, on page 242
- Configuring Diagnostic Signatures, on page 264
- Displaying Call Home Configuration Information, on page 272
- Default Call Home Settings, on page 278
- Alert Group Trigger Events and Commands, on page 278
- Message Contents, on page 285

# **Finding Feature Information**

Your software release may not support all of the features documented in this module. For the latest feature information and caveats, see the release notes for your platform and software release.

Use the Cisco Feature Navigator to find information about platform support and Cisco IOS and Catalyst OS software image support. To access Cisco Feature Navigator, see <a href="http://tools.cisco.com/ITDIT/CFN/">http://tools.cisco.com/ITDIT/CFN/</a>. A Cisco account is not required to access the Cisco Feature Navigator.

# **Prerequisites for Call Home**

The following are the prerequisites before you configure Call Home:

• Contact e-mail address (required for full registration with Smart Call Home, optional if Call Home is enabled in anonymous mode), phone number (optional), and street address information (optional) should be configured so that the receiver can determine the origin of messages received.

At least one destination profile (predefined or user-defined) must be configured. The destination profile
you use depends on whether the receiving entity is a pager, an e-mail address, or an automated service
such as Cisco Smart Call Home.

If the destination profile uses e-mail message delivery, you must specify a Simple Mail Transfer Protocol (SMTP) server.

- The router must have IP connectivity to an e-mail server or the destination HTTP server.
- If Cisco Smart Call Home is used, an active service contract covering the device is required to provide full Cisco Smart Call Home service.

# **Information About Call Home**

The Call Home feature can deliver alert messages containing information on configuration, environmental conditions, inventory, syslog, snapshot, and crash events. It provides these alert messages as either e-mail-based or web-based messages. Multiple message formats are available, allowing for compatibility with pager services, standard e-mail, or XML-based automated parsing applications. This feature can deliver alerts to multiple recipients, referred to as Call Home destination profiles, each with configurable message formats and content categories. A predefined destination profile is provided for sending alerts to the Cisco TAC (callhome@cisco.com). You can also define your own destination profiles.

Flexible message delivery and format options make it easy to integrate specific support requirements.

This section contains the following subsections:

- Benefits of Using Call Home
- Obtaining Smart Call Home Services

## **Benefits of Using Call Home**

The Call Home feature offers the following benefits:

- Multiple message-format options, which include:
  - Short Text—Suitable for pagers or printed reports.
  - Plain Text—Full formatted message information suitable for human reading.
  - XML—Machine-readable format using XML and Adaptive Markup Language (AML) document type definitions (DTDs). The XML format enables communication with the Cisco TAC.
- Multiple concurrent message destinations.
- Multiple message categories including configuration, environmental conditions, inventory, syslog, snapshot, and crash events.
- Filtering of messages by severity and pattern matching.
- Scheduling of periodic message sending.

## **Obtaining Smart Call Home Services**

If you have a service contract directly with Cisco, you can register for the Smart Call Home service. Smart Call Home analyzes Smart Call Home messages and provides background information and recommendations. For known issues, particularly online diagnostics failures, Automatic Service Requests are generated with the Cisco TAC.

Smart Call Home offers the following features:

- Continuous device health monitoring and real-time diagnostic alerts.
- Analysis of Smart Call Home messages and, if needed, Automatic Service Request generation routed to the correct TAC team, including detailed diagnostic information to speed problem resolution.
- Secure message transport directly from your device or through an HTTP proxy server or a downloadable Transport Gateway (TG). You can use a TG aggregation point to support multiple devices or in cases where security dictates that your devices may not be connected directly to the Internet.
- Web-based access to Smart Call Home messages and recommendations, inventory, and configuration information for all Smart Call Home devices provides access to associated field notices, security advisories, and end-of-life information.

You need the following items to register for Smart Call Home:

- SMARTnet contract number for your router
- Your e-mail address
- Your Cisco.com username

For more information about Smart Call Home, see https://supportforums.cisco.com/community/4816/smart-call-home.

### **Anonymous Reporting**

Smart Call Home is a service capability included with many Cisco service contracts and is designed to assist customers resolve problems more quickly. In addition, the information gained from crash messages helps Cisco understand equipment and issues occurring in the field. If you decide not to use Smart Call Home, you can still enable Anonymous Reporting to allow Cisco to securely receive minimal error and health information from the device. If you enable Anonymous Reporting, your customer identity will remain anonymous, and no identifying information will be sent.

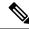

Note

When you enable Anonymous Reporting, you acknowledge your consent to transfer the specified data to Cisco or to vendors operating on behalf of Cisco (including countries outside the United States). Cisco maintains the privacy of all customers. For information about how Cisco treats personal information, see the Cisco Privacy Statement at <a href="http://www.cisco.com/web/siteassets/legal/privacy.html">http://www.cisco.com/web/siteassets/legal/privacy.html</a>.

When Call Home is configured in an anonymous way, only crash, inventory, and test messages are sent to Cisco. No customer identifying information is sent.

For more information about what is sent in these messages, see Alert Group Trigger Events and Commands, on page 278.

# **How to Configure Call Home**

The following sections show how to configure Call Home using a single command:

- Configuring Smart Call Home (Single Command), on page 242
- Configuring and Enabling Smart Call Home, on page 243

The following sections show detailed or optional configurations:

- Enabling and Disabling Call Home, on page 244
- Configuring Contact Information, on page 244
- Configuring Destination Profiles, on page 246
- Subscribing to Alert Groups, on page 249
- Configuring General E-Mail Options, on page 254
- Specifying Rate Limit for Sending Call Home Messages, on page 256
- Specifying HTTP Proxy Server, on page 257
- Enabling AAA Authorization to Run IOS Commands for Call Home Messages, on page 258
- Configuring Syslog Throttling, on page 258
- Configuring Call Home Data Privacy, on page 259
- Sending Call Home Communications Manually, on page 260

# **Configuring Smart Call Home (Single Command)**

To enable all Call Home basic configurations using a single command, perform the following steps:

### **SUMMARY STEPS**

- 1. configure terminal
- **2.** call-home reporting {anonymous | contact-email-addr email-address} [http-proxy {ipv4-address | ipv6-address | name} port port-number]

|        | Command or Action                                                                                                    | Purpose                                                                |
|--------|----------------------------------------------------------------------------------------------------|------------------------------------------------------------------------|
| Step 1 | configure terminal                                                                                                    | Enters configuration mode.                                             |
|        | Example:                                                                                                    |                                                                        |
|        | Router# configure terminal                                                                                                    |                                                                        |
| Step 2 | call-home reporting {anonymous   contact-email-addr<br>email-address} [http-proxy {ipv4-address  <br>ipv6-address   name} port port-number] | Enables the basic configurations for Call Home using a single command. |

| Command or Action                                                                   | Purpose                                                                                                    |
|-------------------------------------------------------------------------------------|----------------------------------------------------------------------------------------------------|
| Example:  Router(config) # call-home reporting contact-email-addr email@company.com | <ul> <li>anonymous—Enables Call-Home TAC profile to send<br/>only crash, inventory, and test messages and send the<br/>messages anonymously.</li> </ul>                                                                                                    |
|                                                                                     | • contact-email-addr—Enables Smart Call Home service full reporting capability and sends a full inventory message from Call-Home TAC profile to Smart Call Home server to start full registration process.                                                                                                    |
|                                                                                     | • http-proxy {ipv4-address   ipv6-address   name}—Configures an ipv4 or ipv6 address or server name. Maximum length is 64 characters.                                                                                                    |
|                                                                                     | • port port-number—Port number.                                                                                                    |
|                                                                                     | Range is 1 to 65535.                                                                                                    |
|                                                                                     | Note The HTTP proxy option allows you to make use of your own proxy server to buffer and secure Internet connections from your devices.                                                                                                    |
|                                                                                     | After successfully enabling Call Home either in anonymous or full registration mode using the call-home reporting command, an inventory message is sent out. If Call Home is enabled in full registration mode, a Full Inventory message for full registration mode is sent out. If Call Home is enabled in anonymous mode, an anonymous inventory message is sent out. For more information about what is sent in these messages, see Alert Group Trigger Events and Commands, on page 278. |

## **Configuring and Enabling Smart Call Home**

For application and configuration information about the Cisco Smart Call Home service, see the "Getting Started" section of the Smart Call Home User Guide at <a href="https://supportforums.cisco.com/community/4816/smart-call-home">https://supportforums.cisco.com/community/4816/smart-call-home</a>. This document includes configuration examples for sending Smart Call Home messages directly from your device or through a transport gateway (TG) aggregation point.

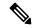

Note

For security reasons, we recommend that you use the HTTPS transport options, due to the additional payload encryption that HTTPS offers. The Transport Gateway software is downloadable from Cisco.com and is available if you require an aggregation point or a proxy for connection to the Internet.

## **Enabling and Disabling Call Home**

To enable or disable the Call Home feature, perform the following steps:

### **SUMMARY STEPS**

- 1. configure terminal
- 2. service call-home
- 3. no service call-home

#### **DETAILED STEPS**

|        | Command or Action                    | Purpose                         |
|--------|--------------------------------------|---------------------------------|
| Step 1 | configure terminal                   | Enters configuration mode.      |
|        | Example:                             |                                 |
|        | Router# configure terminal           |                                 |
| Step 2 | service call-home                    | Enables the Call Home feature.  |
|        | Example:                             |                                 |
|        | Router(config)# service call-home    |                                 |
| Step 3 | no service call-home                 | Disables the Call Home feature. |
|        | Example:                             |                                 |
|        | Router(config)# no service call-home |                                 |

## **Configuring Contact Information**

Each router must include a contact e-mail address (except if Call Home is enabled in anonymous mode). You can optionally include a phone number, street address, contract ID, customer ID, and site ID.

To assign the contact information, perform the following steps:

#### **SUMMARY STEPS**

- 1. configure terminal
- 2. call-home
- 3. contact-email-addr email-address
- **4. phone-number** +phone-number
- 5. street-address street-address
- 6. customer-id text
- 7. site-id text
- 8. contract-id text

### **DETAILED STEPS**

|        | Command or Action                                                                        | Purpose                                                                                                    |
|--------|------------------------------------------------------------------------------------------|----------------------------------------------------------------------------------------------------|
| Step 1 | configure terminal                                                                       | Enters configuration mode.                                                                                                    |
|        | Example:                                                                                 |                                                                                                    |
|        | Router# configure terminal                                                               |                                                                                                    |
| Step 2 | call-home                                                                                | Enters the Call Home configuration submode.                                                                                                    |
|        | Example:                                                                                 |                                                                                                    |
|        | Router(config)# call-home                                                                |                                                                                                    |
| Step 3 | contact-email-addr email-address                                                         | Designates your e-mail address. Enter up to 200 characters                                                                                                    |
|        | Example:                                                                                 | in e-mail address format with no spaces.                                                                                                    |
|        | <pre>Router(cfg-call-home)# contact-email-addr username@example.com</pre>                |                                                                                                    |
| Step 4 | phone-number +phone-number                                                               | (Optional) Assigns your phone number.                                                                                                    |
|        | Example:                                                                                 | <b>Note</b> The number must begin with a plus (+) prefix                                                                                                    |
|        | Router(cfg-call-home) # phone-number +1-800-555-456                                      | and mary contain only dochoo () and number                                                                                                    |
| Step 5 | street-address street-address                                                            | (Optional) Assigns your street address where RMA equipment can be shipped. Enter up to 200 characters. It you include spaces, you must enclose your entry in quo (""). |
|        | Example:                                                                                 |                                                                                                    |
|        | Router(cfg-call-home) # street-address "1234 Picaboo Street, Any city, Any state, 12345" |                                                                                                    |
| Step 6 | customer-id text                                                                         | (Optional) Identifies customer ID. Enter up to 64 character If you include spaces, you must enclose your entry in quo ("").                                            |
|        | Example:                                                                                 |                                                                                                    |
|        | Router(cfg-call-home)# customer-id Customer1234                                          |                                                                                                    |
| Step 7 | site-id text                                                                             | (Optional) Identifies customer site ID. Enter up to 200                                                                                                    |
|        | Example:                                                                                 | characters. If you include spaces, you must enclose you entry in quotes ("").                                                                                          |
|        | Router(cfg-call-home) # site-id SitelManhattanNY                                         |                                                                                                    |
| Step 8 | contract-id text                                                                         | (Optional) Identifies your contract ID for the router. Enter                                                                                                    |
|        | Example:                                                                                 | up to 64 characters. If you include spaces, you must enclose your entry in quotes ("").                                                                                |
|        | Router(cfg-call-home)# contract-id Company1234                                           | your entry in quotes ( ).                                                                                                    |
|        | •                                                                                        | •                                                                                                    |

### **Example**

The following example shows how to configure contact information:

Router# configure terminal Enter configuration commands, one per line. End with  ${\tt CNTL/Z}$ . Router(config)# call-home

```
Router(cfg-call-home)  # contact-email-addr username@example.com
Router(cfg-call-home)  # phone-number +1-800-555-4567
Router(cfg-call-home)  # street-address "1234 Picaboo Street, Any city, Any state, 12345"
Router(cfg-call-home)  # customer-id Customer1234
Router(cfg-call-home)  # site-id SitelManhattanNY
Router(cfg-call-home)  # contract-id Company1234
Router(cfg-call-home)  # exit
```

## **Configuring Destination Profiles**

A destination profile contains the required delivery information for an alert notification. At least one destination profile is required. You can configure multiple destination profiles of one or more types.

You can create and define a new destination profile or copy and use the predefined destination profile. If you define a new destination profile, you must assign a profile name.

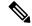

Note

If you use the Cisco Smart Call Home service, the destination profile must use the XML message format.

You can configure the following attributes for a destination profile:

• Profile name—String that uniquely identifies each user-defined destination profile. The profile name is limited to 31 characters and is not case-sensitive.

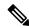

Note

You cannot use **all** as a profile name.

- Transport method—Transport mechanism, either e-mail or HTTP (including HTTPS), for delivery of alerts.
  - For user-defined destination profiles, e-mail is the default, and you can enable either or both transport mechanisms. If you disable both methods, e-mail is enabled.
  - For the predefined Cisco TAC profile, you can enable either transport mechanism, but not both.
- Destination address—The actual address related to the transport method to which the alert should be sent.
- Message formatting—The message format used for sending the alert. The format options for a user-defined destination profile are long-text, short-text, or XML. The default is XML. For the predefined Cisco TAC profile, only XML is allowed.
- Message size—The maximum destination message size. The valid range is 50 to 3,145,728 Bytes. The default is 3,145,728 Bytes.

Anonymous reporting—You can choose for your customer identity to remain anonymous, and no identifying information is sent.

 Subscribing to interesting alert-groups—You can choose to subscribe to alert-groups highlighting your interests.

This section contains the following subsections:

- Creating a New Destination Profile, on page 247
- Copying a Destination Profile, on page 248
- Setting Profiles to Anonymous Mode, on page 249

### **Creating a New Destination Profile**

To create and configure a new destination profile, perform the following steps:

### **SUMMARY STEPS**

- 1. configure terminal
- 2. call-home
- 3. profile name
- 4. [no] destination transport-method {email | http}
- **5. destination address** {**email** *email-address* | **http** *url*}
- $\textbf{6.} \quad \textbf{destination} \ \ \textbf{preferred-msg-format} \ \ \{\textbf{long-text} \ \mid \ \textbf{short-text} \ \mid \ \textbf{xml}\}$
- 7. destination message-size-limit bytes
- 8. active
- **9**. end
- **10.** show call-home profile {name | all}

|        | Command or Action                                                               | Purpose                                                                                                    |
|--------|---------------------------------------------------------------------------------|----------------------------------------------------------------------------------------------------|
| Step 1 | configure terminal                                                              | Enters configuration mode.                                                                                         |
|        | Example:                                                                        |                                                                                                    |
|        | Router# configure terminal                                                      |                                                                                                    |
| Step 2 | call-home                                                                       | Enters the Call Home configuration submode.                                                                        |
|        | Example:                                                                        |                                                                                                    |
|        | Router(config) # call-home                                                      |                                                                                                    |
| Step 3 | profile name                                                                    | Enters the Call Home destination profile configuration                                                             |
|        | Example:                                                                        | submode for the specified destination profile. If the specified destination profile does not exist, it is created. |
|        | Router(config-call-home)# profile profile1                                      | specified destination profile does not exist, it is created.                                                       |
| Step 4 | [no] destination transport-method {email   http}                                | (Optional) Enables the message transport method. The no option disables the method.                                |
|        | Example:                                                                        |                                                                                                    |
|        | Router(cfg-call-home-profile) # destination transport-method email              |                                                                                                    |
| Step 5 | destination address {email email-address   http url}                            | Configures the destination e-mail address or URL to which Call Home messages are sent.                             |
|        | Example:                                                                        | Note When entering a destination URL, include                                                                      |
|        | Router(cfg-call-home-profile) # destination address email myaddress@example.com | either <b>http://</b> or <b>https://</b> , depending on whether the server is a secure server.                     |

|         | Command or Action                                                      | Purpose                                                               |
|---------|------------------------------------------------------------------------|-----------------------------------------------------------------------|
| Step 6  | destination preferred-msg-format {long-text   short-text   xml}        | (Optional) Configures a preferred message format. The default is XML. |
|         | Example:                                                               |                                                                       |
|         | Router(cfg-call-home-profile) # destination preferred-msg-format xml   |                                                                       |
| Step 7  | destination message-size-limit bytes                                   | (Optional) Configures a maximum destination message                   |
|         | Example:                                                               | size for the destination profile.                                     |
|         | Router(cfg-call-home-profile) # destination message-size-limit 3145728 |                                                                       |
| Step 8  | active                                                                 | Enables the destination profile. By default, the profile is           |
|         | Example:                                                               | enabled when it is created.                                           |
|         | Router(cfg-call-home-profile) # active                                 |                                                                       |
| Step 9  | end                                                                    | Returns to privileged EXEC mode.                                      |
|         | Example:                                                               |                                                                       |
|         | Router(cfg-call-home-profile) # end                                    |                                                                       |
| Step 10 | show call-home profile {name   all}                                    | Displays the destination profile configuration for the                |
|         | Example:                                                               | specified profile or all configured profiles.                         |
|         | Router# show call-home profile profile1                                |                                                                       |

## **Copying a Destination Profile**

To create a new destination profile by copying an existing profile, perform the following steps:

### **SUMMARY STEPS**

- 1. configure terminal
- 2. call-home
- **3. copy profile** *source-profile target-profile*

|        | Command or Action                              | Purpose                                     |
|--------|------------------------------------------------|---------------------------------------------|
| Step 1 | configure terminal                             | Enters configuration mode.                  |
|        | Example: Router# configure terminal            |                                             |
| Step 2 | call-home                                      | Enters the Call Home configuration submode. |
|        | <pre>Example: Router(config) # call-home</pre> |                                             |

|        | Command or Action                                     | Purpose                                                    |
|--------|-------------------------------------------------------|------------------------------------------------------------|
| Step 3 | copy profile source-profile target-profile            | Creates a new destination profile with the same            |
|        | Example:                                              | configuration settings as the existing destination profile |
|        | Router(cfg-call-home)# copy profile profile1 profile2 |                                                            |

### **Setting Profiles to Anonymous Mode**

To set an anonymous profile, perform the following steps:

#### **SUMMARY STEPS**

- 1. configure terminal
- 2. call-home
- 3. profile name
- 4. anonymous-reporting-only

### **DETAILED STEPS**

|        | Command or Action                       | Purpose                                           |
|--------|-----------------------------------------|---------------------------------------------------|
| Step 1 | configure terminal                      | Enters configuration mode.                        |
|        | Example:                                |                                                   |
|        | Router# configure terminal              |                                                   |
| Step 2 | call-home                               | Enters the Call Home configuration submode.       |
|        | Example:                                |                                                   |
|        | Router(config)# call-home               |                                                   |
| Step 3 | profile name                            | Enables the profile configuration mode.           |
|        | Example:                                |                                                   |
|        | Router(cfg-call-home) profile Profile-1 |                                                   |
| Step 4 | anonymous-reporting-only                | Sets the profile to anonymous mode.               |
|        | Example:                                | Note By default, Call Home sends a full report of |
|        | Router(cfg-call-home-profile)#          | all types of events subscribed in the profile.    |
|        | anonymous-reporting-only                | When <b>anonymous-reporting-only</b> is set, only |
|        |                                         | crash, inventory, and test messages will be       |
|        |                                         | sent.                                             |

# **Subscribing to Alert Groups**

An alert group is a predefined subset of Call Home alerts supported in all routers. Different types of Call Home alerts are grouped into different alert groups depending on their type. The following alert groups are available:

Crash

- Configuration
- Environment
- Inventory
- Snapshot
- Syslog

This section contains the following subsections:

- Periodic Notification, on page 252
- Message Severity Threshold, on page 253
- Configuring a Snapshot Command List, on page 253

The triggering events for each alert group are listed in Alert Group Trigger Events and Commands, on page 278, and the contents of the alert group messages are listed in Message Contents, on page 285.

You can select one or more alert groups to be received by a destination profile.

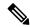

Note

A Call Home alert is only sent to destination profiles that have subscribed to the alert group containing that Call Home alert. In addition, the alert group must be enabled.

To subscribe a destination profile to one or more alert groups, perform the following steps:

#### **SUMMARY STEPS**

- 1. configure terminal
- 2. call-home
- 3. alert-group {all | configuration | environment | inventory | syslog | crash | snapshot}
- 4. profile name
- 5. subscribe-to-alert-group all
- **6. subscribe-to-alert-group configuration** [**periodic** {**daily** *hh:mm* | **monthly** *date hh:mm* | **weekly** *day hh:mm*}]
- 7. subscribe-to-alert-group environment [severity {catastrophic | disaster | fatal | critical | major | minor | warning | notification | normal | debugging}]
- **8. subscribe-to-alert-group inventory** [**periodic** {**daily** *hh:mm* | **monthly** *date hh:mm* | **weekly** *day hh:mm*}]
- 9. subscribe-to-alert-group syslog [severity {catastrophic | disaster | fatal | critical | major | minor | warning | notification | normal | debugging}]
- 10. subscribe-to-alert-group crash
- 11. subscribe-to-alert-group snapshot periodic {daily hh:mm | hourly mm | interval mm | monthly date hh:mm | weekly day hh:mm}
- **12.** exit

|        | Command or Action                                                                                                    | Purpose                                                                                                    |  |
|--------|----------------------------------------------------------------------------------------------------|----------------------------------------------------------------------------------------------------|--|
| Step 1 | configure terminal                                                                                                    | Enters configuration mode.                                                                                                    |  |
|        | Example:                                                                                                    |                                                                                                    |  |
|        | Router# configure terminal                                                                                                    |                                                                                                    |  |
| Step 2 | call-home                                                                                                    | Enters Call Home configuration submode.                                                                                                    |  |
|        | <pre>Example: Router(config) # call-home</pre>                                                                                                    |                                                                                                    |  |
| Step 3 | alert-group {all   configuration   environment   inventory   syslog   crash   snapshot}                                                                    | Enables the specified alert group. Use the keyword <b>all</b> to enable all alert groups. By default, all alert groups are                                                                                                    |  |
|        | <pre>Example: Router(cfg-call-home) # alert-group all</pre>                                                                                                | enabled.                                                                                                    |  |
| Step 4 | profile name                                                                                                    | Enters the Call Home destination profile configuration submode for the specified destination profile.                                                                                                    |  |
|        | Example:                                                                                                    |                                                                                                    |  |
|        | Router(cfg-call-home) # profile profile1                                                                                                    |                                                                                                    |  |
| Step 5 | subscribe-to-alert-group all  Example:                                                                                                    | Subscribes to all available alert groups using the lowest severity.                                                                                                    |  |
|        | Router(cfg-call-home-profile)# subscribe-to-alert-group all                                                                                                | You can subscribe to alert groups individually by spectype, as described in Step 6 through Step 11.                                                                                                    |  |
|        |                                                                                                    | Note  This command subscribes to the syslog debug default severity. This causes a large number of syslog messages to generate. You should subscribe to alert groups individually, using appropriate severity levels and patterns when possible. |  |
| Step 6 | subscribe-to-alert-group configuration [periodic {daily hh:mm   monthly date hh:mm   weekly day hh:mm}]                                                    | Subscribes this destination profile to the Configuration alert group. The Configuration alert group can be configured for periodic notification, as described in Periodic Notification, on page 252.                                            |  |
|        | Example:                                                                                                    |                                                                                                    |  |
|        | Router(cfg-call-home-profile) # subscribe-to-alert-group configuration periodic daily 12:00                                                                |                                                                                                    |  |
| Step 7 | subscribe-to-alert-group environment [severity {catastrophic   disaster   fatal   critical   major   minor   warning   notification   normal   debugging}] | Subscribes this destination profile to the Environment alert group. The Environment alert group can be configured to filter messages based on severity, as described in Message Severity Threshold, on page 253.                                |  |
|        | Example:                                                                                                    |                                                                                                    |  |
|        | Router(cfg-call-home-profile)# subscribe-to-alert-group environment severity major                                                                         |                                                                                                    |  |

|         | Command or Action                                                                                                    | Purpose                                                                                                    |
|---------|----------------------------------------------------------------------------------------------------|----------------------------------------------------------------------------------------------------|
| Step 8  | <pre>subscribe-to-alert-group inventory [periodic {daily hh:mm   monthly date hh:mm   weekly day hh:mm}]  Example: Router(cfg-call-home-profile) # subscribe-to-alert-group inventory periodic monthly 1 12:00</pre>                   | Subscribes this destination profile to the Inventory alert group. The Inventory alert group can be configured for periodic notification, as described in Periodic Notification, on page 252.                                                                                                    |
| Step 9  | subscribe-to-alert-group syslog [severity {catastrophic   disaster   fatal   critical   major   minor   warning   notification   normal   debugging}]                                                                                  | Subscribes this destination profile to the Syslog alert group. The Syslog alert group can be configured to filter messages based on severity, as described in Message Severity Threshold, on page 253.                                                                                                    |
|         | <pre>Example: Router(cfg-call-home-profile)# subscribe-to-alert-group environment severity major</pre>                                                                                                    | You can specify a text pattern to be matched within each syslog message. If you configure a pattern, a Syslog alert group message is sent only if it contains the specified pattern and meets the severity threshold. If the pattern contains spaces, you must enclose it in quotes (""). You can specify up to five patterns for each destination profile.                                                                                                    |
| Step 10 | <pre>subscribe-to-alert-group crash  Example: Router(cfg-call-home-profile) # [no   default] subscribe-to-alert-group crash</pre>                                                                                                    | Subscribes to the Crash alert group in user profile. By default, TAC profile subscribes to the Crash alert group and cannot be unsubscribed.                                                                                                    |
| Step 11 | <pre>subscribe-to-alert-group snapshot periodic {daily hh:mm   hourly mm   interval mm   monthly date hh:mm   weekly day hh:mm}  Example: Router(cfg-call-home-profile) # subscribe-to-alert-group snapshot periodic daily 12:00</pre> | Subscribes this destination profile to the Snapshot alert group. The Snapshot alert group can be configured for periodic notification, as described in Periodic Notification, on page 252.  By default, the Snapshot alert group has no command to run. You can add commands into the alert group, as described in Configuring a Snapshot Command List, on page 253. In doing so, the output of the commands added in the Snapshot alert group will be included in the snapshot message. |
| Step 12 | <pre>exit Example: Router(cfg-call-home-profile) # exit</pre>                                                                                                    | Exits the Call Home destination profile configuration submode.                                                                                                    |

### **Periodic Notification**

When you subscribe a destination profile to the Configuration, Inventory, or Snapshot alert group, you can choose to receive the alert group messages asynchronously or periodically at a specified time. The sending period can be one of the following:

• Daily—Specifies the time of day to send, using an hour:minute format *hh:mm*, with a 24-hour clock (for example, 14:30).

- Weekly—Specifies the day of the week and time of day in the format *day hh:mm*, where the day of the week is spelled out (for example, Monday).
- Monthly—Specifies the numeric date, from 1 to 31, and the time of day, in the format *date hh:mm*.
- Interval—Specifies the interval at which the periodic message is sent, from 1 to 60 minutes.
- Hourly—Specifies the minute of the hour at which the periodic message is sent, from 0 to 59 minutes.

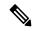

Note

Hourly and by interval periodic notifications are available for the Snapshot alert group only.

### **Message Severity Threshold**

When you subscribe a destination profile to the Environment or Syslog alert group, you can set a threshold for the sending of alert group messages based on the level of severity of the message. Any message with a value lower than the destination profile specified threshold is not sent to the destination.

The severity threshold is configured using the keywords listed in the following table. The severity threshold ranges from catastrophic (level 9, highest level of urgency) to debugging (level 0, lowest level of urgency). If no severity threshold is configured for the Syslog or Environment alert groups, the default is debugging (level 0). The Configuration and Inventory alert groups do not allow severity configuration; severity is always set as normal.

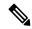

Note

Call Home severity levels are not the same as system message logging severity levels.

Table 19: Severity and Syslog Level Mapping

| Level | Keyword      | Syslog Level    | Description                                                                          |
|-------|--------------|-----------------|--------------------------------------------------------------------------------------|
| 9     | catastrophic | <u> </u>        | Network-wide catastrophic failure.                                                   |
| 8     | disaster     | _               | Significant network impact.                                                          |
| 7     | fatal        | Emergency (0)   | System is unusable.                                                                  |
| 6     | critical     | Alert (1)       | Critical conditions, immediate attention needed.                                     |
| 5     | major        | Critical (2)    | Major conditions.                                                                    |
| 4     | minor        | Error (3)       | Minor conditions.                                                                    |
| 3     | warning      | Warning (4)     | Warning conditions.                                                                  |
| 2     | notification | Notice (5)      | Basic notification and informational messages. Possibly independently insignificant. |
| 1     | normal       | Information (6) | Normal event signifying return to normal state.                                      |
| 0     | debugging    | Debug (7)       | Debugging messages.                                                                  |

## **Configuring a Snapshot Command List**

To configure a snapshot command list, perform the following steps:

#### **SUMMARY STEPS**

- 1. configure terminal
- 2. call-home
- 3. [no | default] alert-group-config snapshot
- 4. [no | default] add-command command string
- 5. exit

#### **DETAILED STEPS**

|        | Command or Action                                   | Purpose                                                          |
|--------|-----------------------------------------------------|------------------------------------------------------------------|
| Step 1 | configure terminal                                  | Enters configuration mode.                                       |
|        | Example:                                            |                                                                  |
|        | Router# configure terminal                          |                                                                  |
| Step 2 | call-home                                           | Enters Call Home configuration submode.                          |
|        | Example:                                            |                                                                  |
|        | Router(config)# call-home                           |                                                                  |
| Step 3 | [no   default] alert-group-config snapshot          | Enters snapshot configuration mode.                              |
|        | Example:                                            | The <b>no</b> or <b>default</b> command will remove all snapshot |
|        | Router(cfg-call-home) # alert-group-config snapshot | command.                                                         |
| Step 4 | [no   default] add-command command string           | Adds the command to the Snapshot alert group. The <b>no</b> or   |
|        | Example:                                            | <b>default</b> command removes the corresponding command.        |
|        | Router(cfg-call-home-snapshot)# add-command "show   |                                                                  |
|        | version"                                            | 128.                                                             |
| Step 5 | exit                                                | Exits and saves the configuration.                               |
|        | Example:                                            |                                                                  |
|        | Router(cfg-call-home-snapshot)# exit                |                                                                  |

## **Configuring General E-Mail Options**

To use the e-mail message transport, you must configure at least one Simple Mail Transfer Protocol (SMTP) e-mail server address. You can configure the from and reply-to e-mail addresses, and you can specify up to four backup e-mail servers.

Note the following guidelines when configuring general e-mail options:

- Backup e-mail servers can be defined by repeating the **mail-server** command using different priority numbers.
- The **mail-server priority** number parameter can be configured from 1 to 100. The server with the highest priority (lowest priority number) is tried first.

To configure general e-mail options, perform the following steps:

### **SUMMARY STEPS**

- 1. configure terminal
- 2. call-home
- **3.** mail-server [{ipv4-address | ipv6-address} | name] priority number
- **4. sender from** *email-address*
- **5. sender reply-to** *email-address*
- **6. source-interface** *interface-name*
- 7. vrf vrf-name

|        | Command or Action                                                     | Purpose                                                                                                  |  |
|--------|-----------------------------------------------------------------------|----------------------------------------------------------------------------------------------------|--|
| Step 1 | configure terminal                                                    | Enters configuration mode.                                                                               |  |
|        | Example:                                                              |                                                                                                    |  |
|        | Router# configure terminal                                            |                                                                                                    |  |
| Step 2 | call-home                                                             | Enters Call Home configuration submode.                                                                  |  |
|        | Example:                                                              |                                                                                                    |  |
|        | Router(config) # call-home                                            |                                                                                                    |  |
| Step 3 | mail-server [{ipv4-address   ipv6-address}   name]<br>priority number | Assigns an e-mail server address and its relative priority among configured e-mail servers.              |  |
|        | Example:                                                              | Provide either of these:                                                                                 |  |
|        | Router(cfg-call-home) # mail-server stmp.example.com priority 1       | • The e-mail server's IP address.                                                                        |  |
|        |                                                                       | The e-mail server's fully qualified domain name<br>(FQDN) of 64 characters or less.                      |  |
|        |                                                                       | Assign a priority number between 1 (highest priority) and 100 (lowest priority).                         |  |
| Step 4 | sender from email-address                                             | (Optional) Assigns the e-mail address that appears in the                                                |  |
|        | Example:                                                              | from field in Call Home e-mail messages. If no address is specified, the contact e-mail address is used. |  |
|        | Router(cfg-call-home) # sender from username@example.com              | specified, the contact c-mail address is used.                                                           |  |
| Step 5 | sender reply-to email-address                                         | (Optional) Assigns the e-mail address that appears in the                                                |  |
|        | Example:                                                              | reply-to field in Call Home e-mail messages.                                                             |  |
|        | Router(cfg-call-home) # sender reply-to username@example.com          |                                                                                                    |  |
| Step 6 | source-interface interface-name                                       | Assigns the source interface name to send call-home                                                      |  |
|        | Example:                                                              | messages.                                                                                                |  |
|        | Router(cfg-call-home) # source-interface loopback1                    | • <i>interface-name</i> —Source interface name. Maximum length is 64.                                    |  |

|        | Command or Action                | Purpose                                                                                                    |  |
|--------|----------------------------------|----------------------------------------------------------------------------------------------------|--|
|        |                                  | Note For HTTP messages, use the ip http client source-interface interface-name command in global configuration mode to configure the source interface name. This allows all HTTP clients on the device to use the same source interface.                        |  |
| Step 7 | vrf vrf-name Example:            | (Optional) Specifies the VRF instance to send call-home e-mail messages. If no vrf is specified, the global routing table is used.                                                                                                    |  |
|        | Router(cfg-call-home) # vrf vpn1 | Note  For HTTP messages, if the source interface is associated with a VRF, use the <b>ip http client source-interface</b> interface-name command in global configuration mode to specify the VRF instance that will be used for all HTTP clients on the device. |  |

### **Example**

The following example shows the configuration of general e-mail parameters, including a primary and secondary e-mail server:

```
Router# configure terminal
Enter configuration commands, one per line. End with CNTL/Z.
Router(config)# call-home
Router(cfg-call-home)# mail-server smtp.example.com priority 1
Router(cfg-call-home)# mail-server 192.0.2.1 priority 2
Router(cfg-call-home)# sender from username@example.com
Router(cfg-call-home)# sender reply-to username@example.com
Router(cfg-call-home)# source-interface loopback1
Router(cfg-call-home)# vrf vpn1
Router(cfg-call-home)# exit
Router(config)#
```

## **Specifying Rate Limit for Sending Call Home Messages**

To specify the rate limit for sending Call Home messages, perform the following steps:

### **SUMMARY STEPS**

- 1. configure terminal
- 2. call-home
- 3. rate-limit number

### **DETAILED STEPS**

|        | Command or Action                    | Purpose                                                      |  |
|--------|--------------------------------------|--------------------------------------------------------------|--|
| Step 1 | configure terminal                   | Enters configuration mode.                                   |  |
|        | Example:                             |                                                              |  |
|        | Router# configure terminal           |                                                              |  |
| Step 2 | call-home                            | Enters Call Home configuration submode.                      |  |
|        | Example:                             |                                                              |  |
|        | Router(config)# call-home            |                                                              |  |
| Step 3 | rate-limit number                    | Specifies a limit on the number of messages sent per minute. |  |
|        | Example:                             | • number—Range is 1 to 60. The default is 20.                |  |
|        | Router(cfg-call-home)# rate-limit 40 |                                                              |  |

# **Specifying HTTP Proxy Server**

To specify an HTTP proxy server for sending Call Home HTTP(S) messages to a destination, perform the following steps:

### **SUMMARY STEPS**

- 1. configure terminal
- 2. call-home
- **3.** http-proxy {ipv4-address | ipv6-address | name} port port-number

|        | Command or Action                                                | Purpose                                          |
|--------|------------------------------------------------------------------|--------------------------------------------------|
| Step 1 | configure terminal                                               | Enters configuration mode.                       |
|        | Example:                                                         |                                                  |
|        | Router# configure terminal                                       |                                                  |
| Step 2 | call-home                                                        | Enters Call Home configuration submode.          |
|        | Example:                                                         |                                                  |
|        | Router(config)# call-home                                        |                                                  |
| Step 3 | http-proxy {ipv4-address   ipv6-address   name} port port-number | Specifies the proxy server for the HTTP request. |
|        | Example:                                                         |                                                  |
|        | Router(cfg-call-home) # http-proxy 192.0.2.1 port 1              |                                                  |

# **Enabling AAA Authorization to Run IOS Commands for Call Home Messages**

To specify an HTTP proxy server for sending Call Home HTTP(S) messages to a destination, perform the following steps:

### **SUMMARY STEPS**

- 1. configure terminal
- 2. call-home
- 3. aaa-authorization
- **4. aaa-authorization** [**username** *username*]

### **DETAILED STEPS**

|        | Command or Action                                                          | Purpose                                                                                |  |
|--------|----------------------------------------------------------------------------|----------------------------------------------------------------------------------------|--|
| Step 1 | configure terminal                                                         | Enters configuration mode.                                                             |  |
|        | Example:                                                                   |                                                                                        |  |
|        | Router# configure terminal                                                 |                                                                                        |  |
| Step 2 | call-home                                                                  | Enters Call Home configuration submode.                                                |  |
|        | Example:                                                                   |                                                                                        |  |
|        | Router(config) # call-home                                                 |                                                                                        |  |
| Step 3 | aaa-authorization                                                          | Enables AAA authorization.                                                             |  |
|        | Example:  Router(cfg-call-home) # aaa-authorization                        | Note By default, AAA authorization is disabled for Call Home.                          |  |
| Step 4 | aaa-authorization [username username]                                      | Specifies the username for authorization.                                              |  |
|        | <pre>Example: Router(cfg-call-home)# aaa-authorization username user</pre> | • <b>username</b> <i>username</i> —Default username is callhome. Maximum length is 64. |  |

# **Configuring Syslog Throttling**

To specify an HTTP proxy server for sending Call Home HTTP(S) messages to a destination, perform the following steps:

### **SUMMARY STEPS**

- 1. configure terminal
- 2. call-home
- 3. [no] syslog-throttling

#### **DETAILED STEPS**

|        | Command or Action                                                                   | Purpose                                                                                                    |  |
|--------|-------------------------------------------------------------------------------------|----------------------------------------------------------------------------------------------------|--|
| Step 1 | configure terminal                                                                  | Enters configuration mode.                                                                                                    |  |
|        | Example: Router# configure terminal                                                 |                                                                                                    |  |
| Step 2 | <pre>call-home Example: Router(config) # call-home</pre>                            | Enters Call Home configuration submode.                                                                                                    |  |
| Step 3 | <pre>[no] syslog-throttling Example: Router(cfg-call-home)# syslog-throttling</pre> | Enables or disables call-home syslog message throttling and avoids sending repetitive call-home syslog messages.  Note By default, syslog message throttling is enabled. |  |

# **Configuring Call Home Data Privacy**

The data-privacy command scrubs data, such as IP addresses, from running configuration files to protect the privacy of customers. Enabling the data-privacy command can affect CPU utilization when scrubbing a large amount of data. Currently, the **show** command output is not being scrubbed except for configuration messages in the outputs for the **show running-config all** and the**show startup-config data** commands.

#### **SUMMARY STEPS**

- 1. configure terminal
- 2. call-home
- 3. data-privacy {level {normal | high} | hostname}

|        | Command or Action                               | Purpose                                                                                                  |  |
|--------|-------------------------------------------------|----------------------------------------------------------------------------------------------------|--|
| Step 1 | configure terminal                              | Enters configuration mode.                                                                               |  |
|        | Example:                                        |                                                                                                    |  |
|        | Router# configure terminal                      |                                                                                                    |  |
| Step 2 | call-home                                       | Enters Call Home configuration submode.                                                                  |  |
|        | Example:                                        |                                                                                                    |  |
|        | Router(config)# call-home                       |                                                                                                    |  |
| Step 3 | data-privacy {level {normal   high}   hostname} | Scrubs data from running configuration file to protect the                                               |  |
|        | Example:                                        | privacy of the user. The default data-privacy level is normal.                                           |  |
|        | Router(cfg-call-home)# data-privacy level high  | Note Enabling the data-privacy command can affect CPU utilization when scrubbing a large amount of data. |  |

|   | Command or Action | Purpose                                                                                                    |                                                                                                    |
|---|-------------------|----------------------------------------------------------------------------------------------------|----------------------------------------------------------------------------------------------------|
| _ |                   | • norm                                                                                                    | al—Scrubs all normal-level commands.                                                                               |
|   |                   | <ul> <li>high—Scrubs all normal-level commands plus the IP domain name and IP address commands.</li> <li>hostname—Scrubs all high-level commands plus the hostname command.</li> </ul> |                                                                                                    |
|   |                   |                                                                                                    |                                                                                                    |
|   |                   | Note                                                                                                    | Scrubbing the hostname from configuration messages can cause Smart Call Home processing failure on some platforms. |

## **Sending Call Home Communications Manually**

You can manually send several types of Call Home communications. To send Call Home communications, perform the tasks in this section. This section contains the following subsections:

- Sending a Call Home Test Message Manually, on page 260
- Sending Call Home Alert Group Messages Manually, on page 260
- Submitting Call Home Analysis and Report Requests, on page 261
- Manually Sending Command Output Message for One Command or a Command List, on page 263

### **Sending a Call Home Test Message Manually**

You can use the call-home test command to send a user-defined Call Home test message.

To manually send a Call Home test message, perform the following step:

### **SUMMARY STEPS**

**1.** call-home test ["test-message"] profile name

### **DETAILED STEPS**

|        | Command or Action                            | Purpose                                                                                                    |
|--------|----------------------------------------------|----------------------------------------------------------------------------------------------------|
| Step 1 | call-home test ["test-message"] profile name | Sends a test message to the specified destination profile.                                                      |
|        | Example:                                     | The user-defined test message text is optional but must be enclosed in quotes ("") if it contains spaces. If no |
| :      | Router# call-home test profile profile1      | user-defined message is configured, a default message is sent.                                                  |

## **Sending Call Home Alert Group Messages Manually**

You can use the **call-home send** command to manually send a specific alert group message.

Note the following guidelines when manually sending a Call Home alert group message:

• Only the crash, snapshot, configuration, and inventory alert groups can be sent manually.

- When you manually trigger a crash, snapshot, configuration, or inventory alert group message and you specify a destination profile name, a message is sent to the destination profile regardless of the profile's active status, subscription status, or severity setting.
- When you manually trigger a crash, snapshot, configuration, or inventory alert group message and do
  not specify a destination profile name, a message is sent to all active profiles that have either a normal
  or periodic subscription to the specified alert group.

To manually trigger Call Home alert group messages, perform the following steps:

### **SUMMARY STEPS**

- 1. call-home send alert-group snapshot [profile name]
- 2. call-home send alert-group crash [profile name]
- 3. call-home send alert-group configuration [profile name]
- 4. call-home send alert-group inventory [profile name]

### **DETAILED STEPS**

|        | Command or Action                                                 | Purpose                                                                                                    |
|--------|-------------------------------------------------------------------|----------------------------------------------------------------------------------------------------|
| Step 1 | call-home send alert-group snapshot [profile name]                | profile if specified, or to all subscribed destination profiles.                                                              |
|        | Example:                                                          |                                                                                                    |
|        | Router# call-home send alert-group snapshot profile profile1      |                                                                                                    |
| Step 2 | call-home send alert-group crash [profile name]                   | Sends a crash alert group message to one destination profile                                                                  |
|        | Example:                                                          | if specified, or to all subscribed destination profiles.                                                                      |
|        | Router# call-home send alert-group crash profile profile1         |                                                                                                    |
| Step 3 | call-home send alert-group configuration [profile name]           | Sends a configuration alert group message to one destination profile if specified, or to all subscribed destination profiles. |
|        | Example:                                                          |                                                                                                    |
|        | Router# call-home send alert-group configuration profile profile1 |                                                                                                    |
| Step 4 | call-home send alert-group inventory [profile name]               | Sends an inventory alert group message to one destination                                                                     |
|        | Example:                                                          | profile if specified, or to all subscribed destination profiles                                                               |
|        | Router# call-home send alert-group inventory profile profile1     |                                                                                                    |

## **Submitting Call Home Analysis and Report Requests**

You can use the **call-home request** command to submit information about your system to Cisco to receive helpful analysis and report information specific to your system. You can request a variety of reports, including security alerts, known bugs, best practices, and command references.

Note the following guidelines when manually sending Call Home analysis and report requests:

- If a **profile** name is specified, the request is sent to the profile. If no profile is specified, the request is sent to the Cisco TAC profile. The recipient profile does not need to be enabled for the call-home request. The profile should specify the e-mail address where the transport gateway is configured so that the request message can be forwarded to the Cisco TAC and the user can receive the reply from the Smart Call Home service.
- The **ccoid** *user-id* is the registered identifier of the Smart Call Home user. If the *user-id* is specified, the response is sent to the e-mail address of the registered user. If no *user-id* is specified, the response is sent to the contact e-mail address of the device.
- Based on the keyword specifying the type of report requested, the following information is returned:
  - config-sanity—Information on best practices as related to the current running configuration.
  - bugs-list—Known bugs in the running version and in the currently applied features.
  - command-reference—Reference links to all commands in the running configuration.
  - **product-advisory**—Product Security Incident Response Team (PSIRT) notices, End of Life (EOL) or End of Sales (EOS) notices, or field notices (FN) that may affect the devices in your network.

To submit a request for analysis and report information from the Cisco Output Interpreter tool, perform the following steps:

#### **SUMMARY STEPS**

- 1. call-home request output-analysis "show-command" [profile name] [ccoid user-id]
- **2.** call-home request {config-sanity | bugs-list | command-reference | product-advisory} [profile name] [ccoid user-id]

#### **DETAILED STEPS**

|        | Command or Action                                                                                                    | Purpose                                                                                                    |
|--------|----------------------------------------------------------------------------------------------------|----------------------------------------------------------------------------------------------------|
| Step 1 | call-home request output-analysis "show-command" [profile name] [ccoid user-id]                                                                                                    | Sends the output of the specified show command for analysis. The show command must be contained in quote ("").                                                                                                    |
|        | Example:                                                                                                    |                                                                                                    |
|        | Router# call-home request output-analysis "show diag" profile TG                                                                                                    |                                                                                                    |
| Step 2 | <pre>call-home request {config-sanity   bugs-list   command-reference   product-advisory} [profile name] [ccoid user-id]  Example: Router# call-home request config-sanity profile To</pre> | Sends the output of a predetermined set of commands such as the <b>show running-config all</b> , <b>show version</b> or <b>show module</b> commands, for analysis. In addition, the <b>call home request product-advisory</b> sub-command includes all inventory alert group commands. The keyword specified after <b>request</b> specifies the type of report requested. |

#### Example

The following example shows a request for analysis of a user-specified **show** command:

Router# call-home request output-analysis "show diag" profile TG

### Manually Sending Command Output Message for One Command or a Command List

You can use the **call-home send** command to execute an IOS command or a list of IOS commands and send the command output through HTTP or e-mail protocol.

Note the following guidelines when sending the output of a command:

- The specified IOS command or list of IOS commands can be any run command, including commands for all modules. The command must be contained in quotes ("").
- If the e-mail option is selected using the "email" keyword and an e-mail address is specified, the command output is sent to that address. If neither the e-mail nor the HTTP option is specified, the output is sent in long-text format with the specified service request number to the Cisco TAC (attach@cisco.com).
- If neither the "email" nor the "http" keyword is specified, the service request number is required for both long-text and XML message formats and is provided in the subject line of the e-mail.
- If the HTTP option is specified, the CiscoTac-1 profile destination HTTP or HTTPS URL is used as the destination. The destination e-mail address can be specified so that Smart Call Home can forward the message to the e-mail address. The user must specify either the destination e-mail address or an SR number but they can also specify both.

To execute a command and send the command output, perform the following step:

#### SUMMARY STEPS

1. call-home send {cli command | cli list} [email email msg-format {long-text | xml} | http {destination-email-address email}] [tac-service-request SR#]

|        | Command or Action                                                                                                    | Purpose |
|--------|----------------------------------------------------------------------------------------------------|---------|
| Step 1 | call-home send {cli command   cli list} [email email msg-format {long-text   xml}   http {destination-email-address email}] [tac-service-request SR#]  Example: Router# call-home send "show version; show running-config; show inventory" email support@example.com msg-format xml | HTTP.   |

| Command or Action | Purpose                                                                                                    |
|-------------------|----------------------------------------------------------------------------------------------------|
|                   | Smart Call Home backend server (URL specified in TAC profile) in XML format.                                                                                                    |
|                   | destination-email-address <i>email</i> can be specified so that the backend server can forward the message to the e-mail address. The e-mail address, the service request number, or both must be specified. |
|                   | • <b>tac-service-request</b> <i>SR#</i> —Specifies the service request number. The service request number is required if the e-mail address is not specified.                                                |

### Example

The following example shows how to send the output of a command to a user-specified e-mail address:

Router# call-home send "show diag" email support@example.com

The following example shows the command output sent in long-text format to attach@cisco.com, with the SR number specified:

Router# call-home send "show version; show run" tac-service-request 123456

The following example shows the command output sent in XML message format to callhome@cisco.com:

Router# call-home send "show version; show run" email callhome@cisco.com msg-format xml

The following example shows the command output sent in XML message format to the Cisco TAC backend server, with the SR number specified:

Router# call-home send "show version; show run" http tac-service-request 123456

The following example shows the command output sent to the Cisco TAC backend server through the HTTP protocol and forwarded to a user-specified email address:

Router# call-home send "show version; show run" http destination-email-address user@company.com

# **Configuring Diagnostic Signatures**

The Diagnostic Signatures feature downloads digitally signed signatures to devices. Diagnostic Signatures (DS) files are formatted files that collate knowledge of diagnostic events and provide methods to troubleshoot them without a need to upgrade the Cisco software. The aim of DS is to deliver flexible intelligence that can detect and collect troubleshooting information that can be used to resolve known problems in customers networks.

## **Information About Diagnostic Signatures**

- Diagnostic Signatures Overview, on page 265
- Prerequisites for Diagnostic Signatures, on page 266
- Downloading Diagnostic Signatures, on page 266
- Diagnostic Signature Workflow, on page 266
- Diagnostic Signature Events and Actions, on page 267
- Diagnostic Signature Event Detection, on page 267
- Diagnostic Signature Actions, on page 267
- Diagnostic Signature Variables, on page 268

### **Diagnostic Signatures Overview**

Diagnostic signatures (DS) for the Call Home system provides a flexible framework that allows the defining of new events and corresponding CLIs that can analyze these events without upgrading the Cisco software.

DSs provide the ability to define more types of events and trigger types than the standard Call Home feature supports. The DS subsystem downloads and processes files on a device as well as handles callbacks for diagnostic signature events.

The Diagnostic Signature feature downloads digitally signed signatures that are in the form of files to devices. DS files are formatted files that collate the knowledge of diagnostic events and provide methods to troubleshoot these events.

DS files contain XML data to specify the event description, and these files include CLI commands or scripts to perform required actions. These files are digitally signed by Cisco or a third party to certify their integrity, reliability, and security.

The structure of a DS file can be one of the following formats:

- Metadata-based simple signature that specifies the event type and contains other information that can be
  used to match the event and perform actions such as collecting information by using the CLI. The signature
  can also change configurations on the device as a workaround for certain bugs.
- Embedded Event Manager (EEM) Tool Command Language (Tcl) script-based signature that specifies new events in the event register line and additional action in the Tcl script.
- Combination of both the formats above.

The following basic information is contained in a DS file:

- **ID** (unique number)—Unique key that represents a DS file that can be used to search a DS.
- Name (ShortDescription)—Unique description of the DS file that can be used in lists for selection.
- **Description**—Long description about the signature.
- Revision—Version number, which increments when the DS content is updated.
- Event & Action—Defines the event to be detected and the action to be performed after the event happens.

### **Prerequisites for Diagnostic Signatures**

Before you download and configure diagnostic signatures (DSs) on a device, you must ensure that the following conditions are met:

- You must assign one or more DSs to the device. For more information on how to assign DSs to devices, see Downloading Diagnostic Signatures, on page 266.
- HTTP/Secure HTTP (HTTPS) transport is required for downloading DS files. You must install the certification authority (CA) certificate to enable the authentication of the destination HTTPS server.

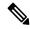

Note

If you configure the trustpool feature, the CA certificate is not required.

### **Downloading Diagnostic Signatures**

To download the diagnostic signature (DS) file, you require the secure HTTP (HTTPS) protocol. If you have already configured an email transport method to download files on your device, you must change your assigned profile transport method to HTTPS to download and use DS.

Cisco software uses a PKI Trustpool Management feature, which is enabled by default on devices, to create a scheme to provision, store, and manage a pool of certificates from known certification authorities (CAs). The trustpool feature installs the CA certificate automatically. The CA certificate is required for the authentication of the destination HTTPS servers.

There are two types of DS update requests to download DS files: regular and forced-download. Regular download requests DS files that were recently updated. You can trigger a regular download request either by using a periodic configuration or by initiating an on-demand CLI. The regular download update happens only when the version of the requested DS is different from the version of the DS on the device. Periodic download is only started after there is any DS assigned to the device from DS web portal. After the assignment happens, the response to the periodic inventory message from the same device will include a field to notify device to start its periodic DS download/update. In a DS update request message, the status and revision number of the DS is included such that only a DS with the latest revision number is downloaded.

Forced-download downloads a specific DS or a set of DSes. You can trigger the forced-download update request only by initiating an on-demand CLI. In a force-download update request, the latest version of the DS file is downloaded irrespective of the current DS file version on the device.

The DS file is digitally signed, and signature verification is performed on every downloaded DS file to make sure it is from a trusted source.

## **Diagnostic Signature Workflow**

The diagnostic signature feature is enabled by default in Cisco software. The following is the workflow for using diagnostic signatures:

- Find the DS(es) you want to download and assign them to the device. This step is mandatory for regular periodic download, but not required for forced download.
- The device downloads all assigned DS(es) or a specific DS by regular periodic download or by on-demand forced download.

- The device verifies the digital signature of every single DS. If verification passes, the device stores the DS file into a non-removable disk, such as bootflash or hard disk, so that DS files can be read after the device is reloaded. On the router, the DS file is stored in the bootflash:/call home directory.
- The device continues sending periodic regular DS download requests to get the latest revision of DS and replace the older one in device.
- The device monitors the event and executes the actions defined in the DS when the event happens.

### **Diagnostic Signature Events and Actions**

The events and actions sections are the key areas used in diagnostic signatures. The event section defines all event attributes that are used for event detection. The action section lists all actions which should be performed after the event happens, such as collecting show command outputs and sending them to Smart Call Home to parse.

### **Diagnostic Signature Event Detection**

Event detection in a DS is defined in two ways: single event detection and multiple event detection.

### **Single Event Detection**

In single event detection, only one event detector is defined within a DS. The event specification format is one of the following two types:

- DS event specification type: syslog, periodic, configuration, Online Insertion Removal (OIR) immediate, and call home are the supported event types, where "immediate" indicates that this type of DS does not detect any events, its actions are performed once it is downloaded, and the call-home type modifies the current CLI commands defined for existing alert-group.
- The Embedded Event Manager (EEM) specification type: supports any new EEM event detector without having to modify the Cisco software.

Other than using EEM to detect events, a DS is triggered when a Tool Command Language (Tcl) script is used to specify event detection types.

#### **Multiple Event Detection**

Multiple event detection involves defining two or more event detectors, two ore more corresponding tracked object states, and a time period for the events to occur. The specification format for multiple event detection can include complex event correlation for tracked event detectors. For example, three event detectors (syslog, OIR, and IPSLA) are defined during the creation of a DS file. The correlation that is specified for these event detectors is that the DS will execute its action if both syslog and OIR events are triggered simultaneously, or if IPSLA is triggered alone.

### **Diagnostic Signature Actions**

The diagnostic signature (DS) file consists of various actions that must be initiated when an event occurs. The action type indicates the kind of action that will be initiated in response to a certain event.

Variables are elements within a DS that are used to customize the files.

DS actions are categorized into the following four types:

• call-home

- · command
- emailto
- script

DS action types call-home and emailto collect event data and send a message to call-home servers or to the defined email addresses. The message uses "diagnostic-signature" as its message type and DS ID as the message sub-type.

The commands defined for the DS action type initiate CLI commands that can change configuration of the device, collect show command outputs, or run any EXEC command on the device. The DS action type script executes Tcl scripts.

### **Diagnostic Signature Variables**

Variables are referenced within a DS and are used to customize the DS file. All DS variable names have the prefix ds to separate them from other variables. The following are the supported DS variable types:

- System variable: variables assigned automatically by the device without any configuration changes. The Diagnostic Signatures feature supports two system variables: ds\_hostname and ds\_signature\_id.
- Environment variable: values assigned manually by using the **environment** *variable-name variable-value* command in call-home diagnostic-signature configuration mode. Use the **show call-home diagnostic-signature** command to display the name and value of all DS environment variables. If the DS file contains unresolved environment variables, this DS will stay in pending status until the variable gets resolved.
- Prompt variable: values assigned manually by using the call-home diagnostic-signature install ds-id
  command in privileged EXEC mode. If you do not set this value, the status of the DS indicates pending.
- Regular expression variable: values assigned from a regular expression pattern match with predefined CLI command outputs. The value is assigned during the DS run.
- Syslog event variable: values assigned during a syslog event detection in the DS file. This variable is valid only for syslog event detection.

## **How to Configure Diagnostic Signatures**

- Configuring the Call Home Service for Diagnostic Signatures, on page 268
- Configuring Diagnostic Signatures, on page 270

### **Configuring the Call Home Service for Diagnostic Signatures**

Configure the Call Home Service feature to set attributes such as the contact email address where notifications related with diagnostic signatures (DS) are sent and destination HTTP/secure HTTP (HTTPS) URL to download the DS files from.

You can also create a new user profile, configure correct attributes and assign it as the DS profile. For periodic downloads, the request is sent out just following full inventory message. By changing the inventory periodic configuration, the DS periodic download also gets rescheduled.

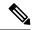

Note

The predefined CiscoTAC-1 profile is enabled as a DS profile by default and we recommend that you use it. If used, you only need to change the destination transport-method to the **http** setting.

### **SUMMARY STEPS**

- 1. configure terminal
- 2. service call-home
- 3. call-home
- 4. contact-email-addr email-address
- **5. mail-server** {*ipv4-addr* | *name*} **priority** *number*
- **6. profile** *profile-name*
- 7. destination transport-method {email | http}
- 8. destination address {email address | http url}
- **9. subscribe-to-alert-group inventory** [**periodic** {**daily** *hh:mm* | **monthly** *day hh:mm* | **weekly** *day hh:mm*}]
- **10.** exit

|        | Command or Action                                             | Purpose                                                                                                    |
|--------|---------------------------------------------------------------|----------------------------------------------------------------------------------------------------|
| Step 1 | configure terminal                                            | Enters global configuration mode.                                                                                                    |
|        | Example:                                                      |                                                                                                    |
|        | Router# configure terminal                                    |                                                                                                    |
| Step 2 | service call-home                                             | Enables Call Home service on a device.                                                                                                    |
|        | Example:                                                      |                                                                                                    |
|        | Router(config)# service call-home                             |                                                                                                    |
| Step 3 | call-home                                                     | Enters call-home configuration mode for the configuration                                                                                                    |
|        | Example:                                                      | of Call Home settings.                                                                                                    |
|        | Router(config)# call-home                                     |                                                                                                    |
| Step 4 | contact-email-addr email-address                              | (Optional) Assigns an email address to be used for Call Home customer contact.                                                                                                    |
|        | Example:                                                      |                                                                                                    |
|        | Router(cfg-call-home) # contact-email-addr userid@example.com |                                                                                                    |
| Step 5 | mail-server {ipv4-addr   name} priority number                | (Optional) Configures a Simple Mail Transfer Protocol (SMTP) email server address for Call Home. This command is only used when sending email is part of the actions defined in any DS. |
|        | Example:                                                      |                                                                                                    |
|        | Router(cfg-call-home) # mail-server 10.1.1.1 priority 4       |                                                                                                    |
| Step 6 | profile profile-name                                          | Configures a destination profile for Call Home and enters call-home profile configuration mode.                                                                                         |
|        | Example:                                                      |                                                                                                    |

|         | Command or Action                                                                                                    | Purpose                                                                                        |
|---------|----------------------------------------------------------------------------------------------------|------------------------------------------------------------------------------------------------|
|         | Router(cfg-call-home) # profile user1                                                                                   |                                                                                                |
| Step 7  | destination transport-method {email   http}                                                                             | Specifies a transport method for a destination profile in the Call Home.                       |
|         | Router(cfg-call-home-profile) # destination transport-method http                                                       | Note To configure diagnostic signatures, you must use the <b>http</b> option.                  |
| Step 8  | destination address {email address   http url}  Example:                                                                | Configures the address type and location to which call-home messages are sent.                 |
|         | Router(cfg-call-home-profile) # destination address http https://tools.cisco.com/its/service/cddce/services/DDCEService | use the <b>http</b> option.                                                                    |
| Step 9  | subscribe-to-alert-group inventory [periodic {daily hh:mm   monthly day hh:mm   weekly day hh:mm}]                      | Configures a destination profile to send messages for the Inventory alert group for Call Home. |
|         | Example:                                                                                                    | This command is used only for the periodic                                                     |
|         | Router(cfg-call-home-profile)# subscribe-to-alert-group inventory periodic daily 14:30                                  | downloading of DS files.                                                                       |
| Step 10 | exit                                                                                                    | Exits call-home profile configuration mode and returns call-home configuration mode.           |
|         | Example:                                                                                                    |                                                                                                |
|         | Router(cfg-call-home-profile)# exit                                                                                     |                                                                                                |

### What to do next

Set the profile configured in the previous procedure as the DS profile and configure other DS parameters.

## **Configuring Diagnostic Signatures**

### Before you begin

Configure the Call Home feature to set attributes for the Call Home profile. You can either use the default CiscoTAC-1 profile or use the newly-created user profile.

### **SUMMARY STEPS**

- 1. call-home
- 2. diagnostic-signature
- **3. profile** *ds-profile-name*
- **4. environment** *ds\_env-var-name ds-env-var-value*
- enc
- **6.** call-home diagnostic-signature [ $\{deinstall \mid download\} \mid \{ds-id \mid all\} \mid install \mid ds-id\}$
- 7. show call-home diagnostic-signature [ds-id] {actions | events | prerequisite | prompt | variables | failure | statistics | download}]

#### **DETAILED STEPS**

|        | Command or Action                                                                                                    | Purpose                                                                     |  |
|--------|----------------------------------------------------------------------------------------------------|-----------------------------------------------------------------------------|--|
| Step 1 | call-home                                                                                                    | Enters call-home configuration mode for the configuration                   |  |
|        | Example:                                                                                                    | of Call Home settings.                                                      |  |
|        | Router(config)# call-home                                                                                                    |                                                                             |  |
| Step 2 | diagnostic-signature                                                                                                    | Enters call-home diagnostic signature mode.                                 |  |
|        | Example:                                                                                                    |                                                                             |  |
|        | Router(cfg-call-home)# diagnostic-signature                                                                                          |                                                                             |  |
| Step 3 | profile ds-profile-name                                                                                                    | Specifies the destination profile on a device that DS uses.                 |  |
|        | Example:                                                                                                    |                                                                             |  |
|        | Router(cfg-call-home-diag-sign)# profile user1                                                                                       |                                                                             |  |
| Step 4 | environment ds_env-var-name ds-env-var-value                                                                                         | Sets the environment variable value for DS on a device.                     |  |
|        | Example:                                                                                                    |                                                                             |  |
|        | Router(cfg-call-home-diag-sign)# environment ds_env1 envarval                                                                        |                                                                             |  |
| Step 5 | end                                                                                                    | Exits call-home diagnostic signature mode and returns to                    |  |
|        | Example:                                                                                                    | privileged EXEC mode.                                                       |  |
|        | Router(cfg-call-home-diag-sign)# end                                                                                                 |                                                                             |  |
| Step 6 | call-home diagnostic-signature [{deinstall   download} {ds-id   all}   install ds-id]                                                | Downloads, installs, and uninstalls diagnostic signature files on a device. |  |
|        | Example:                                                                                                    |                                                                             |  |
|        | Router# call-home diagnostic-signature download 6030                                                                                 |                                                                             |  |
| Step 7 | show call-home diagnostic-signature [ds-id {actions   events   prerequisite   prompt   variables   failure   statistics   download}] |                                                                             |  |
|        | Example:                                                                                                    |                                                                             |  |
|        | Router# show call-home diagnostic-signature actions                                                                                  | S                                                                           |  |

#### **Configuration Examples for Diagnostic Signatures**

The following example shows how to enable the periodic downloading request for diagnostic signature (DS) files. This configuration will send download requests to the service call-home server daily at 2:30 p.m. to check for updated DS files. The transport method is set to HTTP.

```
Router> enable
Router# configure terminal
Router(config)# service call-home
Router(config)# call-home
Router(cfg-call-home)# contact-email-addr userid@example.com
Router(cfg-call-home)# mail-server 10.1.1.1 priority 4
Router(cfg-call-home)# profile user-1
```

```
Router(cfg-call-home-profile) # destination transport-method http
Router(cfg-call-home-profile) # destination address http
https://tools.cisco.com/its/service/oddce/services/DDCEService
Router(cfg-call-home-profile) # subscribe-to-alert-group inventory periodic daily 14:30
Router(cfg-call-home-profile) # exit
Router(cfg-call-home) # diagnostic-signature
Router(cfg-call-home-diag-sign) # profile user1
Router(cfg-call-home-diag-sign) # environment ds_env1 envarval
Router(cfg-call-home-diag-sign) # end
```

The following is sample output from the **show call-home diagnostic-signature** command for the configuration displayed above:

#### outer# show call-home diagnostic-signature

```
Current diagnostic-signature settings:
Diagnostic-signature: enabled
Profile: user1 (status: ACTIVE)
Environment variable:
ds env1: abc
Downloaded DSes:
DS ID DS Name
                                  Revision Status Last Update (GMT+00:00)
_____
6015 CronInterval
                                  1.0
                                        registered 2013-01-16 04:49:52
                                        registered 2013-01-16 06:10:22
6030 ActCH
                                  1.0
6032
     MultiEvents
                                  1.0 registered 2013-01-16 06:10:37
                                        registered 2013-01-16 06:11:48
6033
     PureTCL
                                  1.0
```

# **Displaying Call Home Configuration Information**

You can use variations of the **show call-home** command to display Call Home configuration information.

To display the configured Call Home information, perform the following:

#### **SUMMARY STEPS**

- 1. show call-home
- 2. show call-home detail
- 3. show call-home alert-group
- 4. show call-home mail-server status
- **5. show call-home profile** {**all** | *name*}
- **6. show call-home statistics** [**detail** | **profile** *profile\_name*]

#### **DETAILED STEPS**

|        | Command or Action      | Purpose                                          |
|--------|------------------------|--------------------------------------------------|
| Step 1 | show call-home         | Displays the Call Home configuration in summary. |
|        | Example:               |                                                  |
|        | Router# show call-home |                                                  |
| Step 2 | show call-home detail  | Displays the Call Home configuration in detail.  |
|        | Example:               |                                                  |

|        | Command or Action                                         | Purpose                                                                                       |  |  |
|--------|-----------------------------------------------------------|-----------------------------------------------------------------------------------------------|--|--|
|        | Router# show call-home detail                             |                                                                                               |  |  |
| Step 3 | show call-home alert-group                                | Displays the available alert groups and their status.                                         |  |  |
|        | Example:                                                  |                                                                                               |  |  |
|        | Router# show call-home alert-group                        |                                                                                               |  |  |
| Step 4 | show call-home mail-server status                         | Checks and displays the availability of the configured e-mail                                 |  |  |
|        | Example:                                                  | server(s).                                                                                    |  |  |
|        | Router# show call-home mail-server status                 |                                                                                               |  |  |
| Step 5 | show call-home profile {all   name}                       | Displays the configuration of the specified destination                                       |  |  |
|        | Example:                                                  | profile. Use the <b>all</b> keyword to display the configuration of all destination profiles. |  |  |
|        | Router# show call-home profile all                        | un destination profiles.                                                                      |  |  |
| Step 6 | show call-home statistics [detail   profile profile_name] | Displays the statistics of Call Home events.                                                  |  |  |
|        | Example:                                                  |                                                                                               |  |  |
|        | Router# show call-home statistics                         |                                                                                               |  |  |

#### **Examples**

**Call Home Information in Summary** 

**Call Home Information in Detail** 

**Available Call Home Alert Groups** 

**E-Mail Server Status Information** 

**Information for All Destination Profiles** 

#### **Information for a User-Defined Destination Profile**

#### **Call Home Statistics**

The following examples show the sample output when using different options of the **show call-home** command.

```
Router# show call-home

Current call home settings:
    call home feature : enable
    call home message's from address: router@example.com
    call home message's reply-to address: support@example.com
    vrf for call-home messages: Not yet set up
    contact person's email address: technical@example.com
```

```
contact person's phone number: +1-408-555-1234
   street address: 1234 Picaboo Street, Any city, Any state, 12345
   customer ID: ExampleCorp
   contract ID: X123456789
   site ID: SantaClara
    source ip address: Not yet set up
   source interface: GigabitEthernet0/0
   Mail-server[1]: Address: 192.0.2.1 Priority: 1
   Mail-server[2]: Address: 209.165.202.254 Priority: 2
   http proxy: 192.0.2.2:80
   aaa-authorization: disable
   aaa-authorization username: callhome (default)
    data-privacy: normal
   syslog throttling: enable
   Rate-limit: 20 message(s) per minute
    Snapshot command[0]: show version
   Snapshot command[1]: show clock
Available alert groups:
   Keyword
                          State Description
    configuration
                          Enable configuration info
   crash
                           Enable crash and traceback info
                           Enable environmental info
   environment
   inventory
                           Enable inventory info
                          Enable snapshot info
   snapshot
   syslog
                          Enable syslog info
Profiles:
   Profile Name: campus-noc
   Profile Name: CiscoTAC-1
Router#
Router# show call-home detail
Current call home settings:
   call home feature : enable
   call home message's from address: router@example.com
   call home message's reply-to address: support@example.com
   vrf for call-home messages: Not yet set up
   contact person's email address: technical@example.com
   contact person's phone number: +1-408-555-1234
   street address: 1234 Picaboo Street, Any city, Any state, 12345
   customer ID: ExampleCorp
   contract ID: X123456789
   site ID: SantaClara
   source ip address: Not yet set up
   source interface: GigabitEthernet0/0
   Mail-server[1]: Address: 192.0.2.1 Priority: 1
   Mail-server[2]: Address: 209.165.202.254 Priority: 2
   http proxy: 192.0.2.2:80
   aaa-authorization: disable
   aaa-authorization username: callhome (default)
   data-privacy: normal
   syslog throttling: enable
   Rate-limit: 20 message(s) per minute
```

```
Snapshot command[0]: show version
   Snapshot command[1]: show clock
Available alert groups:
   Keyword
                       State Description
   ______
   configuration
                      Enable configuration info
                     Enable crash and traceback info
   crash
   environment
                      Enable environmental info
   inventory
                      Enable inventory info
   snapshot
                       Enable snapshot info
                      Enable syslog info
   syslog
Profiles:
Profile Name: campus-noc
   Profile status: ACTIVE
   Preferred Message Format: xml
   Message Size Limit: 3145728 Bytes
   Transport Method: email
   Email address(es): noc@example.com
   HTTP address(es): Not yet set up
   Alert-group
                       Severity
   _____
   configuration normal
                      normal
   crash
   environment
                        debug
                       normal
   inventory
   Syslog-Pattern
                      Severity
   ______
 .*CALL LOOP.* debug
Profile Name: CiscoTAC-1
   Profile status: INACTIVE
   Profile mode: Full Reporting
   Preferred Message Format: xml
   Message Size Limit: 3145728 Bytes
   Transport Method: email
   Email address(es): callhome@cisco.com
   HTTP address(es): https://tools.cisco.com/its/service/oddce/services/DDCEService
   Periodic configuration info message is scheduled every 14 day of the month at 11:12
   Periodic inventory info message is scheduled every 14 day of the month at 10:57
   Alert-group
                        Severity
   crash
                        normal
   environment
                       minor
   Syslog-Pattern
                      Severity
   _____
 .*CALL LOOP.* debug
Router#
Router# show call-home alert-group
Available alert groups:
   Keyword
                      State Description
   ______
   configuration Enable configuration info crash Enable crash and traceback info
   environment Enable environmental info
```

```
Enable inventory info
   inventory
                           Enable snapshot info
   snapshot
                           Enable syslog info
   svslog
Router#
Router# show call-home mail-server status
Please wait. Checking for mail server status ...
   Mail-server[1]: Address: 192.0.2.1 Priority: 1 [Not Available]
   Mail-server[2]: Address: 209.165.202.254 Priority: 2 [Available]
Router#
Router# show call-home profile all
Profile Name: campus-noc
   Profile status: ACTIVE
   Preferred Message Format: xml
   Message Size Limit: 3145728 Bytes
   Transport Method: email
   Email address(es): noc@example.com
   HTTP address(es): Not yet set up
   Alert-group
                           Severity
   configuration
                           normal
   crash
                           normal
   environment
                           debug
   inventory
                           normal
   Syslog-Pattern
                       Severity
   ______
 .*CALL LOOP.*
                        debuq
Profile Name: CiscoTAC-1
   Profile status: INACTIVE
   Profile mode: Full Reporting
   Preferred Message Format: xml
   Message Size Limit: 3145728 Bytes
   Transport Method: email
   Email address(es): callhome@cisco.com
   HTTP address(es): https://tools.cisco.com/its/service/oddce/services/DDCEService
   Periodic configuration info message is scheduled every 14 day of the month at 11:12
   Periodic inventory info message is scheduled every 14 day of the month at 10:57
   Alert-group
                           Severity
                            normal
   environment
                            minor
   Syslog-Pattern
                        Severity
   ______
 .*CALL LOOP.*
                       debug
Router#
Router# show call-home profile campus-noc
Profile Name: campus-noc
   Profile status: ACTIVE
   Preferred Message Format: xml
   Message Size Limit: 3145728 Bytes
   Transport Method: email
   Email address(es): noc@example.com
   HTTP address(es): Not yet set up
```

| Alert-group    | Severity |
|----------------|----------|
|                |          |
| configuration  | normal   |
| crash          | normal   |
| environment    | debug    |
| inventory      | normal   |
|                |          |
| Syslog-Pattern | Severity |
|                |          |
| *CALL LOOP.*   | debug    |

#### Router#

|                    | ll-home statistics<br>Total | Email | НТТР |
|--------------------|-----------------------------|-------|------|
| Total Success      | 3                           | 3     | 0    |
| Config             | 3                           | 3     | 0    |
| Crash              | 0                           | 0     | 0    |
| Environment        | 0                           | 0     | 0    |
| Inventory          | 0                           | 0     | 0    |
| Snapshot           |                             | 0     | 0    |
| SysLog             | 0                           | 0     | 0    |
| Test               | 0                           | 0     | 0    |
| Request            | 0                           | 0     | 0    |
| Send-CLI           |                             | 0     | 0    |
| Total In-Queue     | 0                           | 0     | 0    |
| Config             |                             | 0     | 0    |
| Crash              | 0                           | 0     | 0    |
| Environment        |                             | 0     | 0    |
| Inventory          |                             | 0     | 0    |
| Snapshot<br>SysLog | 0                           | 0     | 0    |
|                    | 0                           | 0     | 0    |
|                    | 0                           | 0     | 0    |
| - 1                | 0                           | 0     | 0    |
| Send-CLI           | 0                           | 0     | 0    |
| Total Failed       | 0                           | 0     | 0    |
|                    | 0                           | 0     | 0    |
| Crash              | 0                           | 0     | 0    |
| Environment        | 0                           | 0     | 0    |
| Inventory          | 0                           | 0     | 0    |
| Snapshot           | 0                           | 0     | 0    |
| SysLog             | 0                           | 0     | 0    |
|                    | 0                           | 0     | 0    |
| Request            | 0                           | 0     | 0    |
| Send-CLI           | 0                           | 0     | 0    |
| Total Ratelimit    |                             |       |      |
| -dropped           |                             | 0     | 0    |
| Config             |                             | 0     | 0    |
| Crash              | 0                           | 0     | 0    |
| Environment        | 0                           | 0     | 0    |
| Inventory          |                             | 0     | 0    |
| Snapshot<br>SysLog | 0                           | 0     | 0    |
| SysLog             | 0                           | 0     | 0    |
|                    | 0                           | 0     | 0    |
| Request            | 0                           | 0     | 0    |
| Send-CLI           | 0                           | 0     | 0    |
|                    |                             |       |      |

Last call-home message sent time: 2011-09-26 23:26:50 GMT-08:00 Router#

# **Default Call Home Settings**

The following table lists the default Call Home settings.

#### Table 20: Default Call Home Settings

| Parameters                                                                          | Default   |
|-------------------------------------------------------------------------------------|-----------|
| Call Home feature status                                                            | Disabled  |
| User-defined profile status                                                         | Active    |
| Predefined Cisco TAC profile status                                                 | Inactive  |
| Transport method                                                                    | E-mail    |
| Message format type                                                                 | XML       |
| Destination message size for a message sent in long text, short text, or XML format | 3,145,728 |
| Alert group status                                                                  | Enabled   |
| Call Home message severity threshold                                                | Debug     |
| Message rate limit for messages per minute                                          | 20        |
| AAA Authorization                                                                   | Disabled  |
| Call Home syslog message throttling                                                 | Enabled   |
| Data privacy level                                                                  | Normal    |

# **Alert Group Trigger Events and Commands**

Call Home trigger events are grouped into alert groups, with each alert group assigned commands to execute when an event occurs. The command output is included in the transmitted message. The following table lists the trigger events included in each alert group, including the severity level of each event and the executed commands for the alert group.

Table 21: Call Home Alert Groups, Events, and Actions

| Alert Group | Call Home Trigger<br>Event | Syslog Event | Severity | Description and<br>Commands<br>Executed                                |
|-------------|----------------------------|--------------|----------|------------------------------------------------------------------------|
| Crash       | SYSTEM_CRASH               | _            | -        | Events related to software crash.                                      |
|             |                            |              |          | The following commands are executed:                                   |
|             |                            |              |          | show version                                                           |
|             |                            |              |          | show logging                                                           |
|             |                            |              |          | show region                                                            |
|             |                            |              |          | show inventory                                                         |
|             |                            |              |          | show stack                                                             |
|             |                            |              |          | crashinfo file (this command shows the contents of the crashinfo file) |
| _           | TRACEBACK                  | _            | _        | Detects software traceback events.                                     |
|             |                            |              |          | The following commands are executed:                                   |
|             |                            |              |          | show version                                                           |
|             |                            |              |          | show logging                                                           |
|             |                            |              |          | show region                                                            |
|             |                            |              |          | show stack                                                             |

| Alert Group   | Call Home Trigger<br>Event | Syslog Event | Severity | Description and<br>Commands<br>Executed                                                    |
|---------------|----------------------------|--------------|----------|--------------------------------------------------------------------------------------------|
| Configuration | -                          | _            | _        | User-generated request for configuration or configuration change event.                    |
|               |                            |              |          | The following commands are executed:                                                       |
|               |                            |              |          | show platform                                                                              |
|               |                            |              |          | show inventory                                                                             |
|               |                            |              |          | show<br>running-config all                                                                 |
|               |                            |              |          | show<br>startup-config                                                                     |
|               |                            |              |          | show version                                                                               |
| Environmental | _                          | _            | _        | Events related to power, fan, and environment sensing elements such as temperature alarms. |
|               |                            |              |          | The following commands are executed:                                                       |
|               |                            |              |          | show environment                                                                           |
|               |                            |              |          | show inventory                                                                             |
|               |                            |              |          | show platform                                                                              |
|               |                            |              |          | show logging                                                                               |
| _             | -                          | SHUT         | 0        | Environmental<br>Monitor initiated<br>shutdown.                                            |
| _             | -                          | ENVCRIT      | 2        | Temperature or voltage measurement exceeded critical threshold.                            |
| _             | -                          | BLOWER       | 3        | Required number of fan trays is not present.                                               |

| Alert Group | Call Home Trigger<br>Event | Syslog Event | Severity | Description and<br>Commands<br>Executed                        |
|-------------|----------------------------|--------------|----------|----------------------------------------------------------------|
| _           | -                          | ENVWARN      | 4        | Temperature or voltage measurement exceeded warning threshold. |
| _           | -                          | RPSFAIL      | 4        | Power supply may have a failed channel.                        |
| _           | ENVM                       | PSCHANGE     | 6        | Power supply name change.                                      |
| _           | -                          | PSLEV        | 6        | Power supply state change.                                     |
| _           | -                          | PSOK         | 6        | Power supply now appears to be working correctly.              |

| Alert Group | Call Home Trigger<br>Event | Syslog Event | Severity | Description and<br>Commands<br>Executed |
|-------------|----------------------------|--------------|----------|-----------------------------------------|
| Inventory   | _                          | _            | _        |                                         |

| Alert Group | Call Home Trigger<br>Event | Syslog Event | Severity | Description and<br>Commands<br>Executed                                                                                                    |
|-------------|----------------------------|--------------|----------|----------------------------------------------------------------------------------------------------|
|             |                            |              |          | Inventory status should be provided whenever a unit is cold-booted or when FRUs are inserted or removed. This is considered a noncritical event, and the information is used for status and entitlement. |
|             |                            |              |          | Commands executed for all Inventory messages sent in anonymous mode and for Delta Inventory message sent in full registration mode:                                                                      |
|             |                            |              |          | show diag all<br>eeprom detail                                                                                                    |
|             |                            |              |          | show version                                                                                                    |
|             |                            |              |          | show inventory oid                                                                                                    |
|             |                            |              |          | show platform                                                                                                    |
|             |                            |              |          | Commands executed for Full Inventory message sent in full registration mode:                                                                                                    |
|             |                            |              |          | show platform                                                                                                    |
|             |                            |              |          | show diag all<br>eeprom detail                                                                                                    |
|             |                            |              |          | show version                                                                                                    |
|             |                            |              |          | show inventory oid                                                                                                    |
|             |                            |              |          | show bootflash: all                                                                                                    |
|             |                            |              |          | show<br>data-corruption                                                                                                    |
|             |                            |              |          | show interfaces                                                                                                    |
|             |                            |              |          | show file systems                                                                                                    |
|             |                            |              |          | show memory statistics                                                                                                    |

| Alert Group | Call Home Trigger<br>Event | Syslog Event | Severity | Description and<br>Commands<br>Executed                          |
|-------------|----------------------------|--------------|----------|------------------------------------------------------------------|
|             |                            |              |          | show process<br>memory                                           |
|             |                            |              |          | show process cpu                                                 |
|             |                            |              |          | show process cpu<br>history                                      |
|             |                            |              |          | show license udi                                                 |
|             |                            |              |          | show license detail                                              |
|             |                            |              |          | show buffers                                                     |
|             | HARDWARE_<br>REMOVAL       | REMCARD      | 6        | Card removed from slot %d, interfaces disabled.                  |
| _           | HARDWARE_<br>INSERTION     | INSCARD      | 6        | Card inserted in slot %d, interfaces administratively shut down. |
| Syslog      | -                          | -            | _        | Event logged to syslog.                                          |
|             |                            |              |          | The following commands are executed:                             |
|             |                            |              |          | show inventory                                                   |
|             |                            |              |          | show logging                                                     |
| _           | SYSLOG                     | LOG_EMERG    | 0        | System is unusable.                                              |
| -           | SYSLOG                     | LOG_ALERT    | 1        | Action must be taken immediately.                                |
| _           | SYSLOG                     | LOG_CRIT     | 2        | Critical conditions.                                             |
| _           | SYSLOG                     | LOG_ERR      | 3        | Error conditions.                                                |
| _           | SYSLOG                     | LOG_WARNING  | 4        | Warning conditions.                                              |
| =           | SYSLOG                     | LOG_NOTICE   | 5        | Normal but signification condition.                              |
| _           | SYSLOG                     | LOG_INFO     | 6        | Informational.                                                   |
| _           | SYSLOG                     | LOG_DEBUG    | 7        | Debug-level messages.                                            |

| Alert Group | Call Home Trigger<br>Event | Syslog Event | Severity | Description and<br>Commands<br>Executed                                                        |
|-------------|----------------------------|--------------|----------|------------------------------------------------------------------------------------------------|
| Test        | _                          | TEST         | _        | User-generated test message. The following commands are executed: show platform show inventory |
|             |                            |              |          | show version                                                                                   |

# **Message Contents**

This section consists of tables which list the content formats of alert group messages.

The following table lists the content fields of a short text message.

Table 22: Format for a Short Text Message

| Data Item               | Description                                          |
|-------------------------|------------------------------------------------------|
| Device identification   | Configured device name                               |
| Date/time stamp         | Time stamp of the triggering event                   |
| Error isolation message | Plain English description of triggering event        |
| Alarm urgency level     | Error level such as that applied to a system message |

The following table shows the content fields that are common to all long text and XML messages. The fields specific to a particular alert group message are inserted at a point between the common fields. The insertion point is identified in the table.

Table 23: Common Fields for All Long Text and XML Messages

| Data Item (Plain Text and XML) | Description (Plain Text and XML)                                                                              | Call-Home Message Tag (XML Only) |
|--------------------------------|----------------------------------------------------------------------------------------------------|----------------------------------|
| Time stamp                     | Date and time stamp of event in ISO time notation: YYYY-MM-DD HH:MM:SS GMT+HH:MM.                             | CallHome/EventTime               |
| Message name                   | Name of message. Specific event names are listed in the Alert Group Trigger Events and Commands, on page 278. | 1                                |
| Message type                   | Specifically "Call Home".                                                                                     | CallHome/Event/Type              |

| Data Item (Plain Text and XML) | Description (Plain Text and XML)                                                                                                    | Call-Home Message Tag (XML<br>Only)               |
|--------------------------------|----------------------------------------------------------------------------------------------------|---------------------------------------------------|
| Message subtype                | Specific type of message: full, delta, test                                                                                                    | CallHome/Event/SubType                            |
| Message group                  | Specifically "reactive". Optional because default is "reactive".                                                                                                    | For long-text message only                        |
| Severity level                 | Severity level of message (see Message Severity Threshold, on page 253).                                                                                                    | Body/Block/Severity                               |
| Source ID                      | Product type for routing through<br>the workflow engine. This is<br>typically the product family name.                                                                        | For long-text message only                        |
| Device ID                      | Unique device identifier (UDI) for end device generating message. This field should be empty if the message is nonspecific to a fabric switch. The format is type@Sid@serial. | CallHome/CustomerData/<br>ContractData/DeviceId   |
|                                | • <i>type</i> is the product model number from backplane IDPROM.                                                                                                    |                                                   |
|                                | • @ is a separator character.                                                                                                    |                                                   |
|                                | • <i>Sid</i> is C, identifying the serial ID as a chassis serial number.                                                                                                    |                                                   |
|                                | • <i>serial</i> is the number identified by the Sid field.                                                                                                    |                                                   |
|                                | Example: CISCO3845@C@12345678                                                                                                    |                                                   |
| Customer ID                    | Optional user-configurable field used for contract information or other ID by any support service.                                                                            | CallHome/CustomerData/<br>ContractData/CustomerId |
| Contract ID                    | Optional user-configurable field used for contract information or other ID by any support service.                                                                            | CallHome/CustomerData/<br>ContractData/CustomerId |
| Site ID                        | Optional user-configurable field used for Cisco-supplied site ID or other data meaningful to alternate support service.                                                       | CallHome/CustomerData/<br>ContractData/CustomerId |

| Data Item (Plain Text and XML)                                                                            | Description (Plain Text and XML)                                                                                       | Call-Home Message Tag (XML<br>Only)                                              |  |
|----------------------------------------------------------------------------------------------------|----------------------------------------------------------------------------------------------------|----------------------------------------------------------------------------------|--|
| Server ID                                                                                                 | If the message is generated from<br>the fabric switch, this is the unique<br>device identifier (UDI) of the<br>switch. | For long text message only.                                                      |  |
|                                                                                                    | • <i>type</i> is the product model number from backplane IDPROM.                                                       |                                                                                  |  |
|                                                                                                    | • @ is a separator character.                                                                                          |                                                                                  |  |
|                                                                                                    | • <i>Sid</i> is C, identifying the serial ID as a chassis serial number.                                               |                                                                                  |  |
|                                                                                                    | • <i>serial</i> is the number identified by the Sid field.                                                             |                                                                                  |  |
|                                                                                                    | Example: CISCO3845@C@12345678                                                                                          |                                                                                  |  |
| Message description                                                                                       | Short text describing the error.                                                                                       | CallHome/MessageDescription                                                      |  |
| Device name                                                                                               | Node that experienced the event.<br>This is the host name of the device.                                               | CallHome/CustomerData/<br>SystemInfo/NameName                                    |  |
| Contact name                                                                                              | Name of person to contact for issues associated with the node experiencing the event.                                  | CallHome/CustomerData/<br>SystemInfo/Contact                                     |  |
| Contact e-mail                                                                                            | E-mail address of person identified as contact for this unit.                                                          | CallHome/CustomerData/<br>SystemInfo/ContactEmail                                |  |
| Contact phone number                                                                                      | Phone number of the person identified as the contact for this unit.                                                    | CallHome/CustomerData/<br>SystemInfo/ContactPhoneNumber                          |  |
| Street address  Optional field containing street address for RMA part shipment associated with this unit. |                                                                                                    | CallHome/CustomerData/<br>SystemInfo/StreetAddress                               |  |
| Model name                                                                                                | Model name of the router. This is the "specific model as part of a product family name.                                | CallHome/Device/Cisco_Chassis/Model                                              |  |
| Serial number                                                                                             | Chassis serial number of the unit.                                                                                     | CallHome/Device/Cisco_Chassis/<br>SerialNumber                                   |  |
| Chassis part number                                                                                       | Top assembly number of the chassis.                                                                                    | CallHome/Device/<br>Cisco_Chassis/AdditionalInformation/<br>AD@name="PartNumber" |  |

| Data Item (Plain Text and XML) | Description (Plain Text and XML)                      | Call-Home Message Tag (XML<br>Only)                                               |
|--------------------------------|-------------------------------------------------------|-----------------------------------------------------------------------------------|
| System object ID               | System Object ID that uniquely identifies the system. | CallHome/Device/<br>Cisco_Chassis/AdditionalInformation/<br>AD@name="sysObjectID" |
| System description             | System description for the managed element.           | CallHome/Device/<br>Cisco_Chassis/AdditionalInformation/<br>AD@name="sysDescr"    |

The following table shows the inserted fields specific to a particular alert group message.

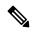

Note

The following fields may be repeated if multiple commands are executed for this alert group.

#### Table 24: Inserted Fields Specific to a Particular Alert Group Message

| Command output name | Exact name of the issued command.                                                                    | /aml/Attachments/Attachment/Name           |
|---------------------|----------------------------------------------------------------------------------------------------|--------------------------------------------|
| Attachment type     | Attachment type. Usually "inline".                                                                   | /aml/Attachments/Attachment@type           |
| MIME type           | Normally "text" or "plain" or encoding type.                                                         | /aml/Attachments/Attachment/ Data@encoding |
| Command output text | Output of command automatically executed (see Alert Group Trigger Events and Commands, on page 278). | /mml/attachments/attachment/atdata         |

The following table shows the inserted content fields for reactive messages (system failures that require a TAC case) and proactive messages (issues that might result in degraded system performance).

Table 25: Inserted Fields for a Reactive or Proactive Event Message

| Data Item (Plain Text and XML)     | Description (Plain Text and XML)                      | Call-Home Message Tag (XML<br>Only)                                                   |
|------------------------------------|-------------------------------------------------------|---------------------------------------------------------------------------------------|
| Chassis hardware version           | Hardware version of chassis                           | CallHome/Device/Cisco_Chassis/<br>HardwareVersion                                     |
| Supervisor module software version | Top-level software version                            | CallHome/Device/Cisco_Chassis/<br>AdditionalInformation/AD@name=<br>"SoftwareVersion" |
| Affected FRU name                  | Name of the affected FRU generating the event message | CallHome/Device/Cisco_Chassis/<br>Cisco_Card/Model                                    |
| Affected FRU serial number         | Serial number of affected FRU                         | CallHome/Device/Cisco_Chassis/<br>Cisco_Card/SerialNumber                             |
| Affected FRU part number           | Part number of affected FRU                           | CallHome/Device/Cisco_Chassis/<br>Cisco_Card/PartNumber                               |

| Data Item (Plain Text and XML) | Description (Plain Text and XML)                | Call-Home Message Tag (XML<br>Only)                                             |
|--------------------------------|-------------------------------------------------|---------------------------------------------------------------------------------|
| FRU slot                       | Slot number of FRU generating the event message | CallHome/Device/Cisco_Chassis/<br>Cisco_Card/LocationWithinContainer            |
| FRU hardware version           | Hardware version of affected FRU                | CallHome/Device/Cisco_Chassis/<br>Cisco_Card/HardwareVersion                    |
| FRU software version           | Software version(s) running on affected FRU     | CallHome/Device/Cisco_Chassis/<br>Cisco_Card/SoftwareIdentity/<br>VersionString |

The following table shows the inserted content fields for an inventory message.

Table 26: Inserted Fields for an Inventory Event Message

| Data Item (Plain Text and XML)     | Description (Plain Text and XML)                      | Call-Home Message Tag (XML Only)                                                      |
|------------------------------------|-------------------------------------------------------|---------------------------------------------------------------------------------------|
| Chassis hardware version           | Hardware version of chassis                           | CallHome/Device/Cisco_Chassis/<br>HardwareVersion                                     |
| Supervisor module software version | Top-level software version                            | CallHome/Device/Cisco_Chassis/<br>AdditionalInformation/AD@name=<br>"SoftwareVersion" |
| FRU name                           | Name of the affected FRU generating the event message | CallHome/Device/Cisco_Chassis/<br>Cisco_Card/Model                                    |
| FRU s/n                            | Serial number of FRU                                  | CallHome/Device/Cisco_Chassis/<br>Cisco_Card/SerialNumber                             |
| FRU part number                    | Part number of FRU                                    | CallHome/Device/Cisco_Chassis/<br>Cisco_Card/PartNumber                               |
| FRU slot                           | Slot number of FRU                                    | CallHome/Device/Cisco_Chassis/<br>Cisco_Card/LocationWithinContainer                  |
| FRU hardware version               | Hardware version of FRU                               | CallHome/Device/Cisco_Chassis/<br>CiscoCard/HardwareVersion                           |
| FRU software version               | Software version(s) running on FRU                    | CallHome/Device/Cisco_Chassis<br>/Cisco_Card/SoftwareIdentity/<br>VersionString       |

**Message Contents** 

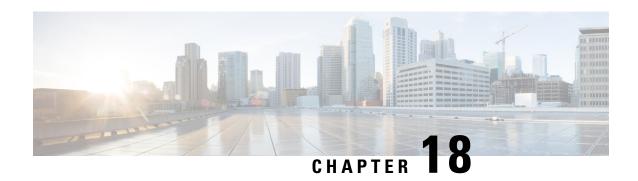

# Managing Cisco Enhanced Services and Network Interface Modules

The router supports Cisco Enhanced Services Modules (SMs) and Cisco Network Interface Modules (NIMs). The modules are inserted into the router using an adapter, or carrier card, into various slots. For more information, see the following documents:

- Hardware Installation Guide for the Cisco Catalyst 8300 Series Edge Platform.
- Hardware Installation Guide for Cisco Catalyst 8200 Series Edge Platforms

The following sections are included in this chapter:

- Information About Cisco Service Modules and Network Interface Modules, on page 291
- Modules Supported, on page 292
- Network Interface Modules and Enhanced Service Modules, on page 292
- Implementing SMs and NIMs on Your Platforms, on page 292
- Managing Modules and Interfaces, on page 300
- Configuration Examples, on page 300

# **Information About Cisco Service Modules and Network Interface Modules**

The router configures, manages, and controls the supported Cisco Service Modules (SMs), Network Interface Modules (NIMs) and PIM (Pluggable Interface Modules) using the module management facility built in its architecture. This new centralized module management facility provides a common way to control and monitor all the modules in the system regardless of their type and application. All Cisco Enhanced Service and Network Interface Modules supported on your router use standard IP protocols to interact with the host router. Cisco IOS software uses alien data path integration to switch between the modules.

- Modules Supported, on page 292
- Network Interface Modules and Enhanced Service Modules, on page 292

# **Modules Supported**

For information about the interfaces and modules supported by the Cisco Catalyst 8000 Edge Platform, see Hardware Installation Guide for Cisco Catalyst 8000 Series Edge Platform.

# **Network Interface Modules and Enhanced Service Modules**

For more information on the supported Network Interface Modules and Service Modules, refer to the Cisco Catalyst 8300 Series Edge Platforms datasheet.

# Implementing SMs and NIMs on Your Platforms

- Downloading the Module Firmware, on page 292
- Installing SMs and NIMs, on page 292
- Accessing Your Module Through a Console Connection or Telnet, on page 292
- Online Insertion and Removal, on page 293

## **Downloading the Module Firmware**

Module firmware must be loaded to the router to be able to use a service module. For more information, see Installing a Firmware Subpackage, on page 147.

The modules connect to the RP via the internal eth0 interface to download the firmware. Initially, the module gets an IP address for itself via BOOTP. The BOOTP also provides the address of the TFTP server used to download the image. After the image is loaded and the module is booted, the module provides an IP address for the running image via DHCP.

## **Installing SMs and NIMs**

For more information, see "Installing and Removing NIMs and SMs" in the Hardware Installation Guide for Cisco Catalyst 8300 Edge Platform and Hardware Installation Guide for Cisco Catalyst 8200 Series Edge Platforms.

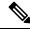

Note

Service modules are not supported on Cisco Catalyst 8200 Series Edge Platforms.

# **Accessing Your Module Through a Console Connection or Telnet**

Before you can access the modules, you must connect to the host router through the router console or through Telnet. After you are connected to the router, you must configure an IP address on the Gigabit Ethernet interface connected to your module. Open a session to your module using the **hw-module session** command in privileged EXEC mode on the router.

To establish a connection to the module, connect to the router console using Telnet or Secure Shell (SSH) and open a session to the switch using the **hw-module session** *slot/subslot* command in privileged EXEC mode on the router.

Use the following configuration examples to establish a connection:

 The following example shows how to open a session from the router using the hw-module session command:

```
Router# hw-module session slot/card
Router# hw-module session 0/1 endpoint 0
Establishing session connect to subslot 0/1
```

• The following example shows how to exit a session from the router, by pressing **Ctrl-A** followed by **Ctrl-Q** on your keyboard:

```
type ^a^q
picocom v1.4
port is : /dev/ttyDASH2
flowcontrol : none
haud
baudrate is : 9600
parity is
             : none
databits are : 8
escape is : C-a
noinit is
              : no
noreset is
              : no
nolock is
             : yes
send cmd is : ascii_xfr -s -v -l10
receive_cmd is : rz -vv
```

## **Online Insertion and Removal**

The router supports online insertion and removal (OIR) of Cisco Enhanced Services Modules and Cisco Network Interface Modules. You can perform the following tasks using the OIR function:

- Preparing for Online Removal of a Module, on page 293
- Deactivating a Module, on page 294
- Deactivating Modules and Interfaces in Different Command Modes, on page 295
- Deactivating and Reactivating an SSD/HDD Carrier Card NIM, on page 296
- Reactivating a Module, on page 297
- Verifying the Deactivation and Activation of a Module, on page 297

## **Preparing for Online Removal of a Module**

The router supports the OIR of a module, independent of removing another module installed in your router. This means that an active module can remain installed in your router, while you remove another module from one of the subslots. If you are not planning to immediately replace a module, ensure that you install a blank filler plate in the subslot.

## **Deactivating a Module**

A module can be removed from the router without first being deactivated. However, we recommend that you perform a graceful deactivation (or graceful power down) of the module before removing it. To perform a graceful deactivation, use the **hw-module subslot** *slot/subslot* **stop** command in EXEC mode.

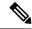

Note

Router# show facility-alarm status

System Totals Critical: 18 Major: 0 Minor: 0

When you are preparing for an OIR of a module, it is not necessary to independently shut down each of the interfaces before deactivating the module. The **hw-module subslot** *slot/subslot* **stop** command in EXEC mode automatically stops traffic on the interfaces and deactivates them along with the module in preparation for OIR. Similarly, you do not have to independently restart any of the interfaces on a module after OIR.

The following example shows how to use the **show facility-alarm status** command to verify if any critical alarm is generated when a module is removed from the system:

| Source                                     | Time                 | Severity | Description [Index]          |
|--------------------------------------------|----------------------|----------|------------------------------|
|                                            |                      |          |                              |
| Power Supply Bay 1<br>Missing [0]          | Sep 28 2020 10:02:34 | CRITICAL | Power Supply/FAN Module      |
| POE Bay 0 Missing [0]                      | Sep 28 2020 10:02:34 | INFO     | Power Over Ethernet Module   |
| POE Bay 1 Missing [0]                      | Sep 28 2020 10:02:34 | INFO     | Power Over Ethernet Module   |
| GigabitEthernet0/0/2<br>State Down [2]     | Sep 28 2020 10:02:46 | INFO     | Physical Port Administrative |
| GigabitEthernet0/0/3<br>State Down [2      | Sep 28 2020 10:02:46 | INFO     | Physical Port Administrative |
| xcvr container 0/0/4<br>Down [1]           | Sep 28 2020 10:02:46 | INFO     | Transceiver Missing - Link   |
| TenGigabitEthernet0/0/5                    | Sep 28 2020 10:02:54 | CRITICAL | Physical Port Link Down [1]  |
| TenGigabitEthernet0/1/0<br>State Down [2]  | Sep 28 2020 10:03:26 | INFO     | Physical Port Administrative |
| GigabitEthernet1/0/0                       | Sep 28 2020 10:07:35 | CRITICAL | Physical Port Link Down [1]  |
| GigabitEthernet1/0/1                       | Sep 28 2020 10:07:35 | CRITICAL | Physical Port Link Down [1]  |
| GigabitEthernet1/0/2                       | Sep 28 2020 10:07:35 | CRITICAL | Physical Port Link Down [1]  |
| GigabitEthernet1/0/3                       | Sep 28 2020 10:07:35 | CRITICAL | Physical Port Link Down [1]  |
| GigabitEthernet1/0/4                       | Sep 28 2020 10:07:35 | CRITICAL | Physical Port Link Down [1]  |
| GigabitEthernet1/0/5                       | Sep 28 2020 10:07:35 | CRITICAL | Physical Port Link Down [1]  |
| TwoGigabitEthernet1/0/16 State Down [2]    | Sep 28 2020 10:07:35 | INFO     | Physical Port Administrative |
| TwoGigabitEthernet1/0/17<br>State Down [2] | Sep 28 2020 10:07:35 | INFO     | Physical Port Administrative |

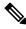

State Down [2]

State Down [2] xcvr container 1/0/20

Down [1]

Down [1]1]

TwoGigabitEthernet1/0/19

xcvr container 1/0/21

Note

A critical alarm (Active Card Removed OIR Alarm) is generated even if a module is removed after performing graceful deactivation.

INFO

INFO

INFO

INFO

Physical Port Administrative

Physical Port Administrative

Transceiver Missing - Link

Transceiver Missing - Link

TwoGigabitEthernet1/0/18 Sep 28 2020 10:07:35

Sep 28 2020 10:07:35

Sep 28 2020 10:04:00

Sep 28 2020 10:04:00

## **Deactivating Modules and Interfaces in Different Command Modes**

You can deactivate a module and its interfaces using the **hw-module subslot** command in one of the following modes:

- If you choose to deactivate your module and its interfaces by executing the **hw-module subslot** *slot/subslot* **shutdown unpowered** command in global configuration mode, you are able to change the configuration in such a way that no matter how many times the router is rebooted, the module does not boot. This command is useful when you need to shut down a module located in a remote location and ensure that it does not boot automatically when the router is rebooted.
- If you choose to use the **hw-module subslot** *slot/subslot* **stop** command in EXEC mode, you cause the module to gracefully shut down. The module is rebooted when the **hw-module subslot** *slot/subslot* **start** command is executed.

To deactivate a module and all of its interfaces before removing the module, use one of the following commands in global configuration mode.

#### **Procedure**

|        | Command or Action                                          | Purpose                                                                                                    |  |
|--------|------------------------------------------------------------|----------------------------------------------------------------------------------------------------|--|
| Step 1 | hw-module subslot slot/subslot shutdown unpowered Example: | Deactivates the module located in the specified slot and subslot of the router, where:                                                                                                    |  |
|        | Router# hw-module subslot 0/2 shutdown unpowered           | • <i>slot</i> —Specifies the chassis slot number where the module is installed.                                                                                                    |  |
|        |                                                            | • <i>subslot</i> —Specifies the subslot number of the chassis where the module is installed.                                                                                                    |  |
|        |                                                            | • shutdown—Shuts down the specified module.                                                                                                    |  |
|        |                                                            | • <b>unpowered</b> —Removes all interfaces on the module from the running configuration and the module is powered off.                                                                                                    |  |
| Step 2 | hw-module subslot slot/subslot [reload   stop   start]     | Deactivates the module in the specified slot and subslot, where:                                                                                                    |  |
|        | Example:  Router# hw-module subslot 0/2 stop               | • <i>slot</i> —Specifies the chassis slot number where the module is installed.                                                                                                    |  |
|        |                                                            | • <i>subslot</i> —Specifies the subslot number of the chassis where the module is installed.                                                                                                    |  |
|        |                                                            | • reload—Stops and restarts the specified module.                                                                                                    |  |
|        |                                                            | • stop—Removes all interfaces from the module and the module is powered off.                                                                                                    |  |
|        |                                                            | • start—Powers on the module similar to a physically inserted module in the specified slot. The module firmware reboots and the entire module initialization sequence is executed in the IOSd and Input/Output Module daemon (IOMd) processes. |  |

## **Deactivating and Reactivating an SSD/HDD Carrier Card NIM**

The following restrictions apply:

- Deactivating or reactivating an SSD/HDD Carrier Card NIM without an SSD or HDD disk is not supported.
- Only a single (SSD or HDD) Carrier Card NIM can be plugged into a bay. If you plug an additional (SSD or HDD) Carrier Card NIM into another bay, the module powers down and kernel, log, or error messages are displayed on the Cisco IOS console. In rare cases, the file system may get corrupted on the additional drive.

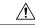

#### Caution

Deactivation of an SSD/HDD Carrier Card NIM may cause loss of data.

To deactivate an SSD/HDD Carrier Card NIM, perform the following steps:

#### **Procedure**

|        | Command or Action                                                                                                    | Purpose                                                                                                    |
|--------|----------------------------------------------------------------------------------------------------|----------------------------------------------------------------------------------------------------|
| Step 1 | <pre>virtual-service name Example: Router(config) # virtual-service my-kwaas-instance</pre>                                                                                                    | Identifies the kWAAS service (by name), supported on your router, in preparation for the router to be shut down by the <b>no activate</b> command. We recommend that you use this command before reseating or replacing an SSD or HDD.                                                                                                    |
| Step 2 | <pre>no activate Example: Router(config-virt-serv)# no activate</pre>                                                                                                    | Shuts down the kWAAS instance on your router. kWAAS services remain installed. The service will have to be reactivated after the HDD/SSD NIM (module) is restarted.                                                                                                    |
| Step 3 | hw-module subslot slot/subslot [reload   stop   start]  Example:  Router# hw-module subslot 0/2 stop  Proceed with stop of module? [confirm]  Router#  *Mar 6 15:13:23.997: %SPA_OIR-6-OFFLINECARD: SPA (NIM-SSD) offline in subslot 0/2 | Deactivates or reactivates the module in the specified slot and subslot.  • slot—The chassis slot number where the module is installed.  • subslot—The subslot number of the chassis where the module is installed.  • reload—Deactivates and reactivates (stops and restarts) the specified module.  • stop—Removes all interfaces from the module and the module is powered off.  • start—Powers on the module similar to a physically inserted module in the specified slot. The module firmware reboots and the entire module initialization sequence is executed in the IOSd and IOMd processes. |
| Step 4 | Wait for the EN (Enable) LED to turn off, and then remove the SSD/HDD Carrier Card NIM.                                                                                                    |                                                                                                    |

## **Reactivating a Module**

If, after deactivating a module using the **hw-module subslot** *slot/subslot* **stop** command, you want to reactivate it without performing an OIR, use one of the following commands (in privileged EXEC mode):

- hw-module subslot slot/subslot start
- hw-module subslot slot/subslot reload

### Verifying the Deactivation and Activation of a Module

When you deactivate a module, the corresponding interfaces are also deactivated. This means that these interfaces will no longer appear in the output of the **show interface** command.

1. To verify the deactivation of a module, enter the **show hw-module subslot all oir** command in privileged EXEC configuration mode.

Observe the "Operational Status" field associated with the module that you want to verify. In the following example, the module located in subslot 1 of the router is administratively down.

Router# show hw-module subslot all oir

| Module      | Model        | Operational Status |
|-------------|--------------|--------------------|
| subslot 0/0 | 4x1G-2xSFP+  | ok                 |
| subslot 0/1 | C-NIM-1X     | ok                 |
| subslot 1/0 | SM-X-16G4M2X | ok                 |

RadiumPP#

2. To verify activation and proper operation of a module, enter the **show hw-module subslot all oir** command and observe "ok" in the **Operational Status** field as shown in the following example:

Router# show hw-module subslot all oir

| Module      | Model        | Operational Status |
|-------------|--------------|--------------------|
| subslot 0/0 | 4x1G-2xSFP+  | ok                 |
| subslot 0/1 | C-NIM-1X     | ok                 |
| subslot 1/0 | SM-X-16G4M2X | ok                 |

#### RadiumPP#

# Router# show platform hardware backplaneswitch-manager RO status slot bay port enable link status speed(Mbps) duplex

| pause_rx | mtu   |      |        |      |      |          |         |  |
|----------|-------|------|--------|------|------|----------|---------|--|
| 0 0      | CP    | True | <br>Up | 1000 | Full | ENABLED  | ENABLED |  |
| ENABLED  | 10240 |      |        |      |      |          |         |  |
| 1 0      | GE1   | True | Up     | 1000 | Full | DISABLED | ENABLED |  |
| ENABLED  | 10240 |      |        |      |      |          |         |  |
| 1 0      | GE0   | True | Up     | 1000 | Full | DISABLED | ENABLED |  |
| ENABLED  | 10240 |      |        |      |      |          |         |  |
| 2 0      | GE1   | True | Up     | 1000 | Full | DISABLED | ENABLED |  |
| ENABLED  | 10240 |      |        |      |      |          |         |  |
| 2 0      | GE0   | True | Up     | 1000 | Full | DISABLED | ENABLED |  |
| ENABLED  | 10240 |      |        |      |      |          |         |  |
| 0 1      | GE1   | True | Down   | 1000 | Full | DISABLED | ENABLED |  |
| ENABLED  | 10240 |      |        |      |      |          |         |  |
| 0 1      | GE0   | True | Down   | 1000 | Full | DISABLED | ENABLED |  |
| ENABLED  | 10240 |      |        |      |      |          |         |  |
| 0 2      | GE1   | True | Down   | 1000 | Full | DISABLED | ENABLED |  |
| ENABLED  | 10240 |      |        |      |      |          |         |  |
|          |       |      |        |      |      |          |         |  |

autoneg

pause tx

| 0     | 2    | GE0       | True      | Down           |              | 1000  |       | Full   | DISABLED | ENABLED  |
|-------|------|-----------|-----------|----------------|--------------|-------|-------|--------|----------|----------|
| ENABL | ED   | 10240     |           |                |              |       |       |        |          |          |
| 0     | 3    | GE1       | True      | Down           |              | 1000  |       | Full   | DISABLED | ENABLED  |
| ENABL | ED   | 10240     |           |                |              |       |       |        |          |          |
| 0     | 3    | GE0       | True      | Down           |              | 1000  |       | Full   | DISABLED | ENABLED  |
| ENABL | ED   | 10240     |           |                |              |       |       |        |          |          |
| 0     | 4    | GE1       | True      | Down           |              | 1000  |       | Full   | DISABLED | ENABLED  |
| ENABL | ED   | 10240     |           |                |              |       |       |        |          |          |
| 0     | 4    | GE 0      | True      | Down           |              | 1000  |       | Full   | DISABLED | ENABLED  |
| ENABL | ED   | 10240     |           |                |              |       |       |        |          |          |
| 0     | 0    | FFP       | True      | Up             |              | 10000 |       | Full   | ENABLED  | DISABLED |
| DISAB | BLED | 10240     |           |                |              |       |       |        |          |          |
| slot  | bay  | port      |           | mac            | vid          | modid | flags | - Laye | r 2      |          |
| 0     | 0    | FFP       | 2c54.2dd2 | .661b          | 2351         | 1     |       | 0x2    | <br>0    |          |
| 0     | 0    | FFP       | 2c54.2dd2 | .661b          | 2352         | 1     |       | 0x2    | 0        |          |
| 0     | 0    | CP        | 2c54.2dd2 | .661e          | 2351         | 0     |       | 0xC    | 60       |          |
| 0     | 0    | CP        | 2c54.2dd2 | .661e          | 2352         | 0     |       | 0x2    | 0        |          |
| 1     | 0    | GE0       | 58bf.ea3a | .00f6          | 2350         | 0     |       | 0x4    | 60       |          |
| 0     | 0    | FFP       | 2c54.2dd2 | 661h           | 2350         | 1     |       | 0x2    | Λ        |          |
| U     | U    | ГГГ       | 2034.2002 | • 00ID         | 2000         | _     |       | 0112   | 0        |          |
| 1     | 0    | GE0       | 58bf.ea3a |                |              | 0     |       | 0x2    |          |          |
|       |      | GE0       |           | .00f6          | 2352         |       |       |        | 0        |          |
| 1     | 0    | GE0<br>CP | 58bf.ea3a | .00f6<br>.661e | 2352<br>2350 | 0     |       | 0x2    | 0<br>0   |          |

Port block masks: rows=from port, columns=to port, u=unknown unicast, m=unknown multicast, b=broadcast, A=all

CP FFP 1/0/1 1/0/0 2/0/1 2/0/0 0/1/1 0/1/0 0/2/1 0/2/0 0/3/1 0/3/0 0/4/1 0/4/0 drops

| CP    |     | _  | A   | um  | um  | um  | um  | um  | um  | um  | um  | um  |
|-------|-----|----|-----|-----|-----|-----|-----|-----|-----|-----|-----|-----|
| um    | um  |    | um  | 1   |     |     |     |     |     |     |     |     |
| FFP   |     | Α  | -   | -   | -   | -   | -   | -   | -   | -   | -   | -   |
| -     | -   |    | -   | 0   |     |     |     |     |     |     |     |     |
| 1/0/1 |     | um | umb | -   | umb | umb | umb | umb | umb | umb | umb | umb |
| umb   | umb |    | umb | 0   |     |     |     |     |     |     |     |     |
| 1/0/0 |     | um | umb | umb | -   | umb | umb | umb | umb | umb | umb | umb |
| umb   | umb |    | umb | 6   |     |     |     |     |     |     |     |     |
| 2/0/1 |     | um | umb | umb | umb | -   | umb | umb | umb | umb | umb | umb |
| umb   | umb |    | umb | 0   |     |     |     |     |     |     |     |     |
| 2/0/0 |     | um | umb | umb | umb | umb | -   | umb | umb | umb | umb | umb |
| umb   | umb |    | umb | 6   |     |     |     |     |     |     |     |     |
| 0/1/1 |     | um | umb | umb | umb | umb | umb | -   | umb | umb | umb | umb |
| umb   | umb |    | umb | 0   |     |     |     |     |     |     |     |     |
| 0/1/0 |     | um | umb | umb | umb | umb | umb | umb | -   | umb | umb | umb |
| umb   | umb |    | umb | 0   |     |     |     |     |     |     |     |     |
| 0/2/1 |     | um | umb | umb | umb | umb | umb | umb | umb | -   | umb | umb |
| umb   | umb |    | umb | 0   |     |     |     |     |     |     |     |     |
| 0/2/0 |     | um | umb | umb | umb | umb | umb | umb | umb | umb | -   | umb |
| umb   | umb |    | umb | 0   |     |     |     |     |     |     |     |     |
| 0/3/1 |     | um | umb | umb | umb | umb | umb | umb | umb | umb | umb | -   |
| umb   | umb |    | umb | 0   |     |     |     |     |     |     |     |     |
| 0/3/0 |     |    | umb | umb | umb | umb | umb | umb | umb | umb | umb | umb |
| -     | umb | u  | ımb | 0   |     |     |     |     |     |     |     |     |
| 0/4/1 |     | um |     |     | umb | umb | umb | umb | umb | umb | umb | umb |
|       | -   |    |     | 0   |     |     |     |     |     |     |     |     |
| 0/4/0 |     |    |     |     | umb | umb | umb | umb | umb | umb | umb | umb |
| umb   | umb |    | -   | 0   |     |     |     |     |     |     |     |     |

Port VLAN membership: [untagged vlan] U=untagged T=tagged <VLAN range begin>-<VLAN range end>

```
CP [2352] U:0001-0001 T:0002-2351 U:2352-2352 T:2353-4095 FFP [2352] T:0001-4095 
1/0/1 [2352] T:0002-2351 U:2352-2352 T:2353-4095
```

```
1/0/0 [2352] T:0002-2351 U:2352-2352 T:2353-4095 2/0/1 [2352] T:0002-2351 U:2352-2352 T:2353-4095 2/0/0 [2352] T:0002-2351 U:2352-2352 T:2353-4095 0/1/1 [2352] T:0002-2351 U:2352-2352 T:2353-4095 0/1/0 [2352] T:0002-2351 U:2352-2352 T:2353-4095 0/2/1 [2352] T:0002-2351 U:2352-2352 T:2353-4095 0/2/0 [2352] T:0002-2351 U:2352-2352 T:2353-4095 0/3/1 [2352] T:0002-2351 U:2352-2352 T:2353-4095 0/3/0 [2352] T:0002-2351 U:2352-2352 T:2353-4095 0/4/1 [2352] T:0002-2351 U:2352-2352 T:2353-4095 0/4/0 [2352] T:0002-2351 U:2352-2352 T:2353-4095 0/4/0 [2352] T:0002-2351 U:2352-2352 T:2353-4095 0/4/0 [2352] T:0002-2351 U:2352-2352 T:2353-4095
```

#### show platform hardware backplaneswitch-manager rp active ffp statistics: Example

Router# show platform hardware backplaneswitch-manager rp active ffp statistics

| Broadcom | 10G | port | (e.g: | FFP) | status: |
|----------|-----|------|-------|------|---------|
|----------|-----|------|-------|------|---------|

|              | Rx pkts |   |   | Tx Bytes |
|--------------|---------|---|---|----------|
| All          | 0       | 0 | 0 | 0        |
| =64          | 0       |   | 0 |          |
| 65~127       | 0       |   | 0 |          |
| 128~255      | 0       |   | 0 |          |
| 256~511      | 0       |   | 0 |          |
| 512~1023     | 0       |   | 0 |          |
| 1024~1518    | 0       |   | 0 |          |
| 1519~2047    | 0       |   | 0 |          |
| 2048~4095    | 0       |   | 0 |          |
| 4096~9216    | 0       |   | 0 |          |
| 9217~16383   | 0       |   | 0 |          |
| Max          | 0       |   | 0 |          |
| Good         | 0       |   | 0 |          |
| CoS 0        |         |   | 0 | 0        |
| CoS 1        |         |   | 0 | 0        |
| CoS 2        |         |   | 0 | 0        |
| CoS 3        |         |   | 0 | 0        |
| CoS 4        |         |   | 0 | 0        |
| CoS 5        |         |   | 0 | 0        |
| CoS 6        |         |   | 0 | 0        |
| CoS 7        |         |   | 0 | 0        |
| Unicast      | 0       |   | 0 |          |
| Multicast    | 0       |   | 0 |          |
| Broadcast    | 0       |   | 0 |          |
| Control      | 0       |   |   |          |
| Errored      |         |   |   |          |
| FCS          | 0       |   | 0 |          |
| Undersize    | 0       |   |   |          |
| Ether len    | 0       |   |   |          |
| Fragment     | 0       |   | 0 |          |
| Jabber       | 0       |   |   |          |
| MTU ck, good | 0       |   |   |          |
| MTU ck, bad  | 0       |   |   |          |
| Tx underflow |         |   |   | 0        |
| err symbol   | 0       |   |   |          |
| frame err    | 0       |   |   |          |
| junk         | 0       |   |   |          |
| Drops        |         |   |   |          |
| CoS 0        |         |   | 0 | 0        |
| CoS 1        |         |   | 0 | 0        |
| CoS 2        |         |   | 0 | 0        |
| CoS 3        |         |   | 0 | 0        |
| Cos 4        |         |   | 0 | 0        |
| CoS 5        |         |   | 0 | 0        |
|              |         |   |   |          |

| CoS 6          |   |   | 0 | 0 |
|----------------|---|---|---|---|
| CoS 7          |   |   | 0 | 0 |
| STP            | 0 |   |   |   |
| backpress      | 0 |   |   |   |
| congest        | 0 | 0 |   |   |
| purge/cell     | 0 |   |   |   |
| no destination | 0 |   |   |   |
| Pause PFC      | 0 |   | 0 |   |
| CoS 0          | 0 |   |   |   |
| CoS 1          | 0 |   |   |   |
| CoS 2          | 0 |   |   |   |
| CoS 3          | 0 |   |   |   |
| CoS 4          | 0 |   |   |   |
| CoS 5          | 0 |   |   |   |
| CoS 6          | 0 |   |   |   |
| CoS 7          | 0 |   |   |   |

# **Managing Modules and Interfaces**

The router supports various modules. For a list of supported modules, see Modules Supported, on page 292. The module management process involves bringing up the modules so that their resources can be utilized. This process consists of tasks such as module detection, authentication, configuration by clients, status reporting, and recovery.

For a list of small-form-factor pluggable (SFP) modules supported on your router, see the "Installing and Upgrading Internal Modules and FRUs" section in the Hardware Installation Guide for Cisco Catalyst 8300 Edge Platform.

The following sections provide additional information on managing the modules and interfaces:

• Managing Module Interfaces, on page 300

## **Managing Module Interfaces**

After a module is in service, you can control and monitor its module interface. Interface management includes configuring clients with **shut** or **no shut** commands and reporting on the state of the interface and the interface-level statistics.

# **Configuration Examples**

This section provides examples of deactivating and activating modules.

#### **Deactivating a Module Configuration: Example**

You can deactivate a module to perform OIR of that module. The following example shows how to deactivate a module (and its interfaces) and remove power to the module. In this example, the module is installed in subslot 0 of the router.

Router(config) # hw-module slot 1 subslot 1/0 shutdown unpowered

#### **Activating a Module Configuration: Example**

You can activate a module if you have previously deactivated it. If you have not deactivated a module and its interfaces during OIR, then the module is automatically reactivated upon reactivation of the router.

The following example shows how to activate a module. In this example, the module is installed in subslot 0, located in slot 1 of the router:

Router(config) # hw-module slot 1 subslot 1/0 start

**Configuration Examples** 

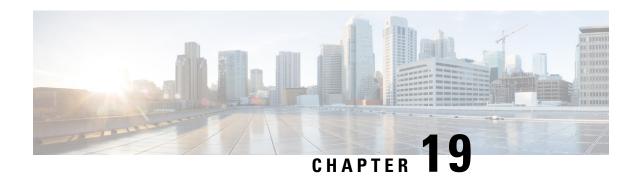

# **Cellular IPv6 Address**

This chapter provides an overview of the IPv6 addresses and describes how to configure Cellular IPv6 address on Cisco Catalyst 8000 Series Edge Platform.

This chapter includes this section:

Cellular IPv6 Address, on page 303

# **Cellular IPv6 Address**

IPv6 addresses are represented as a series of 16-bit hexadecimal fields separated by colons (:) in the format: x:x:x:x:x:x:x:x. Following are two examples of IPv6 addresses:

- 2001:CDBA:0000:0000:0000:0000:3257:9652
- 2001:CDBA::3257:9652 (zeros can be omitted)

IPv6 addresses commonly contain successive hexadecimal fields of zeros. Two colons (::) may be used to compress successive hexadecimal fields of zeros at the beginning, middle, or end of an IPv6 address (the colons represent successive hexadecimal fields of zeros). The table below lists compressed IPv6 address formats.

An IPv6 address prefix, in the format ipv6-prefix/prefix-length, can be used to represent bit-wise contiguous blocks of the entire address space. The ipv6-prefix must be in the form documented in RFC 2373 where the address is specified in hexadecimal using 16-bit values between colons. The prefix length is a decimal value that indicates how many of the high-order contiguous bits of the address comprise the prefix (the network portion of the address). For example, 2001:cdba::3257:9652 /64 is a valid IPv6 prefix.

## **IPv6 Unicast Routing**

An IPv6 unicast address is an identifier for a single interface, on a single node. A packet that is sent to a unicast address is delivered to the interface identified by that address.

Cisco Catalyst 8300 Edge Platform support the following address types:

- Link-Lock Address, on page 304
- Global Address, on page 304

#### Link-Lock Address

A link-local address is an IPv6 unicast address that can be automatically configured on any interface using the link-local prefix FE80::/10 (1111 1110 10) and the interface identifier in the modified EUI-64 format. An link-local address is automatically configured on the cellular interface when an IPv6 address is enabled.

After the data call is established, the link-local address on the celluar interface is updated with the host generated link-local address that consists of the link-local prefix FF80::/10 (1111 1110 10) and the auto-generated interface identifier from the USB hardware address.

#### **Global Address**

A global IPv6 unicast address is defined by a global routing prefix, a subnet ID, and an interface ID. The routing prefix is obtained from the PGW. The Interface Identifier is automatically generated from the USB hardware address using the interface identifier in the modified EUI-64 format. The USB hardware address changes after the router reloads.

### **Configuring Cellular IPv6 Address**

To configure the cellular IPv6 address, perform these steps:

#### **SUMMARY STEPS**

- 1. configure terminal
- 2. ipv6 unicast-routing
- 3. interface Cellular {type | number}
- **4.** ip address negotiated
- 5. load-interval seonds
- **6.** dialer in-band
- 7. dialer idle-timeout seonds
- 8. dialer-groupgroup-number
- **9.** no peer default ip address
- **10.** ipv6 address autoconfig or ipv6 enable
- 11. dialer-listdialer-groupprotocolprotocol-name {permit | deny|list | access-list-number | access-group }
- **12.** ipv6 route ipv6-prefix/prefix-length 128
- 13. End

#### **DETAILED STEPS**

|        | Command or Action                    | Purpose                                          |
|--------|--------------------------------------|--------------------------------------------------|
| Step 1 | configure terminal                   | Enters global configuration mode.                |
|        | Example:                             |                                                  |
|        | Router# configure terminal           |                                                  |
| Step 2 | ipv6 unicast-routing                 | Enables forwarding of IPv6 unicast data packets. |
|        | Example:                             |                                                  |
|        | Router(config)# ipv6 unicast-routing |                                                  |

|          | Command or Action                                              | Purpose                                                                                     |
|----------|----------------------------------------------------------------|---------------------------------------------------------------------------------------------|
| Step 3   | interface Cellular {type   number}                             | Specifies the cellular interface.                                                           |
|          | Example:                                                       |                                                                                             |
|          | Router(config)# interface cellular 0/1/0                       |                                                                                             |
| Step 4   | ip address negotiated                                          | Specifies that the IP address for a particular interface is                                 |
|          | Example:                                                       | dynamically obtained.                                                                       |
|          | Router(config-if)# ip address negotiated                       |                                                                                             |
| Step 5   | load-interval <b>seonds</b>                                    | Specifies the length of time for which data is used to                                      |
|          | Example:                                                       | compute load statistics.                                                                    |
|          | Router(config-if)# load-interval 30                            |                                                                                             |
| Step 6   | dialer in-band                                                 | Enables DDR and configures the specified serial interface                                   |
|          | Example:                                                       | to use in-band dialing.                                                                     |
|          | Router(config-if)# dialer in-band                              |                                                                                             |
| Step 7   | dialer idle-timeout seonds                                     | Specifies the dialer idle timeout period.                                                   |
|          | Example:                                                       |                                                                                             |
|          | Router(config-if)# dialer idle-timeout 0                       |                                                                                             |
| Step 8   | dialer-groupgroup-number                                       | Specifies the number of the dialer access group to which                                    |
|          | Example:                                                       | the specific interface belongs.                                                             |
|          | Router(config-if)# dialer-group 1                              |                                                                                             |
| Step 9   | no peer default ip address                                     | Removes the default address from your configuration.                                        |
|          | Example:                                                       |                                                                                             |
|          | Router(config-if)# no peer default ip address                  |                                                                                             |
| Step 10  | ipv6 address autoconfig or ipv6 enable                         | Enables automatic configuration of IPv6 addresses using                                     |
|          | Example:                                                       | stateless autoconfiguration on an interface and enables IPv6 processing on the interface.   |
|          | Router(config-if)# ipv6 address autoconfig                     | if vo processing on the interface.                                                          |
|          | or                                                             |                                                                                             |
|          | Router(config-if)# ipv6 enable                                 |                                                                                             |
| Step 11  | dialer-listdialer-groupprotocolprotocol-name {permit           |                                                                                             |
|          | deny list  access-list-number   access-group }                 | dialing by protocol or by a combination of a protocol and a previously defined access list. |
|          | Example:                                                       |                                                                                             |
|          | Router(config) # dialer-list 1 protocol ipv6 permi             | t                                                                                           |
| Step 12  | <pre>ipv6 route ipv6-prefix/prefix-length 128</pre>            |                                                                                             |
| <b>F</b> | Example:                                                       |                                                                                             |
|          | Router(config) #ipv6 route 2001:1234:1234::3/128 Cellular0/1/0 |                                                                                             |

|         | Command or Action     | Purpose                             |
|---------|-----------------------|-------------------------------------|
| Step 13 | End                   | Exits to global configuration mode. |
|         | Example:              |                                     |
|         | Router(config-if)#end |                                     |

#### **Examples**

The following example shows the Cellular IPv6 configuration for NIM-LTEA-EA and NIM-LTEA-LA modules.

```
Router(config) # interface Cellular0/1/0
ip address negotiated
load-interval 30
dialer in-band
dialer idle-timeout 0
lte dialer-group 1
no peer default ip address
ipv6 address autoconfig
interface Cellular0/1/1
ip address negotiated
load-interval 30
dialer in-band
dialer idle-timeout 0
dialer-group 1
no peer default ip address
ipv6 address autoconfig
```

The following example shows the Cellular IPv6 configuration for P-LTEAP18-GL, P-LTEA-XX, and P-LTE-XX modules.

```
Router(config) # interface Cellular0/2/0
ip address negotiated
load-interval 30
dialer in-band
dialer idle-timeout 0
lte dialer-group 1
no peer default ip address
ipv6 enable
interface Cellular0/2/1
ip address negotiated
load-interval 30
dialer in-band
dialer idle-timeout 0
dialer-group 1
no peer default ip address
ipv6 enable
```

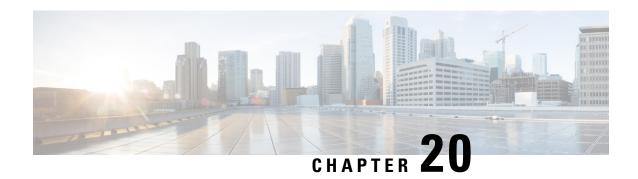

# **Radio Aware Routing**

Radio-Aware Routing (RAR) is a mechanism that uses radios to interact with the routing protocol OSPFv3 to signal the appearance, disappearance, and link conditions of one-hop routing neighbors.

In a large mobile networks, connections to the routing neighbors are often interrupted due to distance and radio obstructions. When these signals do not reach the routing protocols, protocol timers are used to update the status of a neighbor. Routing protocols have lengthy timer, which is not recommended in mobile networks.

- Benefits of Radio Aware Routing, on page 307
- Restrictions and Limitations, on page 308
- License Requirements, on page 308
- System Components, on page 308
- QoS Provisioning on PPPoE Extension Session, on page 309
- Example: Configuring the RAR Feature in Bypass Mode, on page 309
- Example: Configuring the RAR Feature in Aggregate Mode, on page 311
- Verifying RAR Session Details, on page 312
- Troubleshooting Radio Aware Routing, on page 318

## **Benefits of Radio Aware Routing**

The Radio Aware Routing feature offers the following benefits:

- Provides faster network convergence through immediate recognition of changes.
- Enables routing for failing or fading radio links.
- Allows easy routing between line-of-sight and non-line-of-sight paths.
- Provides faster convergence and optimal route selection so that delay-sensitive traffic, such as voice and video, is not disrupted
- Provides efficient radio resources and bandwidth usage.
- Reduces impact on the radio links by performing congestion control in the router.
- Allows route selection based on radio power conservation.
- Enables decoupling of the routing and radio functionalities.
- Provides simple Ethernet connection to RFC 5578, R2CP, and DLEP compliant radios.

## **Restrictions and Limitations**

The Radio Aware Routing feature has the following restrictions and limitations:

- The DLEP and R2CP protocols are not supported on Cisco Catalyst 8300 Edge Platform.
- Multicast traffic is not supported in aggregate mode.
- Cisco High Availability (HA) technology is not supported.

# **License Requirements**

This feature is made available with the AppX license.

## **System Components**

The Radio Aware Routing (RAR) feature is implemented using the MANET (Mobile adhoc network) infrastructure comprising of different components such as PPPoE, Virtual multipoint interface (VMI), QoS, routing protocol interface and RAR protocols.

### Point-to-Point Protocol over Ethernet PPPoE or PPPoE

PPPoE is a well-defined communication mechanism between the client and the server. In the RAR implementation, radio takes the role of the PPPoE client and router takes the role of the PPPoE server. This allows a loose coupling of radio and router, while providing a well-defined and predictable communication mechanism.

As PPPoE is a session or a connection oriented protocol, it extends the point-to-point radio frequency (RF) link from an external radio to an IOS router.

### **PPPoE Extensions**

PPPoE extensions are used when the router communicates with the radio. In the Cisco IOS implementation of PPPoE, each individual session is represented by virtual access interface (connectivity to a radio neighbor) on which, QoS can be applied with these PPPoE extensions.

RFC5578 provides extensions to PPPoE to support credit-based flow control and session-based real time link metrics, which are very useful for connections with variable bandwidth and limited buffering capabilities (such as radio links).

### **Virtual Multipoint Interface (VMI)**

Though PPPoE Extensions provides the most of the setup to communicate between a router and a radio, VMI addresses the need to manage and translate events that higher layers (example, routing protocols) consume. In addition, VMI operates in the Bypass mode.

In Bypass mode, every Virtual Access Interface (VAI) representing a radio neighbor is exposed to routing protocols OSPFv3 and EIGRP, so that, the routing protocol directly communicates with the respective VAI for both unicast and multicast routing protocol traffic.

In Aggregae mode, VMI is exposed to the routing protocols (OSPF) so that the routing protocols can leverage VMI for their optimum efficiency. When the network neighbors are viewed as a collection of networks on a point-to-multipoint link with broadcast and multicast capability at VMI, VMI helps in aggregating the multiple virtual access interfaces created from PPPoE. VMI presents a single multi access layer 2 broadcast capable interface. The VMI layer handles re-directs unicast routing protocol traffic to the appropriate P2P link (Virtual-Access interface), and replicats any Multicast/Broadcast traffic that needs to flow. Since the routing protocol communicates to a single interface, the size of the topology database is reduced, without impacting the integrity of the network.

## **QoS Provisioning on PPPoE Extension Session**

The following example describes QoS provisioning on PPPoE extension session:

```
policy-map rar_policer
  class class-default
  police 10000 2000 1000 conform-action transmit exceed-action drop violate-action drop
policy-map rar_shaper
  class class-default
    shape average percent 1

interface Virtual-Template2
  ip address 192.0.2.7 255.255.255.0
  no peer default ip address
  no keepalive
  service-policy input rar_policer
end
```

## **Example: Configuring the RAR Feature in Bypass Mode**

The following example is an end-to-end configuration of RAR in the bypass mode:

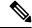

Note

Before you being the RAR configuration, you must first configure the **subscriber authorization enable** command to bring up the RAR session. Without enbaling authorization, the Point-to-Point protocol does not recognize this as a RAR session and may not tag *manet\_radio* in presentation of a PPPoE Active Discovery Initiate (PADI). By default, bypass mode does not appears in the configuration. It appears only if the mode is configured as bypass.

### Configure a Service for RAR

```
policy-map type service rar-lab
  pppoe service manet_radio //note: Enter the pppoe service policy name as manet_radio
!
```

#### **Configure Broadband**

```
bba-group pppoe VMI2
  virtual-template 2
service profile rar-lab
!
interface GigabitEthernet0/0/0
```

```
description Connected to Client1
  negotiation auto
  pppoe enable group VMI2
```

### Configure a Service for RAR

```
policy-map type service rar-lab
  pppoe service manet_radio //note: Enter the pppoe service policy name as manet_radio
!
```

### Configuration in Bypass Mode

• IP Address Configured under Virtual-Template Explicitly

```
interface Virtual-Template2
ip address 192.0.2.7 255.255.255.0
no ip redirects
peer default ip address pool PPPoEpool2
ipv6 enable
ospfv3 1 network manet
ospfv3 1 ipv4 area 0
ospfv3 1 ipv6 area 0
no keepalive
service-policy input rar_policer Or/And
service-policy output rar shaper
```

• VMI Unnumbered Configured under Virtual Template

```
interface Virtual-Template2
ip unnumbered vmi2
no ip redirects
peer default ip address pool PPPoEpool2
ipv6 enable
ospfv3 1 network manet
ospfv3 1 ipv4 area 0
ospfv3 1 ipv6 area 0
no keepalive
service-policy input rar_policer Or/And
service-policy output rar_shaper
```

### Configure the Virtual Multipoint Interface in Bypass Mode

```
interface vmi2 //configure the virtual multi interface ip address 192.0.2.5 255.255.255.0 physical-interface GigabitEthernet0/0/0 mode bypass interface vmi3//configure the virtual multi interface ip address 192.0.2.6 255.255.255.0 physical-interface GigabitEthernet0/0/1 mode bypass
```

### **Configure OSPF Routing**

```
router ospfv3 1
router-id 192.0.2.1
```

```
!
address-family ipv4 unicast
redistribute connected metric 1 metric-type 1
log-adjacency-changes
exit-address-family
!
address-family ipv6 unicast
redistribute connected metric-type 1
log-adjacency-changes
exit-address-family
!
ip local pool PPPoEpool2 192.0.2.8 192.0.2.4
```

# **Example: Configuring the RAR Feature in Aggregate Mode**

The following example is an end-to-end configuration of RAR in the aggregate mode:

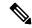

Note

Before you being the RAR configuration, you must first configure the **subscriber authorization enable** command to bring up the RAR session. Without enabling authorization, the Point-to-Point protocol does not recognize this as a RAR session and may not tag *manet\_radio* in PADI.

### Configure a Service for RAR

```
policy-map type service rar-lab
   pppoe service manet_radio //note: Enter the pppoe service policy name as manet_radio
```

### **Configure Broadband**

```
bba-group pppoe VMI2
virtual-template 2
service profile rar-lab
!
interface GigabitEthernet0/0/0
description Connected to Client1
negotiation auto
pppoe enable group VMI2
!
```

### Configure a Service for RAR

```
policy-map type service rar-lab
  pppoe service manet_radio //note: Enter the pppoe service policy name as manet_radio
!
```

### Configuration in Aggregate Mode

```
interface Virtual-Template2
ip unnumbered vmi2
no ip redirects
```

```
no peer default ip address
ipv6 enable
no keepalive
service-policy input rar_policer Or/And
service-policy output rar shaper
```

### Configure the Virtual Multipoint Interface in Aggregate Mode

```
interface vmi2 //configure the virtual multi interface ip address 192.0.2.8 255.255.255.0 physical-interface GigabitEthernet0/0/0 mode aggregate interface vmi3//configure the virtual multi interface ip address 192.0.2.4 255.255.255.0 no ip redirects no ip split-horizon eigrp 1 physical-interface GigabitEthernet0/0/1 mode aggregate
```

### **Configure OSPF Routing**

```
router ospfv3 1
  router-id 192.0.2.1
!
address-family ipv4 unicast
  redistribute connected metric 1 metric-type 1
  log-adjacency-changes
  exit-address-family
!
address-family ipv6 unicast
  redistribute connected metric-type 1
  log-adjacency-changes
  exit-address-family
!
ip local pool PPPoEpool2 192.0.2.4 192.0.2.8
ip local pool PPPoEpool3 192.0.2.6 192.0.2.2
```

# **Verifying RAR Session Details**

To retrieve RAR session details, use the following show commands:

```
Router#show pppoe session packets all
Total PPPoE sessions 2

session id: 9
local MAC address: 006b.f10e.a5e0, remote MAC address: 0050.56bc.424a
virtual access interface: Vi2.1, outgoing interface: Gi0/0/0
    1646 packets sent, 2439363 received
    176216 bytes sent, 117250290 received

PPPoE Flow Control Stats
Local Credits: 65535    Peer Credits: 65535    Local Scaling Value 64 bytes
Credit Grant Threshold: 28000    Max Credits per grant: 65535
Credit Starved Packets: 0
PADG xmit Seq Num: 32928    PADG Timer index: 0
PADG last rcvd Seq Num: 17313
```

```
PADG last nonzero Seq Num: 17306
PADG last nonzero rcvd amount: 2
 PADG Timers: (ms) [0]-1000
                                         [2]-3000 [3]-4000
                                [1]-2000
                                                                 [41-5000
 PADG xmit: 33308 rcvd: 17313
 PADC xmit: 17313 rcvd: 19709
 In-band credit pkt xmit: 7 rcvd: 2434422
 Last credit packet snapshot
 PADG xmit: seq num = 32928, fcn = 0, bcn = 65535
 PADC rcvd: seq num = 32928, fcn = 65535, bcn = 65535
 PADG rcvd: seq_num = 17313, fcn = 0, bcn = 65535
 PADC xmit: seq_num = 17313, fcn = 65535, bcn = 65535
  In-band credit pkt xmit: fcn = 61, bcn = 65533
  In-band credit pkt rcvd: fcn = 0, bcn = 65534
   ==== PADQ Statistics ====
    PADQ xmit: 0 rcvd: 0
session id: 10
local MAC address: 006b.f10e.a5e1, remote MAC address: 0050.56bc.7dcb
virtual access interface: Vi2.2, outgoing interface: Gi0/0/1
   1389302 packets sent, 1852 received
   77869522 bytes sent, 142156 received
PPPoE Flow Control Stats
Local Credits: 65535 Peer Credits: 65535 Local Scaling Value 64 bytes
 Credit Grant Threshold: 28000 Max Credits per grant: 65535
Credit Starved Packets: 0
 PADG xmit Seq Num: 18787
                             PADG Timer index: 0
 PADG last rcvd Seq Num: 18784
PADG last nonzero Seq Num: 18768
PADG last nonzero rcvd amount: 2
PADG Timers: (ms) [0]-1000
                               [1]-2000
                                          [2]-3000
                                                     [3]-4000
                                                                 [4]-5000
 PADG xmit: 18787 rcvd: 18784
 PADC xmit: 18784 rcvd: 18787
 In-band credit pkt xmit: 1387764 rcvd: 956
Last credit packet snapshot
 PADG xmit: seq num = 18787, fcn = 0, bcn = 65535
 PADC rcvd: seq_num = 18787, fcn = 65535, bcn = 65535
 PADG rcvd: seq_num = 18784, fcn = 0, bcn = 65535
  PADC xmit: seq num = 18784, fcn = 65535, bcn = 65535
 In-band credit pkt xmit: fcn = 0, bcn = 64222
 In-band credit pkt rcvd: fcn = 0, bcn = 65534
   ==== PADQ Statistics ====
    PADQ xmit: 0 rcvd: 1
Router#show pppoe session packets
Total PPPoE sessions 2
                                     Bytes-In
SID
       Pkts-In
                      Pkts-Out
                                                     Bytes-Out
       2439391
                       1651
                                       117252098
                                                      176714
10
                      1389306
                                                      77869914
       1858
                                      142580
Router#show vmi counters
Interface vmi2: - Last Clear Time =
Input Counts:
 Process Enqueue
                    =
                               0 (VMI)
 Fastswitch
                               0
                    =
 VMI Punt Drop:
      Queue Full
                               0
Output Counts:
```

```
Transmit:
      VMI Process DQ = 4280
Fastswitch VA = 0
Fastswitch VMI = 0
 Drops:
      Total = QOS Error =
                               0
      Total
                              0
                               0
      VMI State Error =
      Mcast NBR Error =
      Ucast NBR Error =
                               Ω
Interface vmi3: - Last Clear Time =
Input Counts:
 Process Enqueue
                                0 (VMI)
 Fastswitch
                              0
 VMI Punt Drop:
     Queue Full
                                0
                    _
Output Counts:
 Transmit:
      VMI Process DQ = 2956
      Fastswitch VA =
                            0
      Fastswitch VMI =
                                0
 Drops:
                             0
      Total
      QOS Error =
                              0
      VMI State Error =
                              0
      Mcast NBR Error =
      Ucast NBR Error =
                                0
Interface vmi4: - Last Clear Time =
Input Counts:
 Process Enqueue
                               0 (VMI)
                     =
 Fastswitch
                                0
 Fastswitch
VMI Punt Drop:
      Queue Full
                                0
Output Counts:
 Transmit:
      VMI Process DQ =
                                0
      Fastswitch VA =
                                0
      Fastswitch VMI =
 Drops:
                               0
      Total
      QOS Error =
                                0
                              0
      VMI State Error =
      Mcast NBR Error =
                               0
      Ucast NBR Error =
                              0
Router#
Router#show vmi neighbor details
1 vmi2 Neighbors
     1 vmi3 Neighbors
     0 vmi4 Neighbors
     2 Total Neighbors
vmi2 IPV6 Address=FE80::21E:E6FF:FE43:F500
      IPV6 Global Addr=::
      IPV4 Address=192.0.2.6, Uptime=05:15:01
      Output pkts=89, Input pkts=0
      No Session Metrics have been received for this neighbor.
      Transport PPPoE, Session ID=9
      INTERFACE STATS:
```

```
VMI Interface=vmi2,
            Input qcount=0, drops=0, Output qcount=0, drops=0
          V-Access intf=Virtual-Access2.1,
            Input qcount=0, drops=0, Output qcount=0, drops=0
         Physical intf=GigabitEthernet0/0/0,
            Input qcount=0, drops=0, Output qcount=0, drops=0
PPPoE Flow Control Stats
Local Credits: 65535 Peer Credits: 65535 Local Scaling Value 64 bytes
Credit Grant Threshold: 28000 Max Credits per grant: 65535
Credit Starved Packets: 0
 PADG xmit Seq Num: 33038
                             PADG Timer index: 0
PADG last rcvd Seq Num: 17423
PADG last nonzero Seg Num: 17420
 PADG last nonzero rcvd amount: 2
                                [1]-2000
                                            [21-3000
                                                      [3]-4000
                                                                    [4]-5000
 PADG Timers: (ms) [0]-1000
 PADG xmit: 33418 rcvd: 17423
 PADC xmit: 17423 rcvd: 19819
In-band credit pkt xmit: 7 rcvd: 2434446
Last credit packet snapshot
 PADG xmit: seq num = 33038, fcn = 0, bcn = 65535
 PADC rcvd: seq_num = 33038, fcn = 65535, bcn = 65535
  PADG rcvd: seq num = 17423, fcn = 0, bcn = 65535
 PADC xmit: seq num = 17423, fcn = 65535, bcn = 65535
  In-band credit pkt xmit: fcn = 61, bcn = 65533
  In-band credit pkt rcvd: fcn = 0, bcn = 65534
   ==== PADO Statistics ====
    PADQ xmit: 0 rcvd: 0
vmi3
      IPV6 Address=FE80::21E:7AFF:FE68:6100
       IPV6 Global Addr=::
       IPV4 Address=192.0.2.10, Uptime=05:14:55
       Output pkts=6, Input pkts=0
      METRIC DATA: Total rcvd=1, Avg arrival rate (ms)=0
         CURRENT: MDR=128000 bps, CDR=128000 bps
                  Lat=0 ms, Res=100, RLQ=100, load=0
         MDR
                  Max=128000 bps, Min=128000 bps, Avg=128000 bps
         CDR
                  Max=128000 bps, Min=128000 bps, Avg=128000 bps
         Latency Max=0, Min=0, Avg=0 (ms)
         Resource Max=100%, Min=100%, Avg=100%
                Max=100, Min=100, Avg=100
         Load
                 Max=0%, Min=0%, Avg=0%
       Transport PPPoE, Session ID=10
       INTERFACE STATS:
         VMI Interface=vmi3,
            Input qcount=0, drops=0, Output qcount=0, drops=0
         V-Access intf=Virtual-Access2.2,
            Input qcount=0, drops=0, Output qcount=0, drops=0
          Physical intf=GigabitEthernet0/0/1,
            Input qcount=0, drops=0, Output qcount=0, drops=0
PPPoE Flow Control Stats
Local Credits: 65535 Peer Credits: 65535 Local Scaling Value 64 bytes
Credit Grant Threshold: 28000 Max Credits per grant: 65535
 Credit Starved Packets: 0
PADG xmit Seq Num: 18896
                             PADG Timer index: 0
PADG last rcvd Seq Num: 18894
 PADG last nonzero Seq Num: 18884
PADG last nonzero rcvd amount: 2
 PADG Timers: (ms) [0]-1000
                                [1]-2000
                                            [2]-3000
                                                       [3]-4000
                                                                    [4]-5000
 PADG xmit: 18896 rcvd: 18894
PADC xmit: 18894 rcvd: 18896
 In-band credit pkt xmit: 1387764 rcvd: 961
```

```
Last credit packet snapshot
 PADG xmit: seq num = 18896, fcn = 0, bcn = 65535
 PADC rcvd: seq num = 18896, fcn = 65535, bcn = 65535
  PADG rcvd: seq num = 18894, fcn = 0, bcn = 65535
 PADC xmit: seq num = 18894, fcn = 65535, bcn = 65535
  In-band credit pkt xmit: fcn = 0, bcn = 64222
  In-band credit pkt rcvd: fcn = 0, bcn = 65534
   ==== PADQ Statistics ====
    PADQ xmit: 0 rcvd: 1
Router#show vmi neighbor details vmi 2
             1 vmi2 Neighbors
vmi2
      IPV6 Address=FE80::21E:E6FF:FE43:F500
      IPV6 Global Addr=::
      IPV4 Address=192.0.2.4, Uptime=05:16:03
      Output pkts=89, Input pkts=0
      No Session Metrics have been received for this neighbor.
      Transport PPPoE, Session ID=9
      INTERFACE STATS:
         VMI Interface=vmi2,
            Input gcount=0, drops=0, Output gcount=0, drops=0
         V-Access intf=Virtual-Access2.1,
            Input qcount=0, drops=0, Output qcount=0, drops=0
         Physical intf=GigabitEthernet0/0/0,
            Input qcount=0, drops=0, Output qcount=0, drops=0
PPPoE Flow Control Stats
Local Credits: 65535 Peer Credits: 65535 Local Scaling Value 64 bytes
Credit Grant Threshold: 28000 Max Credits per grant: 65535
Credit Starved Packets: 0
                           PADG Timer index: 0
PADG xmit Seq Num: 33100
 PADG last rcvd Seq Num: 17485
 PADG last nonzero Seq Num: 17449
PADG last nonzero rcvd amount: 2
                                          [2]-3000
PADG Timers: (ms) [0]-1000
                               [1]-2000
                                                   [3]-4000
 PADG xmit: 33480 rcvd: 17485
 PADC xmit: 17485 rcvd: 19881
 In-band credit pkt xmit: 7 rcvd: 2434460
 Last credit packet snapshot
 PADG xmit: seq_num = 33100, fcn = 0, bcn = 65535
 PADC rcvd: seq num = 33100, fcn = 65535, bcn = 65535
 PADG rcvd: seq_num = 17485, fcn = 0, bcn = 65535
 PADC xmit: seq_num = 17485, fcn = 65535, bcn = 65535
  In-band credit pkt xmit: fcn = 61, bcn = 65533
  In-band credit pkt rcvd: fcn = 0, bcn = 65534
    ==== PADQ Statistics ====
    PADQ xmit: 0 rcvd: 0
Router#show platform hardware qfp active feature ess session
Current number sessions: 2
Current number TC flow: 0
Feature Type: A=Accounting D=Policing(DRL) F=FFR M=DSCP Marking L=L4redirect P=Portbundle
  Session
           Type
                      Segment1
                                  SegType1
                                                 Segment2
                                                             SegType2 Feature Other
       21
            LTERM -----
       2.4
             LTERM ----
```

```
Router#show platform software subscriber pppoe_fctl evsi 21
PPPoE Flow Control Stats
Local Credits: 65535 Peer Credits: 65535 Local Scaling Value 64 bytes
Credit Grant Threshold: 28000 Max Credits per grant: 65535
Credit Starved Packets: 0
                            PADG Timer index: 0
PADG xmit Seq Num: 33215
PADG last rcvd Seq Num: 17600
 PADG last nonzero Seq Num: 17554
PADG last nonzero rcvd amount: 2
PADG Timers: (ms) [0]-1000
                                [1]-2000
                                          [2]-3000 [3]-4000 [4]-5000
 PADG xmit: 33595 rcvd: 17600
 PADC xmit: 17600 rcvd: 19996
 In-band credit pkt xmit: 7 rcvd: 2434485
 Last credit packet snapshot
 PADG xmit: seq_num = 33215, fcn = 0, bcn = 65535
 PADC rcvd: seq num = 33215, fcn = 65535, bcn = 65535
 PADG rcvd: seq_num = 17600, fcn = 0, bcn = 65535
 PADC xmit: seq_num = 17600, fcn = 65535, bcn = 65535
 In-band credit pkt xmit: fcn = 61, bcn = 65533
 In-band credit pkt rcvd: fcn = 0, bcn = 65534
BQS buffer statistics
Current packets in BQS buffer: 0
 Total en-queue packets: 0 de-queue packets: 0
 Total dropped packets: 0
Internal flags: 0x0
Router#show platform hardware qfp active feature ess session id 21
Session ID: 21
 EVSI type: PPP
 SIP Segment ID: 0x1500001022
 SIP Segment type: PPPOE
 FSP Segment ID: 0x1500002023
 FSP Segment type: LTERM
 QFP if handle: 16
 QFP interface name: EVSI21
  SIP TX Seq num: 0
 SIP RX Seq num: 0
 FSP TX Seq num: 0
 FSP RX Seq num: 0
 Condition Debug: 0x0000000
   session
Router#show ospfv3 neighbor
         OSPFv3 1 address-family ipv4 (router-id 192.0.2.3)
Neighbor ID
                                    Dead Time Interface ID
               Pri State
                                                               Interface
192.0.2.1
                   0 FULL/ -
                                      00:01:32 19
                                                                  Virtual-Access2.1
         OSPFv3 1 address-family ipv6 (router-id 192.0.2.3)
                                    Dead Time Interface ID Interface
Neighbor ID
               Pri State
192.0.2.1
                0 FULL/ -
                                     00:01:52
                                                                Virtual-Access2.1
Router#
```

#### Router#sh ip route

```
Codes: L - local, C - connected, S - static, R - RIP, M - mobile, B - BGP
D - EIGRP, EX - EIGRP external, O - OSPF, IA - OSPF inter area
{\tt N1} - OSPF NSSA external type 1, {\tt N2} - OSPF NSSA external type 2
{\tt E1} - OSPF external type 1, {\tt E2} - OSPF external type 2
i - IS-IS, su - IS-IS summary, L1 - IS-IS level-1, L2 - IS-IS level-2
ia - IS-IS inter area, * - candidate default, U - per-user static route
o - ODR, P - periodic downloaded static route, H - NHRP, l - LISP
a - application route
+ - replicated route, % - next hop override, p - overrides from PfR
Gateway of last resort is not set
      192.0.2.8/8 is variably subnetted, 3 subnets, 2 masks
        192.0.2.5/24 is directly connected, Virtual-Access2.1
         192.0.2.6/32 [110/1] via 192.0.2.22, 00:00:03, Virtual-Access2.1
         192.0.2.7/32 is directly connected, Virtual-Access2.1
      192.0.2.12/32 is subnetted, 1 subnets
         192.0.2.20 is directly connected, Virtual-Access2.1
```

## **Troubleshooting Radio Aware Routing**

To troubleshoot the RAR, use the following debug commands:

- · debug pppoe errors
- · debug pppoe events
- debug ppp error
- · debug vmi error
- · debug vmi neighbor
- · debug vmi packet
- · debug vmi pppoe
- debug vmi registries
- · debug vmi multicast
- debug vtemplate cloning
- debug vtemplate event
- · debug vtemplate error
- · debug plat hard qfp ac feature subscriber datapath pppoe detail

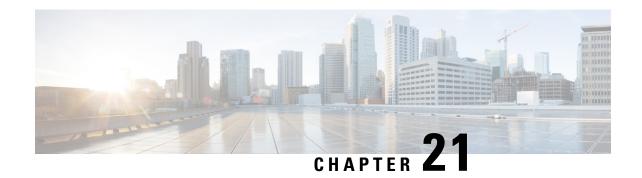

# **Configuring Voice Functionality**

This chapter provides information about configuring the voice functionality in the Cisco Catalyst 8000 Edge Platforms.

This chapter includes these sections:

- Call Waiting, on page 319
- Feature Group D Configuration, on page 319
- Media and Signaling Authentication and Encryption, on page 321
- Multicast Music-on-Hold, on page 321
- TLS 1.2 support on SCCP Gateways, on page 322

## **Call Waiting**

With the Call Waiting feature, you can receive a second call while you are on the phone attending to another call. When you receive a second call, you hear a call-waiting tone (a tone with a 300 ms duration). Caller ID appears on phones that support caller ID. You can use hookflash to answer a waiting call and place the previously active call on hold. By using hookflash, you can toggle between the active and a call that is on hold. If the Call Waiting feature is disabled, and you hang up the current call, the second call will hear a busy tone. For more information on Call Waiting, see the <a href="https://www.cisco.com/c/en/us/td/docs/ios-xml/ios/voice/sip/configuration/15-mt/sip-config-15-mt-book/voi-sip-hookflash.html">https://www.cisco.com/c/en/us/td/docs/ios-xml/ios/voice/sip/configuration/15-mt/sip-config-15-mt-book/voi-sip-hookflash.html</a>

### **Call Transfers**

Call transfers are when active calls are put on hold while a second call is established between two users. After you establish the second call and terminate the active call, the call on hold will hear a ringback. The Call Transfer feature supports all three types of call transfers—blind, semi-attended, and attended.

# **Feature Group D Configuration**

To configure the Feature Group D signaling, perform these steps:

### Before you begin

Feature Group D service is a trunk side connection that enables telephone customers to choose their long distance network and use the same number of digits irrespective of carrier they use. Routers interface with interexchange carriers using Feature Group D to support voice traffic in the carrier environment.

Before you attempt this configuration, ensure that you meet these prerequisites:

- The platform must be using Digital T1/E1 Packet Voice Trunk Network Modules.
- The Digital T1/E1 Packet Voice Trunk Network Module can have one or two slots for voice/WAN Interface Network Modules (NIMs); NIM supports one to eight ports. Only the dual-mode (voice/WAN) multiple trunk cards are supported in the digital E1 packet voice trunk network module, not older VICs.
- Drop-and-Insert capability is supported only between two ports on the same multiple card.

### **SUMMARY STEPS**

- **1. configure terminal** {*ip-address* | *interface-type interface-number* [*ip-address*]}
- 2. voice-card slot/subslot
- 3. controller T1/E1 slot/subslot/port
- **4.** framing  $\{sf \mid esf \}$
- **5. linecode**  $\{b8zs \mid ami\}$
- **6.** ds0-group ds0-group-notimeslots timeslot-list  $type\{e\&m-fgd \mid fgd-eana\}$
- 7. no shutdown
- 8. exit

### **DETAILED STEPS**

|        | Command or Action                                                              | Purpose                                                                         |  |
|--------|--------------------------------------------------------------------------------|---------------------------------------------------------------------------------|--|
| Step 1 | configure terminal {ip-address   interface-type interface-number [ip-address]} | Enters global configuration mode.                                               |  |
|        | Example:                                                                       |                                                                                 |  |
|        | Router(config)# configure terminal                                             |                                                                                 |  |
| Step 2 | voice-card slot/subslot                                                        | Enters voice card interface configuration mode and specify                      |  |
|        | Example:                                                                       | the slot location by using a value from 0 to 5, depending upon your router.     |  |
|        | Router(config)# voice-card slot/subslot                                        |                                                                                 |  |
| Step 3 | controller T1/E1 slot/subslot/port                                             | Enters controller configuration mode for the T1 controller                      |  |
|        | Example:                                                                       | at the specified slot/port location. Valid values for slot a port are 0 and 1.  |  |
|        | Router(config)# controller T1 slot/subslot/port                                |                                                                                 |  |
| Step 4 | framing {sf   esf }                                                            | Sets the framing according to your service provider's                           |  |
|        | Example:                                                                       | instructions. Choose Extended Superframe (ESF) formator Superframe (SF) format. |  |
|        | Router(config)# framing {sf   esf}                                             |                                                                                 |  |

|        | Command or Action                                        |               | Purpose                                                                                                    |
|--------|----------------------------------------------------------|---------------|----------------------------------------------------------------------------------------------------|
| Step 5 | linecode {b8zs   ami}                                    |               | Sets the line encoding according to your service provider's instructions. Bipolar-8 zero substitution (B8ZS) encodes a sequence of eight zeros in a unique binary sequence to detect line coding violations. Alternate mark inversion (AMI) represents zeros using a 01 during each bit cell, and ones are represented by 11 or 00, alternately, during each bit cell. AMI requires that the sending device maintain ones density. Ones density is not maintained independent of the data stream.                                                                                                    |
| Step 6 | ds0-group ds0-group-notimeslots type{e&m-fgd   fgd-eana} | timeslot-list | Defines the T1 channels for use by compressed voice calls as well as the signaling method the router uses to connect to the PBX or CO. ds0-group-no is a value from 0 to 23 that identifies the DS0 group. Note The ds0-group command automatically creates a logical voice port that is numbered as follows: slot/port:ds0-group-no. Although only one voice port is created, applicable calls are routed to any channel in the group. timeslot-list is a single number, numbers separated by commas, or a pair of numbers separated by a hyphen to indicate a range of timeslots. For T1, allowable values are from 1 to 24. To map individual DS0 timeslots, define additional groups. The system maps additional voice ports for each defined group. The signaling method selection for type depends on the connection that you are making. The e&m-fgd setting allows E&M interface connections for PBX trunk lines (tie lines) and telephone equipment to use feature group D switched-access service. The fgd-eana setting supports the exchange access North American (EANA) signaling. |
| Step 7 | no shutdown                                              |               | Activates the controller.                                                                                                    |
| Step 8 | exit                                                     |               | Exits controller configuration mode. Skip the next step if you are not setting up Drop and Insert .                                                                                                    |

## Media and Signaling Authentication and Encryption

The Media and Signaling Authentication and Encryption Feature for Cisco IOS MGCP Gateways feature implements voice security features that include signaling authentication along with media and signaling encryption on MGCP gateways. For more information on Media and Signaling Authentication and Encryption Feature, see the http://www.cisco.com/c/en/us/td/docs/ios-xml/ios/voice/mgcp/configuration/15-mt/vm-15-mt-book/vm-gw-med-sig.html

## **Multicast Music-on-Hold**

The Music-on-Hold (MOH) feature enables you to subscribe to a music streaming service when you are using a Cisco IOS MGCP voice gateway. Music streams from an MOH server to the voice interfaces of on-net and

off-net callers that have been placed on hold. Cisco Communications Manager supports the capability to place callers on hold with music supplied from a streaming multicast MOH server.

By means of a preconfigured multicast address on the Cisco Unified Communications Manager or gateway, the gateway can "listen" for Real-Time Transport Protocol (RTP) packets that are broadcast from a default router in the network and can relay the packets to designated voice interfaces in the network. You can initiate the call on hold. However, you cannot initiate music on hold on a MGCP controlled analog phone. Whenever a called party places a calling party on hold, Cisco Communications Manager requests the MOH server to stream RTP packets to the "on-hold" interface through the preconfigured multicast address. In this way, RTP packets are relayed to appropriately configured voice interfaces that have been placed on hold. When you configure a multicast address on a gateway, the gateway sends an Internet Gateway Management Protocol (IGMP) "join" message to the default router, indicating to the default router that the gateway is ready to receive RTP multicast packets.

Multiple MOH servers can be present in the same network, but each server must have a different Class D IP address, and the address must be configured in Cisco Communications Manager and the MGCP voice gateways. For more information on configuring MOH, see the http://www.cisco.com/c/en/us/td/docs/ios-xml/ios/voice/cminterop/configuration/15-0m/vc-15-0m-book/

vc-ucm-mgcp-gw.html#GUID-A3461142-2F05-4420-AEE6-032FCA3B7952

## **TLS 1.2 support on SCCP Gateways**

The TLS 1.2 support on SCCP Gateways feature details the configuration of TLS 1.2 on SCCP protocol for digital signal processor (DSP) farm including Unicast conference bridge

(CFB), Media Termination Point (MTP), and SCCP telephony control (STC) application (STCAPP).

DSP on gateways can be used as media resources for transrating or transcoding. Each media resource uses Secure Skinny Client Control Protocol (SCCP) to communicate with Cisco Unified Communications Manager. Currently SSL 3.1, which is equivalent to TLS1.0, is used for sending secure signals. This feature enhances the support to TLS 1.2. From Cisco IOS XE Cupertino 17.7.1a, TLS 1.2 is enhanced to support the Next-Generation Encryption (NGE) cipher suites.

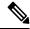

Note

Cisco Unified Communications Manager (CUCM) Version 14SU2 has been enhanced to support Secured SCCP gateways with the Subject Name field (CN Name) with or without colons, for example, AA:22:BB:44:55 or AA22BB4455.

CUCM checks the CN field of the incoming certificate from the SCCP Gateway and verifies it against the DeviceName configured in CUCM for this gateway. DeviceName contains MAC address of the gateway. CUCM converts the MAC address in the DeviceName to MAC address with colons (for example: AA:22:BB:44:55) and validates with the CN name in the Gateway's certificate. Therefore, CUCM mandates Gateway to use MAC address with colons for the CN field in the certificate, that is, subject name.

Due to new guidelines from Defense Information Systems Agency (DISA), it is a requirement not to use colons for the subject name field CN. For example, AA22BB4455.

### **SCCP TLS connection**

CiscoSSL is based on OpenSSL. SCCP uses CiscoSSL to secure the communication signals.

If a resource is configured in the secure mode, the SCCP application initiates a process to complete Transport Layer Security (TLS) handshaking. During the handshake, the server sends information to CiscoSSL about the TLS version and cipher suites supported. Previously, only SSL3.1 was supported for SCCP secure signalling. SSL3.1 is equivalent to TLS 1.0. The TLS 1.2 Support feature introduces TLS1.2 support to SCCP secure signalling.

After TLS handshaking is complete, SCCP is notified and SCCP kills the process.

If the handshaking is completed successfully, a REGISTER message is sent to Cisco Unified Communications Manager through the secure tunnel. If handshaking fails and a retry is needed, a new process is initiated.

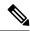

Note

For SCCP-based signalling, only TLS\_RSA\_WITH\_AES\_128\_CBC\_SHA cipher suite is supported.

### **Cipher Suites**

For SCCP-based signaling, TLS\_RSA\_WITH\_AES\_128\_CBC\_SHA cipher suite is supported.

From Cisco IOS XE Cupertino 17.7.1a, the following NGE cipher suites are also supported:

- ECDHE-RSA-AES128-GCM-SHA256
- ECDHE-RSA-AES256-GCM-SHA384

These cipher suites enable secure voice signaling for both the STCAPP analog phone and the SCCP DSPFarm conferencing service. The cipher suite selection is negotiated between gateway and CUCM.

The following prerequisites are applicable for using NGE cipher suites:

- Configure TLS 1.2. For more information, see Configuring TLS Version for STC application, on page 323.
- Use CUCM Release 14.1 SU1 or later, and Voice Gateways or platforms that support TLS 1.2.
- From the CUCM Web UI, navigate to **Cipher Management** and set the **CIPHER switch** as **NGE**. For more information, see Cipher Management.

For more information about verifying cipher suites, see Verifying TLS Version and Cipher Suites, on page 324.

For the SRTP-encrypted media, you can use higher-grade cipher suites - AEAD-AES-128-GCM or AEAD-AES-256-GCM. The selection of these cipher suites is automatically negotiated between GW and CUCM for both secure analog voice and hardware conference bridge voice media. Authenticated Encryption with Associated Data (AEAD) ciphers simultaneously provide confidentiality, integrity, and authenticity, without built-in SHA algorithms to validate message integrity.

### Supported Platforms

The TLS 1.2 support on the SCCP Gateways feature is supported on the following platforms:

• Cisco Catalyst 8200 and 8300 Series Edge Platforms

### **Configuring TLS Version for STC application**

Perform the following task to configure a TLS version for the STC application:

```
enable
configure terminal
stcapp security tls-version v1.2
exit
```

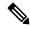

Note

The steapp security tls command sets the TLS version to v.1.0, v1.1, or v1.2 only. If not configured explicitly, TLS v1.0 is selected by default.

### **Configuring TLS Version in Secure Mode for DSP Farm Profile**

Perform the following task to configure the TLS version in secure mode for DSP farm profile:

```
enable
configure terminal
dspfarm profile 7 conference security
  tls-version v1.2
  exit
```

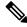

Note

Note: The **tls** command can be configured only in security mode.

### **Verifying TLS Version and Cipher Suites**

Perform the following task to verify the TLS version and cipher suite:

```
# show dspfarm profile 100
Dspfarm Profile Configuration
 Profile ID = 100, Service = CONFERENCING, Resource ID = 2
 Profile Service Mode : secure
 Trustpoint: Overlord DSPFarm GW
 TLS Version : v1.2
 TLS Cipher : ECDHE-RSA-AES256-GCM-SHA384
 Profile Admin State : UP
 Profile Operation State : ACTIVE
 Application : SCCP Status : ASSOCIATED
 Resource Provider : FLEX DSPRM Status : UP
 Total Number of Resources Configured: 10
 Total Number of Resources Available: 10
 Total Number of Resources Out of Service : 0
 Total Number of Resources Active : 0
 Maximum conference participants: 8
 Codec Configuration: num of codecs:6
 Codec : g711ulaw, Maximum Packetization Period : 30 , Transcoder: Not Required
 \texttt{Codec} : \texttt{g711alaw}, \; \texttt{Maximum} \; \; \texttt{Packetization} \; \; \texttt{Period} \; : \; \texttt{30} \; \; , \; \; \texttt{Transcoder} \colon \; \texttt{Not} \; \; \texttt{Required}
 Codec : g729ar8, Maximum Packetization Period : 60 , Transcoder: Not Required
 Codec : g729abr8, Maximum Packetization Period : 60 , Transcoder: Not Required
 Codec : g729r8, Maximum Packetization Period : 60 , Transcoder: Not Required
 Codec : g729br8, Maximum Packetization Period : 60 , Transcoder: Not Required
```

### **Verifying STCAPP Application TLS Version**

Perform the following tasks to verify TLS version of the STCAPP application:

```
Device# show call application voice stcapp
App Status: Active
CCM Status: UP
```

```
CCM Group: 120
Registration Mode: CCM
Total Devices: 0
Total Calls in Progress: 0
Total Call Legs in Use: 0
ROH Timeout: 45
TLS Version: v1.2
# show stcapp dev voice 0/1/0
Port Identifier: 0/1/0
Device Type: ALG
                 585
Device Id:
               ANB3176C85F0080
Device Name:
Device Security Mode : Encrypted
 TLS version : TLS version 1.2
TLS cipher : ECDHE-RSA-AES256-GCM-SHA384
Modem Capability: None
Device State: IS
Diagnostic:
                 None
Directory Number: 80010
Dial Peer(s): 100
Dialtone after remote onhook feature: activated
Busytone after remote onhook feature: not activated
Last Event: STCAPP_CC_EV_CALL_MODIFY_DONE
Line State:
                 ACTIVE
                CALL CONF
Line Mode:
Hook State:
               OFFHOOK
mwi:
                DISABLE
                 OFF
vmwi:
mwi config:
                 Both
                Not configured
Privacy:
HG Status:
                Unknown
PLAR:
                 DISABLE
Callback State: DISABLED
CWT Repetition Interval: 0 second(s) (no repetition)
Number of CCBs: 1
Global call info:
   Total CCB count
   Total call leg count = 6
Call State for Connection 2 (ACTIVE): TsConnected
Connected Call Info:
  Call Reference: 33535871
  Call ID (DSP): 187
  Local IP Addr: 198.51.100.2
Local IP Port: 8234
  Remote IP Addr: 198.51.100.20
  Remote IP Port: 8154
  Calling Number: 80010
  Called Number:
  Codec:
                  q711ulaw
   SRTP:
                  on
                   AEAD AES 256 GCM
  RX Cipher:
  TX Cipher:
                   AEAD_AES_256_GCM
Perform the following task to verify the sRTP cipher suite for the DSP farm connection.
# show sccp connection detail
bridge-info(bid, cid) - Normal bridge information(Bridge id, Calleg id)
mmbridge-info(bid, cid) - Mixed mode bridge information(Bridge id, Calleg id)
```

codec pkt-period dtmf\_method

call-id

bridge-info(bid, cid) mmbridge-info(bid, cid) srtp cryptosuite

conn\_id

sess id

type

dscp

```
call_ref spid conn_id_tx

16778224 - 125 N/A N/A rfc2833_pthru confmsp All RTPSPI
Callegs All MM-MSP Callegs N/A N/A N/A

16778224 16777232 126 g711u 20 rfc2833_pthru s- rtpspi (101,125)
N/A AEAD_AES_256_GCM 184

30751576 16777219 -

16778224 16777231 124 g711u 20 rfc2833_pthru s- rtpspi (100,125)
N/A AEAD_AES_256_GCM 184

30751576 16777219 -
```

Total number of active session(s) 1, connection(s) 2, and callegs 3

### **Verifying Call Information**

To display call information for TDM and IVR calls stored in the Forwarding Plane Interface (FPI), use the **showvoipfpi calls** command. You can select a call ID and verify the cipher suite using the **show voip fpi calls confID** *call\_id\_number* command. In this example, cipher suite 6 is AES\_256\_GCM.

```
#show voip fpi calls
Number of Calls : 2
  confID correlator AcallID BcallID
                                          state
                                                       event
1 87 88 ALLOCATED DETAIL_STAT_RSP
21 89 90 ALLOCATED DETAIL_STAT_RSP
      1
      21
#show voip fpi calls confID 1
VoIP-FPI call entry details:
______
Call Type : TDM_IP confID : 1
correlator : 1 call_state : ALLOCATED
last_event : DETAIL_STAT_RSP alloc_start_time : 1796860810
modify_start_time: 0 delete_start_time: 0
Media Type(SideA): SRTP cipher suite : 6
______
FPI State Machine Stats:
_____
create_req_call_entry_inserted : 1
```

Table 27: Feature Information for TLS 1.2 support on SCCP Gateways

| Feature Name                  | Releases                       | Feature Information                                                                                                    |
|-------------------------------|--------------------------------|----------------------------------------------------------------------------------------------------|
| Support for NGE Cipher Suites | Cisco IOS XE Cupertino 17.7.1a | This feature supports NGE cipher suites for secure voice signaling and secure media. These cipher suites are applicable for both the STCAPP analog phone and the SCCP DSPFarm conferencing service. |

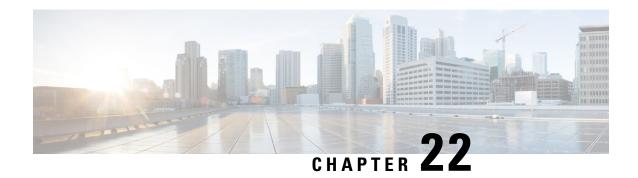

# **Support for Software Media Termination Point**

The Support for Software Media Termination Point (MTP) feature bridges the media streams between two connections, allowing Cisco Unified Communications Manager (CUCM) to relay the calls that are routed through SIP or H.323 endpoints through Skinny Client Control Protocol (SCCP) commands. These commands allow CUCM to establish an MTP for call signaling.

- Finding Feature Information, on page 327
- Information About Support for Software Media Termination Point, on page 327
- Configuring Support for Software Media Termination Point, on page 328
- Verifying Software Media Termination Point Configuration, on page 332
- Feature Information for Support for Software Media Termination Point, on page 335

## **Finding Feature Information**

Your software release may not support all the features documented in this module. For the latest caveats and feature information, see Bug Search Tool and the release notes for your platform and software release. To find information about the features documented in this module, and to see a list of the releases in which each feature is supported, see the feature information table at the end of this module.

Use Cisco Feature Navigator to find information about platform support and Cisco software image support. To access Cisco Feature Navigator, go to <a href="https://www.cisco.com/go/cfn">www.cisco.com/go/cfn</a>. An account on Cisco.com is not required.

# **Information About Support for Software Media Termination Point**

This feature extends the software MTP support to the Cisco Unified Border Element (Enterprise). Software MTP is an essential component of large-scale deployments of Cisco UCM. This feature enables new capabilities so that the Cisco UBE can function as an Enterprise Edge Cisco Session Border Controller for large-scale deployments that are moving to SIP trunking.

### **Prerequisites for Software Media Termination Point**

• For the software MTP to function properly, codec and packetization must be configured the same way on both in call legs and out call legs.

### **Restrictions for Software Media Termination Point**

- RSVP Agent is not supported in software MTP.
- Software MTP for repacketization is not supported.
- Call Threshold is not supported for standalone software MTP.
- Per-call debugging is not supported.
- Multiple concurrent Synchronisation Sources (SSRCs) with the same destination IP and port are not supported.

## **SRTP-DTMF Interworking**

From Cisco IOS XE 17.10.1a, Secure Real-time Transport Protocol (SRTP) Dual-Tone Multi-Frequency (DTMF) interworking is supported with Software MTP in pass through mode. SMTP supports DTMF Interworking for nonsecure calls, and this feature adds support for SRTP DTMF interworking for secure calls.

CUCM support for this feature is expected to be implemented in a later release.

### **Restrictions for SRTP-DTMF Interworking**

- The SRTP-DTMF Interworking feature supports only the codec-passthrough format.
- The SRTP-DTMF Interworking feature does not support multiple concurrent Synchronised Sources (SSRCs) with the same destination IP and port.
- The calls that support SRTP-DTMF Interworking may have a minor performance impact as compared to calls supported on nonsecure DTMF interworking.

### **Supported Platforms for SRTP-DTMF Interworking**

From Cisco IOS XE 17.10.1a, the following platforms support SRTP DTMF interworking with SMTP:

- Cisco 4461 Integrated Services Router (ISR)
- Cisco Catalyst 8200 Edge Series Platforms
- Cisco Catalyst 8300 Edge Series Platforms
- Cisco Catalyst 8000V Edge Software

## **Configuring Support for Software Media Termination Point**

Perform the following tasks to enable and configure the support for Software Media Termination Point feature.

### **SUMMARY STEPS**

- 1. enable
- 2. configure terminal
- **3. sccp local** *interface-type interface-number* [**port** *port-number*]

- **4. sccp ccm** {*ipv4-address* | *ipv6-address* | *dns*} **identifier** *identifier-number* [**port** *port-number*] **version** *version-number*
- 5. sccp
- **6. sccp ccm group** *group-number*
- 7. associate ccm identifier-number priority number
- 8. associate profile profile-identifier register device-name
- **9. dspfarm profile** *profile-identifier* {**conference** | **mtp** | **transcode**} [**security**]
- **10. trustpoint** *trustpoint-label*
- 11. codec codec
- **12. maximum sessions** {hardware | software} *number*
- 13. associate application sccp
- 14. no shutdown

### **DETAILED STEPS**

|        | Command or Action                                                                                                    | Purpose                                                                                                    |
|--------|----------------------------------------------------------------------------------------------------|----------------------------------------------------------------------------------------------------|
| Step 1 | enable  Example:  Router> enable                                                                                                    | Enables privileged EXEC mode. Enter your password, if prompted.                                                                                                    |
| Step 2 | configure terminal  Example:  Router# configure terminal                                                                                                    | Enters global configuration mode.                                                                                                    |
| Step 3 | <pre>sccp local interface-type interface-number [port port-number] Example:  Router(config) # sccp local gigabitethernet0/0/0</pre>                                                                    | Selects the local interface that SCCP applications (transcoding and conferencing) use to register with Cisco UCM.  • interface type: Can be an interface address or a virtual-interface address such as Ethernet.  • interface number: Interface number that the SCCP application uses to register with Cisco UCM.  • (Optional) port port-number: Port number used by the selected interface. Range is 1025 to 65535. Default is 2000. |
| Step 4 | <pre>sccp ccm {ipv4-address   ipv6-address   dns} identifier identifier-number [port port-number] version version-number  Example:  Router(config) # sccp ccm 10.1.1.1 identifier 1 version 7.0+</pre> | Adds a Cisco UCM server to the list of available servers and sets the following parameters:  • ipv4-address: IP version 4 address of the Cisco UCM server.  • ipv6-address: IP version 6 address of the Cisco UCM server.  • dns: DNS name.                                                                                                    |

|        | Command or Action                                                            | Purpose                                                                                                    |  |
|--------|------------------------------------------------------------------------------|----------------------------------------------------------------------------------------------------|--|
|        |                                                                              | • identifier: Specifies the number that identifies the Cisco UCM server. Range is 1 to 65535.                                                                  |  |
|        |                                                                              | • <b>port</b> <i>port-number</i> (Optional): Specifies the TCP port number. Range is 1025 to 65535. Default is 2000.                                           |  |
|        |                                                                              | • <b>version</b> <i>version-number</i> : Cisco UCM version. Valid versions are 3.0, 3.1, 3.2, 3.3, 4.0, 4.1, 5.0.1, 6.0, and 7.0+. There is no default value.  |  |
| Step 5 | sccp                                                                         | Enables the Skinny Client Control Protocol (SCCP) and                                                                                                    |  |
|        | Example:                                                                     | its related applications (transcoding and conferencing).                                                                                                    |  |
|        | Router(config)# sccp                                                         |                                                                                                    |  |
| Step 6 | sccp ccm group group-number  Example:                                        | Creates a Cisco UCM group and enters SCCP Cisco UCM configuration mode.                                                                                        |  |
|        | Router(config)# sccp ccm group 10                                            | • group-number: Identifies the Cisco UCM group. Range is 1 to 50.                                                                                              |  |
| Step 7 | associate ccm identifier-number priority number  Example:                    | Associates a Cisco UCM with a Cisco UCM group and establishes its priority within the group:                                                                   |  |
|        | Router(config-sccp-ccm)# associate ccm 10 priority                           | • <i>identifier-number</i> : Identifies the Cisco UCM. Range is 1 to 65535. There is no default value.                                                         |  |
|        | 3                                                                            | • <b>priority</b> <i>number</i> : Priority of the Cisco UCM within the Cisco UCM group. Range is 1 to 4. There is no default value. The highest priority is 1. |  |
| Step 8 | associate profile profile-identifier register                                | Associates a DSP farm profile with a Cisco UCM group:                                                                                                    |  |
|        | device-name  Example:                                                        | • <i>profile-identifier</i> : Identifies the DSP farm profile. Range is 1 to 65535. There is no default value.                                                 |  |
|        | Router(config-sccp-ccm) # associate profile 1 register MTP0011               | • <b>register</b> <i>device-name</i> : Device name in Cisco UCM. A maximum of 15 characters can be entered for the device name.                                |  |
| Step 9 | dspfarm profile profile-identifier {conference   mtp   transcode} [security] | Enters DSP farm profile configuration mode and defines a profile for DSP farm services:                                                                        |  |
|        | Example:                                                                     | • <i>profile-identifier</i> : Number that uniquely identifies a profile. Range is 1 to 65535. There is no default.                                             |  |
|        | Router(config-sccp-ccm) # dspfarm profile 1 mtp                              | • conference: Enables a profile for conferencing.                                                                                                    |  |
|        |                                                                              | • mtp: Enables a profile for MTP.                                                                                                    |  |
|        |                                                                              | • transcode: Enables a profile for transcoding.                                                                                                    |  |

|         | Command or Action                                                   | Purpose                                                                                                    |
|---------|---------------------------------------------------------------------|----------------------------------------------------------------------------------------------------|
|         |                                                                     | • security(Optional): Enables a profile for secure DSP farm services. For more information on configuration examples, see section #unique_312 unique_312_Connect_42_GUID-5FB6A48E-204C-45AA-AE63-413B075A7871, on page 331. |
| Step 10 | trustpoint trustpoint-label                                         | (Optional) Associates a trustpoint with a DSP farm profile.                                                                                                    |
|         | Example:                                                            |                                                                                                    |
|         | Router(config-dspfarm-profile)# trustpoint dspfarm                  |                                                                                                    |
| Step 11 | codec codec                                                         | Specifies the codecs supported by a DSP farm profile.                                                                                                    |
|         | <pre>Example: Router(config-dspfarm-profile) # codec g711ulaw</pre> | • codec-type: Specifies the preferred codec. Enter? for a list of supported codecs                                                                                                    |
|         |                                                                     | Repeat this step for each supported codec.                                                                                                    |
| Step 12 | maximum sessions {hardware   software} number  Example:             | Specifies the maximum number of sessions that are supported by the profile.                                                                                                    |
|         | Router(config-dspfarm-profile)# maximum sessions                    | • hardware: Number of sessions that MTP hardware resources can support.                                                                                                    |
|         | software 10                                                         | • <b>software</b> : Number of sessions that MTP software resources can support.                                                                                                    |
|         |                                                                     | • <i>number</i> : Number of sessions that are supported by the profile. Range is 0 to x. Default is 0. The x value is determined at run time depending on the number of resources available with the resource provider.     |
| Step 13 | associate application sccp                                          | Associates SCCP to the DSP farm profile.                                                                                                    |
|         | Example:                                                            |                                                                                                    |
|         | Router(config-dspfarm-profile)# associate application sccp          |                                                                                                    |
| Step 14 | no shutdown                                                         | Changes the status of the interface to the UP state.                                                                                                    |
|         | Example:                                                            |                                                                                                    |
|         | Router(config-dspfarm-profile) # no shutdown                        |                                                                                                    |
|         |                                                                     |                                                                                                    |

## **Examples: Support for Software Media Termination Point**

The following example shows a sample configuration for the Support for Software Media Termination Point feature:

sccp local GigabitEthernet0/0/1

```
sccp ccm 10.13.40.148 identifier 1 version 6.0
sccp
!
sccp ccm group 1
bind interface GigabitEthernet0/0/1
associate ccm 1 priority 1
associate profile 6 register RR_RLS6
!
dspfarm profile 6 mtp
codec g711ulaw
maximum sessions software 100
associate application SCCP
!
gateway
media-inactivity-criteria all
timer receive-rtp 400
```

The following example shows a sample configuration for the SRTP-DTMF Interworking feature-with secure dspfarm profile:

```
sccp local GigabitEthernet0/0/0
sccp ccm 172.18.151.125 identifier 1 version 7.0
sccp
!
sccp ccm group 1
bind interface GigabitEthernet0/0/0
associate ccm 1 priority 1
associate profile 1 register Router
!
dspfarm profile 1 mtp security
trustpoint IOSCA
codec g711ulaw
codec pass-through
tls-version v1.2
maximum sessions software 5000
associate application SCCP
```

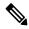

Note

SR-TP traffic can pass through an SMTP resource when the dspfarm profile is provisioned with codec pass-through, and if it does not have TLS and security-related configuration. For traffic flows that require SRTP-DTMF interworking support, the SMTP dspfarm profile must include the **security** keyword and the TLS and codec pass-through configuration. This dspfarm resource profile can also pass through SRTP traffic independent of SRTP-DTMF interworking support.

## **Verifying Software Media Termination Point Configuration**

To verify and troubleshoot this feature, use the following **show** commands.

• To verify information about SCCP, use the **show sccp** command:

```
Router# show sccp

SCCP Admin State: UP

Gateway IP Address: 10.13.40.157, Port Number: 2000

IP Precedence: 5

User Masked Codec list: None
```

```
Call Manager: 10.13.40.148, Port Number: 2000
Priority: N/A, Version: 6.0, Identifier: 1
Trustpoint: N/A
```

• To verify information about the DSP farm profile, use the **show dspfarm profile** command:

#### Router# show dspfarm profile 6

```
Dspfarm Profile Configuration
Profile ID = 6, Service = MTP, Resource ID = 1
Profile Description:
Profile Service Mode: Non Secure
Profile Admin State: UP
Profile Operation State: ACTIVE
Application: SCCP Status: ASSOCIATED
Resource Provider: NONE Status: NONE
Number of Resource Configured: 100
Number of Resource Available: 100
Hardware Configured Resources: 0
Hardware Available Resources: 0
Software Resources: 100
Codec Configuration
Codec: g711ulaw, Maximum Packetization Period: 30
```

• To verify information about the secure DSPfarm profile status, use the **show dspfarm profile** command and check that the secure service mode is set:

### Router# show dspfarm profile 2

```
Dspfarm Profile Configuration
Profile ID = 2, Service = MTP, Resource ID = 2
Profile Service Mode : secure
Trustpoint : IOSCA
 TLS Version : v1.2
TLS Cipher
             : AES128-SHA
Profile Admin State : UP
 Profile Operation State : ACTIVE
Application : SCCP Status : ASSOCIATED
Resource Provider: NONE Status: NONE
 Total Number of Resources Configured: 8000
Total Number of Resources Available: 8000
Total Number of Resources Out of Service : 0
Total Number of Resources Active : 0
Hardware Configured Resources: 0
 Hardware Resources Out of Service: 0
 Software Configured Resources: 8000
Number of Hardware Resources Active : 0
Number of Software Resources Active : 0
Codec Configuration: num of codecs:2
 Codec : pass-through, Maximum Packetization Period : 0
 Codec: g711ulaw, Maximum Packetization Period: 30
```

• To display statistics for the SCCP connections, use the **show sccp connections** command:

### Router# show sccp connections

```
        sess_id
        conn_id
        stype
        mode
        codec
        ripaddr
        rport
        sport

        16808048
        16789079
        mtp
        sendrecv
        g711u
        10.13.40.20
        17510
        7242

        16808048
        16789078
        mtp
        sendrecv
        g711u
        10.13.40.157
        6900
        18050
```

For SMTP secure DTMF, the **show sccp connections** command displays the codec type (pass-th), the s-type (s-mtp), and information about the DTMF method (rfc2833 pthru):

### Router# show sccp connections

```
sess_id conn_id stype mode codec sport rport ripaddr conn_id_tx dtmf_method
16791234 16777308 s-mtp sendrecv pass_th 8006 24610 172.18.153.37
rfc2833_pthru
16791234 16777306 s-mtp sendrecv pass_th 8004 17576 172.18.154.2
rfc2833_report
```

Total number of active session(s) 1, and connection(s) 2

• To display information about RTP connections, use the **show rtpspi call** command:

### Router# show rtpspi call

```
RTP Service Provider info:

No. CallId dstCallId Mode LocalRTP RmtRTP LocalIP RemoteIP SRTP

1 22 19 Snd-Rcv 7242 17510 0x90D080F 0x90D0814 0

2 19 22 Snd-Rcv 18050 6900 0x90D080F 0x90D080F 0
```

### If SRTP DTMF interworking is active, the SRTP field shows a non-zero value:

#### Router# show rtpspi call

| KTP | Service Provider into: |           |         |          |        |           |            |      |
|-----|------------------------|-----------|---------|----------|--------|-----------|------------|------|
| No. | CallId                 | dstCallId | Mode    | LocalRTP | RmtRTP | LocalIP   | RemoteIP   | SRTP |
| 1   | 13                     | 14        | Snd-Rcv | 8024     | 18270  | 0xA7A5355 | 0xAC129A02 | 1    |
| 2   | 14                     | 13        | Snd-Rcv | 8026     | 24768  | 0xA7A5355 | 0xAC129925 | 1    |

• To display information about VoIP RTP connections, use the **show voip rtp connections** command:

#### Router# show voip rtp connections

```
VoIP RTP Port Usage Information
Max Ports Available: 30000, Ports Reserved: 100, Ports in Use: 102
Port range not configured, Min: 5500, Max: 65499
VoIP RTP active connections:
No. CallId dstCallId LocalRTP RmtRTP LocalIP Remote
```

| No. | CallId | dstCallId | LocalRTP | RmtRTP | LocalIP      | RemoteIP     |
|-----|--------|-----------|----------|--------|--------------|--------------|
| 1   | 114    | 117       | 19822    | 24556  | 10.13.40.157 | 10.13.40.157 |
| 2   | 115    | 116       | 24556    | 19822  | 10.13.40.157 | 10.13.40.157 |
| 3   | 116    | 115       | 19176    | 52625  | 10.13.40.157 | 10.13.40.20  |
| 4   | 117    | 114       | 16526    | 52624  | 10.13.40.157 | 10.13.40.20  |

- Additional, more specific, **show** commands that can be used include the following:
  - show sccp connection callid
  - show sccp connection connid
  - · show sccp connection sessionid
  - show rtpspi call callid
  - show rtpspi stat callid
  - show voip rtp connection callid
  - show voip rtp connection type
  - · show platform hardware qfp active feature sbc global
- To isolate specific problems, use the **debug sccp** command:
  - debug sccp [all | config | errors | events | keepalive | messages | packets | parser | tls]

# Feature Information for Support for Software Media Termination Point

The following table provides release information about the feature or features described in this module. This table lists only the software release that introduced support for a given feature in a given software release train. Unless noted otherwise, subsequent releases of that software release train also support that feature.

Use Cisco Feature Navigator to find information about platform support and Cisco software image support. To access Cisco Feature Navigator, go to <a href="https://www.cisco.com/go/cfn">www.cisco.com/go/cfn</a>. An account on Cisco.com is not required.

Table 28: Feature Information for Support for Software Media Termination Point

| Feature Name                                                                                                  | Releases                        | Feature Information                                                                                                    |
|----------------------------------------------------------------------------------------------------|---------------------------------|----------------------------------------------------------------------------------------------------|
| Support for Software Media<br>Termination Point                                                               | Cisco IOS XE<br>Release 2.6 S   | Software Media Termination Point (MTP) provides the capability for Cisco Unified Communications Manager (Cisco UCM) to interact with a voice gateway via Skinny Client Control Protocol (SCCP) commands. These commands allow the Cisco UCM to establish an MTP for call signaling. |
| Support for Secure Real-time<br>Transport Protocol (SRTP)<br>Dual-Tone Multi-Frequency<br>(DTMF) Interworking | Cisco IOS XE<br>Dublin 17.10.1a | The Secure Real-time Transport Protocol (SRTP) Dual-Tone Multi-Frequency (DTMF) feature provides support for DTMF interworking between Secure Software MTP in pass-through mode only and CUCM.                                                                                      |

Feature Information for Support for Software Media Termination Point

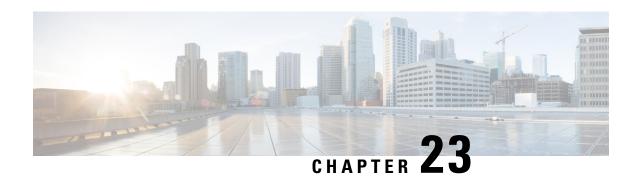

# Dying Gasp Through SNMP, Syslog and Ethernet OAM

A dying gasp is a message (or signal) sent by a Customer Premises Equipment (CPE) to equipment managed by an Internet Service Provider to indicate that the CPE has lost power. The message is sent when one of the following occurs:

- System reload
- · Interface shutdown
- Power failure—supported on specific platforms

This type of condition is vendor specific. An Ethernet Operations, Administration, and Maintenance (OAM) notification about the condition may be sent immediately.

- Prerequisites for Dying Gasp Support, on page 337
- Restrictions for Dying Gasp Support, on page 337
- Information About Dying Gasp Through SNMP, Syslog and Ethernet OAM, on page 338
- How to Configure Dying Gasp Through SNMP, Syslog and Ethernet OAM, on page 338
- Configuration Examples for Dying Gasp Through SNMP, Syslog and Ethernet OAM, on page 339

## **Prerequisites for Dying Gasp Support**

You must enable Ethernet OAM before configuring Simple Network Management Protocol (SNMP) for dying gasp feature. For more information, see Enabling Ethernet OAM on an Interface.

## **Restrictions for Dying Gasp Support**

- The dying gasp feature is not supported if you remove the power supply unit (PSU) from the system.
- SNMP trap is sent only on power failure or removal of power supply cable on selected platforms.
- The dying gasp support feature cannot be configured using CLI. To configure hosts using SNMP, refer to the SNMP host configuration examples below.

# Information About Dying Gasp Through SNMP, Syslog and Ethernet OAM

## **Dying Gasp**

One of the OAM features as defined by IEEE 802.3ah is Remote Failure Indication, which helps in detecting faults in Ethernet connectivity that are caused by slowly deteriorating quality. Ethernet OAM provides a mechanism for an OAM entity to convey these failure conditions to its peer via specific flags in the OAM PDU. One of the failure condition method to communicate is Dying Gasp, which indicates that an unrecoverable condition has occurred; for example, when an interface is shut down. This type of condition is vendor specific. A notification about the condition may be sent immediately and continuously.

# How to Configure Dying Gasp Through SNMP, Syslog and Ethernet OAM

## **Dying Gasp Trap Support for Different SNMP Server Host/Port Configurations**

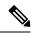

Note

You can configure up to five different SNMP server host/port configurations.

### **Environmental Settings on the Network Management Server**

```
setenv SR_TRAP_TEST_PORT UDP port
setenv SR_UTIL_COMMUNITY public
setenv SR_UTIL_SNMP_VERSION v2c
setenv SR MGR CONF DIR Path to the executable snmpinfo.DAT file
```

The following example shows SNMP trap configuration on the host:

```
Router# configure terminal
Enter configuration commands, one per line. End with CNTL/Z.
Router(config)#
Router(config)# snmp-server host 192.0.2.12 vrf Mgmt-intf version 2c public udp-port 6264
Router(config)#
Router(config)# ^Z
Router#
```

After performing a power cycle, the following output is displayed on the router console:

```
ystem Bootstrap, Version 17.3(1.2r), RELEASE SOFTWARE
Technical Support: http://www.cisco.com/techsupport
Copyright (c) 1994-2020 by cisco Systems, Inc.
Current image running: Boot ROMO
Last reset cause: LocalSoft
C8300-2N2S-4T2X platform with 8388608 Kbytes of main memory
rommon 1 >
Dying Gasp Trap Received for the Power failure event:
 Trap on the Host
++++++++++++
snmp-server host = 192.0.2.12 (nms1-lnx) and SR TRAP TEST PORT=6264
/auto/sw/packages/snmpr/192.0.2.9/bin> /auto/sw/packages/snmpr/192.0.2.9/bin/traprcv
Waiting for traps.
Received SNMPv2c Trap:
Community: public
From: 192.0.2.34
snmpTrapOID.0 = ciscoMgmt.305.1.3.5.0.2
ciscoMgmt.305.1.3.6 = Dying Gasp - Shutdown due to power loss
```

## Message Displayed on the Peer Router on Receiving Dying Gasp Notification

```
001689: *May 30 14:16:47.746 IST: %ETHERNET_OAM-6-RFI: The client on interface GiO/O/O has received a remote failure indication from its remote peer(failure reason = remote client power failure action = )
```

## **Displaying SNMP Configuration for Receiving Dying Gasp Notification**

Use the show running-config command to display the SNMP configuration for receiving dying gasp notification:

```
Router# show running-config | i snmp
snmp-server community public RW
snmp-server host 192.0.2.20 vrf Mgmt-intf version 2c public udp-port 6264
Router#
```

# Configuration Examples for Dying Gasp Through SNMP, Syslog and Ethernet OAM

## **Example: Configuring SNMP Community Strings on a Router**

Setting up the community access string to permit access to the SNMP:

```
Router> enable
Router# configure terminal
Router(config)# snmp-server community public RW
Router(config)# exit
```

For more information on command syntax and examples, refer to the Cisco IOS Network Management Command Reference.

## **Example: Configuring SNMP-Server Host Details on the Router Console**

Specifying the recipient of a SNMP notification operation:

```
Router> enable
Router# configure terminal
Router(config)# snmp-server host X.X.X.XXX vrf mgmt-intf version 2c public udp-port 9800
Router(config)# exit
```

For more information on command syntax and examples, refer to the Cisco IOS Network Management Command Reference.

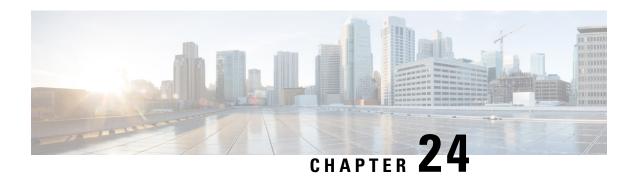

## **Troubleshooting**

• Troubleshooting, on page 341

## **Troubleshooting**

## **System Report**

System reports or crashinfo files save information that helps Cisco technical support representatives to debug problems that caused the Cisco IOS image to crash. It is necessary to collect critical crash information quickly and reliably and bundle it in a way that it can be identified with a specific crash occurrence. System reports are generated and saved into the '/core' directory, either on harddisk: or flash: filesystem. The system does not generate reports in case of a reload.

In case of a system crash, the following details are collected:

- 1. Full process core
  - IOSd core file and IOS crashinfo file if there was an IOSd process crash
- 2. Tracelogs
- 3. System process information
- **4.** Bootup logs
- **5.** Certain types of /proc information

This report is generated before the router goes down to rommon/bootloader. The information is stored in separate files which are then archived and compressed into the tar.gz bundle. This makes it convenient to get a crash snapshot in one place, and can be then moved off the box for analysis.

Device hostname, the ID of the module that generated the system report and its creation timestamp are embedded in the file name:

<hostname> <moduleID>-system-report <timestamp>.tar.gz

Example:

### Router1\_RP\_0-system-report\_20210204-163559-UTC

A device with hostname Router1 experienced an unexpected reload of RP0 module and the system-report was generated on 4th February 2021 at 4:39:59 PM UTC.

```
· bootflash/
  - pd info/
     -dmesg output-20210204-163538-UTC.log
     - filesystems-20210204-163538-UTC.log
     memaudit-20210204-163538-UTC.log
     -proc_cpuinfo-20210204-163538-UTC.log
     proc_diskstats-20210204-163538-UTC.log
     proc_interrupts-20210204-163538-UTC.log
     proc_oom_stats-20210204-163538-UTC.log
     proc_softirqs-20210204-163538-UTC.log
     system_report_trigger.log
     top output-20210204-163538-UTC.log
harddisk/
  L—Router1 RP_0_hman_17716_20210212-123836-UTC.core.gz
  tracelogs/
· tmp/
  - fp/
     - trace/
  - maroon stats/
  - rp/
  L____ trace/
   Router1_RP_0-bootuplog-20210204-163559-UTC.log
— log/
   - audit/
  — audit.log
```

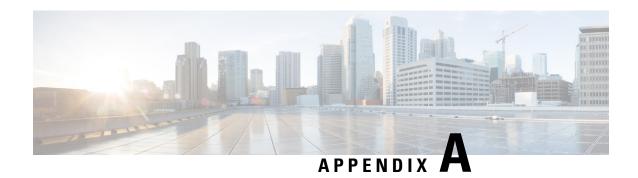

# **Unsupported Commands**

The C8000 Series routers contain a series of commands with the **logging** or **platform** keywords that either produce no output or produce output that is not useful for customer purposes. Such commands that are not useful for customer purposes are considered as unsupported commands. You will not find any further Cisco documentation for the unsupported commands.

The following is a list of unsupported commands for the C8000 Series routers:

- backplaneswitchport
- clear logging onboard slot f0 dram
- clear logging onboard slot f0 voltage
- clear logging onboard slot f0 temperature
- show logging onboard slot f0 dram
- show logging onboard slot f0 serdes
- show logging onboard slot f0 status
- show logging onboard slot f0 temperature
- show logging onboard slot f0 uptime
- show logging onboard slot f0 uptime latest
- show logging onboard slot f0 voltage
- show logging onboard slot 0 dram
- show logging onboard slot 0 serdes
- show logging onboard slot 0 status
- show logging onboard slot 0 temperature
- show logging onboard slot 0 uptime
- show logging onboard slot 0 uptime latest
- show logging onboard slot 0 voltage
- show platform software adjacency r0 special

- show platform software adjacency rp active special
- show platform hardware backplaneswitch-manager RP active summary
- show platform hardware backplaneswitch-manager RP active subslot GEO statistics
- show platform software backplaneswitch-manager RP [active [detail]]
- show platform hardware backplaneswitch-manager [R0 [status] | RP]
- show platform hardware backplaneswitch-manager RPactive CP statistics
- platform hardware backplaneswitch-manager rp active subslot GEO statistics
- show platform software ethernet rp active 12cp
- show platform software ethernet rp active 12cp interface GigabitEthernet0
- show platform software ethernet rp active loopback
- show platform software ethernet rp active vfi
- show platform software ethernet r0 vfi
- show platform software ethernet r0 vfi id 0
- show platform software ethernet r0 vfi name GigabitEthernet0
- show platform software ethernet r0 12cp
- show platform software ethernet r0 12cp interface GigabitEthernet0
- show platform software ethernet r0 bridge-domain statistics
- show platform software flow r0 exporter name GigabitEthernet0
- show platform software flow r0 exporter statistics
- show platform software flow r0 global
- show platform software flow r0 flow-def
- show platform software flow r0 interface
- show platform software flow r0 ios
- show platform software flow r0 monitor
- show platform software flow r0 sampler
- show platform hardware qfp active classification feature-manager label GigabitEthernet 0 0
- show platform software interface f0 del-track
- show platform software interface fp active del-track
- show platform software rg r0 services
- show platform software rg r0 services rg-id 0
- show platform software rg r0 services rg-id 0 verbose
- show platform software rg r0 services verbose

- show platform software rg r0 statistics
- show platform software rg rp active services
- show platform software rg rp active services rg-id 0
- show platform software rg rp active services rg-id 0 verbose
- show platform software rg rp active statistics
- show platform hardware slot 0 dram statistics
- show platform hardware slot f0 dram statistics
- show platform hardware slot 0 eobc interface primary rmon
- show platform hardware slot 0 eobc interface primary status
- show platform hardware slot 0 eobc interface standby rmon
- show platform hardware slot 0 eobc interface standby status
- show platform hardware slot f0 eobc interface primary rmon
- show platform hardware slot f0 eobc interface primary status
- show platform hardware slot f0 eobc interface standby rmon
- show platform hardware slot f0 eobc interface standby status
- show platform hardware slot f0 sensor consumer
- show platform hardware slot f0 sensor producer

**Unsupported Commands**